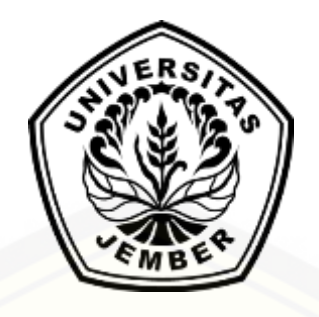

## **[PENCARIAN POLA TRANSAKSI PENJUALAN SEBAGAI STRATEGI](http://repository.unej.ac.id/)  PENJUALAN BARANG DI SENYUM MEDIA JEMBER MENGGUNAKAN ASSOSIATION RULE ALGORITMA APRIORI**

**SKRIPSI**

oleh :

**EKA AMALIA KURNIA PUTRI 112410101029**

## **PROGRAM STUDI SISTEM INFORMASI UNIVERSITAS JEMBER**

**2015**

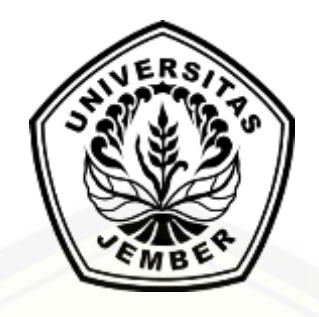

## **[PENCARIAN POLA TRANSAKSI PENJUALAN SEBAGAI STRATEGI](http://repository.unej.ac.id/)  PENJUALAN BARANG DI SENYUM MEDIA JEMBER MENGGUNAKAN ASSOSIATION RULE ALGORITMA APRIORI**

#### **SKRIPSI**

diajukan guna melengkapi tugas akhir dan memenuhi salah satu syaratuntuk menyelesaikan Pendidikan Sarjana (S1) Program Studi Sistem Informasi dan mencapai gelar Sarjana Komputer

> oleh : **EKA AMALIA KURNIA PUTRI 112410101029**

## **PROGRAM STUDI SISTEM INFORMASI UNIVERSITAS JEMBER**

### **2015**

### **PERSEMBAHAN**

<span id="page-2-0"></span>Skripsi ini saya persembahkan untuk :

- 1. [Kedua Orangtua saya, Ayahanda Sarto Prawoto dan Ibunda Mariatul Ulfa;](http://repository.unej.ac.id/)
- 2. Saudara-saudaraku berserta seluruh keluarga besar;
- 3. Guru-guruku sejak taman kanak-kanak hingga perguruan tinggi;
- 4. Seluruh teman-teman yang selalu memberikan bantuan, dukungan serta motivasi;
- 5. Almamater Program Studi Sistem Informasi Universitas Jember.

### **MOTO**

<span id="page-3-0"></span>Sesungguhnya sesudah kesulitan itu ada kemudahan. Maka apabila kamu telah selesai (dari sesuatu urusan), kerjakanlah dengan sungguh-sungguh (urusan) yang [lain. Dan hanya kepada Tuhanmulah hendaknya kamu berharap.](http://repository.unej.ac.id/)

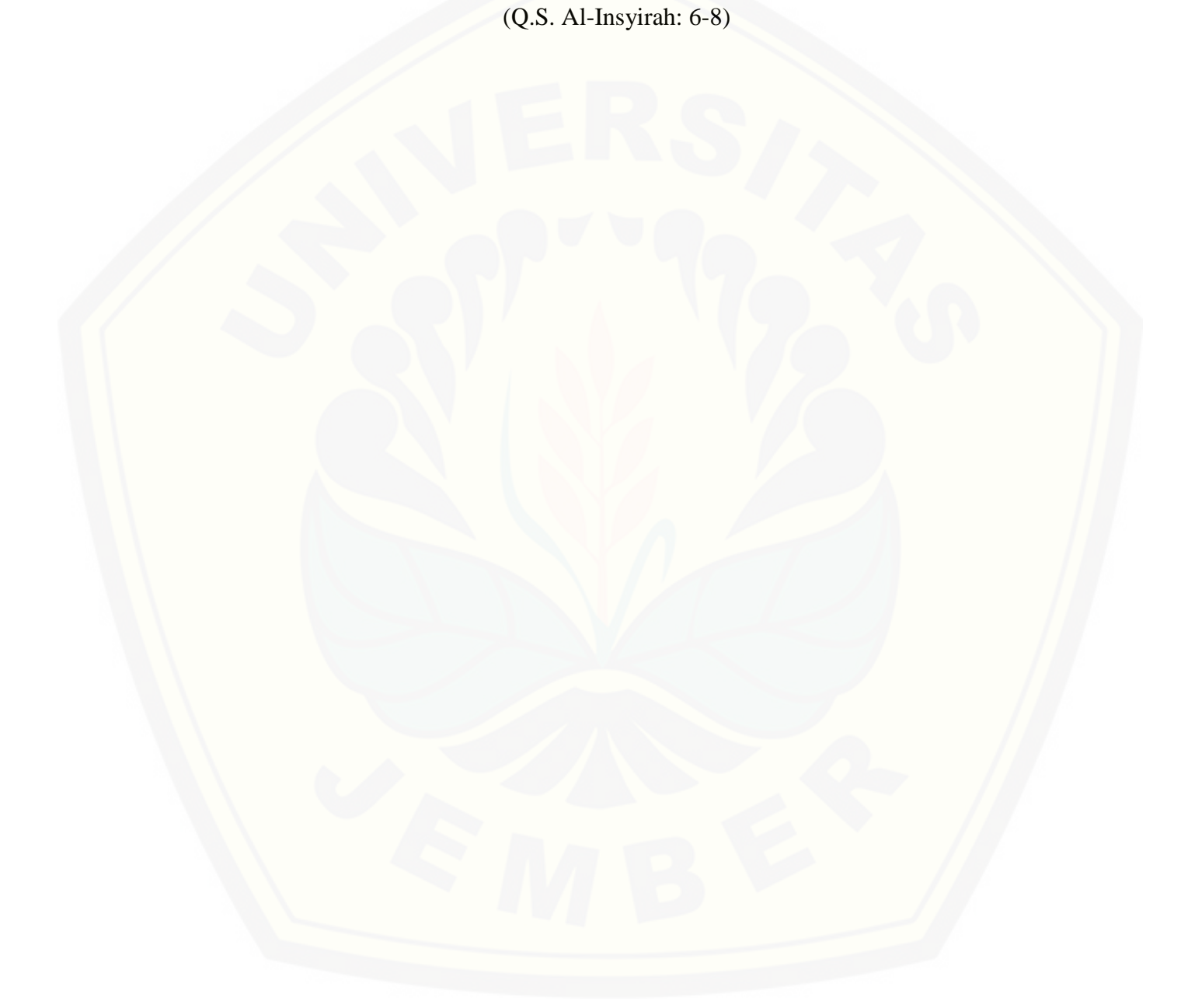

#### **PERNYATAAN**

<span id="page-4-0"></span>Saya yang bertanda tangan di bawah ini:

Nama : Eka Amalia Kurnia Putri

NIM : 112410101029

Menyatakan dengan sesungguhnya bahwa karya ilmiah yang berjudul "Pencarian Pola Transaksi Penjualan Sebagai Strategi Penjualan Barang Di Senyum Media Jember Menggunakan *Assosiation Rule* Algoritma Apriori", adalah benar-benar hasil karya sendiri, kecuali jika dalam pengutipan [substansi disebutkan sumbernya, belum pernah diajukan pada institusi mana](http://repository.unej.ac.id/)  pun, dan bukan karya jiplakan. Saya bertanggung jawab atas keabsahan dan kebenaran isinya sesuai dengan sikap ilmiah yang harus dijunjung tinggi.

Demikian pernyataan ini saya buat dengan sebenarnya, tanpa adanya tekanan dan paksaan dari pihak manapun serta bersedia mendapat sanksi akademik jika di kemudian hari pernyataan ini tidak benar.

Jember, 02 September 2015

Yang menyatakan,

Eka Amalia Kurnia Putri NIM. 112410101029

### **PENGESAHAN PEMBIMBING**

<span id="page-5-0"></span>Skripsi berjudul "**Pencarian Pola Transaksi Penjualan Sebagai [Strategi Penjualan Barang Di Senyum Media Jember Menggunakan](http://repository.unej.ac.id/)  Assosiation Rule Algoritma Apriori**", telah diuji dan disahkan pada :

Hari, tanggal : Kamis, 17 September 2015

Tempat : Program Studi Sistem Informasi Universitas Jember.

Disetujui oleh :

Pembimbing I,

Pembimbing II,

Anang Andrianto ST.,MT. NIP 196906151997021002

Muhamad Arief Hidayat S.Kom,.M.Kom. NIP 198101232010121003

**SKRIPSI**

### <span id="page-6-0"></span>**[PENCARIAN POLA TRANSAKSI PENJUALAN SEBAGAI STRATEGI](http://repository.unej.ac.id/)  PENJUALAN BARANG DI SENYUM MEDIA JEMBER MENGGUNAKAN ASSOSIATION RULE ALGORITMA APRIORI**

oleh : Eka Amalia Kurnia Putri 112410101029

Pembimbing :

Dosen Pembimbing Utama : Anang Andrianto ST.,MT.

Dosen Pembimbing Pendamping : Muhamad Arief Hidayat S.Kom,.M.Kom.

#### **PENGESAHAN**

<span id="page-7-0"></span>Skripsi berjudul "**Pencarian Pola Transaksi Penjualan Sebagai [Strategi Penjualan Barang Di Senyum Media Jember Menggunakan](http://repository.unej.ac.id/)  Assosiation Rule Algoritma Apriori**", telah diuji dan disahkan pada :

Hari, tanggal : Kamis, 17 September 2015

Tempat : Program Studi Sistem Informasi Universitas Jember.

Tim Penguji :

Penguji I,

Penguji II,

Dr. Saiful Bukhori, ST., M.Kom 196811131994121001

Drs. Antonius Cahya P, M.App., Sc., Ph.D 196909281993021001

Mengesahkan Ketua Program Studi,

Prof. Drs. Slamin, M.Comp.Sc.,Ph.D NIP 196704201992011001

#### **RINGKASAN**

<span id="page-8-0"></span>**Pencarian Pola Transaksi Penjualan Sebagai Strategi Penjualan Barang Di Senyum Media Jember Menggunakan** *Assosiation Rule* **Algoritma Apriori**; Eka Amalia Kurnia Putri, 112410101029; 2015; 212 halaman; Program Studi Sistem Informasi Universitas Jember.

Senyum Media terletak di Kota Jember yang tepatnya di Jl. Kalimantan No. 05 Sumbersari – Jember. Senyum media merupakan toko perlengkapan alat tulis sekolah, perlengkapan kantor dan rumah tangga. Dalam hal teknologi, senyum [media telah menggunakan aplikasi berbasis desktop dalam mengelola data-data](http://repository.unej.ac.id/)  penjualan yang ada. Sehingga dengan aplikasi berbasis desktop tersebut dapat membantu pihak senyum media dalam melakukan rekapitulasi data penjualan. Namun belum ada strategi khusus dalam aplikasi tersebut untuk meningkatkan penjualan misalkan strategi untuk meningkatkan penjualan barang yang kurang diminati oleh konsumen. Data penjualan yang ada hanya bermanfaat sebagai laporan penjualan sehingga dalam penelitian ini, data penjualan dimanfaatkan untuk mencari informasi lainnya yaitu informasi mengenai pola penjualan.

Pada penelitian ini dibangun sebuah Sistem Pencaraian Pola Penjualan dari data penjualan yang telah ada sebelumnya untuk dicari informasi-informasi mengenai barang-barang yang berelasi, barang yang kurang diminati serta untuk dijadikan rekomendasi barang promosi. Metode yang digunakan dalam sistem ini adalah metode *Association Rule Algoritma Apriori*. Sistem ini dibangun menggunakan bahasa pemrograman *Page Hypertext Pre-Processor* (PHP) dan framework *Code Ignither* (CI). Berdasarkan hasil pengujian terhadap sistem, bayanknya rule dalam pencarian pola dipengaruhi oleh nilai minimum *support* dan nilai minimum *confidence* yang menjadi batasan.

#### **PRAKATA**

<span id="page-9-0"></span>Puji syukur kehadirat Allah SWT atas segala rahmat dan karunia-Nya, [sehingga penulis dapat menyelesaikan skripsi dengan judul "Pencarian Pola](http://repository.unej.ac.id/)  Transaksi Penjualan Sebagai Strategi Penjualan Barang Di Senyum Media Jember Menggunakan *Assosiation Rule* Algoritma Apriori". Skripsi ini disusun untuk memenuhi salah satu syarat menyelesaikan pendidikan Strata Satu (S1) pada Program Studi Sistem Informasi Universitas Jember.

Penyusunan skripsi ini tidak lepas dari bantuan berbagai pihak. Oleh karena itu, penulis menyampaikan terima kasih kepada:

- 1. Prof. Drs. Slamin, M.Comp.Sc., Ph.D., selaku Ketua Program Studi Sistem Informasi Universitas Jember;
- 2. Anang Andrianto S.T.,MT., selaku Dosen Pembimbing Utama sekaligus Dosen Pembimbing Akademik yang telah membimbing selama penulis menjadi mahasiswa. dan Muhamad Arief Hidayat S.Kom,.M.Kom., selaku Dosen Pembimbing Anggota yang telah meluangkan waktu, pikiran, dan perhatian dalam penulisan skripsi;
- 3. Seluruh Bapak dan Ibu dosen beserta staf karyawan di Program Studi Sistem Informasi Universitas Jember;
- 4. Teman-teman Program Studi Sistem Informasi Universitas Jember seperjuangan.

Penulis menyadari bahwa laporan ini masih jauh dari sempurna, oleh sebab itu penulis mengharapkan adanya masukan yang bersifat membangun dari semua pihak. Penulis berharap skripsi ini dapat bermanfaat bagi semua pihak.

Jember, 02 September 2015

Penulis

### **DAFTAR ISI**

<span id="page-10-0"></span>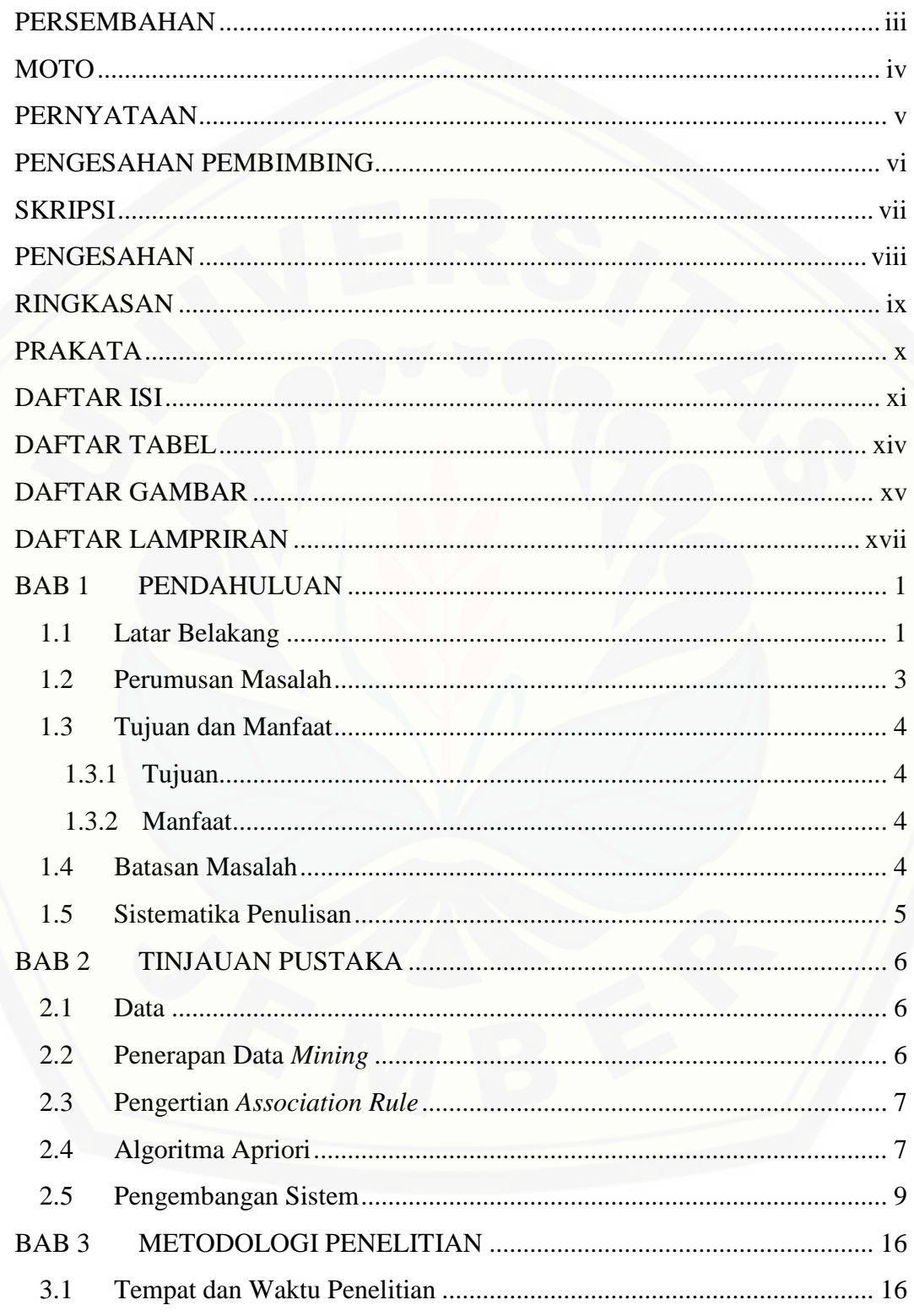

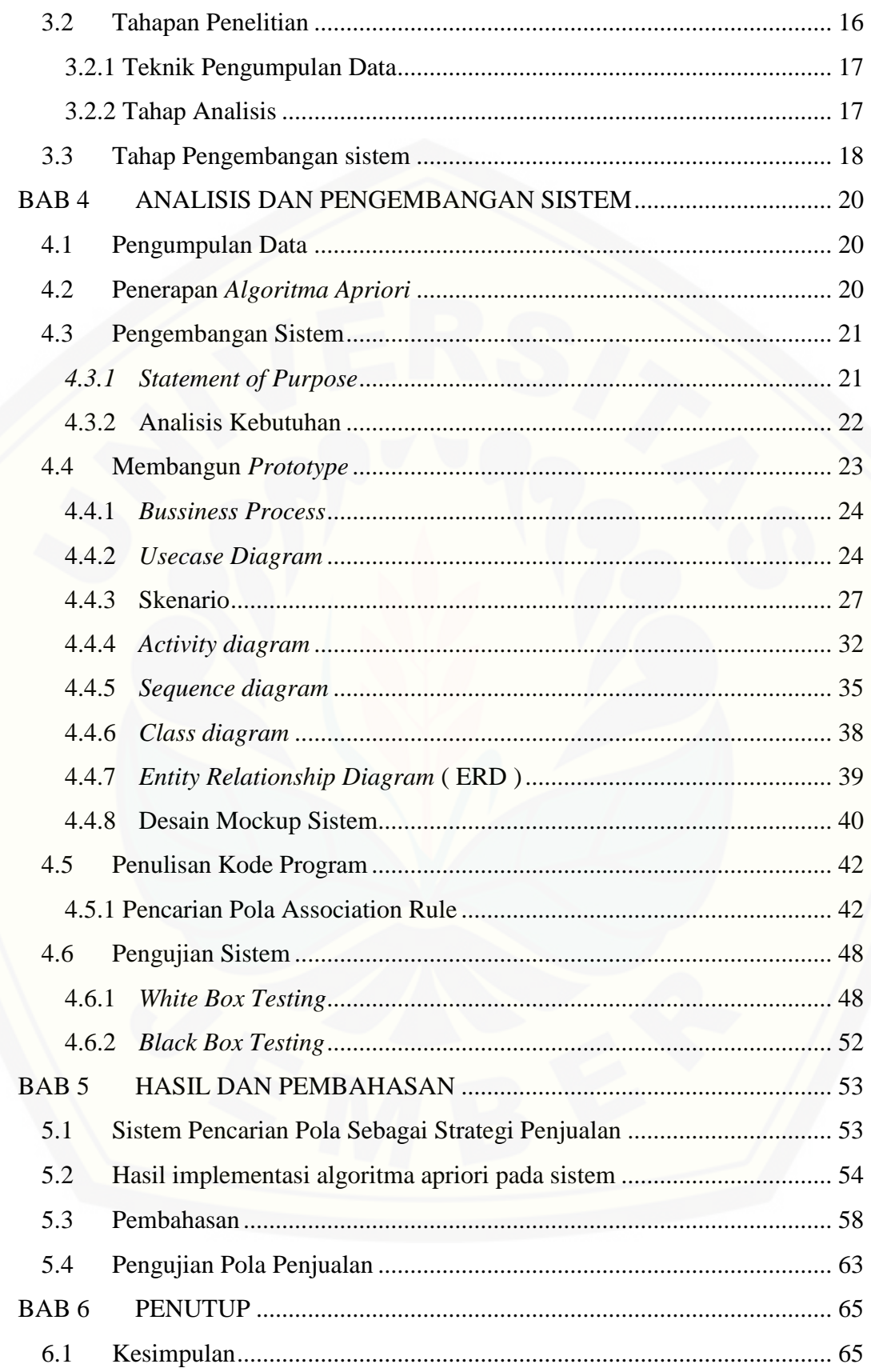

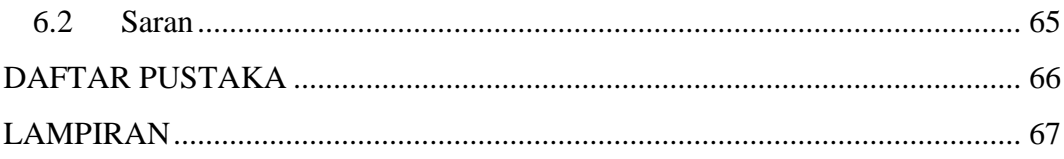

### **DAFTAR TABEL**

<span id="page-13-0"></span>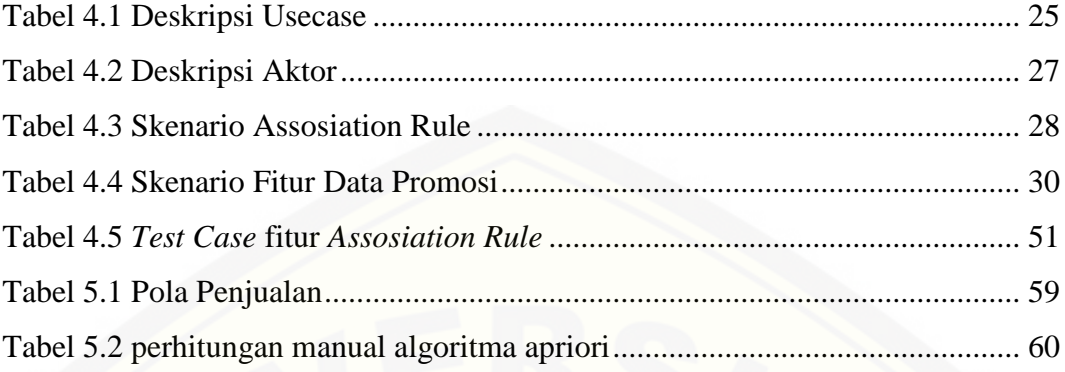

### **DAFTAR GAMBAR**

<span id="page-14-0"></span>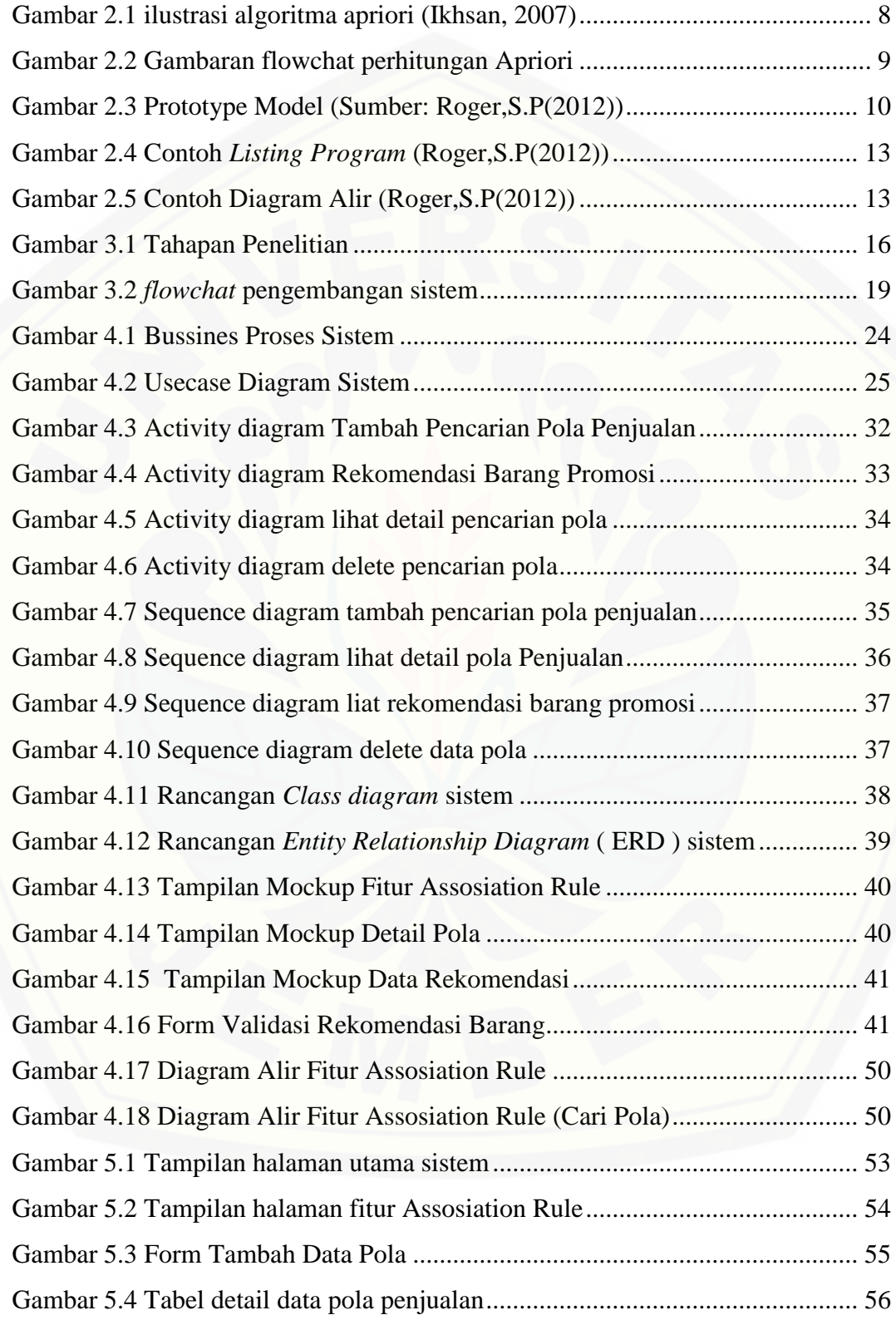

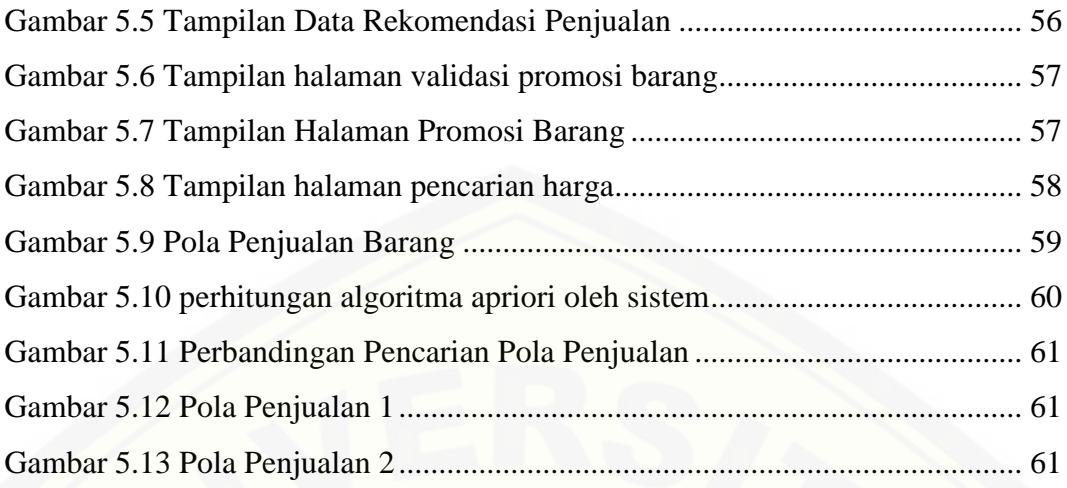

### **DAFTAR LAMPIRAN**

<span id="page-16-0"></span>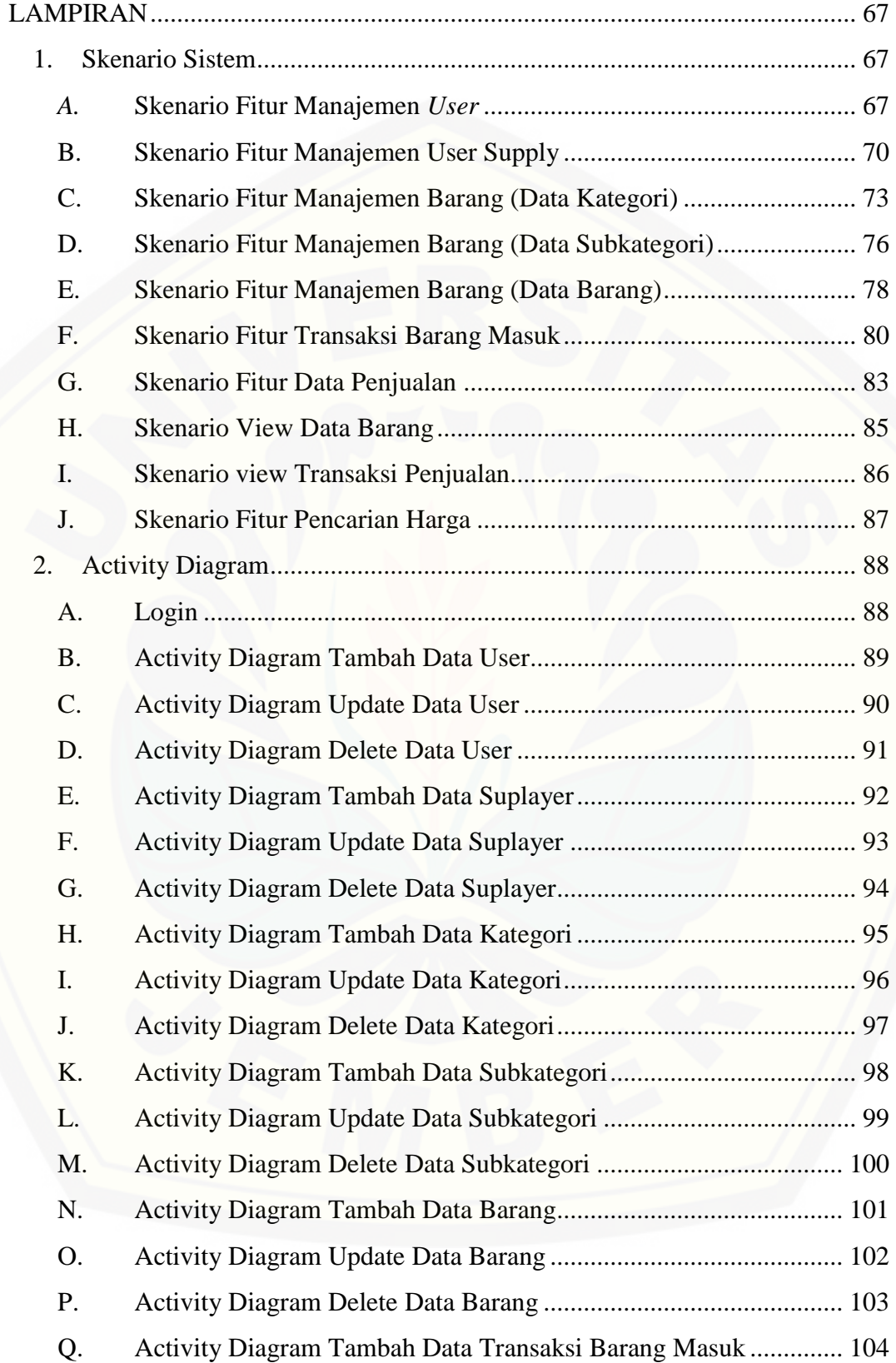

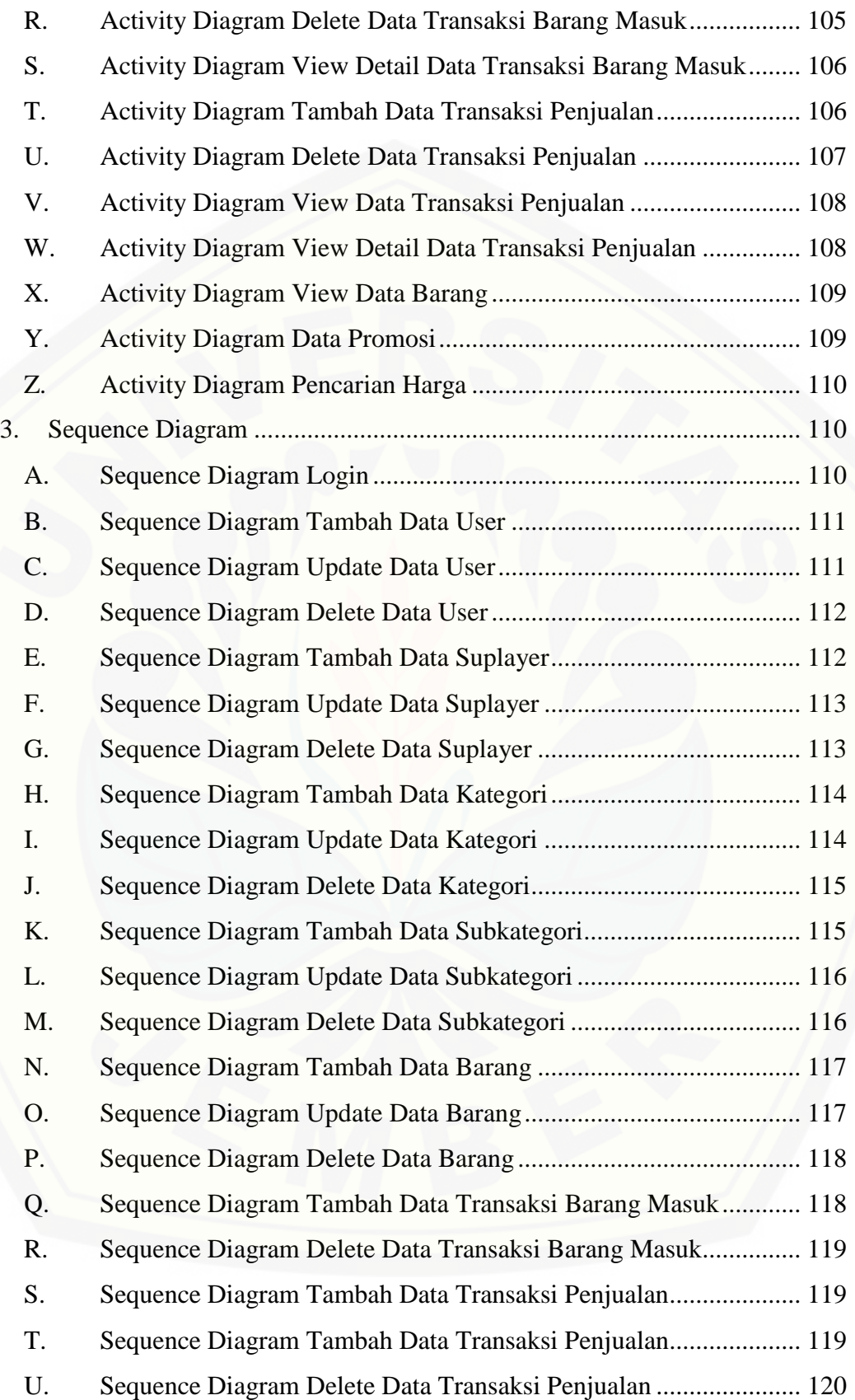

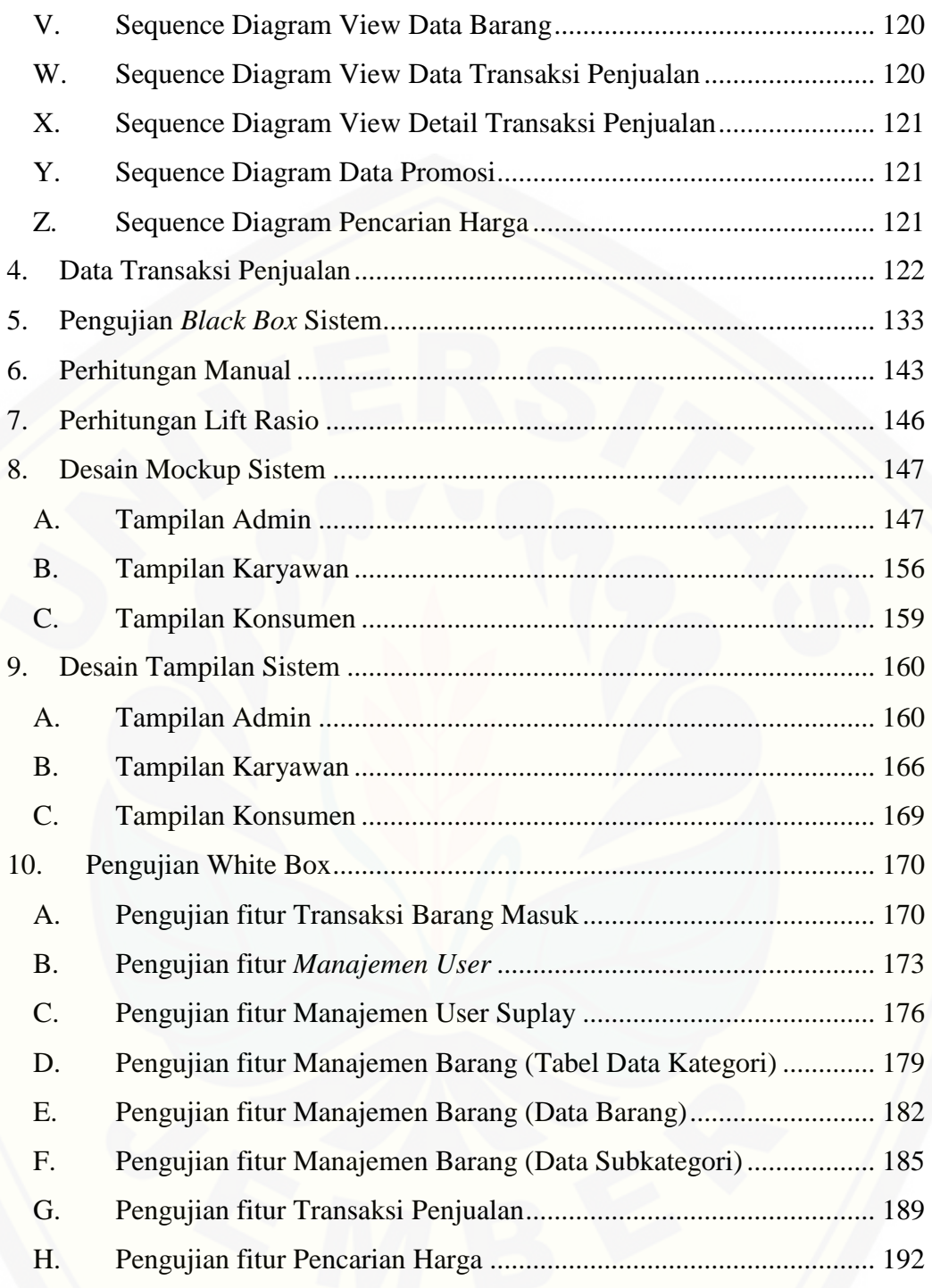

#### **BAB 1 PENDAHULUAN**

<span id="page-19-0"></span>Bab ini akan menjelaskan tentang latar belakang, rumusan masalah, batasan masalah, tujuan dan sistematika penulisan.

#### <span id="page-19-1"></span>**1.1 Latar Belakang**

Tingginya persaingan dalam dunia perdagangan saat ini mengharuskan para pedagang untuk terus memikirkan berbagai cara agar dapat bertahan tanpa mengalami kerugian. Untuk mencapai hal itu, salah satu cara yang dapat dilakukan adalah dengan meningkatkan penjualan. Peningkatan penjualan tersebut dapat dilakukan dengan mengetahui pola penjualan yang ada dalam suatu data penjualan serta dengan mengontrol persediaan dari suatu barang. Pengontrolan persediaan barang dan pendeteksian pola penjualan sulit didapatkan jika menggunakan cara manual. sehingga diperlukan teknologi informasi untuk memudahkannya.

Kemajuan teknologi informasi saat ini mengharuskan berbagai pihak dari segala bidang khususnya perdagangan untuk mampu memanfaatkan kemajuan tersebut dalam mengembangkan kualitas dari usaha perdagangan yang dimiliki. [Salah satu pemilik usaha yang ingin memanfaatkan kemajuan teknologi informasi](http://repository.unej.ac.id/)  adalah Senyum Media Jember. Senyum Media terletak di Kota Jember yang tepatnya di Jl. Kalimantan No. 05 Sumbersari – Jember. Senyum media merupakan toko perlengkapan alat tulis sekolah, perlengkapan kantor dan rumah tangga. Dalam hal teknologi, Senyum Media telah menggunakan sistem berbasis desktop dalam mengelola data-data penjualan yang ada. Sehingga dengan sistem berbasis desktop tersebut dapat membantu pihak senyum media dalam melakukan rekapitulasi data penjualan. Namun dalam sistem tersebut belum disediakan fasilitas untuk mengontrol persediaan barang yang kurang diminati konsumen dan belum ada strategi khusus dalam sistem tersebut untuk meningkatkan penjualan misalkan strategi untuk meningkatkan penjualan barang yang kurang diminati oleh konsumen.

Pengontrolan persediaan barang merupakan bagian utama yang harus dilakukan dalam dunia perdagangan. Tanpa adanya persediaan barang dagangan, pedagang akan menghadapi resiko dimana pada suatu waktu tidak dapat [memenuhi keinginan dari para konsumennya. Namun, persediaan barang yang](http://repository.unej.ac.id/)  terlalu banyak dalam kurun waktu yang lama juga dapat menjadi resiko dagang sehingga untuk menghindari resiko dagang tersebut perlu adanya pengontrolan terhadap persediaan barang yang terlalu banyak dan lama melalui pengontrolan frekuensi penjualan dari suatu barang. Sedikitnya frekuensi penjualan suatu barang menggambarkan rendahnya minat konsumen terhadap barang tersebut. Sehingga dibutuhkan strategi penjualan khusus untuk menangani barang yang kurang diminati oleh konsumen.

Strategi penjualan dilakukan dengan memanfatkan data penjualan yang ada yaitu dengan menggali data penjualan untuk mendapatkan pola penjualan. Data penjualan merupakan data *history* penjualan pada periode sebelumnya. Data penjualan tidak hanya memberikan informasi mengenai penjualan namun dalam data penjualan tersimpan banyak informasi tersembunyi yang tidak dapat diketahui secara manual sehingga diperlukan metode khusus untuk mendapatkan informasi tersembunyi tersebut. Informasi yang didapatkan berupa informasi mengenai pola penjualan dan informasi mengenai barang-barang yang berelasi sehingga dapat menginformasikan atau menyarankan konsumen terhadap barangbarang yang berelasi tersebut.dan dari barang-barang yang berelasi tersebut dapat dicari relasi barang yang tergolong barang yang kurang diminati oleh konsumen. Informasi mengenai pola penjualan serta relasi-relasi yang terbentuk dari setiap barang tersebut dapat dijadikan sebagai rekomendasi barang yang akan dipromosikan.

Promosi suatu barang dapat dijadikan sebagai salah satu strategi dalam meningkatkan daya jual barang yang kurang diminati. Promosi yang dilakukan adalah dengan melihat relasi dari suatu barang berdasarkan pola penjualan dan relasi tersebut dapat dijadikan acuan dalam promosi suatu barang dengan melihat frekuensi penjualan suatu barang. Dari frekuensi suatu barang dapat diketahui

barang-barang yang kurang diminati oleh konsumen. Pola penjualan dapat diketahui dengan memanfaatkan data transaksi penjualan yang ada dengan menggunakan proses *datamining* yaitu dengan metode *Association Rule.* 

*Association Rule* merupakan salah satu bentuk pencarian pola yang dihasilkan oleh *datamining* yang dapat digunakan untuk menemukan hubungan atau sebab akibat. Pencarian pola data penjualan barang dilakukan dengan menggunakan *Assocation Rule* dan perhitungan algoritma *apriori*. *Apriori* adalah suatu algoritma yang digunakan untuk melakukan pencarian pola dari data yang disediakan.

Penelitian-penelitian mengenai pencarian pola item barang berdasarkan data yang telah ada banyak dilakukan, seperti yang dilakukan oleh (Kennedi Tampubolon, 2013) dalam jurnalnya yang berjudul "Implementasi Data Mining Algoritma Apriori Pada Sistem Persediaan Alat-Alat Kesehatan" dengan [melakukan penelitian pada apotik. Penelitian dilakukan untuk melakukan](http://repository.unej.ac.id/)  pencarian pola penjualan yang telah ada sehingga dapat ditemukan pola penjualan. pola penjualan tersebut dapat digunakan sebagai acuan dalam menentukan relasi barang yang terjual serta dalam menentukan jenis barang apa yang menjadi prioritas utama yang harus di stok.

Berdasarkan latar belakang di atas, penggunaan Algoritma *apriori* dapat membantu mengontrol barang-barang yang ada serta membantu dalam pencarian pola penjualan dari data transaksi yang ada. Pola penjualan tersebut dapat dijadikan acuan dalam menentukan barang-barang yang berelasi.

#### <span id="page-21-0"></span>**1.2 Perumusan Masalah**

Dari permasalahan yang telah diuaraikan dalam latar belakang, maka dapat diambil rumusan masalah yaitu :

- 1. Bagaimana melakukan pencarian pola penjualan dari data transaksi penjualan?
- 2. Bagaimana merancang sistem yang dapat melakukan pencarian pola penjualan dengan Algoritma Apriori?

#### <span id="page-22-0"></span>**1.3 Tujuan dan Manfaat**

Tujuan dan manfaat berisi tentang tujuan dari penelitian dan pembuatan sistem informasi *Assosiation Rule* dan merupakan jawaban dari rumusan masalah yang sudah disebutkan.

#### <span id="page-22-1"></span>1.3.1 Tujuan

Tujuan yang ingin dicapai dalam penelitian ini adalah:

- 1. Mengetahui pola penjualan dari data transaksi penjualan serta mengetahui barang-barang yang berelasi.
- 2. Merancang sistem yang dapat melakukan pencarian pola dengan Algoritma Apriori
- <span id="page-22-2"></span>1.3.2 Manfaat

Manfaat yang diperoleh dari penelitian dan pembangunan sistem ini adalah :

a. Manfaat Akademis

Secara ilmiah memberikan informasi dan kontribusi serta bahan literatur bagi [dunia pendidikan, khususnya di mengenai datamining dalam](http://repository.unej.ac.id/)  mengimplementasikan sistem pencarian pola penjualan.

b. Bagi objek penelitian

Sebagai solusi bagi pedagang untuk mengetahui pola penjualan serta membantu dalam menentukan barang promosi sesuai dengan pola penjualan dan berdasarkan frekuensi barang yang kurang diminati oleh konsumen.

c. Bagi penulis

Meningkatkan keilmuan tentang Sistem Informasi sekaligus sebagai media bagi penyelesaian Tugas Akhir untuk jenjang S1 pada Jurusan Sistem Informasi, Universitas Jember

#### <span id="page-22-3"></span>**1.4 Batasan Masalah**

Batasan masalah dalam penelitian ini adalah:

- 1. Sistem digunakan untuk melihat pola penjualan item barang dari data penjualan yang telah ada
- 2. Sistem menggunakan *association rule* dengan algoritma *apriori*
- 3. Sistem dapat menampilkan pola penjualan
- 4. Sistem dapat menampilkan rekomendasi barang promosi.
- 5. Sistem dibangun berbasis web menggunakan bahasa pemrograman php.

#### <span id="page-23-0"></span>**1.5 Sistematika Penulisan**

Sistematika dan keruntutan tugas akhir ini disusun sebagai berikut:

1. Pendahuluan

Bab ini menguraikan latar belakang, rumusan masalah, batasan masalah, tujuan, ruang lingkup dan sistematika penulisan.

2. Tinjauan Pustaka

Bab ini berisi tentang kajian materi, penelitian terdahulu dan informasi apa saja yang digunakan dalam penelitian ini. Dimulai dari kajian pustaka mengenai dataminning, *association rule* algoritma *apriori.*

3. Metodologi Penelitian

Bab ini menguraikan jenis penelitian, tempat penelitian, objek penelitian, jenis dan sumber data, teknik pengumpulan data, teknik analisis dan perancangan.

4. Analisis dan Pengembangan Sistem

Bab ini menguraikan mengenai analisis dan pengembangan sistem yang akan dikembangkan.

5. Hasil dan Pembahasan

Bab ini menjelaskan tentang hasil dan pembahasan dari sistem yang sudah dikembangkan

6. Kesimpulan dan Saran

[Bab ini menguraikan tentang kesimpulan dari penelitian dan saran untuk](http://repository.unej.ac.id/)  peneliti selanjutnya.

#### <span id="page-24-0"></span>**BAB 2 TINJAUAN PUSTAKA**

Bab ini menjelaskan tinjauan pustaka yang berkaitan dengan dasar teori yang mendukung permasalahan, baik tinjauan pustaka yang terdahulu maupun [yang akan diteliti. Berdasarkan pengamatan yang telah dilakukan, penelitian ini](http://repository.unej.ac.id/)  membutuhkan dasar teori mengenai Data, Data minning, Assosiation Rule, Algoritma Apriori dan pengembangan sistem.

#### <span id="page-24-1"></span>**2.1 Data**

Dalam membuat sebuah sistem yang menggunakan konsep datamining membutuhkan beberapa data untuk dijadiakan acuan dalam proses datamining. Data dapat dinyatakan dengan nilai yang berbentuk angka, deretan karakter, atau symbol. Menurut Kusrini(2007), Data merupakan representasi dari fakta atau gambaran mengenai suatu objek atau kejadian.

#### <span id="page-24-2"></span>**2.2 Penerapan Data** *Mining*

*Data Mining* merupakan serangkaian proses untuk menggali nilai tambah dari suatu kumpulan data berupa pengetahuan yang selama ini tidak diketahui secara manual. Menurut Turban,dkk.2005 Data *mining* adalah proses yang menggunakan teknik statistik, matematika, kecerdasan buatan, dan *machine learning* untuk mengekstraksi dan mengidentifikasi informasi yang bermanfaat dan pengetahuan yang terkait dari berbagai basis data besar. Menurut Goldie Gunadi dengan Data mining merupakan proses analisa data untuk menemukan suatu pola dari kumpulan data tersebut.

Data mining mampu menganalisa data yang besar menjadi informasi berupa pola yang mempunyai arti bagi pendukung keputusan. Salah satu teknik data mining yang dapat digunakan adalah *Association Rule* atau yang biasa disebut *Market Basket Analysis. Association Rule* didefinisikan sebagai suatu itemset yang dibeli secara bersamaan oleh konsumen dalam suatu transaksi. Data *mining* adalah proses mencari pola atau informasi menarik dalam data terpilih dengan menggunakan teknik atau metode tertentu.

#### <span id="page-25-0"></span>**2.3 Pengertian** *Association Rule*

*Association rule* adalah suatu prosedur / proses dalam pencarian pola dalam suatu data. Menurut Santosa, *Association rule* adalah suatu prosedur untuk [mencari hubungan antar item dalam suatu data set yang telah ditentukan](http://repository.unej.ac.id/)  (2007). Dalam menentukan suatu *association rule*, terdapat suatu ukuran kepercayaan yang didapatkan dari hasil pengolahan data dengan perhitungan tertentu. *Association rule* memberikan informasi dalam bentuk "*if –then*" atau "jika–maka".

Menurut Kantardzic (2003), *Association rules* digunakan untuk menemukan hubungan di antara data atau bagaimana suatu kelompok data mempengaruhi suatu keberadaan data yang lain . Metode ini dapat membantu mengenali polapola tertentu di dalam kumpulan data yang besar. Dalam *association rules*, suatu kelompok item dinamakan *itemset*. *Support* menentukan seberapa sering aturan tersebut diterapkan dalam dataset. *Support* dari *itemset* X adalah persentase dalam sebuah transaksi yang mengandung X, biasa ditulis dengan supp(X). sedangkan *Confidence* menentukan frekuensi item dalam Y muncul dalam transaksi yang mengandung X. ada sejumlah algoritma untuk menyelesaikan *association rule*, salah satunya adalah algoritma Apriori. Berikut persamaan rumus dalam perhitungan nilai support dan nilai confidence:

 ∑ <sup>∑</sup>………………………… (2.1) pers 2.2  $P(Y|X) = \frac{\sum t}{\sum t}$  $\frac{1}{2}$  transaksi yang mengandung x dan 1 x 100% .............. (2.2)

#### <span id="page-25-1"></span>**2.4 Algoritma Apriori**

Algoritma Apriori merupakan salah satu jenis algoritma yang ada dalam penggalian aturan asosiasi (*association rules*). Ide utama pada algoritma apriori adalah dengan membaca database secara berulang. Langkah pada algoritma apriori adalah :

- 1. Mencari *frequent itemset* dari basis data transaksi,
- 2. Menghilangkan itemset dengan frekuensi yang rendah berdasarkan level minimum *support* yang telah ditentukan sebelumnya,

3. Dan membuat aturan asosiasi (*association rule*) dari itemset yang memenuhi ketentuan nilai minimum *confidence* dalam basis data.

Algoritma apriori merupakan suatu bentuk algoritma dalam data mining yang akan memberikan informasi tentang hubungan antar item dalam database yang dapat dimanfaatkan secara luas misalkan dalam proses penjualan. *Knowledge* algoritma apriori terletak pada *frequent itemset* yang telah diketahui sebelumnya, untuk memproses informasi selanjutnya (Erwin,2009). Terdapat dua proses utama pada algoritma apriori (Han, 2011), yaitu sebagai berikut :

1. *Join* (penggabungan)

Dalam proses ini, setiap item dikombinasikan dengan item yang lainnya sampai tidak terbentuk kombinasi lagi

2. *Prune* (pemangkasan)

Pada proses ini, hasil kombinasi item akan dipangkas dengan menggunakan minimum support yang telah ditentukan oleh pengguna.

Algoritma apriori bekerja dengan cara menghasilkan kandidat baru dari k itemset pada frequent itemset sebelumnya dan menghitung nilai support k itemset tersebut. Itemset yang memiliki nilai *support* di bawah dari minimum *support* akan dihapus. Langkah selanjutnya adalah menghitung minimum *confidence* mengikuti rumus sesuai yang telah ditentukan. *Support* tidak perlu [dilihat lagi, karena generate frequent itemset didapatkan dari melihat minsup-nya.](http://repository.unej.ac.id/)  Bila rule yang didapatkan memenuhi batasan yang ditentukan dan batasan itu tinggi, maka Rule tersebut tergolong *strong rules*. Proses penghitungan dalam algoritma berhenti ketika tidak ada lagi frequent itemset baru yang dihasilkan. Sebagai contoh dapat kita lihat pada gambar 2.1 berikut.

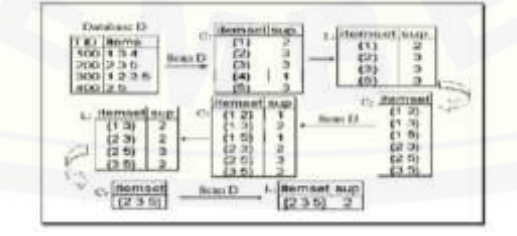

Gambar 2.1 ilustrasi algoritma apriori (Ikhsan, 2007)

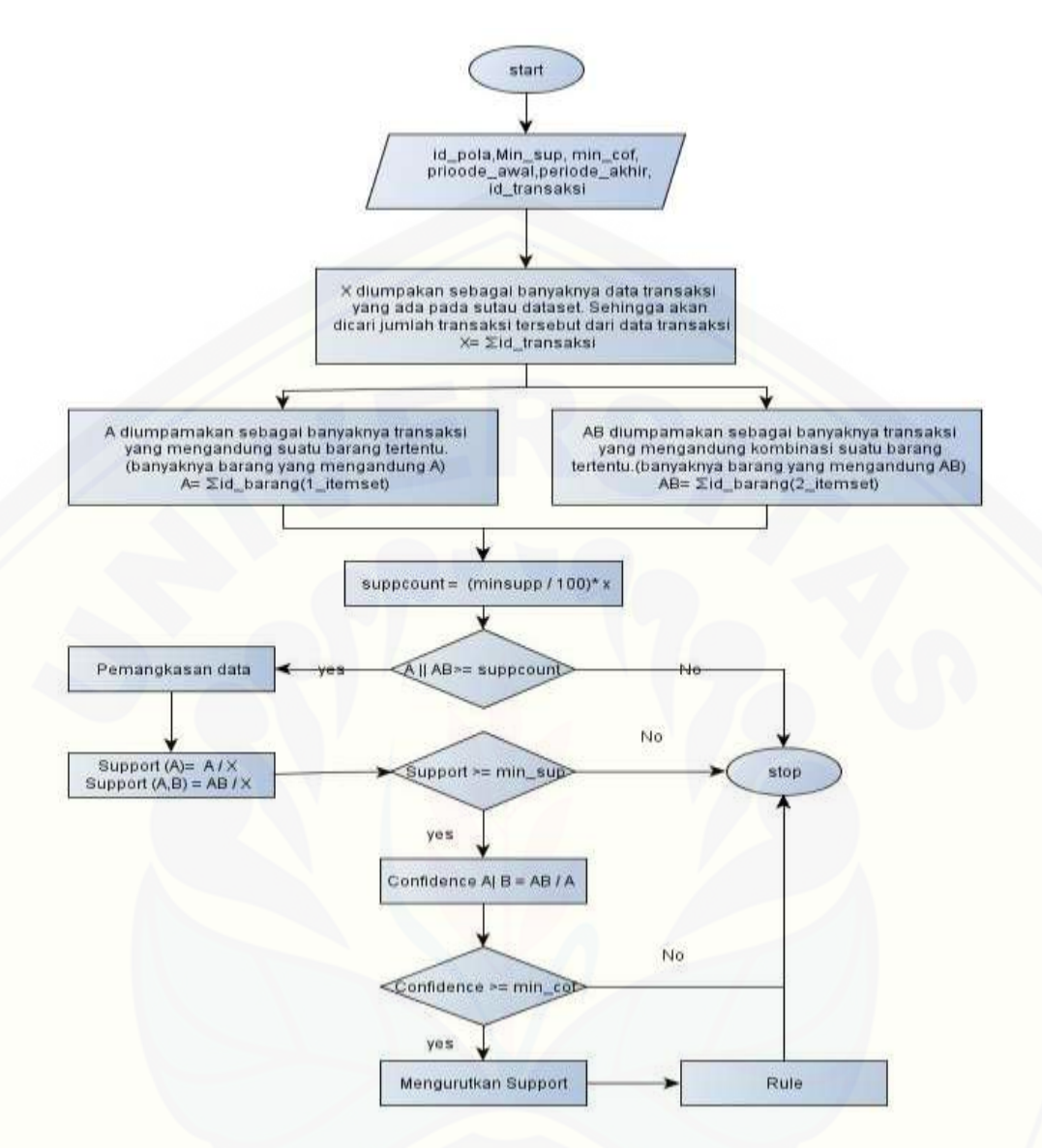

Gambar 2.2 Gambaran flowchat perhitungan Apriori

#### <span id="page-27-0"></span>**2.5 Pengembangan Sistem**

Di dalam pembuatan sistem ini, kami menggunakan model proses pembuatan software secara prototype. Prototyping model adalah suatu proses pembuatan software yang yang bersifat berulang dan dengan perencanaan yang [cepat yang dimana terdapat umpan balik yang memungkinkan terjadinya](http://repository.unej.ac.id/)  perulangan dan perbaikan software sampai dengan software tersebut memenuhi kebutuhan dari pengguna.

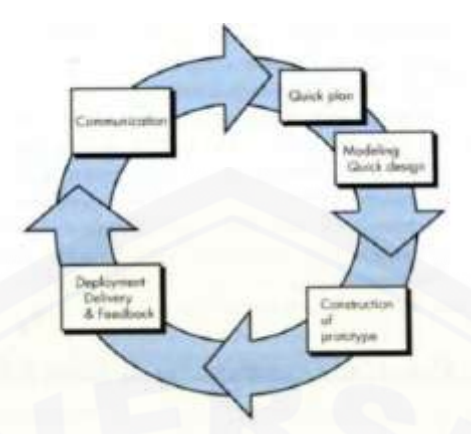

Gambar 2.3 Prototype Model (Sumber: Roger,S.P(2012))

Untuk memodelkan sebuah perangkat lunak dibutuhkan beberapa tahapan di dalam proses pengembangannya. Tahapan inilah yang akan menentukan keberhasilan dari sebuah software. Pengembang perangkat lunak harus memperhatikan tahapan dalam metode prototyping agar software finalnya dapat diterima oleh penggunanya. Dan tahapan-tahapan dalam prototyping tersebut adalah sebagai berikut :

#### 1. Pengumpulan kebutuhan

Pengguna dan pengembang bersama-sama saling berkomunikasi untuk [mendefinisikan format dan kebutuhan keseluruhan sistem, mengidentifikasikan](http://repository.unej.ac.id/)  semua kebutuhan, dan garis besar sistem yang akan dibuat.

2. Membangun prototype

Membangun prototype dengan membuat perancangan atau desain dari sebuah sistem. Setelah diketahui kebutuhan fungsional dari sistem, Perancangan sebuah sistem diawali pembuatan bussiness proses, usecase diagram, scenario sistem, mockup sistem, sequence diagram. Activity diagram, class diagram dan Entity Relationship Diagram. Prototype sebuah sistem dapat digambarkan dengan.

#### *a. Business Process*

Digunakan untuk menggambarkan masukan data, keluaran dari sistem dan tujuan dari pembuatan sistem, sesuai dengan analisis kebutuhan yang sudah dilakukan

#### *b. Usecase Diagram*

Digunakan untuk mendeskripsikan hak akses dari setiap aktor serta menggambarkan fitur – fitur dari sistem sesuai dengan hasil wawancara dengan pihak senyum media.

#### *c.* Skenario Sistem

Digunakan untuk menggambarkan aktivitas-aktivitas yang dilakukan oleh aktor terhadap sistem. Skenario sistem dibuat berdasarkan usecase diagram yang telah dibuat sebelumnya.

#### *d.* Desain Mockup Sistem

Mockup sistem menggambarkan desain manual sistem. Mockup sistem dapat memudahkan peneliti dalam mempresentasikan desain awal sistem kepada seorang pelanggan sehingga memudahkan pelanggan dalam memahami desain sistem yang telah dibuat serta dapat dijadikan sebagai acuan kerja pembuatan sistem agar tidak menyimpang dari tujuan awal membuatnya. Biasanya, [pembuatan sistem](http://www.syakirurohman.net/2014/06/tips-memulai-menerima-project-website-pertama-kali.html) yang menggunakan mockup lebih efektif dan terstruktur karena pada saat pembuatan mockup itu sudah ditentukan kerangka pembuatan sistemnya.

#### *e. Activity Diagram*

Digunakan untuk menggambarkan aktivitas dari sistem untuk dapat mengetahui alur yang dilakukan aktor serta respon yang dilakukan sistem sesuai [dengan desain skenario yang telah dibuat yang merupakan gambaran sistem yang](http://repository.unej.ac.id/)  dibutuhkan oleh Senyum Media.

#### *f. Sequence Diagram*

Digunakan untuk menggambarkan interaksi-interaksi antar objek di dalam sistem sesuai dengan *activity diagram* yang telah dibuat, agar dapat mengetahui *method* yang berjalan ketika terjadi suatu aksi.

#### *g. Class Diagram*

Class diagam digunakan untuk menampilkan beberapa kelas serta paketpaket yang ada dalam sistem/perangkat lunak yang sedang kita gunakan. Class diagram menunjukan class-class yang ada dari sebuah sistem dan hubungannya

secara logika. Class diagraram diagambarkan berdasarkan method-method dan class-class yang telah dibuat pada *sequence* diagram.

#### *h. Entity Relationship Diagram*

Digunakan untuk menggambarkan *database* dari sistem yang dibangun. ERD juga merupakan gambaran hubungan antar entity dalam database. Variabel dalam ERD dapat diketahui dari gambaran data input dan gambaran data output yang telah digambarkan dalam business process.

#### 3. Evaluasi protoptyping

Evaluasi ini dilakukan oleh pelanggan apakah prototyping yang sudah dibangun sudah sesuai dengan keinginan pelanggan.

#### 4. Mengkodekan sistem

Dalam tahap ini prototyping yang sudah disepakati diterjemahkan ke dalam bahasa pemrograman yang sesuai. Kode program algoritma apriori didapat dari (github:2012)

#### 5. Menguji sistem

Setelah sistem sudah menjadi suatu perangkat lunak yang siap pakai, harus dites dahulu sebelum digunakan. Pengujian ini dapat dilakukan dengan White Box, Black Box. Menurut Roger,S.P(2012) pengujian *white box* merupakan [teknik pengujian jalur dasar yang digunakan untuk menentukan kompleksitas](http://repository.unej.ac.id/)  logis dengan menentukan rangkaian dasar jalur eksekusinya. Tahapan teknik pengujian jalur dasar meliputi:

#### a. Listing Program

Merupakan baris-baris kode yang nantinya akan diuji. Setiap langkah dari kode-kode yang ada diberi nomor baik menjalankan *statement* biasa atau penggunaan kondisi dalam program. Contoh penerapan tahapan ini dapat dilihat pada gambar 2.4 di bawah ini.

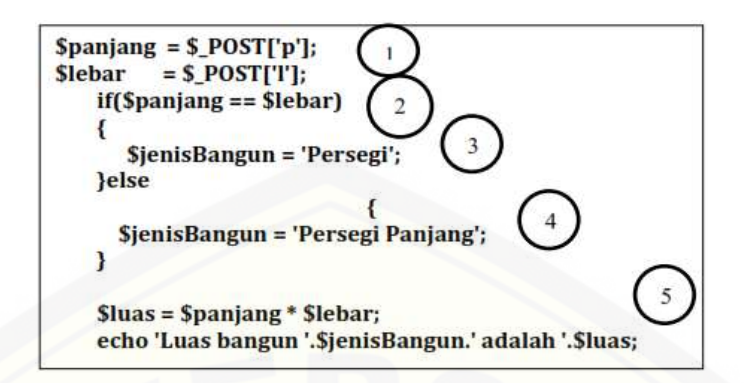

Gambar 2.4 Contoh *Listing Program* (Roger,S.P(2012))

#### b. Grafik Alir

Menurut Roger,S.P(2012) Grafik alir merupakan Sebuah notasi sederhana yang digunakan untuk merepresentasikan aliran kontrol. Aliran kontrol yang digambarkan merupakan hasil penomoran dari listing program. Grafik alir digambarkan dengan *node-node* (simpul) yang dihubungkan dengan *edge-edge*  (garis) yang menggambarkan alur jalannya program. Contoh penggambaran diagram alir dapat dilihat pada gambar 4 di bawah ini.

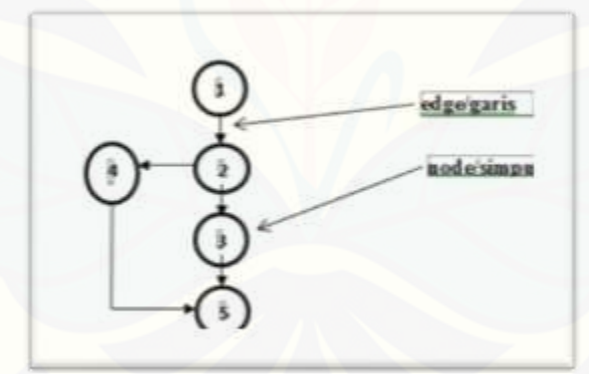

Gambar 2.5 Contoh Diagram Alir (Roger,S.P(2012))

#### c. Kompleksitas Siklomatik

Kompleksitas Siklomatik merupakan metrik perangkat lunak yang [menyediakan ukuran kuantitatif dari kompleksitas logis suatu program](http://repository.unej.ac.id/)  (Roger,S.P(2012)). Bila digunakan dalam konteks teknik pengujian jalur dasar, nilai yang dihitung untuk kompleksitas siklomatik mendefinisikan jumlah jumlah jalur independen dalam basis ser suatu program (Roger,S.P(2012)). Rumus yang digunakan untuk menghitung kompleksitas siklomatika yaitu:

 $V(G) = E - N + 2$ 

Keterangan :

*V(G)*: Kompleksitas Siklomatik

*E* : Jumlah Edge

*N* : Jumlah Node

Berdasarkan grafik alir yang ada pada tahapan kedua diketahui jumlah edge adalah 5 dan jumlah node adalah 5, sehingga dapat dihitung kompleksitas siklomatisk  $V(G) = E - N + 2 = 5 - 5 + 2 = 2$ . Jadi jumlah jalur independen adalah 2 jalur.

d. Jalur Program Independen

Jalur independen adalah setiap jalur yang melalui program yang memperkenalkan setidaknya satu kumpulan pernyataan-pernyataan pemrosesan atau kondisi baru (Roger,S.P(2012)). Bila dinyatakan dalam grafik alir, jalur independen harus bergerak setidaknya sepanjang satu *edge* yang belum dilintasi [sebelum jalur tersebut didefinisi \(Roger,S.P\(2012\)\). Dari perhitungan](http://repository.unej.ac.id/)  kompleksitas siklomatik *Basis set* yang dihasilkan dari jalur independent secara linier adalah 2 jalur, yaitu:

Jalur 1 : 1-2-3-5

Jalur 2 : 1-2-4-5

e. Pengujian Basis Set

Pada bagian ini diberikan contoh data yang akan memaksa pelaksanaan jalur di *basis set*. Data yang dieksekusi dimasukkan ke dalam grafik alir apakah sudah melewati *basis set* yang tersedia. Sistem telah memenuhi syarat kelayakan software jika salah satu jalur yang dieksekusi setidaknya satu kali. Dari tahap sebelumnya telah diketahui 2 *basis set* Jika kemudian diuji dengan memasukkan data panjang = 5 dan lebar 3, maka basis set jalur yang digunakan adalah 1-2-4-5. Dapat dilihat bahwa jalur telah dieksekusi satu kali. Berdasarkan ketentuan tersebut dari segi kelayakan software, sistem ini telah memenuhi syarat.

*Black Box Testing* adalah metode pengujian perangkat lunak yang memeriksa fungsionalitas dari sistem yang berkaitan dengan struktur internal atau kerja. Pengetahuan khusus dari kode sistem atau struktur internal dan pengetahuan [pemrograman pada umumnya tidak diperlukan. Metode ini memfokuskan pada](http://repository.unej.ac.id/)  keperluan fungsionalitas dari *software*. Pada pengujian *black box* ini, sistem yang dibangun pada penelitian ini akan diuji dengan mengujikan langsung *running sistem* dan melakukan kegiatan pengujian dengan menganalisis proses input dan output yang dihasilkan sistem. Dalam metode *black box* juga dilakukan pengujian dengan cara menginputkan data normal dan data salah , dari penginputan ini nantinya akan dilakukan analisis terhadap reaksi yang muncul pada sistem.

#### 6. Evaluasi Sistem

Pelanggan mengevaluasi apakah sistem yang sudah jadi sudah sesuai dengan yang diharapkan.

#### 7. Menggunakan sistem

Perangkat lunak yang telah diuji dan diterima pelanggan siap untuk digunakan.

#### **BAB 3 METODOLOGI PENELITIAN**

<span id="page-34-0"></span>Metodologi penelitian yang dilakukan dalam pembuatan sistem ini terdiri dari beberapa tahapan. Metodologi penelitian menggambarkan bagaimana langkah-langkah yang akan dilakukan untuk membangun sebuah sistem sehingga dapat mencapai tujuan sebenarnya dari penelitian

#### <span id="page-34-1"></span>**3.1 Tempat dan Waktu Penelitian**

Penelitian di lakukan di Senyum Media Jember. Pada penelitian ini peneliti mengambil data transaksi pennjualan. Selain itu peneliti juga meneliti keadaan sistem yang sedang digunakan.

#### <span id="page-34-2"></span>**3.2 Tahapan Penelitian**

Tahapan penelitian merupakan langkah dan prosedur yang akan dilakukan dalam proses penelitian dan proses pengumpulan informasi yang diperlukan untuk menyusun penelitian ini. Tahapan penelitian yang akan dilakukan peneliti [dalam proses penelitian ini diawali dengan pengumpulan data dengan melakukan](http://repository.unej.ac.id/)  wawancara dan studi pustaka yaitu dengan mempelajari literatur yang berkaitan dengan konsep data mining menggunakan metode *Association Rule* algoritma *apriori*. Dan dilanjutkan dengan tahap analisis dan pengembangan sistem. Tahapan alur penelitian ini digambarkan dengan gambar 3.1 berikut ini:

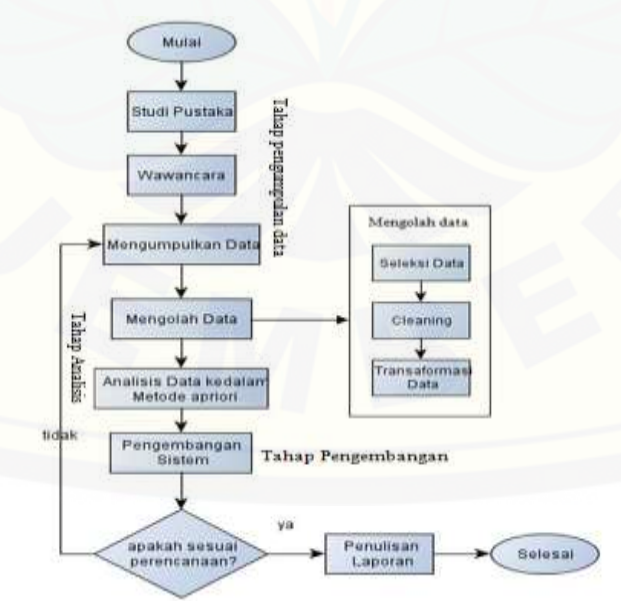

Gambar 3.1 Tahapan Penelitian

#### <span id="page-35-0"></span>3.2.1 Teknik Pengumpulan Data

Dalam penyusunan penelitian ini, untuk mendapatkan data dan informasi yang di butuhkan, maka metode yang digunakan dalam proses pengumpulan data dilakukan sebagai berikut :

#### 1. Studi Pustaka

Pada tahap ini dilakukan pengumpulan data dan informasi yang diperlukan untuk proses perancangan sistem. Data yang didapatkan adalah data transaksi penjualan. Data dan informasi diperoleh dari lokasi penelitian yaitu di senyum media Jember. Selain itu, studi pustaka juga dapat diperoleh dari *paper*, jurnal ilmiah, serta buku-buku referensi yang berkaitan dengan penelitian.

#### 2. Wawancara

Wawancara merupakan salah satu cara untuk mendapatkan data dan informasi yang tepat. Dalam penelitian ini penulis melakukan wawancara secara langsung pada pihak marketing Senyum Media Jember mengenai sistem yang telah ada [serta mencari informasi-informasi terkait sistem dan masalah yang dihadapi oleh](http://repository.unej.ac.id/)  senyum media.

#### <span id="page-35-1"></span>3.2.2 Tahap Analisis

Tahap analisis dimulai dengan menelaah data secara keseluruhan dari tahap pengumpulan data. Pada tahap ini peneliti melakukan pengumpulan datadata yang diperlukan kemudian peneliti mengolah data-data yang telah didapatkan dengan beberapa proses. Yaitu Data *Selection* untuk memilih himpunan data (*dataset*) yang akan digunakan pada penulisan ini yaitu berupa data transaksi penjualan yang berisi tentang informasi penjualan. *Cleaning* untuk membersihkan data yaitu, melengkapi data, menghapus data duplikat, menghilangkan *noise*. Transformasi data untuk memformat data atau bisa dengan menambahkan atribut baru. Dan selanjutkan adalah melakukan pencarian pola penjualan.
Pencarian pola penjualan dilakukan dengan memanfaatkan ilmu data minning yaitu menerapkan *association rule* algoritma apriori.

### **3.3 Tahap Pengembangan sistem**

Didalam pengembangan sistem pencarian pola ini mengikuti tahapan *software development life cycle* (SDLC) prototype. Dalam metode prototype waktu yang digunakan dalam proses pengembangan lebih singkat karna kebutuhan dari pelanggan telah disepakati dari awal sehingga kemungkinan terjadinya ketidaksesuaian sistem dengan kebutuhan pengguna sangat kecil terjadi. Pengembangan sistem dilakukan setelah analisis data telah selesai dan digunakan untuk membangun sistem. Tahapan pengembangan sistem pencarian pola penjualan ini sesuai dengan model *prototype* yang dimulai dari Analisis kebutuhan yaitu menganalisis kebutuhan-kebutuhan yang dibutuhkan oleh sistem yang berupa kebutuhan fungsional sistem dan kebutuhan non-fungsional yang dapat mendukung sistem.

Setelah menganalisis kebutuhan sistem maka proses selanjutnya yaitu membangun *prototype. Prototype* dibangun dengan membuat desain-desain sistem yang akan menggunakan *Unified Modeling Languange* (*UML*) serta dirancang menggunakan konsep *Object-Oriented Programming* (*OOP*). Desain sistem [digunakan untuk membantu penulis dalam pengkodean sistem. Desain-desain](http://repository.unej.ac.id/)  sistem yang digunakan adalah business process, usecase diagram, scenario, *activity* diagram, *sequence* diagram, *class* diagram, *entity relationship* diagram (ERD) dan Mockup sistem yang dapat digambarkan dengan *software Balsamic Mockup*. Setelah membangun prototype, tahap selanjutnya adalah melakukan evaluasi terhadap prototype yang dibangun. ketika prototype sesuai dengan kebutuhan pengguna maka dilanjutkan dengan mengkodekan sistem yang dibuat dengan menggunakan bahasa pemograman PHP dan *framework Code Ignither* (CI). dan melakukan pengujian terhadap sistem yang dapat dilakukan dengan metode *white box* dan *black box*. *Flowchart* pengembangan sistem dapat dilihat pada gambar 3. 2.

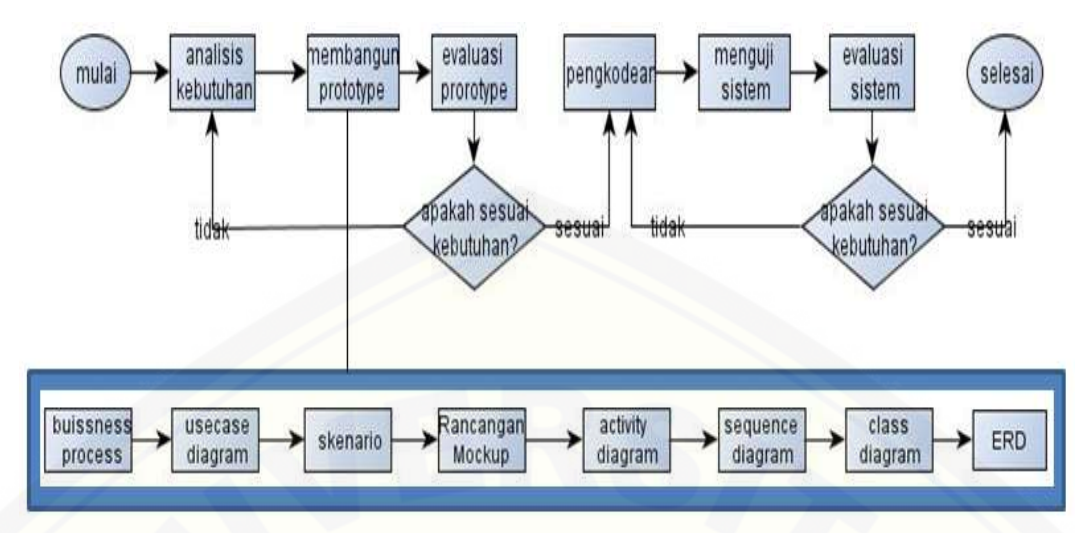

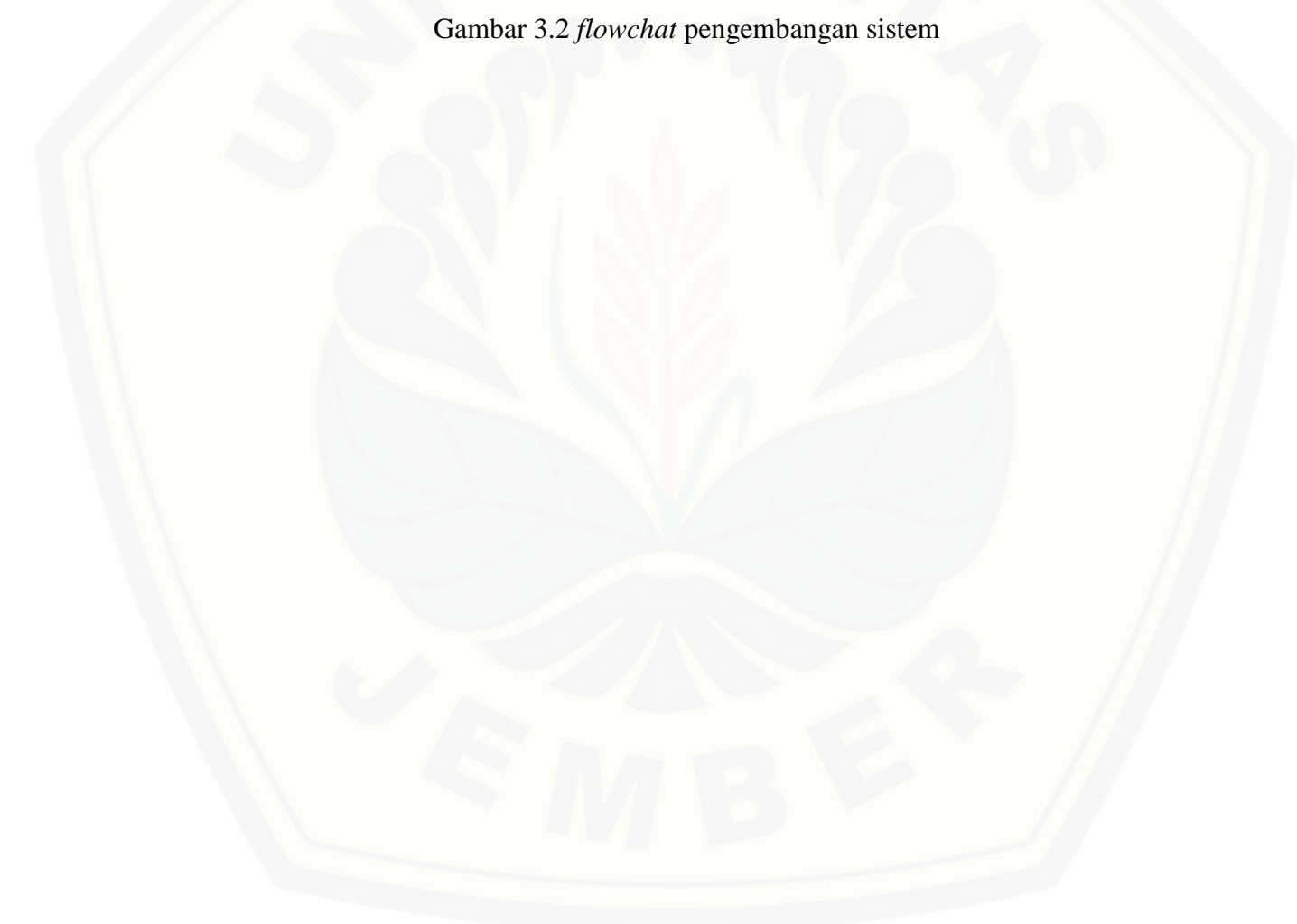

### **BAB 4 ANALISIS DAN PENGEMBANGAN SISTEM**

Bab ini akan membahas tentang analisis dan pengembangan untuk membuat sistem dan dijelaskan tentang tahapan pembuatan sistem berdasarkan model *prototype*.

### **4.1 Pengumpulan Data**

Pengumpulan data dilakukan agar sistem yang dibangun sesuai dengan [kebutuhan pengguna. Pengumpulan data dilakukan dengan teknik analisis data](http://repository.unej.ac.id/)  transaksi penjualan yang telah ada. Data transaksi penjualan merupakan kumpulan data yang mencatat *history* penjualan dari senyum media. Data penjualan digunakan dalam sebagai acuan dalam melakukan pencarian pola penjualan *itemset* barang. Dalam data penjualan terdapat banyak atribut yang meliputi kode transaksi, tanggal, *username,* kode barang, nama barang, jumlah dan harga. Namun, tidak semua atribut digunakan dalam proses pencarian pola penjualan *itemset* barang. atribut yang digunakan dalam pencarian pola penjualan adalah kode transaksi, tanggal dan kode barang. Data penjualan dapat dilihat pada lampiran 4.

### **4.2 Penerapan** *Algoritma Apriori*

Penerapan algoritma apriori pada system ini terletak pada salah satu fitur yang dimiliki system yaitu fitur Assosiation Rule. Fitur Assosiation Rule digunakan untuk melakukan pencarian pola penjualan dengan menggunakan perhitungan algoritma apriori. Proses pertama adalah memasukkan inputan parameter penentu pola yaitu rentang tanggal transaksi yang akan dilakukan pencarian pola penjualannya, nilai minimum *support* dan nilai minimum *confidence* sebagai batasan dalam menemukan pola penjualan. Dalam menganalisa seberapa besar keterkaitan antar barang dan seberapa besar penjualan dari suatu barang dapat diketahui dengan melihat hasil dari nilai *support* dan nilai *confidence*nya. Semakin besar nilai *support* yang dihasilkan maka data barang tersebut semakin diminati oleh konsumen dan barang tersebut sering muncul

pada data transaksi penjualan dan semakin besar nilai *confidence* suatu barang berarti semakin besar keterkaitan antar barang tersebut.

Tujuan dari pencarian pola penjualan ini adalah sebagai strategi dalam proses prommosi barang sehingga setelah pola penjualan diketahui maka langkah selanjutnya adalah menjadikan pola penjualan tersebut sebagai rekomendasi [barang promosi dan selanjutnya barang promosi akan dipilih oleh admin melalui](http://repository.unej.ac.id/)  proses validasi barang yang ada pada fitur *Assosiatio Rule.*

Setelah pola penjualan terbentuk maka selanjutnya menganalisis manfaat yang dihasilkan dari pola tersebut menggunakan *Lift ratio*. Lift rasio merupakan perbandingan antara *confidence* sebuah aturan dengan nilai *benchmark confidence*. *Benchmark confidence* adalah perbandingan antara jumlah semua item *consequent* terhadap total jumlah transaksi. *Lift ratio* digunakan untuk mengukur dan mengevaluasi seberapa kuat sebuah rules pola. perhitungan *lift rasio* menunjukkan bahwa pola penjualan yang terbentuk memiliki manfaat karna nilai *lift rasio* yang dihasilkan lebih dari 1. Berikut rumus dalam perhitungan lift rasio:

Benchmark Confidence = 
$$
\frac{\sum \text{frekuensi item consequent}}{\sum \text{transaksi penjualan}}
$$
 \n $(4.1)$ \n

\nLift Ratio =  $\frac{\text{Confidence (A,B)}}{\text{Benchmark confidence (A,B)}}$  \n $(4.2)$ 

### **4.3 Pengembangan Sistem**

Pengembangan sistem yang digunakan oleh penulis adalah pengembangan model *prototype*. Pengembangan model *prototype* terdiri dari beberapa tahapan yaitu analisis kebutuhan, membangun *prototype,* evaluasi *prototype,* penulisan kode program, *testing*, evaluasi sistem, implementasi sistem.

### *4.3.1 Statement of Purpose*

Sistem strategi penjualan ini merupakan sebuah sistem yang menggunakan *association rule* dengan menggunakan perhitungan algoritma apriori. Sistem ini membutuhkan adanya dataset transaksi penjualan untuk dijadikan acuan dalam pencarian pola penjualan dan nantinya dapat menghasilkan pola penjualan barang untuk dijadikan acuan dalam proses manajemen barang-barang yang kurang diminati untuk diajukan menjadi sebuah barang promosi. Strategi penjualan

barang diperoleh dengan mencari pola penjualan yang ada pada dataset yang ada dan selanjutnya mencari barang yang kurang diminati oleh konsumen dengan melihat frekuensi penjualan suatu barang yang ada sehingga akan diperoleh item [barang yang kurang diminati. Pola penjualan yang telah terbentuk dijadikan](http://repository.unej.ac.id/)  sebagai rekomendasi barang promosi dan ketika mendapat validasi dari admin maka barang tersebut dapat dijadikan sebagai barang promosi. dimana ketika ada konsumen yang membeli barang tertentu nantinya akan mendapatkan promosi barang tertentu. Dalam sistem ini juga terdapat fitur pencarian untuk konsumen sehingga ketika konsumen mencari harga barang tertentu maka akan mendapatkan rekomendasi barang tertentu sehingga diharapkan juga dapat meningkatkan penjulan barang yang ada khususnya barang yang kurang diminati oleh konsumen. Pola penjualan dicari dengan menggunakan metode algoritma apriori yang merupakan salah satu metode yang dimiliki oleh *Association Rule*.

### 4.3.2 Analisis Kebutuhan

Tahap analisis kebutuhan sistem merupakan tahapan yang sangat penting dalam pengembangan sebuah sistem. Seluruh kebutuhan penggunaan didefinisikan dan diformulasikan pada tahap kebutuhan fungsional dan kebutuhan non-fungsional. Berikut adalah kebutuhan fungsional dan non-fungsional sistem :

### 4.3.2.1 Kebutuhan Fungsional

Kebutuhan fungsional merupakan kebutuhan yang berisi proses-proses apa saja yang nantinya dilakukan oleh sistem. Kebutuhan fungsional dari sistem pencarian pola penjualan adalah :

- 1. Sistem ini mampu mencatat dan mengelola *(insert, update, delete*) data user .
- 2. Sistem ini mampu mencatat dan mengelola *(insert, update, delete*) data Suplayer
- 3. Sistem ini mampu mencatat dan mengelola *(insert, update, delete*) data barang.
- 4. Sistem ini mampu mencatat dan mengelola *(insert, update, delete*) data kategori.
- 5. Sistem ini mampu mencatat dan mengelola *(insert, update, delete*) data subkategori.
- 6. Sistem ini mampu mencatat data transaksi penjualan
- 7. Sistem ini mampu mencatat data transaksi barang masuk
- 8. Sistem ini mampu melakukan pencarian pola penjualan yang ada pada data transaksi yang telah ada
- 9. Sistem ini mampu menampilkan pola penjualan serta rekomendasi barang promosi.
- 10. Sistem dapat melakukan pencarian harga barang serta menampilkan rekomendasi barang dan barang promosinya.
- 4.3.2.2 Kebutuhan Non Fungsional

Kebutuhan non-fungsional merupakan hal yang dibutuhkan oleh sistem untuk mendukung aktivitas sistem sesuai dengan kebutuhan fungsional yang telah disusun. kebutuhan nonfungsional menitikberatkan pada properti prilaku yang dimiliki oleh sistem. Kebutuhan Non-Fungsional dari sistem adalah :

- 1. Sistem berbasis website
- 2. Sistem menggunakan framework Codeignither
- 3. Sistem mampu beroprasi 24 jam sehari

### **4.4 Membangun** *Prototype*

Membangun *prototype* sistem dilakukan dengan membuat desain-desain [dari sistem. Desain sistem merupakan tahapan untuk memodelkan sistem.](http://repository.unej.ac.id/)  Dokumen desain sistem yang akan dibuat meliputi *Bussines Process*, *Usecase* Diagram, Skenario, *Mockup* Sistem*, Activity* Diagram, *Sequence* Diagram, *Class* Diagram dan *Entity Relatioship Diagram* (ERD). Desain-desain yang dijelaskan pada sub bab ini hanya mengenai pengaplikasian algoritma apriori yaitu yang terdapat pada fitur Assosiation Rule dan fitur data barang promosi. Desain fitur pendukung lainnya dapat dilihat pada lampiran.

### 4.4.1 *Bussiness Process*

*Bussines Process* digunakan untuk menggambarkan Inputan data yang dibutuhkan sistem, output dari sistem serta tujuan (*goal*) dari pembuatan sistem. Input dan output dapat diketahui dengan mengacu pada kebutuhan fungsional yang telah dibuat dan dibutuhkan oleh pengguna. Inputan yang dibutuhkan dalam perancangan sistem adalah inputan data user, data suplayer, data kategori, data subkategori, data barang, data transaksi barang masuk, data transaksi penjualan, [Data parameter penentu pola. Output yang dihasilkan sesuai dengan inputan yang](http://repository.unej.ac.id/)  dilakukan oleh sistem. Dan goal yang ingin dicapai dari perancangan sistem ini adalah untuk memanajemen promosi barang. *Bussines Process* sistem dapat dilihat pada gambar 4.1 dibawah ini :

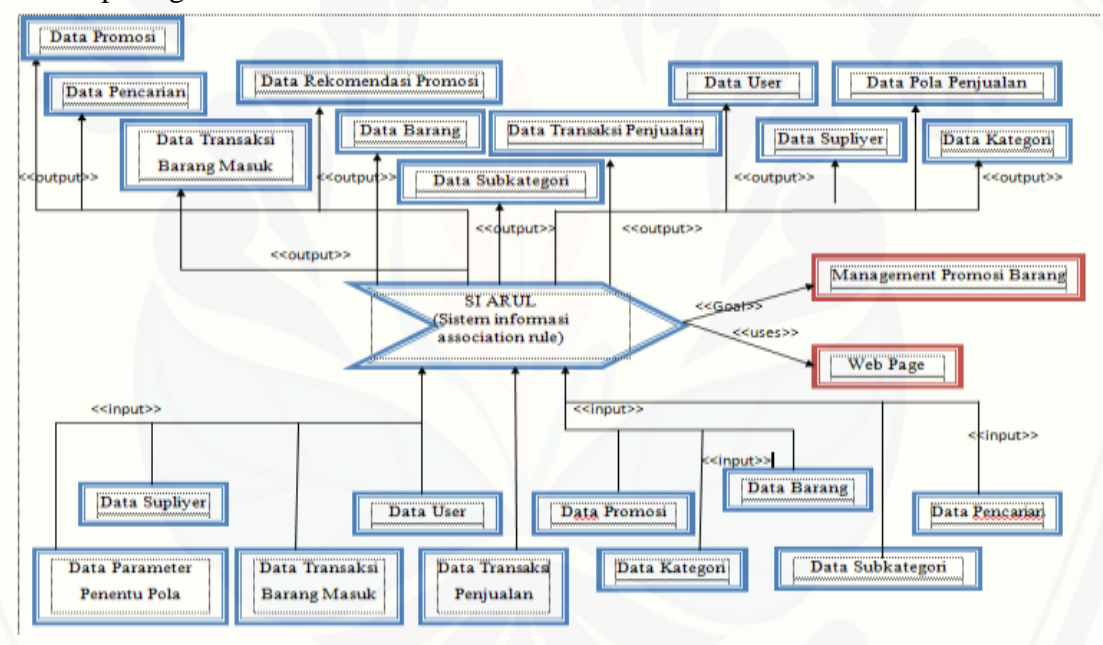

Gambar 4.1 Bussines Proses Sistem

### 4.4.2 *Usecase Diagram*

*Usecase Diagram* digunakan untuk menggambarkan fungsionalitas dari sebuah sistem, interaksi antara pengguna dengan sistem untuk melakukan suatu aktivitas tertentu dan menggambarkan hak akses pengguna. Terdapat 3 aktor dalam usecase diagram sistem pencarian pola yaitu admin, karyawan dan konsumen. Usecase sistem dapat diilihat pada gambar 4.2 dibawah ini:

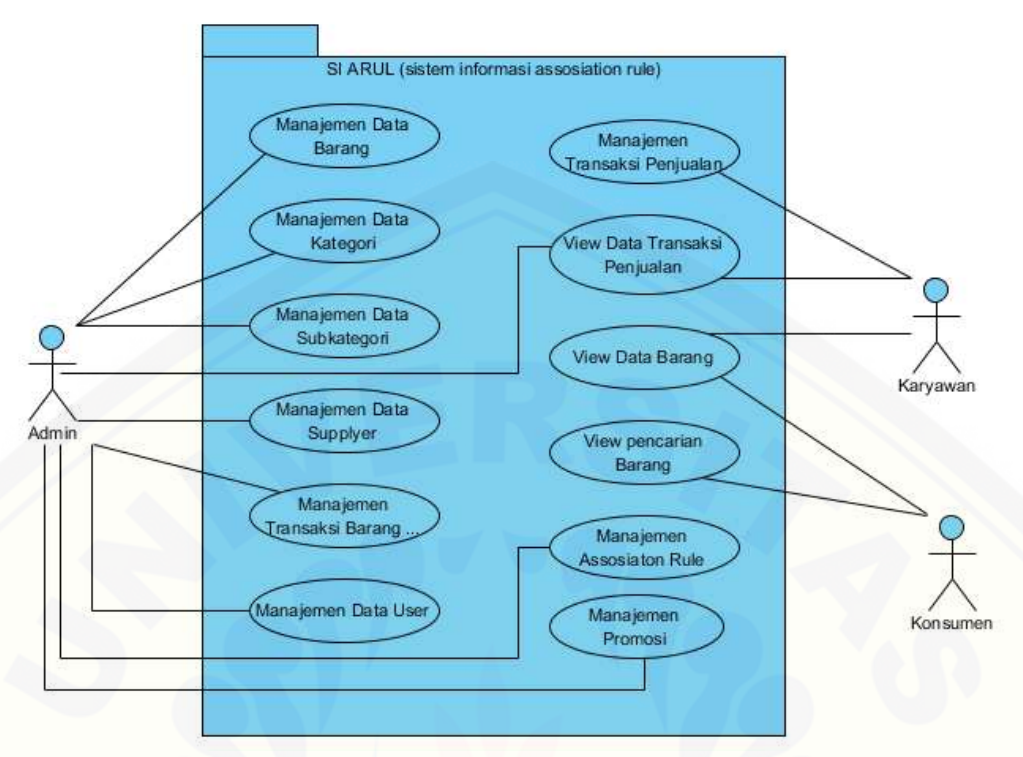

Gambar 4.2 Usecase Diagram Sistem

Definisi dari usecase diagram sistem pencarian pola penjualan dapat [dilihat pada tabel 4.1 Tabel Deskripsi Usecase yang menjelaskan fungsi dari](http://repository.unej.ac.id/)  setiap usecase Sedangkan deskripsi aktor dapat dilihat pada tabel 4.2 Tabel Diskripsi Aktor yang menjelaskan aktivitas / hak akses yang dapat dilakukan oleh setiap aktor.

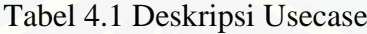

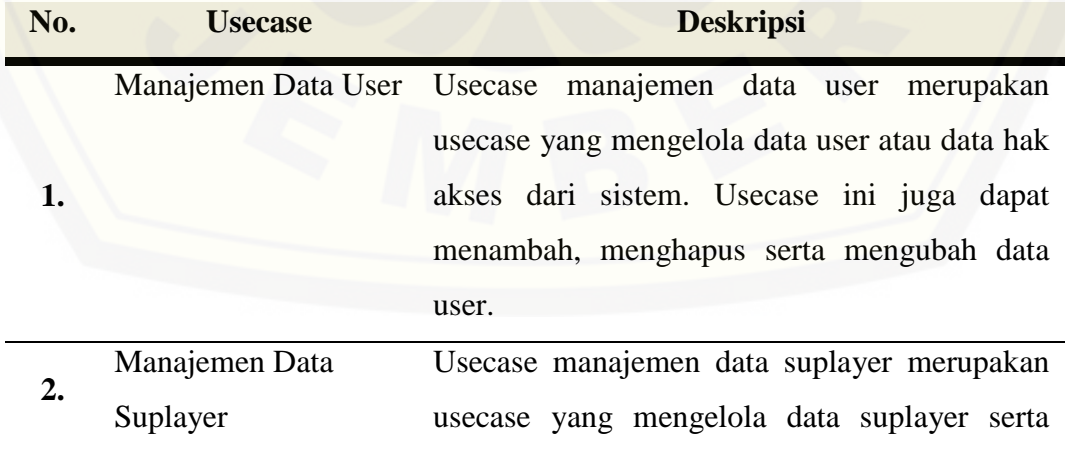

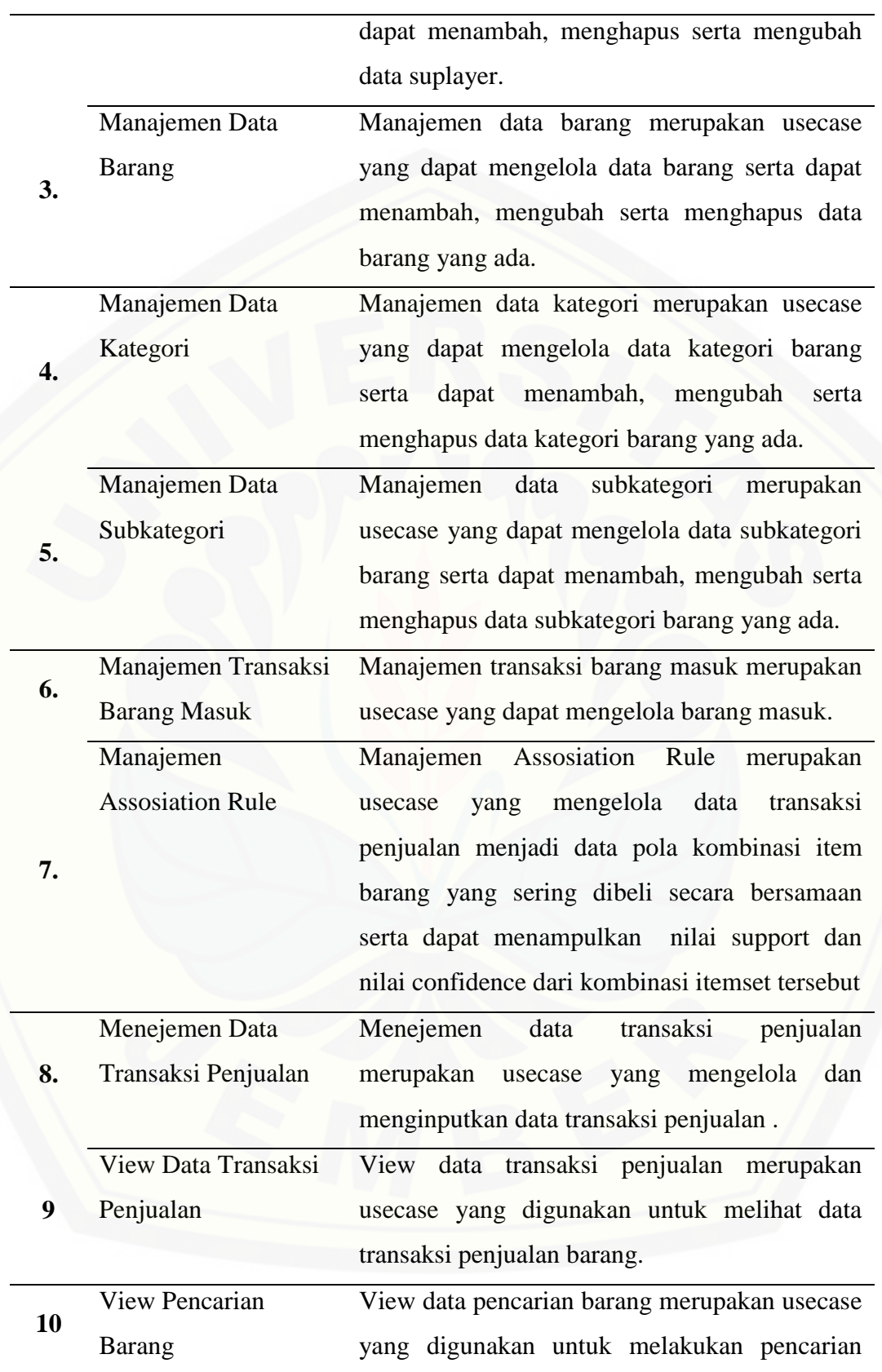

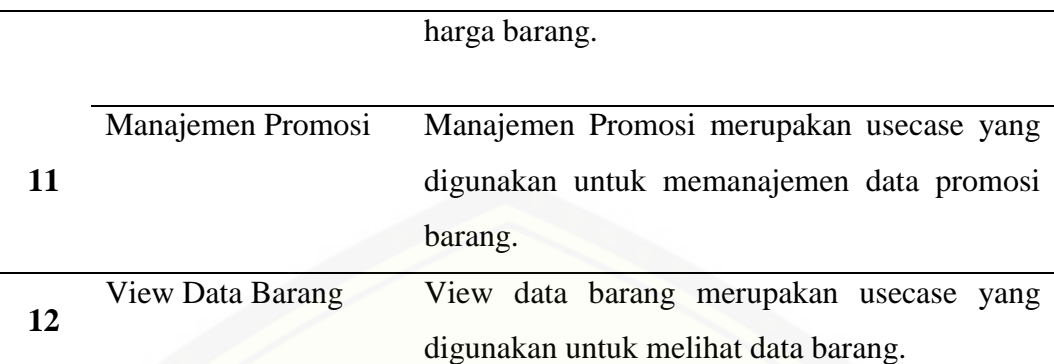

Tabel 4.2 Deskripsi Aktor

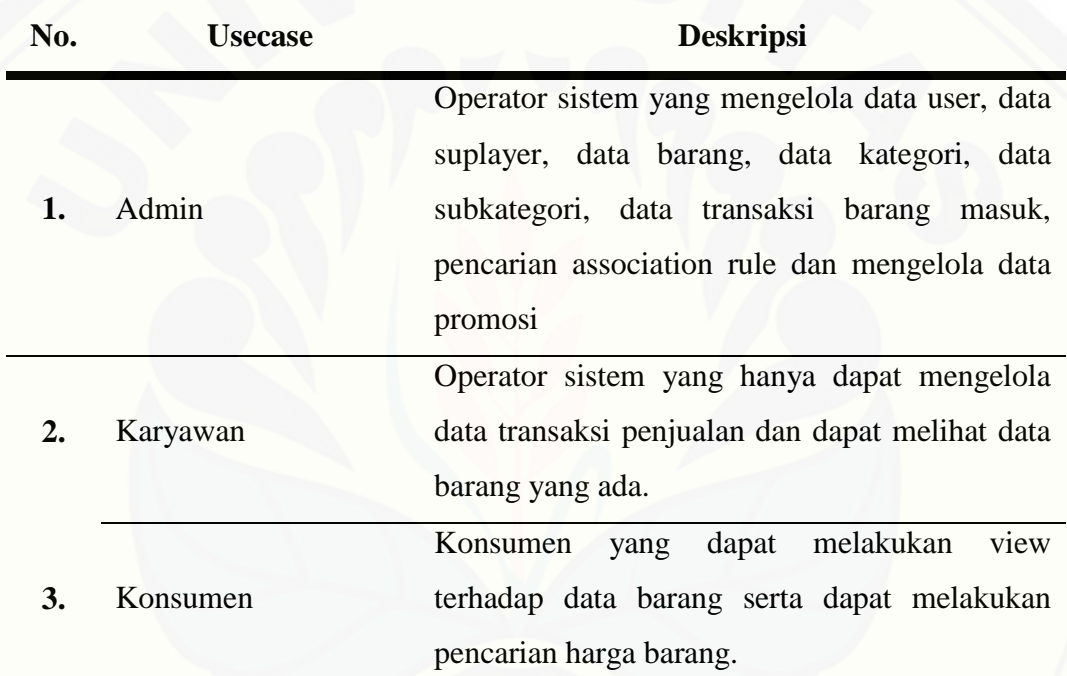

4.4.3 Skenario

Skenario menggambarkan alur operasi penggunaan sistem pencarian pola penjualan yang meliputi alur utama berserta alur alternatifnya. Skenario dibuat berdasarkan usecase yang telah dibuat serta berdasarkan hak akses dari sistem yang telah dideklarasikan berdasarkan *usecase* diagram. Pada sub subbab ini [hanya menjelaskan scenario mengenai pencarian pola penjualan yang terdapat](http://repository.unej.ac.id/)  pada fitur *Assosiation Rule* dan scenario mengenai barang yang dipromosikan yang terdapat pada fitur data barang promosi Berikut adalah skenario dari fitur

*Assosiation Rule* pada sistem yang akan dibuat dapat dilihat pada tabel 4.3 dan fitur data promosi pada tabel 4.4.

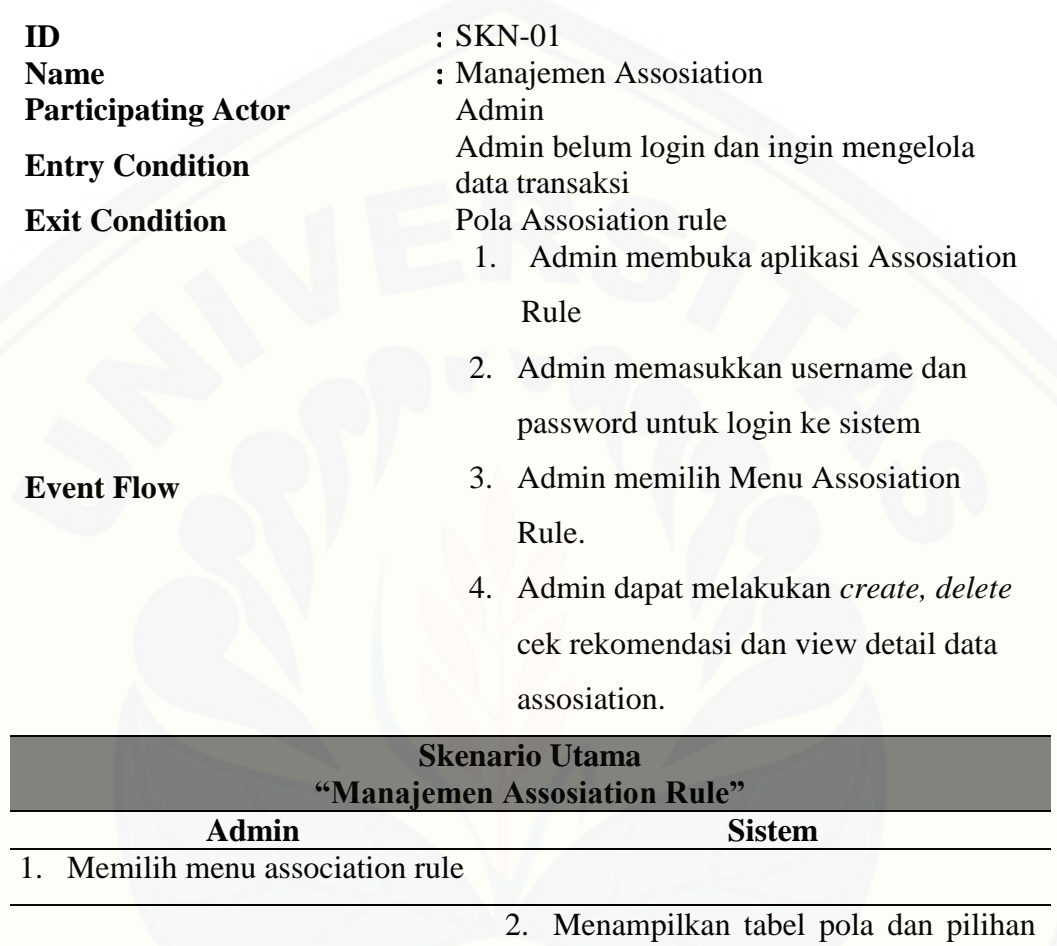

Tabel 4.3 Skenario Assosiation Rule

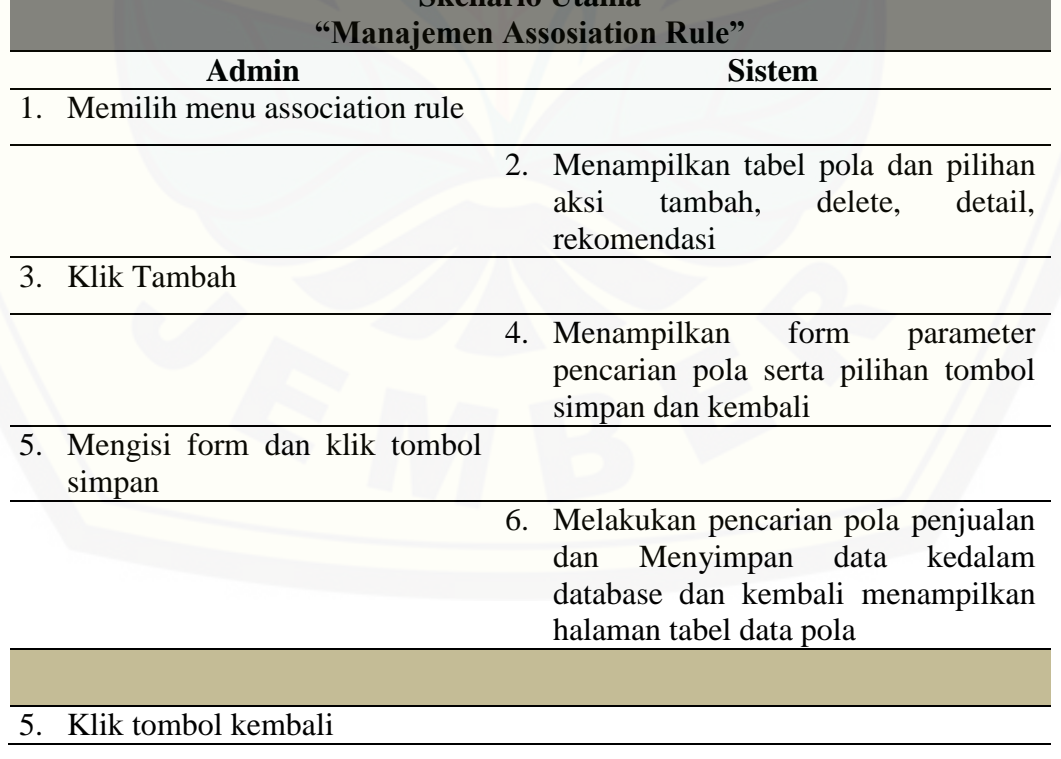

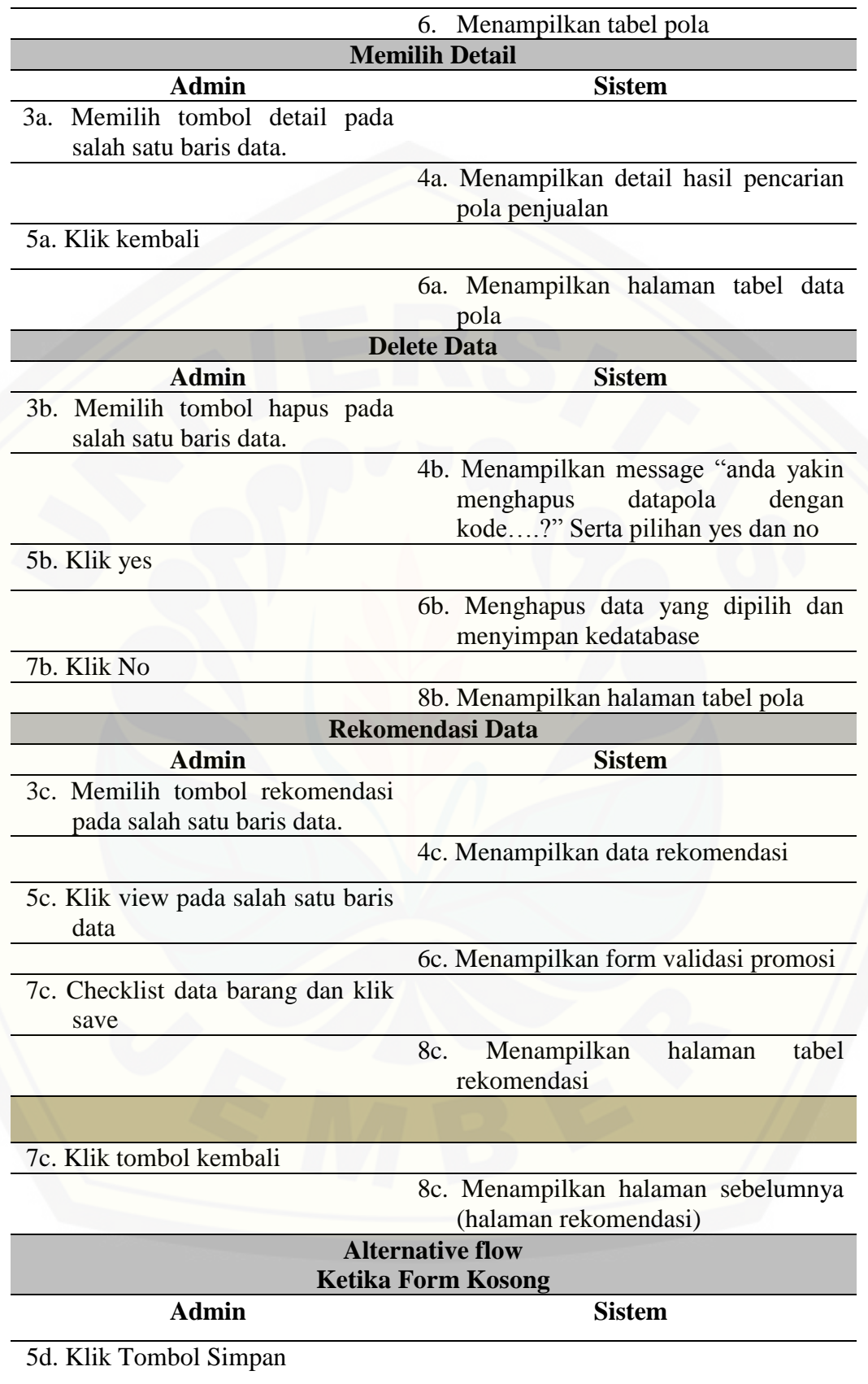

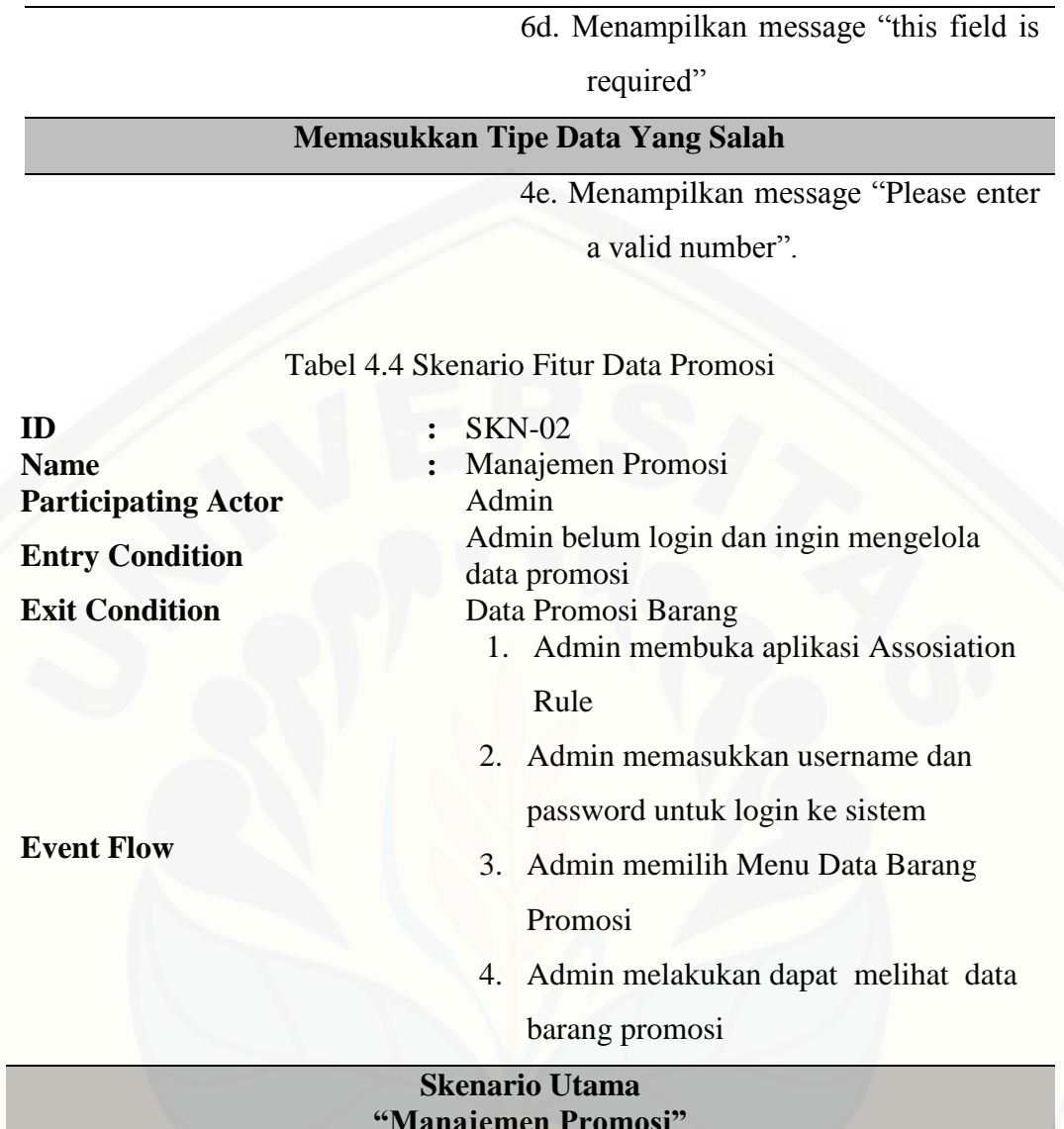

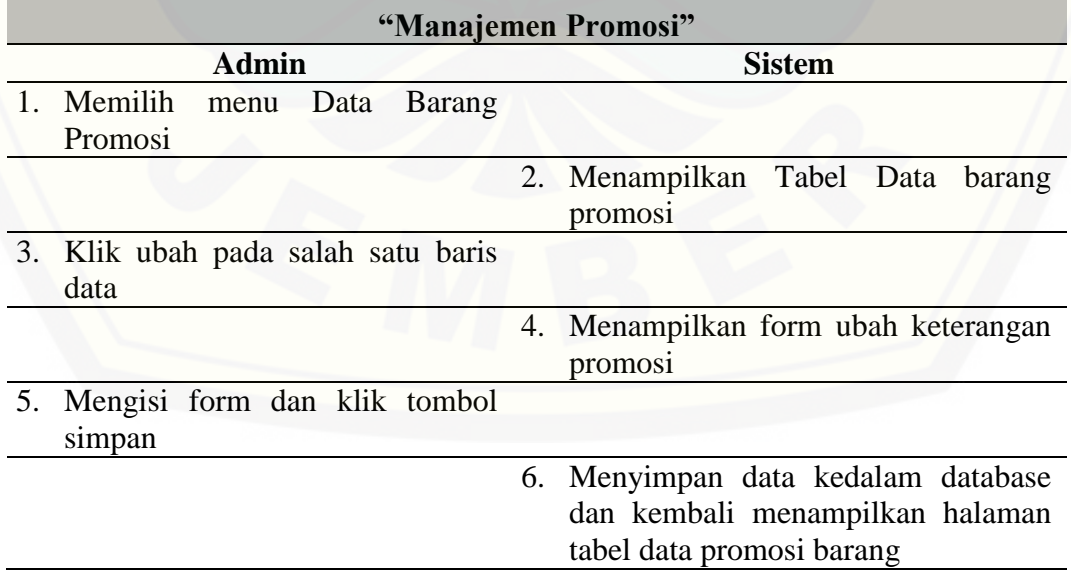

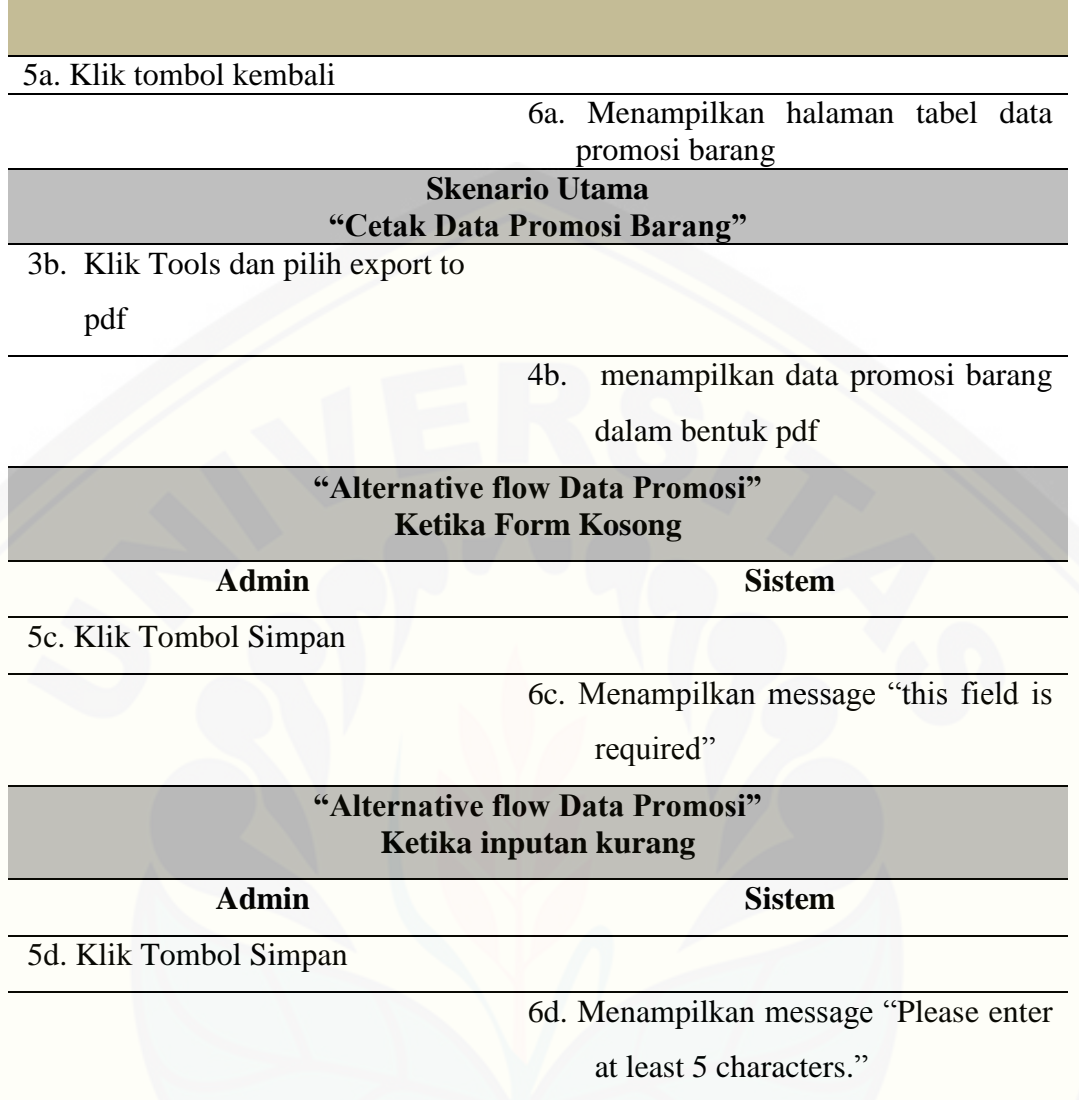

Tabel diatas merupakan tabel skenario dari pencarian pola penjualan dengan menggunakan algoritma apriori dan skenario mengenai barang-barang yang menjadi barang promosi. Skenario diatas menjelaskan bagaimana aksi-aksi yang dapat dilakukan oleh admin dalam mengakses sistem serta menjelaskan [alternative-alternative yang dapat terjadi pada sistem. Selain skenario fitur](http://repository.unej.ac.id/)  *association rule* dan fitur data barang promosi, juga terdapat skenario dari fitur yang lain. Scenario dari fitur yang lain terlampir dalam lampiran 1 skenario sistem..

### 4.4.4 *Activity diagram*

*Activity diagram* berfungsi untuk menggambarkan berbagai alir aktivitas dalam sistem yang sedang dirancang, bagaimana masing-masing alir berawal, *decision* yang mungkin terjadi, dan bagaimana mereka berakhir. Activity diagram [digambarkan berdasarkan desain scenario dan desain mockup yang telah dibuat.](http://repository.unej.ac.id/)  Activity Diagram sistem digambarkan pada gambar berikut :

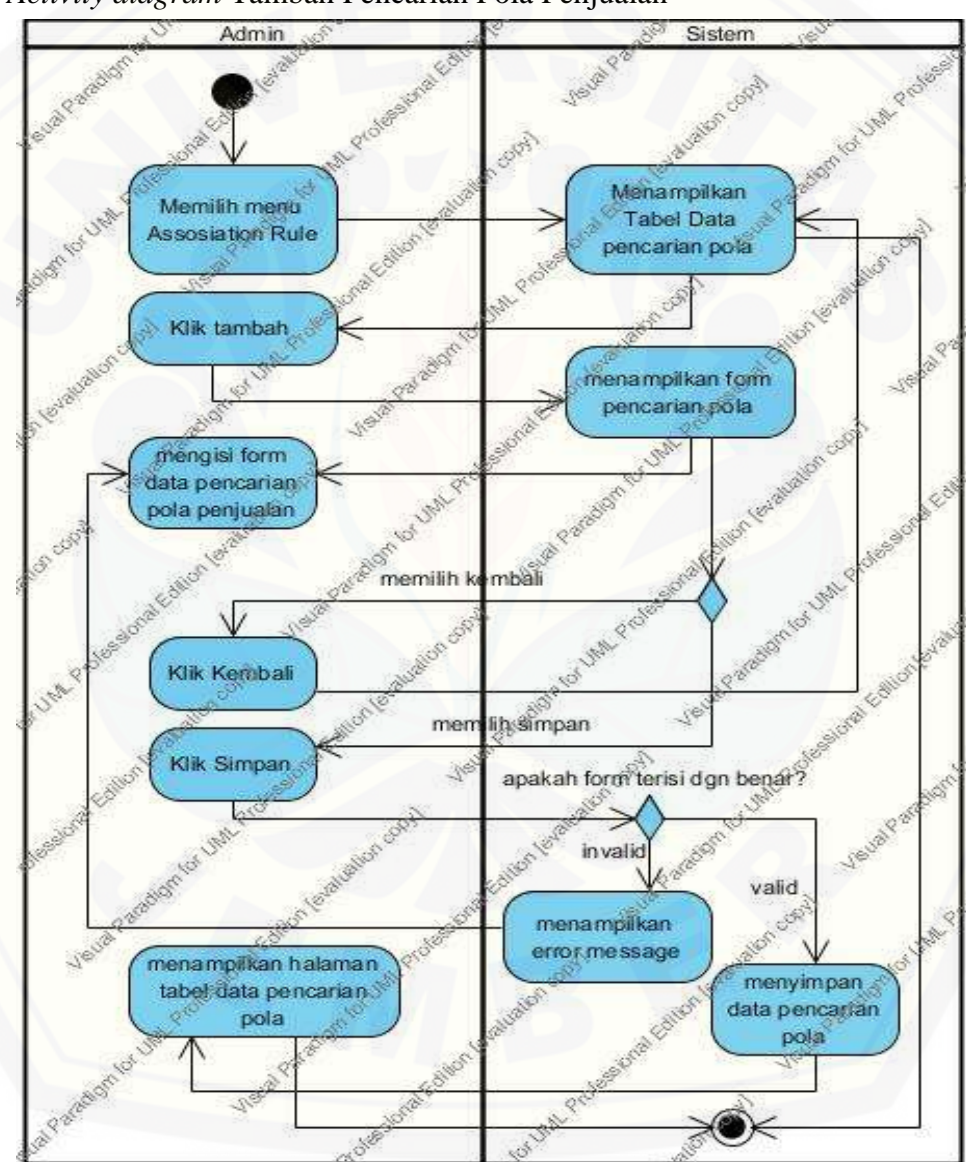

*1. Activity diagram* Tambah Pencarian Pola Penjualan

Gambar 4.3 Activity diagram Tambah Pencarian Pola Penjualan

*Activity* diagram tambah pencarian pola yang dilakukan oleh admin. *Activity* diagram tersebut menjelaskan alur aktivitas yang dilakukan ketika akan melakukan pencarian pola yaitu dengan terlebih dahulu melakukan insert data pada form data pencarian pola penjualan. Dalam *Activity* diagram juga telah digambarkan ketika data berhasil disimpan maka sistem akan menyimpannya kedalam database. Namun ketika gagal sistem akan menampilkan error message.

- Admin Menampilkan. Memilih menu Tabel Data Assosiation Rule pencarian pola Klik rekomendasi pada salah satu baris data nenampilkan tabel data rekomendasi promosi barang ilih kambali Kilk Kembali memilih tor  $\widetilde{u}$ Klik View **Inenampilkan** form hecklist rekomendasi barang promosi checklist beherana barang cancel menyimpar klik tombol Cance klik tombol Save menyimpan data barang promos  $\textcircled{\ast}$
- *2.* Activity diagram Rekomendasi Barang Promosi

Gambar 4.4 Activity diagram Rekomendasi Barang Promosi

*Activity* Diagram rekomendasi barang promosi menjelaskan aktivitas untuk [melihat rekomendasi barang-barang promosi serta aktivitas untuk melakukan](http://repository.unej.ac.id/)  validasi terhadap barang rekomendasi yang dipilih untuk selanjutnya disimpan dalam database dan dijadikan sebagai barang promosi.

*3.* Activity Diagram Lihat Detail Pencarian Pola

Activity diagram lihat detail pencarian pola merupakan aktivitas yang dilakukan untukk melihat detail pola penjualan. Aktivitas yang dilakukan adalah dengan memilih tombol detail pada salah satu baris data dan sistem akan menampilkan detail data pola penjualan yang dipilih.

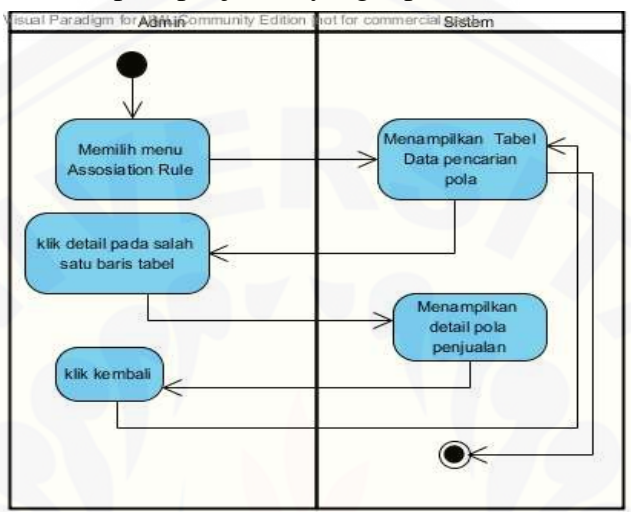

Gambar 4.5 Activity diagram lihat detail pencarian pola

### *4. Activity* Diagram Delete Pencarian Pola

*Activity* diagram delete pencarian pola merupakan aktivitas yang dilakukan untuk menghapus data pola penjualan yang telah terbentuk. Aktivitas [yang dilakukan adalah dengan memilih tombol hapus pada salah satu baris data](http://repository.unej.ac.id/) dan sistem akan menghapus pola penjualan yang dipilih.

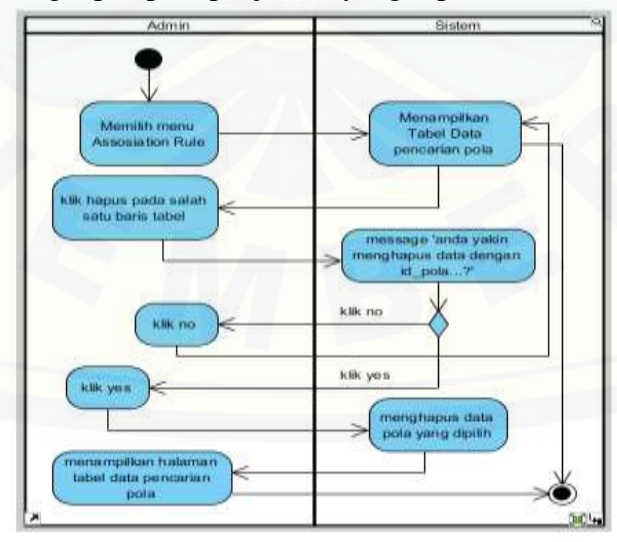

Gambar 4.6 Activity diagram delete pencarian pola

### 4.4.5 *Sequence diagram*

*Sequence diagram* digunakan untuk menggambarkan skenario atau rangkaian langkah-langkah yang dilakukan sebagai sebuah respon dari suatu kejadian/even untuk menghasilkan output tertentu. Sequence diagram menggambarkan clas-class yang digunakan dan aktivitas/interaksi yang dilakukan [dari setiap class serta menggambarkan method-method yang digunakan dalam](http://repository.unej.ac.id/)  melakuakn setiap interaksi antar class. *Sequence Diagram* diawali dari apa yang me-trigger aktivitas tersebut, proses dan perubahan apa saja yang terjadi secara internal dan output apa yang dihasilkan. *Sequence Diagram* dari sistem adalah sebagai berikut :

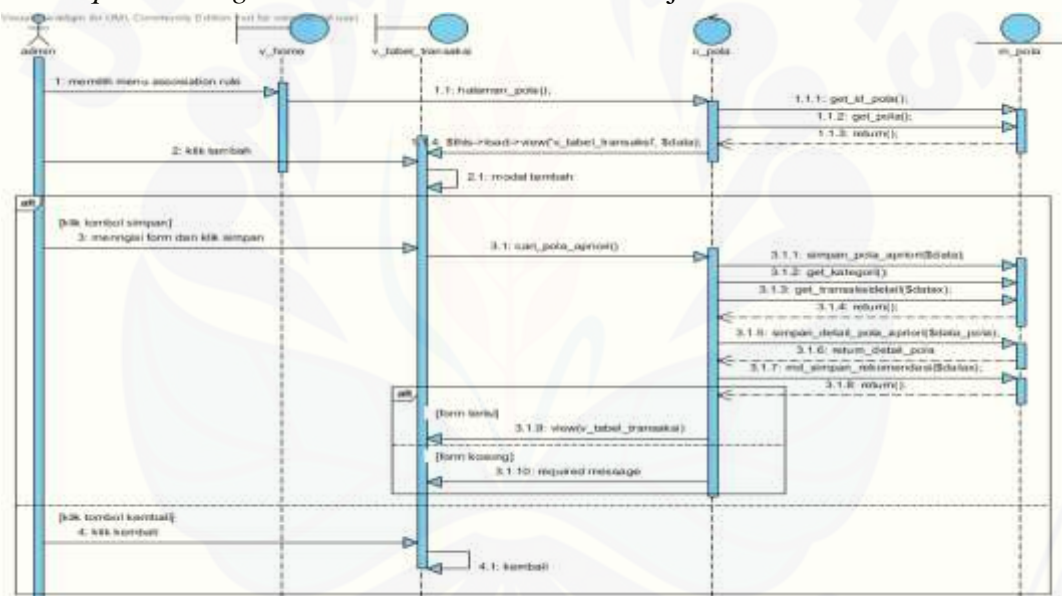

1. *Sequence Diagram* Tambah Pencarian Pola Penjualan

Gambar 4.7 Sequence diagram tambah pencarian pola penjualan

*Sequence* diagram tambah pencarian pola penjualan menggunakan 4 *class*  yaitu *class* m\_pola sebagai *class* model yang digunakan dalam tambah pencarian pola. Terdapat bayak method pada *class* m\_pola salah satunya adalah method simpan\_pola\_apriori() yang berfungsi untuk menyimpan data pola penjualan yang terbentuk. Selanjutnya adalah class v\_home dan class v\_transaksi yang merupakan tampilaan interface dari sistem. Dan class c\_pola yang merupakan controller yang dapat menghubungkan antara view dengan model.

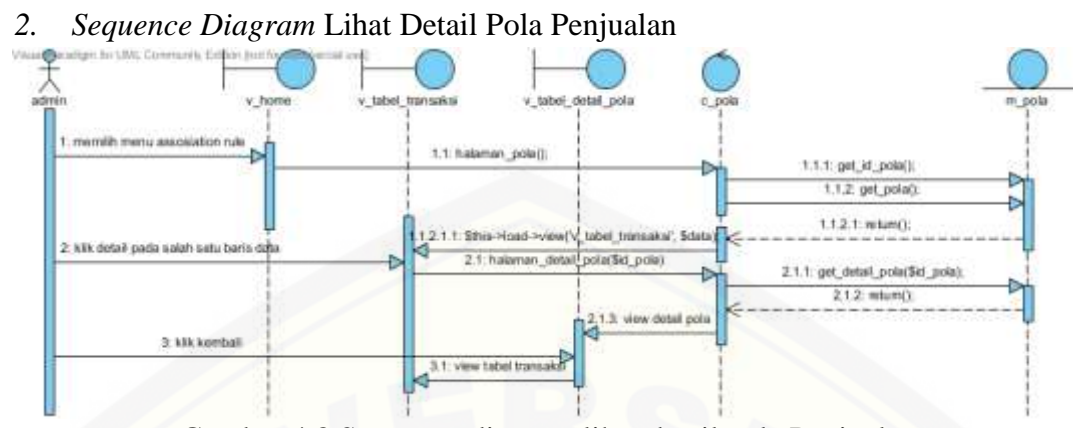

Gambar 4.8 Sequence diagram lihat detail pola Penjualan

Sequence diagram lihat detail pola penjualan menggunakan 5 class yaitu class v\_home, v\_tabel\_transaksi, v\_tabel\_detail\_pola yang merupakan halaman tampilan dari sistem, class c\_pola yang merupakan controller dan calass m\_pola yang merupakan model. Untuk melihat detail pola penjualan admin harus memilih button detail pada salah satu data pola yang ada pada halaman v tabel transaksi dan selanjutnya class v tabel transaksi memanggil method halaman\_detail\_pola() yang ada pada class c\_pola class tersebut meresponnya dengan memanggil method get\_detail\_pola() yang ada di model dan selanjutnya sistem menampilkan data detail pola di halaman v tabel detail pola().

### 3. *Sequence* Diagram Lihat Rekomendasi Barang Promosi

Sequence diagram lihat rekomendasi barang promosi menggunakan 6 class yaitu v\_home, v\_tabel\_transaksi, v\_tabel\_rekomendasi, v\_form\_validasi sebagai class view/ taampilan dari sistem. Class c\_pola sebagai controller dan class [m\\_pola sebagai model. Untuk melihat rekomendasi barang promosi salah satu](http://repository.unej.ac.id/)  method yang digunakan adalah method get\_rekomendasi() pada m\_pola. Dan setelah didapatkan barang rekomendasi promosi maka seorang admin harus memilih data barang yang akan dipromosikan dengan melakukan validasi terhadapt barang tersebut. Validasi terhadap barang yang dipromosikan dapat dilakukan dengan memilih tombol view pada salah satu baris data yang terdapat pada tampilan class v\_tabel\_rekomendasi. Salah satu method yang digunakan adalah method simpan\_data\_promosi() yang digunakan untuk menyimpan barang

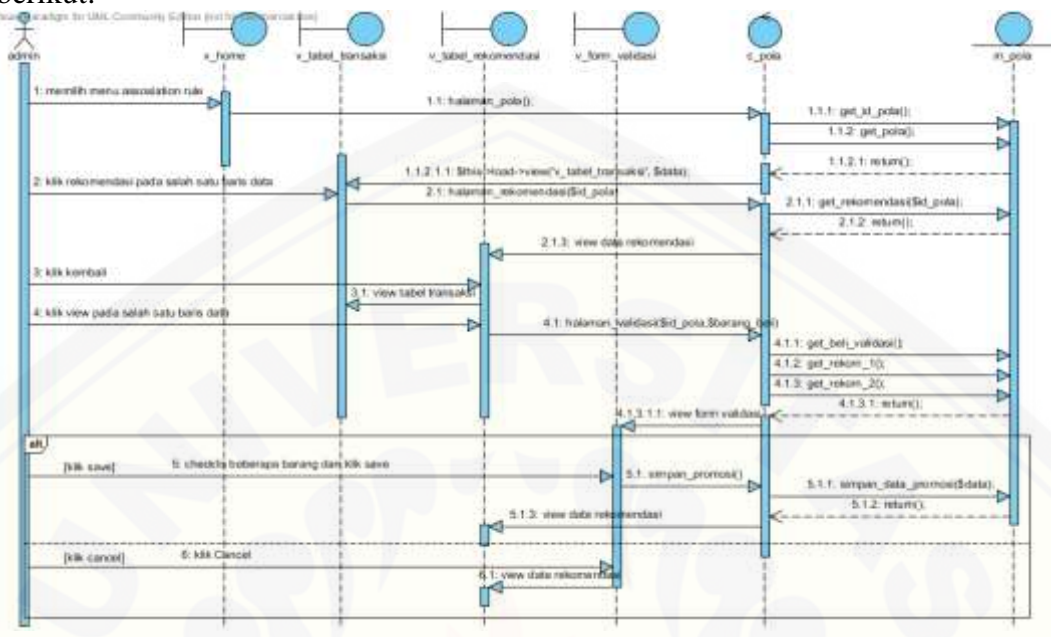

promosi yang telah divalidasi. Sequence diagram dapat dilihat pada gambar berikut:

Gambar 4.9 Sequence diagram liat rekomendasi barang promosi

- nguin a f Kale  $1.170000000$  $12$ par year<br>ara h data polaciut  $3.21 - h$  $112$ 3.1.3. www.tabel.pok  $600.000$  $4.11$  $4\%$
- 4. *Sequence* Diagram Delete Data Pola Penjualan

Gambar 4.10 Sequence diagram delete data pola

Sequence diagram diatas menggambarkan aktivitas untuk menghapus data [pola penjualan. Class yang digunakan adalah v\\_home, v\\_tabel\\_transaksi, c\\_pola](http://repository.unej.ac.id/)  dan class m\_pola. Salah satu method yang digunakan untuk menghapus data pola penjualan adalah method hapus\_data\_pola() yang didalamnya terdapat query hapus yang terdapat pada class m\_pola.

### 4.4.6 *Class diagram*

*Class diagram* menggambarkan struktur dan penjelasan class, paket, dan objek serta hubungan satu sama lain seperti pewarisan, asosiasi, dal lainlain. Selain itu class diagram juga menjelaskan hubungan antar class dalam [sebuah sistem yang sedang dirancang sehingga bagaimana caranya setiap class](http://repository.unej.ac.id/)  saling berkalaborasi untuk mencapai sebuah tujuan. Dalam paradigma OOP terdapat 3 jenis kelas yaitu model, view dan controller. Berdasarkan sequence diagram, *Class diagram* sistem dapat dilihat pada Gambar 4.11:

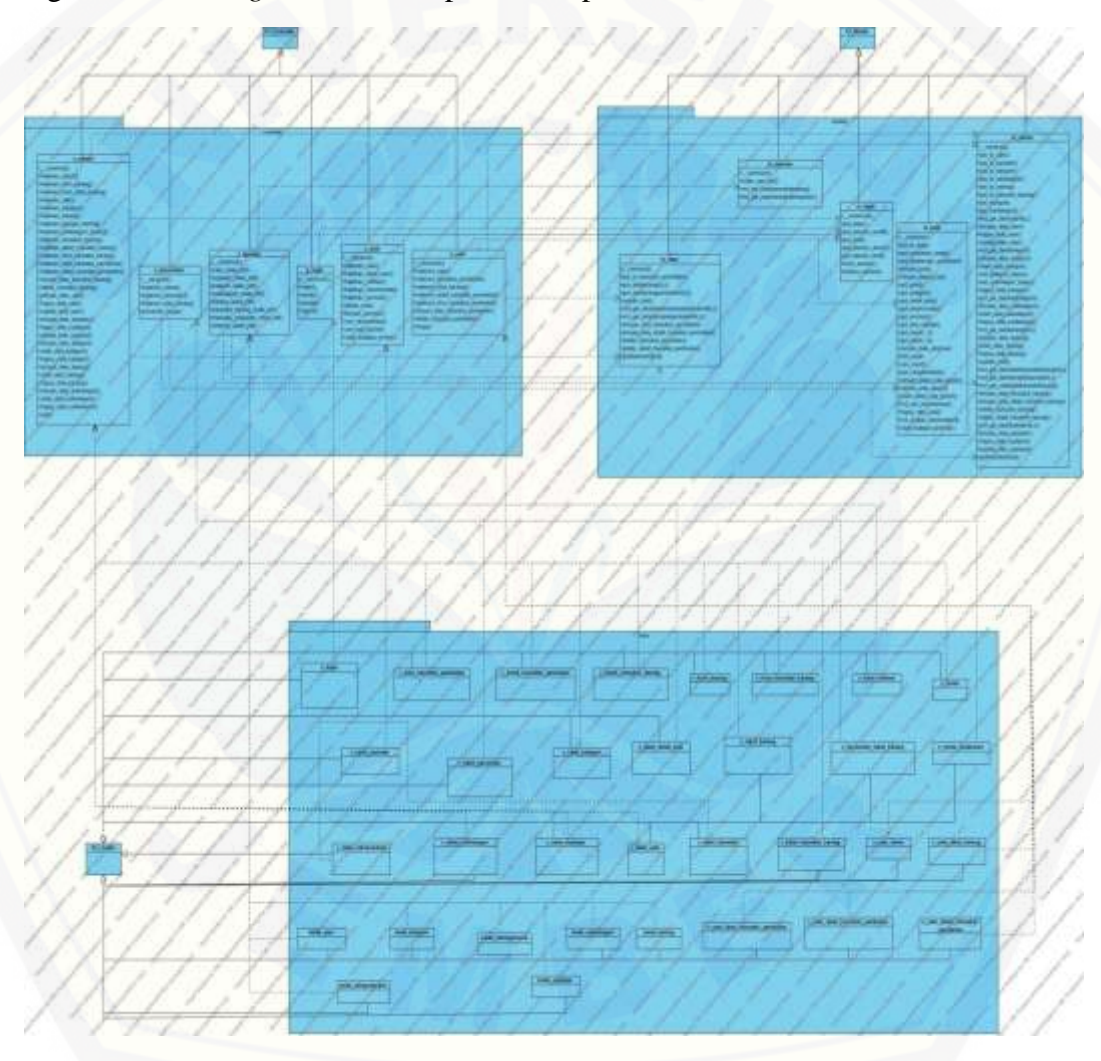

Gambar 4.11 Rancangan *Class diagram* sistem

### 4.4.7 *Entity Relationship Diagram* ( ERD )

*Entity Relationship Diagram* ( ERD [\) menjelaskan hubungan antar data dalam basis data berdasarkan objek-o](http://repository.unej.ac.id/)bjek dasar data yang mempunyai hubungan antar relasi. ERD aplikasi ditunjukkan pada gambar 4.12 berikut:

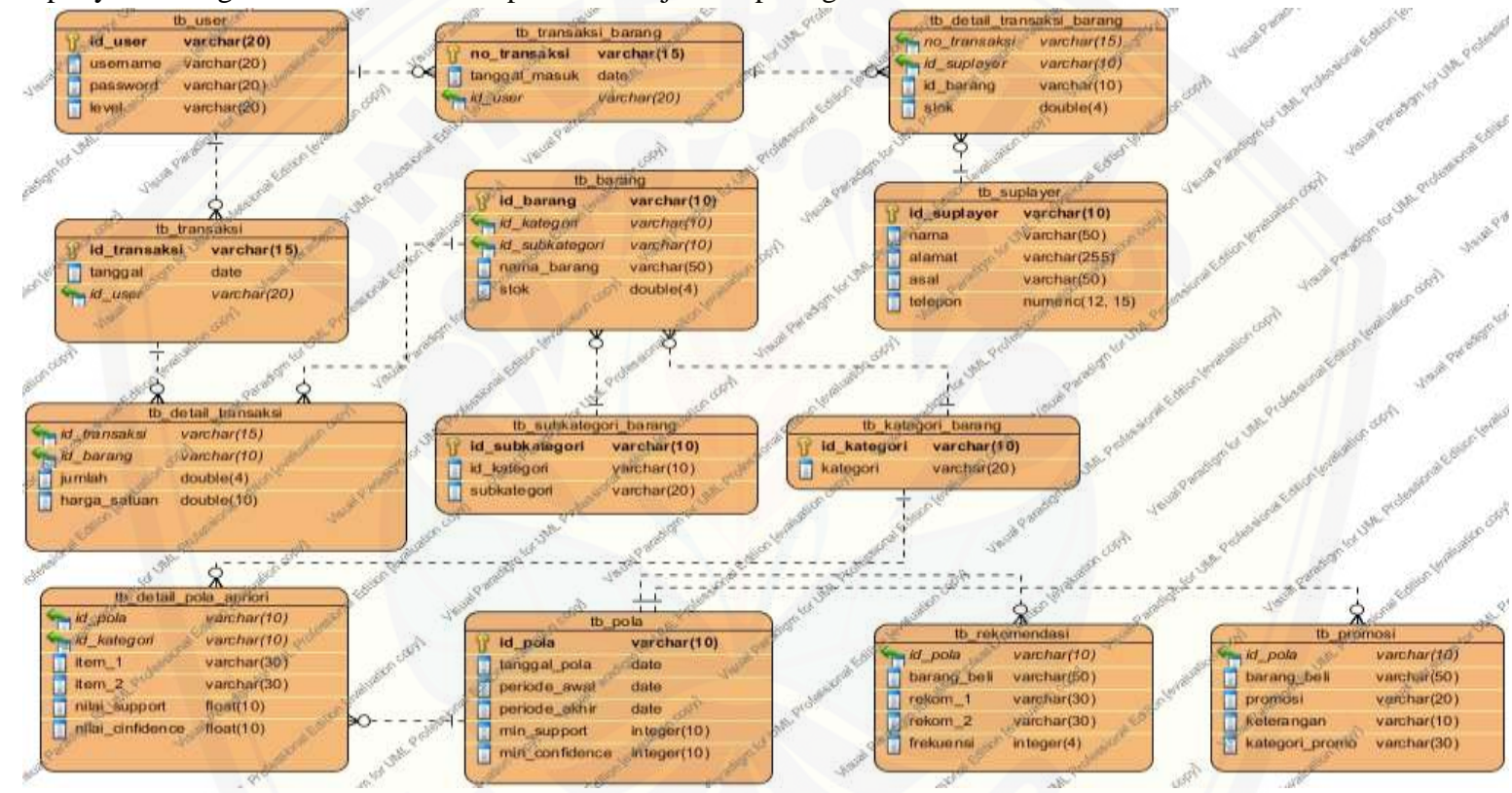

Gambar 4.12 Rancangan *Entity Relationship Diagram* ( ERD ) sistem

### 4.4.8 Desain Mockup Sistem

Desain mockup sistem sistem dibuat untuk menggambarkan tampilkan sistem yang akan dibuat. Desain mockup sistem dibuat dengan 3 hak akses sesuai [dengan pembagian hak akses yang dijelaskan pada usecase diagram. Mockup](http://repository.unej.ac.id/)  sistem dibuat dengan mengacu kepada kebutuhan fungsional yang dibutuhkan oleh sistem dan berdasarkan scenario sistem yang telah dibuat. 3 hak akses sistem yaitu admin, karyawan dan konsumen. Berikut gambaran mockup fitur association rule.

| $\begin{array}{ccc}\n\bigcirc & \bigcirc & x & \bigcirc & \overline{\phantom{0}} \\ \end{array}$ |            |         |              | SI ARUL SISTEM INFORMASI ASSOSIATION RULE |            |               |        |
|--------------------------------------------------------------------------------------------------|------------|---------|--------------|-------------------------------------------|------------|---------------|--------|
| Dashbord                                                                                         | Data Pola  |         |              |                                           |            |               |        |
| Monojemen User                                                                                   | Tambah     |         |              |                                           |            | Q search      |        |
| Manajemen user Supply                                                                            |            |         |              |                                           |            |               |        |
| Monajemen Barang                                                                                 | No id polo | tanggal | periode awal | periode akhir                             | min_suport | minconfidence | Action |
| - Tabel Data Kategori                                                                            |            |         |              |                                           |            |               | Detail |
| - Tabel Data Subkategon                                                                          |            |         |              |                                           |            |               | Delete |
| - Tabel Data Barang                                                                              |            |         |              |                                           |            |               | Rekom  |
| Transaksi Barang Masuk                                                                           |            |         |              |                                           |            |               |        |
| Data Penjualan                                                                                   |            |         |              |                                           |            |               |        |
| Assosiation Rule                                                                                 |            |         |              |                                           |            |               |        |
| Data Barang Promosi                                                                              |            |         |              |                                           |            |               |        |

Gambar 4.13 Tampilan Mockup Fitur Assosiation Rule

| Dashbord                 | Data Detail Pola | Q search   |            |               |                  |
|--------------------------|------------------|------------|------------|---------------|------------------|
| Manajemen User           |                  |            |            |               |                  |
| Manajemen user Supply    | No id pola       | id barang1 | id barang2 | nilai support | nilai confidence |
| Manajemen Barang         |                  |            |            |               |                  |
| - Tabel Data Kategori    |                  |            |            |               |                  |
| - Tabel Data Subkategori |                  |            |            |               |                  |
| - Tabel Data Barang      |                  |            |            |               |                  |
| Transaksi Barang Masuk   |                  |            |            |               |                  |
| Data Penjualan           |                  |            |            |               |                  |
| <b>Assosiation Rule</b>  |                  |            |            |               | < Kembali        |
| Data Barang Promosi      |                  |            |            |               |                  |

Gambar 4.14 Tampilan Mockup Detail Pola

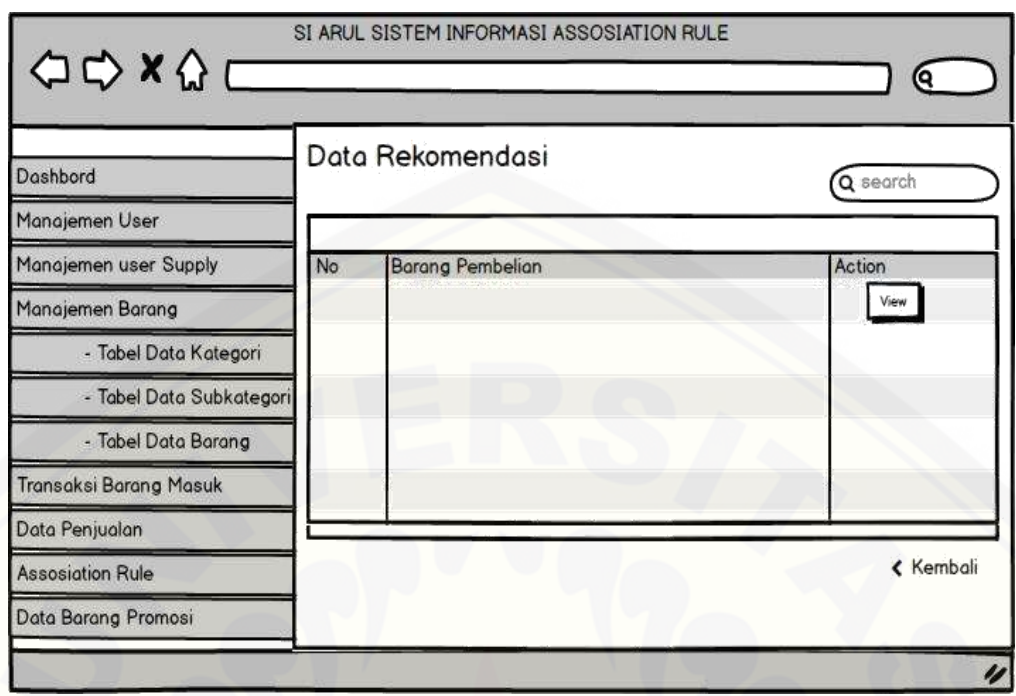

[Gambar 4.15 Tampilan Mockup Data Rekomendasi](http://repository.unej.ac.id/)

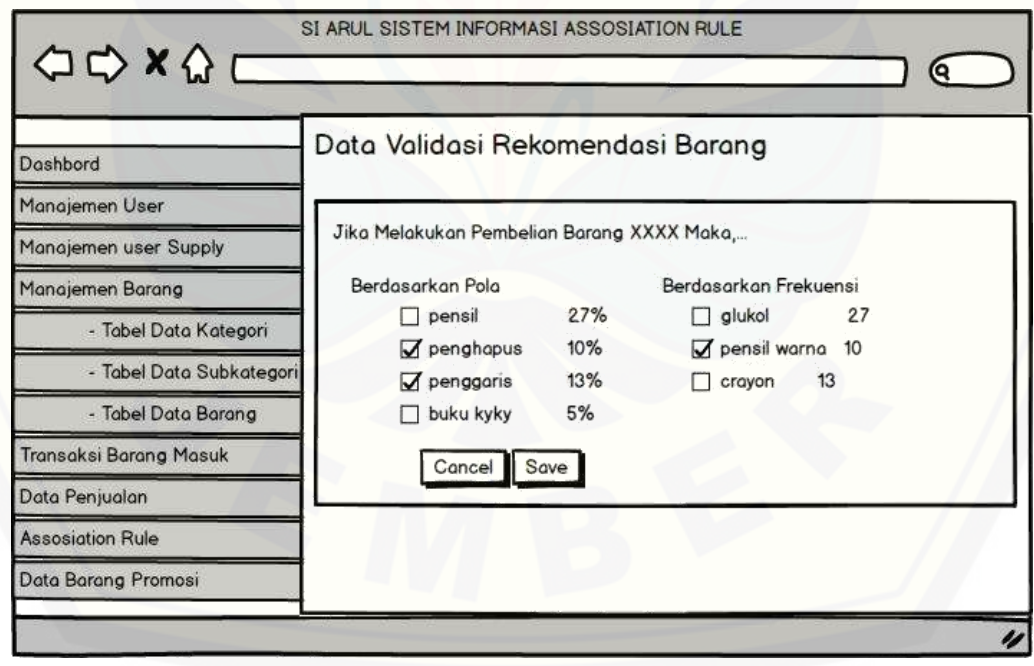

Gambar 4.16 Form Validasi Rekomendasi Barang

### **4.5 Penulisan Kode Program**

Tahap penulisan kode program merupakan tahap lanjutan dari desain sistem. Desain sistem dari semua fitur sistem yang telah dibuat menggunakan pemodelan [UML akan diimplementasikan kedalam kode program. Penulisan kode program](http://repository.unej.ac.id/)  menggunakan bahasa pemrograman *Page Hypertext Pre-Processor* (PHP) dengan *framework Code Igniter* (CI).

### 4.5.1 Pencarian Pola Association Rule

Kode program dari pencarian pola data data penjualan menggunakan algoritma apriori terdiri dari model, *controller,* dan *view.* Berikut kode program dari pencarian pola transaksi penjualan:

#### 1. Controller Pencarian Pola

function cari pola apriori(){

```
require 'C:\xampp\htdocs\siarul\application\libraries\apriori\lib\Apriori.class.php';
 $id_pola = $this->input->post('kode_pola');
 $data['id_pola'] = $id_pola;<br>$data['id_pola'] = $id_pola;<br>$data['tanggal'] = $this->input->post('tanggal');
 $data['periode_awal'] = $this >input >post('canggar');<br>$data['periode_awal'] = $this->input->post('periode1');<br>$data['periode_akhir'] = $this->input->post('periode2');
 $data['min_support'] = $this->input->post('min_sup');<br>$data['min_support'] = $this->input->post('min_sup');<br>$data['min_confidence'] = $this->input->post('min_cof');
 $datax['id_pola'] = $id_pola;
 $datax['periode_awal'] = $this->input->post('periode1');<br>$datax['periode_akhir'] = $this->input->post('periode2');<br>$datax['min_support'] = $this->input->post('min_sup');
 \texttt{Sdatax['min} \cdot \text{confidence'} = \texttt{Sthis} \cdot \text{input} \cdot \text{post('min} \cdot \text{cof'});$this->m_pola->simpan_pola_apriori($data);
 $kategori = $this->m_pola->get_kategori();
 foreach ($kategori->result_array() as $rows) {<br>$datax['id_kategori'] = $rows['id_kategori'];<br>$transaksi = $this->m_pola->get_transaksidetail($datax);
         /variables
       \begin{array}{lll} \text{\$minSupp$} & = \text{\$datax[ 'min\_support ' ]$;} \\ \text{\$minConf$} & = \text{\$datax[ 'min\_conf ]$;} \\ \text{\$minconf$} & = \text{\$datax[ 's] & = \text{\$in} \text{\$in} \text{\$in} \text{\$in} \text{\$in} \text{\$in} \text{\$in} \text{\$in} \text{\$in} \text{\$in} \text{\$in} \text{\$in} \text{\$in} \text{\$in} \text{\$in} \text{\$in} \text{\$in} \text{\$in} \text{\$in} \text{\$in} \text{\$in} \text{\$in} \text{\$in}//minimal support
                                                                                                                //minimal confidence
       $type
                         = Apriori::SRC_DB; //data type
        $ recomFor = 'beer';
                                                                      //recommendation for
       $dataFile = 'data.jpgon.gz';//file for saving of state
\texttt{6}data = array();
switch ($type) {
         case Apriori::SRC PLAIN:
                  break:
         case Apriori::SRC DB:
                  \deltadata = \deltatransaksi->result array();
                   //print r($data);
                  break;
         case Apriori::SRC CSV:
                  break;
٦
```

```
try \{$apri = new Apriori($type, $data, $minSupp, $minConf);
       $apri->displayTransactions()
                 \rightarrowsolve()
                 ->saveState($dataFile);
                                                              //saving
        //print r($apri);
       unset($apri);
       $b = new Apriori(Apriori::SRC_LOAD, $dataFile); //laod st
       $b->generateRules()
                 ->displayRules()
                 ->displayRecommendations($recomFor)
                 ->saveState($dataFile);
                                                               //save s'
        $print = Apriori::loadAndPrintStateFile($dataFile,true);
         $data pola['id pola'] = $id pola;
         foreach ($print[4] as $key => $value) {
              foreach ($print[4][$key] as $keys => $values) {
                  $i=1;foreach ($print[4][$key][$keys] as $keyes => $valus) {
                      \text{snilai}[\text{Si}] = \text{Svalus};5i++Ą,
             $data pola<sup>['item</sup> 1'] = $kev:
             $data pole['item 2'] = $nilai[3];$data_pola['nilai_support'] = $nilai[1];<br>$data_pola['nilai_support'] = $nilai[1];<br>$data_pola['id_kategori'] = $rows['id_kategori'];
             $this->m_pola->simpan_detail_pola_apriori($data_pola);
                 $i=0;ł
         foreach ($print[3] as $key => $value) {
              foreach ($print[3][$key] as $keys => $values) {
              ł
     } catch (Exception $exc) {
         echo $exc->getMessage();
     ł
$this->m pola->md simpan rekomendasi($datax);
redirect('c_pola/halaman_pola');
function halaman_detail_pola($id_pola) {
    $session_userid = $this->m_login->get_session_userid();
    $session_uname = $this->m_login->get_session_uname();
    $data['id_user'] = $session_userid['session_userid'];
    $data['uname'] = $session uname['session uname'];
    $data['data_pola'] = $this->m_pola->get_detail_pola($id_pola);
    $this->load->view('v tabel detail pola', $data);
```
ł

```
function delete pola() {
   $id pola = $this->input->post('id pola');
    $logic = $this->m pola->hapus data pola($id pola);
    if (\frac{2}{3} \log 10) == true) {
        $this->session->set flashdata('message berhasil', 'Data Berhasil Dihapus');
        redirect('c_pola/halaman_pola');
    \} else \{$this->session->set_flashdata('message_gagal', 'Data Tidak Berhasil Dihapus');
        redirect('c pola/halaman pola');
    Þ
ŀ
```
### 2. [Model Pencarian Pola](http://repository.unej.ac.id/)

```
function get id pola() {
        $q = $this->db->query("select MAX(RIGHT(id_pola,5)) as id_max from tb_pola");
        $kd = ';
        if (4q - \nsum rows() > 0) {
             foreach ($q->result_array() as $k) {
                 $tmp = ((int) $k['id_max']) + 1;
                 $kd = sprintf("X05s", $tmp);þ
        \} else \{$kd = '00001';٦
        return 'POLA-' . $kd;
function simpan_pola_apriori($data){
     return $this->db->insert('tb pola', $data);
ł
function simpan detail pola($data){
     return $this->db->insert('tb_detail_pola', $data);
٦
function get_pola() {
         $q = $this->db->query("SELECT * from tb_pola order by id_pola DESC");
         return $q;
     Þ
function get detail pola($id pola){
    $q = $this->db->query("select * from th detail pola apriori where id pola='$id pola' ORDER BY milai confidence DESC");
      return $q;
\mathbf{r}function get rekomendasi($id pola){
    $q = $this->db->query("SELECT DISTINCT r.barang beli, r.id pola from th_rekomendasi r WHERE id_pola='$id_pola'");
      return $q;
\frac{1}{2}function hapus_data_pola($id_pola) {
   $query = $this->db->query("delete from tb_pola where id_pola='$id_pola'");
   $query = $this->db->query("delete from tb_detail_pola_apriori where id_pola='$id_pola'");
   $query = $this->db->query("delete from tb_rekomendasi where id_pola='$id_pola'");
    $query = $this->db->query("delete from tb_promosi where id_pola='$id_pola'");
   return $query;
```
#### 3. View Pencarian Pola

```
<!-- BEGIN PAGE CONTENT-->
 <div class="row-fluid">
      <div class="span12">
           \langle?php
      if ($this->session->flashdata('message_gagal')) {<br>echo '<div class="alert alert-error show"><br><br/>showton class="close" data-dismiss="alert"></button>
               . $this->session->flashdata('message_gagal') . '</span></div>';
      <span>'
           \frac{1}{2}\langle?php
           if ($this->session->flashdata('message_berhasil')) {
                echo '<div class="alert alert-success show")
      <button class="close" data-dismiss="alert"></button>
               . $this->session->flashdata('message_berhasil') . '</span></div>';
      <span>
           ĨУ
           <!-- BEGIN EXAMPLE TABLE PORTLET-->
           <div class="portlet box blue">
                <div class="portlet-title">
                     <div class="caption">Tabel Data Pola</div>
                \langle/div>
                <div class="portlet-body flip-scroll">
                     x div class="table-toolbar">
                          <div class="btn-group">
                               <a href="#m-tambah-user" id="tambah-bid" class="btn blue" data-toggle="modal">
                                   Tambah<i class="icon-plus"></i>
                               \langle/a>
                          \langle/div>
                     \langle/div>
                     <table class="table table-striped table-bordered table-hover" id="tabel_pola">
                          <thead>
                               \langle \text{tr} \rangleNo</th>
            <th>ID Pola</th>
            <th>Tanggal</th>
            <th>Periode Awal </th>
            <th>Periode Akhir</th>
            <th>Minimum Support</th>
            <th>Minimun Confidence</th>
            <th>Action</th>
       \langle/tr>
 </thead>
 <tbody>
       <?php
       if (isset($data_pola)) {
            $no=1;foreach ($data_pola->result_array() as $row){
                  \rightarrow<tr class="odd gradeX">
                       <td><?php echo $no; ?></td>
                       <td><?php echo $row['id_pola']; ?></td><//td></td><?php echo $row['id_pola']; ?></td>
                       <td><?php echo $row['periode_awal']; ?></td>
                       <td><?php echo $row['periode_akhir']; ?></td><br><td><?php echo $row['min_support']; ?></td>
                       <td><?php echo $row['min_confidence']; ?></td>
                       <td>
                            <a class="delete btn red mini" href="#m-hapus-pola" data-toggle="modal"
id="<?php echo $row['id_pola']; ?>"><i class="icon-remove"></i>></i> Delete</a></a></a> class="ipdate htm hlue mini" href="c?- base_url(); ?>index.php/c_pola/halaman_detail_pala/<?php echo $row['id_pola']; ?>"><a class="up
                                    \langle /td \rangle\langle/tr>
                               <?php
                               $no++;٦
                    ź,
               </tbody>
         \langle/table>
    \langle/div>
```

```
el — midim sod Hobse — ><br><div ide"m-tambah-soor" classe"modal hide fade" tabindexe"-1" data-replace="true"><br><div classe"modal-header"><br><br/> classe"modal-beder"> classe"cloce" data-dismisse"modal" aria-hidden="true"></butt
               cha>Tambah Data Pole</ha>
        (ha)Fambah Data Pole(ha)<br>
(div)<br>
(div)<br>
(div) (lass="modal-mody")<br>
(div) class="modal-mody" (disses" of the "formulation" class="modal" class="modal" class="left" alert-error hidth<br>
(div) class="alert-error hidth"<br>
(div) c
                       e/div class="alert alert-success #1de"><br><br/> <br/> <br/> <br/> <br/> <br/> <br/> <br/><br/>ediv class="close" data-dismiss="alurt"></buttom></></></></></>vour form validation is successful!
                       clativa
                      ediv classe";
                            v cuasa control·label">ID polacspan class="required">"</span></label><br>class="control=label">ID polacspan class="required">"</span></label><br>cdiv class="control="><br>comput type="text" name="kode_pola" class="m-mrap medium" va
                      cldivc?php
                                                   date_default_timezone_set('Asia/jakarta');
                                                 $dt = new Detellee();<br>$date = $dt = format('Y-8-d Hills');
                                          \mathbb{R}^n<div class="c
                             <label class="control-label">tanggal<span class="required">"</span></label>
                            ediv class="cl
                                                     ntrols">
                                    <input type="text" name="tanggal" value="<lphp echo idate=>>" data-required="1" placebolder="tanggal" class="n-wrap medic
                             (101)eta<div class="control-group">
                                      -group"><br><label class="control-label">periode awal</label><br><div class="controls"><br><div class="input-append date date-picker" data-date-format="yyyy-mm-dd" data-date-viewmode="years">
                                                     <input name= "periode1" class="m-wrap m-ctrl-medium date-picker" readonly size="16" type="text" value="" />
                                              \frac{1}{\sqrt{4}}\frac{1}{\sqrt{4}}\frac{1}{2} / div>
  //div><br>\div class="control-group"><br>\dibel class="control-label">periode akhir</label><br>\div class="control-label">periode akhir</label>
                                            v ciass="input-append date date-picker" data-date-format="yyyy-mm-dd" data-date-viewmode="years"><br><div class="input-append date date-picker" data-date-format="yyyy-mm-dd" data-date-viewmode="years"></a></a>tinput name= "pe
                                              \langle/div>
                                      \frac{1}{2}\epsilon/div>
  <div class="control-group"><br>| <label class="control-label">Minimum Support<span class="required">*</span></label>
         \frac{1}{\sqrt{4}}\langle/div>
  <div class="control-group"><br><label">Minimum Confidence<span class="required">*</span></label><div class="controls"><br><div class="controls"><br><div class="controls"><br><div class="controls"><br>\timput type="text" name="min_cof" cl
          \frac{1}{\sqrt{4}}\frac{1}{\sqrt{4}}\langle/div>
        <div class="modal-footer form-actions"><br><br />
chass="button type="button" data-dismiss="modal" class="btn pull-right" style="margin-left: 10px;">Kembali</button><br><br />
cbutton type="submit" class="btn blue pull-right">Si
        </div>
        c/forms
\frac{1}{2}BESTER THEY ETTINGED
       ediv id="m-hapus-pola" (lass="model hide fade" tabindex=">1" data-replace="true"><br>-cdiv clesse="model-header"><br>-cdiv clesse="model-header"><br>-clutton class="close" data-dismiss="model" aria-hidden="true"></button><br>-chi>wapu
               xrainn
               </div><br><div class="n
                     iv<br>- <form class="modal-body"><br>- ^Ada Yakin Akan Menghapus Data Pola" action="<lphp echo base_uri(); ?>index.php/c_pola/delete_pola"><br>- ^Ada Yakin Akan Menghapus Data Pola dangan Kodé <input style="border | none; weight : 
                              \frac{1}{4}</div class="modal-footer form-actions"><br><br/> <br/> <br/> <br/> <br/> <br/> <br/><br/><br/><br/><br/><br/>\label{eq:2}<br/><br/><br/>station type="putton" data-dismiss="modal" class="ptn pull-right" style="margin-isft: 10px;
                             etae/6orm
               distv<1. BEGIN FOOTER<br><div class="footer"><br><div class="footer-inner"><br><div class="footer-inner"><br>2015 Senyum Media &copy; Template by Metronic,
                2015 Senyum Media &cop<br></div><br><div class="footer-tools">
                        v class="footer-tools"><br><span_class="go-top"><br><<i class="icon-angle-up"></i><br></coso>
                         \frac{2}{3}\frac{1}{2}\frac{1}{4}
```

```
ITendifi.
cientipt sec="c?= base_url(); ?>assets/plugins/jquery-slinscroll/jquery.slimscroll.min.js* type="text/javascript"></script<br><script sec="c?= base_url(); ?>assets/plugins/jquery.blockui.min.js* type="text/javascript"></scrip
<script src="<?= base_url(); ?>assets/plugins/jquery.cookie.min.js" type="text/javascript"></script>
<script src="<?= base_url(); ?>assets/plugins/uniform/jquery.uniform.min.js" type="text/javascript" ></script>
(1 -- END CORE PLUGINS
cl., aportu page I pupi, prigrius ...;
<script type="text/javascript" src="<?= base_url(); ?>assets/plugins/ckeditor/ckeditor/.js"></script><br><script type="text/javascript" src="<?= base_url(); ?>assets/plugins/bootstrap-fileupload/bootstrap-fileupload.js"></scr
script type="text/javascript" src="c}= base_uri();<br>cscript type="text/javascript" src="c}= base_uri();<br>cscript type="text/javascript" src="c?= base_url();<br>cscript type="text/javascript" src="c?= base_url();
                                                                         ?>assets/plugins/select2/select2.min.js"></script>
                                                                        ?>assets/plugins/bootstrap=wysihtml5/wysihtml5=0.3.0.js"></script><br>?>assets/plugins/bootstrap=wysihtml5/bootstrap=wysihtml5.js"></script>
<script type="text/javascript" src="<?= base_url();<br><script type="text/javascript" src="<?= base_url();
                                                                        ?>assets/plugins/bootstrap-toggle-buttons/static/js/jquery.toggle.buttons.js"></script><br>?>assets/plugins/bootstrap-datepicker/js/bootstrap-datepicker.js"></script>
<script type="text/javascript" src="<?= base_url();
                                                                         ?>assets/plugins/bootstrap-datetimepicker/js/bootstrap-datetimepicker.js"></script>
contint two-"text/javascrigt" src="c2= hase unl();
                                                                         Isassets/olusios/clockface/is/clockface.is"sc/scripts
<script type="text/javascript" src="<?= base_url();
                                                                         ?>assets/plugins/bootstrap-daterangepicker/date.js"></script>
<script type="text/javascript" src="<?= base_url();<br><script type="text/javascript" src="<?= base_url();
                                                                        P>ssets/plugins/bootstrap-daterangepicker/daterangepicker.js"></script><br>P>assets/plugins/bootstrap-colorpicker/js/bootstrap-colorpicker.js"></script>
<script type="text/javascript" src="<?= base_url();
                                                                         ?>assets/plugins/bootstrap-timepicker/js/bootstrap-timepicker.js"></script>
script type="text/javascript" src="c?= base_url(); ?>assets/plugins/jquery-inputmask/jquery.inputmask.bundle.min.js">c/script>
<script type="text/javascript" src="<?= base_url(); ?>assets/plugins/jquery.input-ip-address-control-1.0.min.js"></script>
<script type="text/javascript" src="x?= base_url(); ?>assets/plugins/jquery-multi-select/js/jquery.multi-select.js">x/script><br><script src="<?= base_url(); ?>assets/plugins/bootstrap-modal/js/bootstrap-modal.js" type="text/
<script src="<?= base_url(); ?>assets/plugins/bootstrap-modal/js/bootstrap-modalnanager.js" type="text/javascript" ></script></script src="<?= base_url(); ?>assets/plugins/jootstrap-modal/js/bootstrap-modalnanager.js" type
<script snc="<?= base_url(); ?>assets/plugins/jquery-tags-input/jquery.tagsinput.min.js" type="text/javascript" *</script><script snc="c?= base_url(); ?>assets/plugins/bootstrap-modal/js/bootstrap-modal.js" type="text/java
    escript src="e3e_base_url(); ?>assets/plugins/bootstrap-model/js/bootstrap-aodelmanager.js" type="text/javascript"></script><br><script type="text/javascript" src="e3e_base_url(); ?>assets/plugins/bootstrap-model/js/bootstrap
          cscript>
                   jQuery(document).ready(function() {
                                 initiate layout and plugin
                         App.init();
                         FormComponents.init();
                        UIModals.init();<br>FormValidation.init();
                         TableManaged.init();
                                    $('.delete').click(function(){<br>var data=$(this).attr("id")<br>$('#id_pola').val(data[0]);
                                                                                                       \cdot).split(";");
                                   30:</script>
              -- END JAVASCRIPTS -->
 </body>
            END BODY -->
 \langle/html>
```
Pada kode program diatas proses perhitungan dari algoritma apriori dimulai dengan menghitung jumlah transaksi yang ada dan menghitung frekuensifrekuensi kemunculan suatu item data dan selanjutnya dicari nilai *support* dan nilai *confidence*nya. Dan apabila nilai *support* dan nilai *confidence* tidak memenuhi nilai minimum *support* dan nilai minimum *confidence*nya maka data [tersebut akan dipangkas dan artinya data tidak tersimpan dalam database. Data](http://repository.unej.ac.id/)  yang memenuhi nilai *support* dan nilai *confidence* akan disimpan dalam database dan digunakan sebagai acuan rekomendasi barang promosi. Dan selanjutnya rekomendasi barang harus divalidasi terlebih dahulu oleh admin untuk dijadikan barang promosi.

### **4.6 Pengujian Sistem**

Pada penelitian ini penulis menggunakan dua metode pengujian sistem yaitu *Black Box Testing* dan *White Box Testing*.Berikut adalah hasil pengujian sistem :

### 4.6.1 *White Box Testing*

Pengujian *whitebox* testing terdiri dari listing program, diagram alir, *cyclomatic complexcity*, jalur program independen dan *test case*. Pada sub bab ini fitur yang diuji adalah fitur utama yaitu fitur *Assosiation Rule*. Pengujian terhadap [fitur lainnya dapat dilihat pada lampiran 10. Pengujian terhadap fitur](http://repository.unej.ac.id/) *Assosiation Rule* adalah sebagai berikut:

### 1. Pengujian fitur *Assosiation Rule*

a. *Listing* program fitur *Assosiation Rule*

```
function simpan_promosi(){
149
\frac{150}{150}151
                    $cek1=false;
152$cek2=false;
153
                    $data['id_pola'] = $this->input->post('id_pola');
154
\frac{1}{155}\frac{1}{2} sdata['barang_beli'] = $this->input->post('id_barang');
156
157
                    $datax['id_pola'] = $this->input->post('id_pola');
158
                    $datax['barang_beli'] = $this->input->post('id_barang');
159
                    $rekom_1 = $this->m_pola->get_rekom_1($data['id_pola'],$data['barang_beli']);<br>$rekom_2 = $this->m_pola->get_rekom_2($data['id_pola'],$data['barang_beli']);<br>$jml = $this->input->post('jml_rekom2');
160
161
162
163
164
                    for ( $i=1; $i < = $rekom_1->num_rows();  $i++) {
                          \text{\math}$data['promosi'] = $this->input->post('ck_pola'.$i);<br>$data['keterangan'] = 'pola';<br>if ($data['promosi']!='') {
165
166
167
168
                                $this->m_pola->simpan_data_promosi($data);
                                $cek1=true;
169
170
                          Ä
171Ĵ.
172
                    for (\$i=1; \$i \leftarrow \$jml; \$i++)<br>
\$datax['promosi'] = \$this->input->post('ck_frek'.\$i);<br>
\$datax['keterangan'] = 'frekuensi';<br>
if (\$datax['promosi']!=') \{173
174
175
176
177
                               $this->m_pola->simpan_data_promosi($datax);<br>$cek2=true;
178
179
                          Þ
180
                    \rightarrow181
                    if ($cek1==false && $cek2==false) {<br>$this->session->set_flashdata('message', 'Pilih salah satu data !!!');<br>redirect('c_pola/halaman_validasi/'.$data['id_pola'].'/'.$data['barang
182
183
184
                          redirect('c_pola/halaman_validasi/'.$data['id_pola'].'/'.$data['barang_beli']);
185
                    }else{
186
                          redirect('c_pola/halaman_rekomendasi/'.$data['id_pola']);
                    Ą.
187
188
              \mathbf{r}128
              function delete pola() {
                    $id_pola = $this - \simeq - \simeq 0129
130
131
                    $logic = $this->m_pola->hapus_data_pola($id_pola);
                    $10gic = $tnis->m_poia->napus_data_poia($1d_poia);<br>if ($logic == true) {<br>$this->session->set_flashdata('message_berhasil', 'Data Berhasil Dihapus');<br>redirect('c pola/halaman pola');
132
133
134
                          redirect('c pola/halaman pola');
135
                    \lambda els
136
                          $this->session->set_flashdata('message_gagal', 'Data Tidak Berhasil Dihapus');
                          redirect('c_pola/halaman_pola');
137
138
                    ٦
139
              ٦
```
 $196$ function cari\_pola\_apriori(){  $197$ <br> $198$ require 'C:\xampp\htdocs\siarul\application\libraries\apriori\lib\Apriori.class.php'; 196 \$id\_pola = \$this->input->post('kode\_pola');<br>\$data['id\_pola'] = \$id\_pola;<br>\$data['tanggal'] = \$this->input->post('tanggal');<br>\$data['periode\_awal'] = \$this->input->post('periode1');<br>\$data['min\_support'] = \$this->input->post('  $200$  $201$ <br> $202$  $203$  $500$  $205$ 206  $201$ \$datax['id\_pols'] = \$id\_pols;<br>\$datax['periode\_awal'] = \$this->input->post('periodel');<br>\$datax['periode\_skhir'] = \$this->input->post('periode2');<br>\$datax['min\_support'] = \$this->input->post('min\_sup');<br>\$datax['min\_confidence  $rac{200}{200}$  $210$  $0.11$ 212  $213$ \$this->m\_pola->simpan\_pola\_apriori(\$data);  $214$  $515$  $\frac{216}{217}$ \$kategori = \$this->m\_pola->get\_kategori(); Forwach (\$kategori->result\_array() as \$rows) {<br>\$datax['id\_kategori'] = \$rows['id\_kategori'];<br>\$transaksi = \$this->m\_pola->get\_transaksidetail(\$datax);  $218$  $\frac{219}{220}$ 221 inbles % //windble? \$datax['min\_support']; //mind<br>\$minConf = \$datax['min\_confidence']; //mind<br>\$type = Apriori::SRC\_DB; //data type<br>\$type = 'beer'; //cacommendation for<br>\$dataFile = 'data.json.gz'; //file for saving of state //minimal\_support<br>//minimal\_confidence  $222$  $\frac{223}{224}$ 225  $226$ 227 228  $220$  $\frac{230}{231}$ se Apriori::SRC\_PLAIN:<br>break;<br>#priori::SRC\_DB:<br>#data = \$transaksi->result\_array();<br>//print\_r(\$data);<br>hreak; 232  $-288$ CHRO 234 235 236 237 case Apriori: ISRC\_CSV:<br>break;  $238$  $210$  $\overline{\mathcal{X}}$  $240$  $try$  {  $241$ i<br>Sapri – new Apriori(\$type, \$data, \$minSupp, \$minConf);<br>\$apri->displayTransactions()  $^{242}$  $^{243}$ ->solve()<br>->saveState(\$dataFile);  $244$  $^{245}$ //saving of state without rules //print 246  $r(Sapr1)$  $747$ unset(\$apri);  $248$ \$b = new Apriori(Apriori: SRC\_LOAD, \$dataFile); //lnod state and generate rules  $249$ 250 \$b->generateRules() \$b->generateRules()<br>->displayRules()<br>->displayRules()<br>->saveState(\$dataFile); //save state(\$dataFile); //save state(\$dataFile); //save state(\$dataFile); //save state(\$dataFile); //save state(\$dataFile); //save state(\$dataF 251  $\frac{252}{253}$ //save\_state\_with\_rules  $254$  $960$ \$data\_pola['id\_pola'] = \$id\_pola; foreach (\$print[4] as \$key => \$value) {<br>foreach (\$print[4][\$key] as \$keys => \$values) {<br>\$i=1; 256  $700$  $201$ forwach (\$print[4][\$key][\$keys] as \$keyes => \$valus) {  $2002$  $261$ <br> $264$  $snilai[51] - Svalus<sub>1</sub>$  $208$  $51 + 1$  $200$  $\mathcal{Y}$  $263$ \$data\_pola['item\_1'] = \$key;<br>\$data\_pola['item\_2'] = \$nilai[3];<br>\$data\_pola['nilai\_support'] = \$milai[1];<br>\$data\_pola['nilai\_confidence'] = \$milai[2];<br>\$data\_pola['id\_kategori'] = \$rows['id\_kategori'];<br>\$this->m\_pola->simpan\_de  $260$ <br> $269$  $270$ 59 271  $271$ 274  $51 - 01$  $228$  $\frac{270}{277}$  $\lambda$ 278 foreach (\$print[3] as \$key => \$value) {<br>foreach (\$print[3][\$key] as \$keys => \$values) { 279 280 281 Y. 282 283 } catch (Exception \$exc) { 284 echo \$exc->getMessage(); 285 286 Ä 287 \$this->m\_pola->md\_simpan\_rekomendasi(\$datax); 288 redirect('c\_pola/halaman\_pola'); 289 290 Þ

b. Diagram alir fitur *Assosiation Rule*

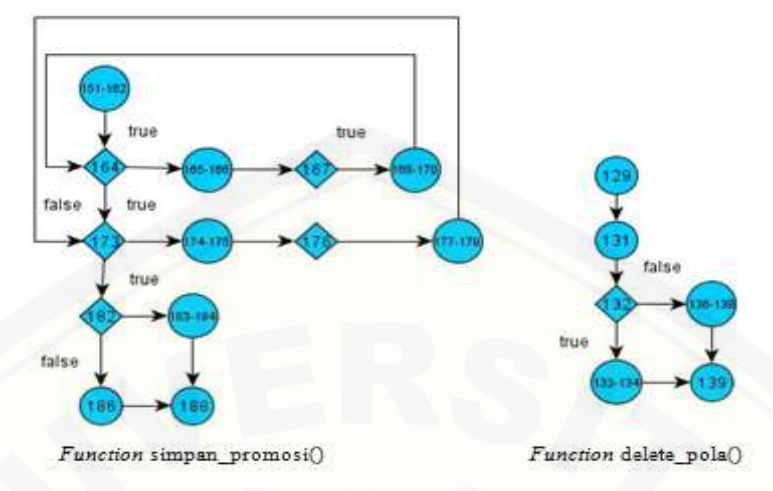

Gambar 4.17 Diagram Alir Fitur Assosiation Rule

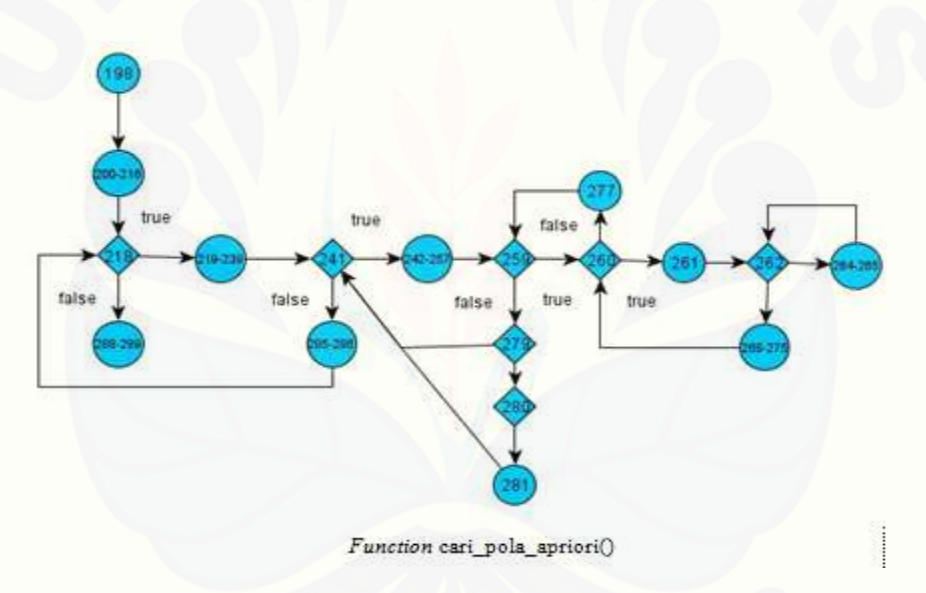

Gambar 4.18 [Diagram Alir Fitur Assosiation Rule \(Cari Pola\)](http://repository.unej.ac.id/)

c. Perhitungan *Cyclomatic Complexity* fitur *Assosiation Rule*

Perhitungan diagram alir pada fitur *Assosiation Rule* menggunakan *Cyclomatic Complexity* adalah sebagai berikut:

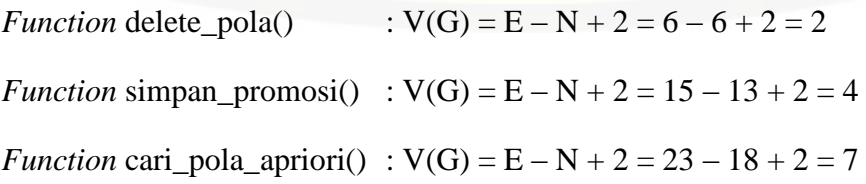

### d. Pengujian jalur program fitur *Assosiation Rule*

Pengujian jalur jalur program fitur *Assosiation Rule* berdasarkan perhitungan *Cyclomatic Complexity* adalah sebagai berikut :

*Function* delete\_pola()

Jalur 1 : 129-131-132-133-134-139 Jalur 2 : 129-131-132-136-137-138-139

*Function* simpan\_promosi() :

[Jalur 1 : 151-162-164-165-166-167-168-169-170-173-174-175-176-177-178-](http://repository.unej.ac.id/) 179-182-183-184-188 Jalur 2 : 151-162-164-165-166-167-168-169-170-173-174-175-176-177-178- 179-182-186-188

*Function* cari\_pola\_apriori() :

Jalur 1 : 198-200-216-218-219-239-241-242-257-259-260-261-262-264-265- 262-268-275-260-277-259-279-280-281-241-285-286-218-288-289

e. *Test Case* fitur *Assosiation Rule*

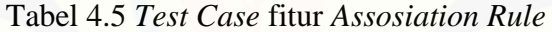

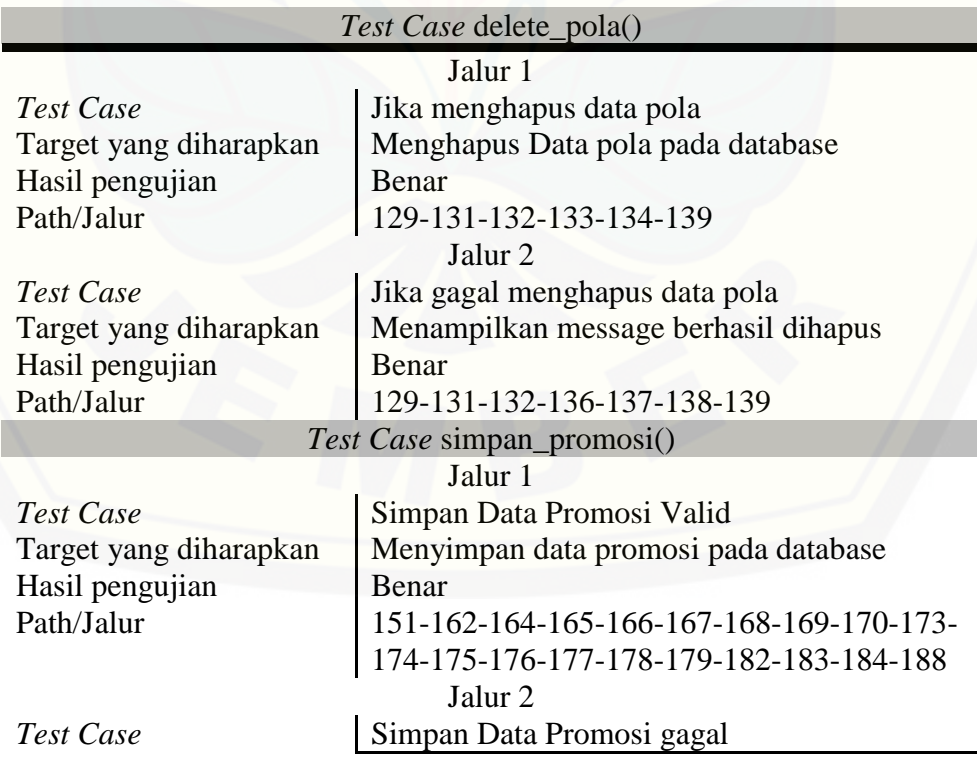

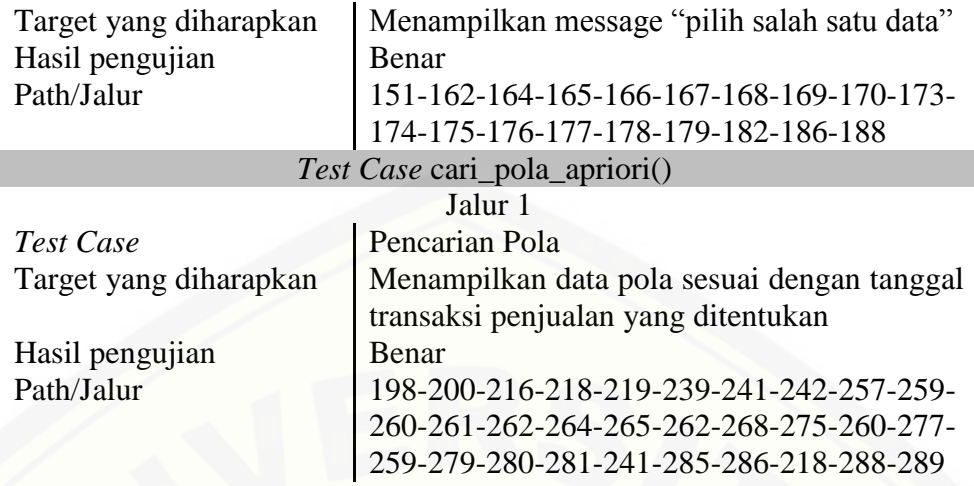

### 4.6.2 *Black Box Testing*

Pengujian *black box* menitik beratkan pada fungsionalitas sistem. Pengujian ini tidak melihat kinerja internal dari sistem, jadi hanya berfokus pada kinerja [sistem sesuai dengan spesifikasi dan kebutuhan yang dianalisis pada bab](http://repository.unej.ac.id/)  perancangan. Pengujian *black box* dilakukan oleh *developer* dan Senyum Media Jember. Hasil pengujian *black box* dapat dilihat pada lampiran 5.

### **BAB 5 HASIL DAN PEMBAHASAN**

Bab ini menjelaskan tentang hasil pembuatan sistem dan juga pembahasannya. Penelitian ini menghasilkan sebuah sistem yang digunakan untuk melakukan pencarian pola penjualan berdasarkan data penjualan yang telah ada. Pembahasan bertujuan untuk menjelaskan bagaimana penelitian ini menjawab perumusan masalah serta tujuan dan manfaat dari sistem pencarian pola sebagai strategi penjualan.

### **5.1 Sistem Pencarian Pola Sebagai Strategi Penjualan**

Sistem pencarian pola memiliki tiga hak akses yaitu admin, karyawan, dan konsumen. Bagian admin memiliki beberapa fitur utama yaitu manajemen *user*, manajemen *user supply*, manajemen barang yang meliputi data kategori, data subkategori dan data barang, data penjulan, transaksi barang masuk dan fitur utama yaitu *Assosiation Rule* yang merupakan fitur untuk melakukan pencarian pola penjualan, serta fitur data barang promosi yang merupakan fitur untuk mencatat barang yang dipromosikan. Karyawan memiliki 3 fitur yaitu trasnsaksi penjualan, form transaksi serta fitur data barang yang digunakan untuk melihat data barang. Pada hak akses admin dan karyawan memiliki fitur pendukung yaitu *login* dan *logout*. Sedangkan bagian konsumen memiliki fitur utama pencarian harga dimana dalam fitur tersebut sesorang konsumen dapat melihat harga dari [suatu barang beserta rekomendasi barang berdasarkan pola penjualan dan](http://repository.unej.ac.id/)  berdasarkan barang promosi yang ada. Serta fitur data barang untuk melihat data barang. Tampilan halaman utama sistem dapat dilihat pada gambar 5.1.

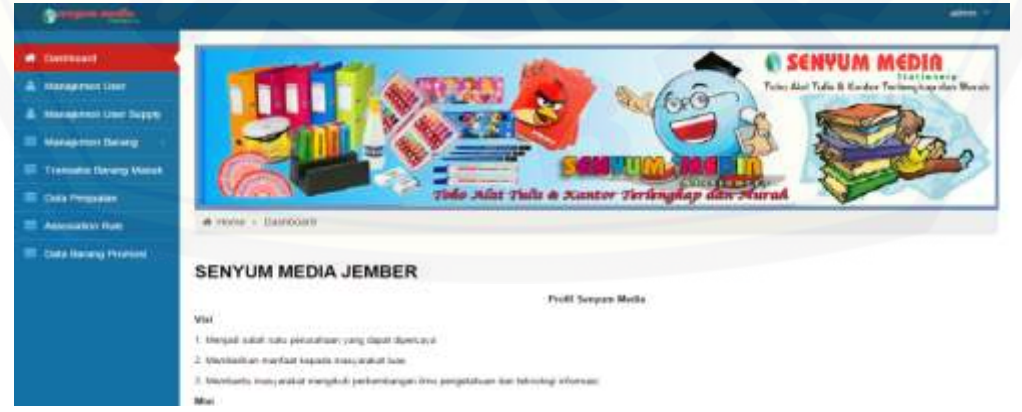

Gambar 5.1 Tampilan halaman utama sistem
### **5.2 Hasil implementasi algoritma apriori pada sistem**

Implementasi algoritma apriori pada penelitian ini terdapat pada fitur *assosiatin rule*. Fitur ini terdapat pada hak akses admin dan digunakan untuk melakukan operasi *view detail* pola penjualan*, view rekomendasi, delete* pola dan tombol tambah untuk melakukan pencarian pola penjualan dengan menggunakan [perhitungan algoritma apriori. Dalam menjalankan fitur ini langkah pertama yang](http://repository.unej.ac.id/)  harus dilakukan adalah dengan mencari pola penjualan berdasarkan rentang tanggal yang telah ditentukan sehingga langkah awal harus menginputkan parameter penentu pola yaitu tanggal awal data penjualan, tanggal akhir data penjualan, nilai *minimum support* dan nilai *minimum confidence* . data pencarian pola dapat dilihat pada gambar 5.2 dan form inputan pada gambar 5.3.

| <b>Service</b>               |                          |                      |              |                      |                       |                      | admin.                         |
|------------------------------|--------------------------|----------------------|--------------|----------------------|-----------------------|----------------------|--------------------------------|
| <b><i>e</i></b> Dashboard    | Manajemen Data Pola      |                      |              |                      |                       |                      |                                |
| 2 Meason Ser                 | # Hone + Elex Poia       |                      |              |                      |                       |                      |                                |
| & Manajersin Chat Tupply     |                          |                      |              |                      |                       |                      |                                |
| <b>III</b> Management Bacang | Tidael Dala Polo         |                      |              |                      |                       |                      |                                |
| <b>IT Tonuts Sears New</b>   | <b>Tanzane</b>           |                      |              |                      |                       |                      |                                |
| <b>E</b> Data Perpadan       | W                        | . . incords per sogn |              |                      | Search                |                      |                                |
| <b>III</b> Association Rate  | No.<br>ID Pola           | Tanggal              | Petioda Awal | <b>Porlodo Aktiv</b> | <b>Mainum Support</b> | Mainun Confidence:   | Action.                        |
| <b>El Data Barang Promos</b> | POLA 80096               | 2015-08-14:08:13:51  | 2015-05-02   | 20508-14             | 址                     | $51$                 | stem your yourself             |
|                              | POLA-00005<br>ž3         | 20500-11/22225       | 2015-09-01   | 2015-08-11           | 运                     | N                    | <b>Allen Pine Pinerman</b>     |
|                              | POLA 69764               | 205-06-18 14:15:36   | 3015-09-01   | 195.09.08            | 釜                     | ä.                   | <b>Kilder Street Streetman</b> |
|                              | POL4-800ES<br>1          | 2015-08-18 14:13:57  | 2019-88-01   | 2015-08-09           | 45                    | $\uparrow$           | King   Jim   Financia          |
|                              | POLA BIGGS               | 2015-06-07 15:41:48  | 2015-05-01   | 2850647              | 28                    | $_{\rm 25}$          | <b>Killer Plan Presenter</b>   |
|                              | POLA-93081<br>B.         | 2015-08:07 14:25:44  | 2019-03-01   | 2015-08-28           | ņ.                    | $\frac{1}{2}$        | sties of the character         |
|                              | Showng 10-5 of 6 without |                      |              |                      |                       | $-7m$ ( $1$ Tell $+$ |                                |

Gambar 5.2 Tampilan halaman fitur Assosiation Rule

Halaman fitur *Assosiation Rule* merupakan fitur yang mencatat data-data pencarian pola penjualan yang telah ada dan fitur yang juga dapat melakukan pencarian pola penjualan berdasarkan data transaksi penjualan menggunakan perhitungan algoritma apriori. Dalam fitur *assosoation rule* terdapat beberapa pilihan tombol yaitu tombol tambah untuk menampilkan form inputan pencarian pola, tombol detail untuk melihat detail pola sesuai dengan baris data yang dipilih,

tombol hapus untuk menghapus data pola, dan tombol rekomendasi untuk menampilkan rekomendasi barang promosi sesuai dengan pencarian pola penjualan yang dilakukan oleh sistem. Tampilan form untuk menambahkan pencarian pola dapat dilihat pada gambar 5.3

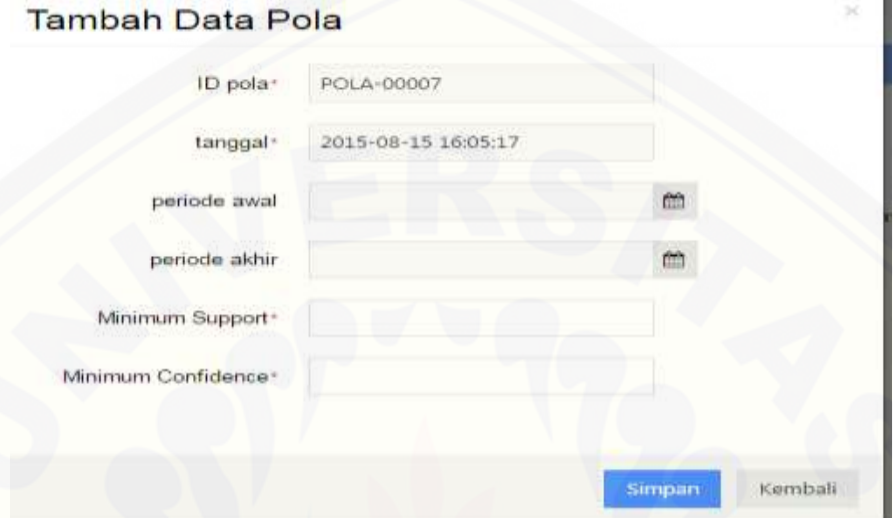

Gambar 5.3 Form Tambah Data Pola

Form tambah data pola merupakan tampilan form untuk melakukan [pencarian pola yang dibutuhkan berdasarkan inputan tanggal transaksi yang akan](http://repository.unej.ac.id/)  dicari pola penjualannya serta batasan nilai *support* dan nilai *confidence* yang nantinya juga dapat mempengaruhi hasil pola penjualan yang ada. Semakin besar nilai *support* yang diinputkan maka hasil pola pola yang dihasilkanpun akan semakin kecil namun keterkaitan pola antar itemset barang akan semakin besar. Begitupula dengan nilai *confidence* yang telah diinputkan. Semakin besar nilai confidence yang diinputkan maka hasil pola penjualannyapun akan semakin sedikit. Setelah menyimpan parameter yang diinputkan kedalam database maka akan menampilkan data pola penjualan seperti pada gambar 5.2 dan untuk melihat pola penjualan secara detail maka harus memilih *button detail* pada salah satu baris data. Tabel detail pola penjualan dapat dilihat pada gambar 5.4.

| <b>W</b> Cwintight             |                          | Manajemen Data Detail Pola  |              |                |              |                        |  |  |
|--------------------------------|--------------------------|-----------------------------|--------------|----------------|--------------|------------------------|--|--|
| & Neuerman User                |                          | at Home + Data Desail Palar |              |                |              |                        |  |  |
| A Management Like Supply       |                          | Tubet Data Dotal pota       |              |                |              |                        |  |  |
| 11 Management Banang           |                          |                             |              |                |              |                        |  |  |
| 13 Transales Barang Marcal     |                          |                             |              |                |              |                        |  |  |
| <b>IX Cars Ferguson</b>        | $\overline{a}$           | * records per page          |              |                |              | Search                 |  |  |
| <b>El Jermann Roy</b>          | No.                      | ID Freta                    | ID Berang T. | 10 Barang 2    | Niai Sapport | <b>Niai Confidence</b> |  |  |
| <b>IT Cats Data g Printers</b> | ×                        | FOLA BIGH                   | Woma         | <b>BRG-ITT</b> | 66,1262      | 42,2681                |  |  |
|                                | ÷                        | POLA-80096                  | 890010       | 869-904        | 56,1262      | $\scriptstyle\rm H$    |  |  |
|                                | Browng 1 to 2 of 2 armse |                             |              |                |              | $= 794.177.1401 +$     |  |  |

Gambar 5.4 Tabel detail data pola penjualan

Tabel detail pola penjualan digunakan untuk melihat secara detail pola [penjualan yang telah terbentuk. Banyaknya detail pola penjualan yang terbentuk](http://repository.unej.ac.id/)  dapat dipengarui oleh nilai minimum *support* dan nilai minimum *confidence* yang telah diinputkan. Dari data pola penjualan tersebut nantinya dapat dijadikan sebagai rekomendasi barang promosi berdasarkan penjualan. Rekomendasi penjualan barang dapat dilihat pada gambar 5.5 dan rekomendasi promosi dapat dilihat pada gambar 5.6.

| 9 SERVICE ALCOHOL             |                             |                                      |                        |                  | ames -        |  |  |  |
|-------------------------------|-----------------------------|--------------------------------------|------------------------|------------------|---------------|--|--|--|
| <b>W</b> Destinant            |                             | Manajemen Data Rekomendasi Penjualan |                        |                  |               |  |  |  |
| & Manasterclaw                |                             | W Riome, c. Zista Rekomendasi        |                        |                  |               |  |  |  |
| & Mensement Der Sizen-        |                             |                                      |                        |                  |               |  |  |  |
| <b>III</b> Management Datary  |                             | Tabel Data Rekomendasi Pengualan.    |                        |                  |               |  |  |  |
| Transits Dever Mass           |                             |                                      |                        |                  |               |  |  |  |
| <b>D</b> Elete Pensuaan       | AL                          | · records per page                   | Search                 |                  |               |  |  |  |
| <b>B</b> kansuson Ruis        | No.                         | <b>Barang Penjualan</b>              |                        | Artion           |               |  |  |  |
| <b>IR Data Berelg Promoti</b> |                             | BUKU HACUS SEN ERY.                  |                        | 2000             |               |  |  |  |
|                               | $\bar{z}$                   | ESSATIOT                             |                        | $\mathbf{Z}$ can |               |  |  |  |
|                               | Slowing t to 2 of 2 entries |                                      | $-$ Press $ 4$ and $-$ |                  | <b>Komban</b> |  |  |  |

Gambar 5.5 Tampilan Data Rekomendasi Penjualan

Tampilan data rekomendasi penjualan digunakan untuk menampilkan rekomendasi penjualan barang yang akan dipromosikan. Data rekomendasi penjualan barang terbentuk dari barang yang dijual/ kolom ID Barang1 yang dapat dilihat pada tabel detail pola penjualan (Gambar 5.4) dan ketika memilih tombol

view pada salah satu baris data maka akan menampilkan halam form validasi rekomendasi promosi.

Setelah diketahui rekomendasi barang promosi maka akan dilakukan validasi terhadap barang-barang yang akan dijadikan promosi. Barang promosi didapat dari pola penjualan yang terbentuk dan didapat dengan melihat frekuensi [terendah dari suatu barang sehingga strategi tersebut dapat meningkatkan](http://repository.unej.ac.id/)  penjualan barang yang kurang diminati oleh konsumen. Validasi dapat dilakukan oleh admin. Tampilan validasi dapat dilihat pada gambar 5.6.

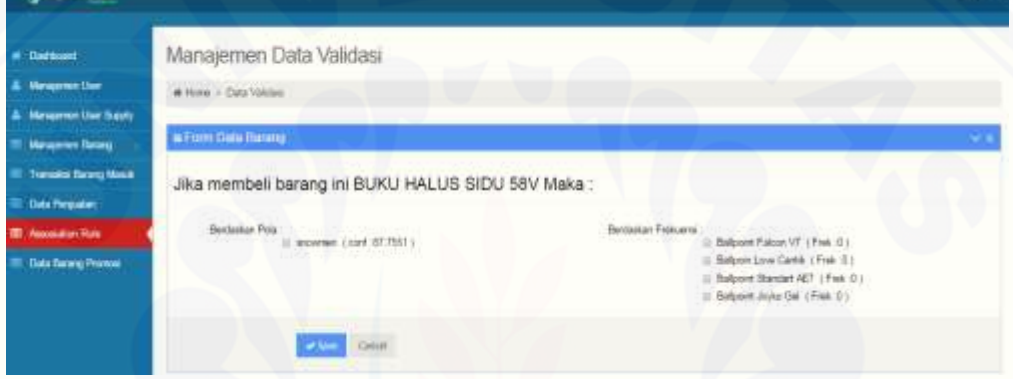

Gambar 5.6 Tampilan halaman validasi promosi barang

Tampilan form validasi rekomendasi promosi merupakan tampilan form yang menampilkan rekomendasi barang yang harus divalidasi. Rekomendasi didapat dari pencarian pola dan pencarian frekuensi terendah dari suatu barang. Setelah dilakukan validasi, maka data promosi barang yang telah divalidasi dapat dilihat dalam fitur data barang promosi yang dapat dilihat pada gambar 5.7.

|                                |    |                           | Manajemen Data Promosi  |                          |                             |                   |                     |
|--------------------------------|----|---------------------------|-------------------------|--------------------------|-----------------------------|-------------------|---------------------|
| <b>Management Elser</b>        |    | # Hyrre - Cata Phyrosi    |                         |                          |                             |                   |                     |
| <b>Managemen Lisa: Duraly</b>  |    |                           |                         |                          |                             |                   |                     |
| <b>Management Flassing</b>     |    | <b>Tabel Date Promote</b> |                         |                          |                             |                   |                     |
| <b>85 Transack Tarong Mask</b> |    |                           |                         |                          |                             |                   |                     |
|                                |    | All > Christoph par pings |                         |                          |                             | Gearth.           |                     |
| <b>15 Augusto Ray</b>          | No | <b>ID Pola</b>            | <b>Dereig Pentisher</b> | <b>Bennist Protricki</b> | <b><i>National open</i></b> | Kategori arromete | Nei-                |
| <b>BI Oaks Harang Promos</b>   |    | <b>PCLASSINI</b>          | Takani Pila             | Táil parlais Atla.       | Tenairie                    |                   | <b>Call Card</b>    |
|                                | ż  | PCLA-0000X                | Totale's Fria           | Tas Rassel Awes 203      | Teksinik                    |                   | $25 - 1$            |
|                                |    | IFOLA-00802               | Takane Pos              | Tel: Renew Lights BO     | <b>TWAIN</b>                |                   | <b>COMPA</b>        |
|                                | 4  | PDLA-00902                | Tebrariet Price         | Tax pained balloon grow  | Pelatrid                    |                   | <b>Alban</b>        |
|                                | ٠  | POLA/00902                | Tobawi Fire             | Tay Amer                 | Pelaena                     |                   | والتراج             |
|                                |    | PGLA-00002                | TAS aren't Fill 4       | T011A000-MG              | Trinidento                  |                   | <b>Allen</b>        |
|                                |    | RCLA/OBBOX                | Tappel Pia              | <b>PHALPORAL</b>         | <b>Because</b>              |                   | $\mathcal{F}$ , and |
|                                | ×  | POLAGOROS                 | Tomas Prin              | Presi Premier            | Rekasne                     |                   | <b>Control</b>      |

Gambar 5.7 Tampilan Halaman Promosi Barang

Setelah dilakukan validasi terhadap barang-barang promosi. Barang yang telah divalidasi tersebut masuk pada fitur data barang promosi dan dapat dilahat oleh konsumen ketika melakukan pencarian harga suatu barang. Saat konsumen [melakukan pencarian harga, maka sistem tidak hanya menampilkan harga dari](http://repository.unej.ac.id/)  suatu barang namun juga menampilkan rekomendasi barang berdasarkan pola penjualan dan juga menampilkan barang yang menjadi promosi dari barang yang dicari. Dengan pencarian harga barang yang dapat menyertakan rekomendasi barang diharapkan dapat meningkatkan penjualan dari suatu barang tersebut. Terutama penjualan terhadap barang-barang yang kurang diminati oleh konsumen. Tampilan pencarian harga barang dapat dilihat pada gambar 5.8.

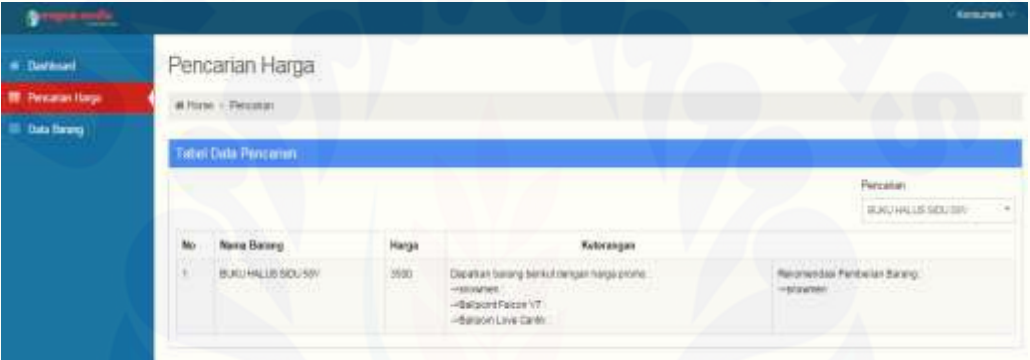

Gambar 5.8 Tampilan halaman pencarian harga

Bedasarkan hasil perhitungan algoritma apriori yang dilakukan pada sistem dan hasil perhitungan algoritma apriori secara manual, pola penjualan yang dihasilkan adalah sama. Sehingga proses pencarian pola sudah sesuai dengan aturan perhitungan algoritma apriori.

### **5.3 Pembahasan**

Pada sub bab ini akan menjelaskan implementasi metode algoritma apriori, hasil perancangan dan pembangunan Sistem pencarian pola penjualan serta pembahasan mengenai hasil pola penjualan yang terbentuk . Dengan pembahasan ini akan diketahui apakah hasil penelitian sudah sesuai dengan tujuan penelitian apa tidak.

### 5.3.1 Implementasi algoritma apriori

Implementasi algoritma apriori terletak pada bagian pencarian pola penjualan pada fitur Assosiation Rule. Data penjualan yang telah ada akan dicari [pola penjualannya menggunakan metode algoritma apriori. Hasil pencarian pola](http://repository.unej.ac.id/)  penjualan dapat ditentukan berdasarkan besarnya nilai minimum *support* dan nilai minimum *confidence* yang diinputkan. algoritma apriori pada sistem diterapkan kedalam kode program pada bagian *function cari\_pola\_apriori()* pada controller *c\_pola* dan bagian *function get\_kategori(), simpan\_pola\_apriori(), simpan\_detail\_pola\_apriori()* pada model m\_pola.

Pencarian pola penjualan dapat dilakukan dengan menginputkan tanggal rentang transaksi penjualan, nilai *minimum support* dan nilai *minimum confidence*nya. Pencarian pola penjualan yang didapatkan dari transaksi penjualan mulai tanggal 2015-05-02 hingga 2015-08-14 dengan minimum *support* 40 dan minimum *confidence* 50 dapat dilihat pada gambar 5.9.

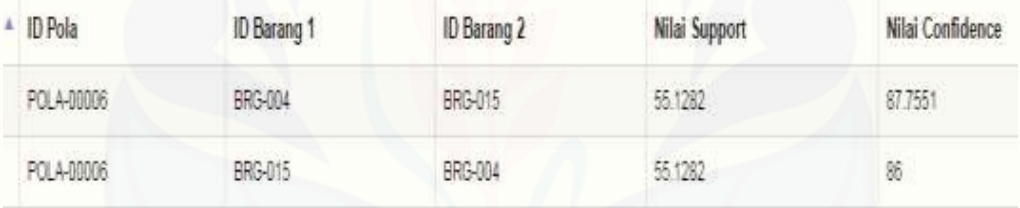

### Gambar 5.9 Pola Penjualan Barang

Tabel 5.1 Pola Penjualan

| N <sub>0</sub> | Itemset          | Pola                             |
|----------------|------------------|----------------------------------|
|                | BRG-004, BRG-015 | Penjualan barang BRG-004 diikuti |
|                |                  | dengan penjualan barang BRG-015  |
|                | BRG-015, BRG-004 | Penjualan barang BRG-015 diikuti |
|                |                  | dengan penjualan barang BRG-004  |

Pola penjualan barang yaitu "BRG-004,BRG-015" memiliki nilai *support* 55,128 yang berarti pola penjualan BRG-004 bersamaan dengan BRG-015 memiliki nilai kemunculan sebesar 55,128% dalam data penjualan yang ada. Dan pola tersebut memiliki nilai *confidence* 87,75 yang berarti sebanyak 87,75% penjualan barang BRG-004 juga diikuti dengan penjualan barang BRG-015 . Sedangkan pola "BRG-015,BRG-004" memiliki nilai *support* yang sama dengan pola "BRG-004,BRG-015" yaitu 55,128% dan memiliki nilai *confidence* 86 yang berarti sebesar 86% penjualan barang BRG-015 juga diikuti dengan penjualan barang BRG-004.

Kesimpulan dari penjabaran hasil nilai confidence diatas adalah setiap penjualan barang dengan kode BRG-004 selalu diikuti dengan penjualan BRG-[015 dan penjualan BRG-015 juga diikuti dengan barang BRG-004, namun](http://repository.unej.ac.id/)  frekuensi kemunculan penjualan BRG-004 dalam transaksi yang mengandung BRG-015 lebih besar dari pada frekuensi penjualan BRG-015 dalam transaksi yang mengandung BRG-004.

Implementasi algoritma apriori pada program menghasilkan hasil perhitungan yang sama dengan perhitungan manual. Perbandingan hasil perhitungan algoritma apriori pada sistem dengan perhitungan algoritma apriori manual dapat dilihat pada Tabel 5.2 dan Gambar 5.10. Data penjualan serta perhitungan secara manual secara rinci dapat dilihat pada lampiran 4 data transaksi penjualan dan lampiran 6 perhitungan manual.

Tabel 5.2 perhitungan manual algoritma apriori

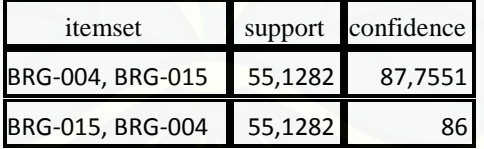

| <sup>4</sup> ID Pola | <b>ID Barang 1</b> | ID Barang 2 | Nilai Support | Nilai Confidence |
|----------------------|--------------------|-------------|---------------|------------------|
| POLA-00006           | BRG-004            | BRG-015     | 55.1282       | 87.7551          |
| POLA-00006           | BRG-015            | BRG-004     | 55.1282       | 86               |

Gambar 5.10 perhitungan algoritma apriori oleh sistem

Banyaknya pola penjualan yang terbentuk dapat dipengaruhi oleh tinggi rendahnya nilai *minimum support* dan nilai *minimum confidence* yang diinputkan.

Hubungan antara nilai *minimum support* dan nilai *minimum confidence* dengan pola penjualan yang terbentuk adalah berbanding terbalik. Semakin tinggi nilai *minimum support* dan nilai *minimum confidence* yang diinputkan maka pola [penjualan yang terbentuk akan semakin sedikit. Hubungan antara nilai support](http://repository.unej.ac.id/)  confidence dan banyaknya pola yang terbentuk telah dibuktikan oleh peneliti. Dalam hal ini peneliti menggunakan data transaksi pada tanggal yang sama. Perbandingan tersebut dapat dilihat pada gambar berikut.

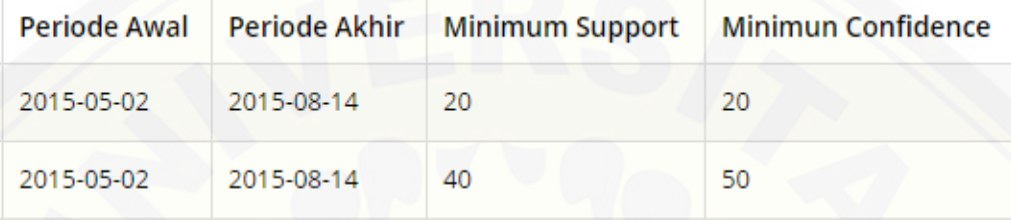

Gambar 5.11 Perbandingan Pencarian Pola Penjualan

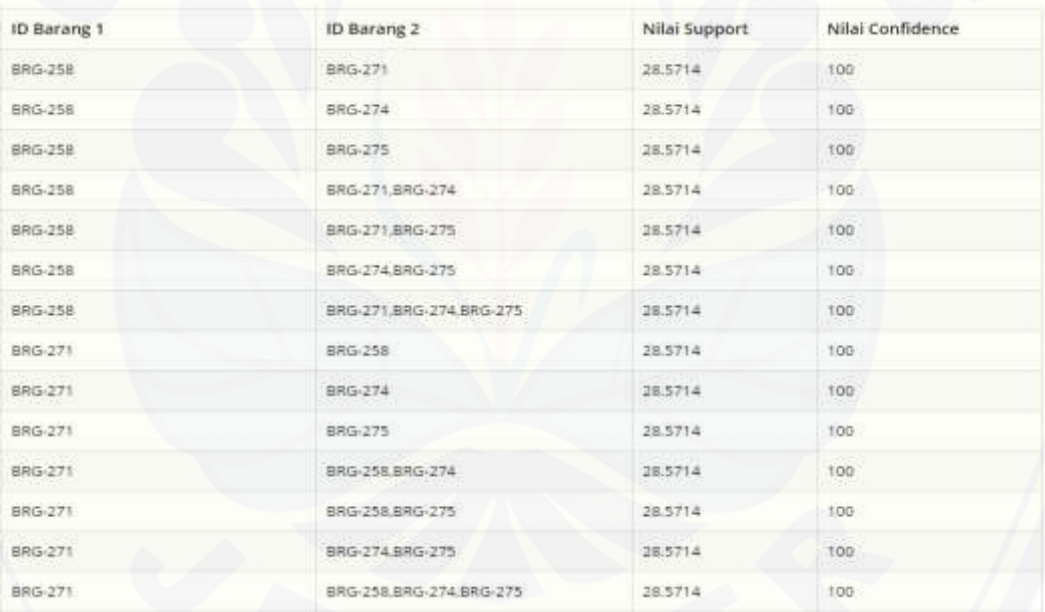

Showing 1 to 60 of 60 entries

### Gambar 5.12 Pola Penjualan 1

| ID Barang 1    | ID Barang 2 | Nilai Support | Nilai Confidence |
|----------------|-------------|---------------|------------------|
| BRG-004        | BRG 015     | AA 1983       | 755              |
| <b>BRG-015</b> | BR 5-064    |               |                  |

Gambar 5.13 Pola Penjualan 2

Perbandingan pola penjualan yang terbentuk dengan menggunakan data transaksi dan tanggal yang sama namun dengan nilai *support* dan nilai *confidence* yang berbeda dapat dilihat pada gambar 5.12 dan gambar 5.13. Gambar 5.12 merupakan gambaran pola yang terbentuk ketika menggunakan nilai *support* 20 dan nilai *confidence* 20. hasil pola penjualan yang terbentuk sebanyak 60 pola dan Gambar 5.13 merupakan gambaran pola yang terbentuk ketika menggunakan nilai *support* 40 dan nilai *confidence* 50. Pola penjualan yang terbentuk hanya 2. perbandingan pola penjualan yang terbentuk diatas menggambarkan bahwa nilai *minimum support* dan nilai *minimum confidence* sangat berpengaruh terhadap banyaknya pola penjualan yang terbentuk meskipun dengan data transaksi penjualan yang sama dan dengan tanggal yang sama, pola penjulan yang terbentuk belum tentu sama karna yang berperan dalam menentukan banyaknya pola yang terbentuk adalah nilai *support* dan nilai *confidence.*

### 5.3.2 Perancangan dan pembangunan sistem

Sistem pencarian pola penjualan sebagai strategi penjualan dirancang agar dapat membantu proses pencarian pola penjualan pada Senyum Media Jember. Pola penjualan yang dihasilkan digunakan sebagai acuan dalam membuat promosi barang. Promosi barang dilakukan dengan melihat relasi antar barang yang terbentuk dari hasil pencarian pola penjualan. Desain sistem dibangun berdasarkan kebutuhan *user* yang telah di jelaskan pada bab analisis dan [pengembangan sistem. Sistem dibangun untuk mempermudah proses pencarian](http://repository.unej.ac.id/)  pola penjualan dan menentukan promosi barang agar lebih cepat dan akurat.

Pembangunan sistem dimulai dengan membangun fitur-fitur yang ada dalam hak akses *user* Admin. Fitur tersebut meliputi fitur manajemen *user*, manajemen suplayer, manajemen barang, transaksi barang masuk, data penjualan, data barang promosi dan *Assosiation Rule*. Fitur *Assosiation Rule* merupakan fitur utama sistem. Setelah fitur *user* Admin selesai dibangun, dilanjutkan dengan membangun fitur *user* karyawan. Fitur *user* karyawan meliputi fitur data barang dan transaksi penjualan. Fitur yang terakhir adalah fitur yang dimiliki oleh *user*  konsumen yaitu fitur pencarian harga. Fitur ini merupakan fitur untuk melakukan pencarian harga barang. Dalam proses pencarian barang, sisitem menampilkan rekomendasi barang berdasarkan pola penjulan yang ada dan berdasarkan frekuensi suatu barang. Dengan pencarian tersebut diharapkan konsumen dapat

tertarik dengan rekomendasi barang tersebut sehingga penjualan terhadap suatu barang yang direkomendasikan akan meningkat.

Dalam membangun *prototype* dan membangun Sistem pencarian pola ini memperhatikan kesesuaian antara implementasi dengan *prototype* yang dibuat. Tahap pembangunan prototype sistem sangat menentukan kualitas dari sistem yang dibuat. Oleh karena itu dalam penelitian ini *prototype* yang dibangun harus dievaluasi dan sesuai dengan yang dibutuhkan pengguna sehingga nantinya dapat menghasilkan sebuah sistem yang berkualitas dan bermanfaat. Tahap pembangunan fitur-fitur sistem berdasarkan hasil desain-desain yang telah dirancang mulai dari *Bussines Process* sampai dengan ERD.

### **5.4 Pengujian Pola Penjualan**

Pengujian terhadap pola penjualan yang terbentuk dapat dilakukan dengan menghitung *lift rasio* dari pola yang terbentuk tersebut. Ketika nilai *lift rasio* yang dimiliki >= 1 maka pola yang terbentuk memiliki manfaat dan aturan tersebut [semakin kuat dan ketika lift rasio kurang dari 1 maka pola tersebut tidak](http://repository.unej.ac.id/)  bermanfaat. Seperti yang telah dijelaskan pada bab analisis, berdasarkan perhitungan lift rasio, pola penjualan yang dihasilkan pada sistem ini memiliki nilai manfaat.

Selain itu, Pengujian dilakukan dengan melakukan perbandingan hasil perhitungan manual dan perhitungan yang telah dilakukan oleh sistem. Nilai minimum support dan nilai minimum confidence juga berpengaruh terhadap banyaknya pola penjualan yang terbentuk seperti yang telah dijelaskan pada sub subbab implemendasi algoritma apriori. Pengaruh nilai minimum support dan nilai minimum confidence terhadap jumlah pola yang terbentuk berdasarkan hasil pengujian adalah berbanding terbalik. Hal ini berarti semakin tinggi nilai minimum *support* dan nilai minimum *confidence* yang digunakan maka semakin sedikit jumlah pola yang terbentuk. Berbanding terbaliknya nilai minimum *support* dan nilai minimum *confidence* terhadap jumlah pola tersebut dikarenakan semakin tinggi nilai minimum *support* yang digunakan berarti semakin tinggi nilai batas *support* yang harus dicapai kandidat *frequent itemset* untuk menjadi *frequent* 

*itemset* sehingga jumlah *frequent itemset* semakin sedikit dan bila semakin tinggi nilai minimum *confidence* yang digunakan maka semakin tinggi nilai batas *confidence* yang harus dicapai *frequent itemset* yang merupakan kandidat pola. sehingga semakin sedikit jumlah pola yang terbentuk. *frequent itemset* merupakan [item-item barang yang >= nilai support. Berdasarkan perhitungan manual yang](http://repository.unej.ac.id/)  dilakukan oleh peneliti, pola penjulan yang dihasilkan sama seperti pola yang telah dihasilkan oleh sistem. Hasil pengujian menggunakan perhitungan manual dapat dilihat pada lampiran 6 dan pengujian kekuatan pola *(lift ratio)* pada lampiran 7.

### **BAB 6 PENUTUP**

Pada bab ini berisi tentang kesimpulan dan saran. Kesimpulan yang ditulis merupakan kesimpulan dari hasil penelitian yang telah dilakukan dan saran lanjutan untuk dilakukan pada penelitian selanjutnya.

### **6.1 Kesimpulan**

Kesimpulan dari penelitian yang telah dilakukan adalah sebagai berikut:

- 1. Pencarian pola penjualan dilakukan dengan menginputkan rentang tanggal transaksi penjualan yang akan dicari pola penjualannya serta nilai minimum *support* dan nilai minimum *confidence*. Banyaknya pola yang dihasilkan dipengaruhi oleh banyaknya nilai minimum *support* dan minimum *confidence* yang telah diinputkan. Semakain tinggi nilai minimum *support* dan nilai minimum *confidence* maka hasil pola yang terbentuk akan semakin sedikit. Begitupun sebaliknya. Dan semakin besar jumlah data maka proses perhitungan akan semakin lambat karena banyaknya pengolahan data.
- 2. Sistem Pencarian pola penjualan dirancang dengan bahasa pemograman php dan pencarian pola dilakukan dengan menggunakan perhitungan algoritma apriori. Pencarian pola penjualan digunakan sebagai rekomendasi barang promosi.

### **6.2 Saran**

Pengembangan lebih lanjut untuk penelitian ini dapat dilakukan dengan menggunakan metode *Assosiation Rule* yang lain. Dalam algoritma *apriori*, [Semakin besar jumlah data maka proses perhitungan akan semakin lambat karena](http://repository.unej.ac.id/)  banyaknya pengolahan data, tetapi hasil data mining akan semakin bermutu tinggi karena berbasiskan data yang besar. Sehingga perlu dilakukan perbandingan antara algoritma *apriori* dengan metode lain yang dimiliki *Association Rule*.

### **DAFTAR PUSTAKA**

- Erwin. (2009). Analisis Market Basket dengan Algoritma Apriori dan Algoritma FP-Growth. . *Jurnal Generik*, hal. 26-30.
- Goldie Gunandi, Data Indra. (2012). Penerapan Metode Data Minning Market Basket Analysis Terhadap Data Penjualan Buku dengan Menggunakan Algoritma Apriori dan Frequent Pattern Growth(FP-Growth): Studi Kasus Pada Percetakan PT.GRAMEDIA. *Jurnal Telematika MKOM*, Volume 4 NISN:2085-725X.
- Han, J. M. (2011). *Data Mining Concepts and Techniques. .* United States of America: Morgan Kaufmann.
- *http://github.com/h-collector/Apriori.* 2012.
- Ikhsan, M. (2007). "Penerapan Association Rule dengan AlgoritmaApriori pada Proses Pengelompokan Barang di Perusahaan Retail". *Jurnal.(Online)*.
- Kantardzic, M. (2003). *Data Minning: Concept,Models,Methods,Algoritms.* New Jersey: John Wiley.
- [Kennedi Tambolon, H. S. \(2013\). Implementasi Data Mining Algoritma Apriori](http://repository.unej.ac.id/)  Pada Sistem Persediaan Alat-Alat Kesehatan. *Informasi dan Teknologi*.
- Kusrini, M. (2007). *Kosep dan Aplikasi Sistem Pendukung Keputusan.* Yogyakarta: CV Andi Offset.
- Roger, S. P. (2012). *Rekayasa Perangkat Lunak (Pendekatan Praktisi) Edisi 7.* Yogyakarta: Andi Offset.
- Santoso, B. (2007). *Data Minning: Teknik Pemanfaatan Data untuk Keperluan Bisnis.* Yogyakarta: Graha Ilmu.
- Turban, E. A. (2005). *Decision Support Systems and Intelligent Systems.* Yogyakarta: Andi Offset.

## LAMPIRAN

## **1. Skenario Sistem**

*A.* Skenario Fitur Manajemen *User*

Tabel Manajemen Data *User*

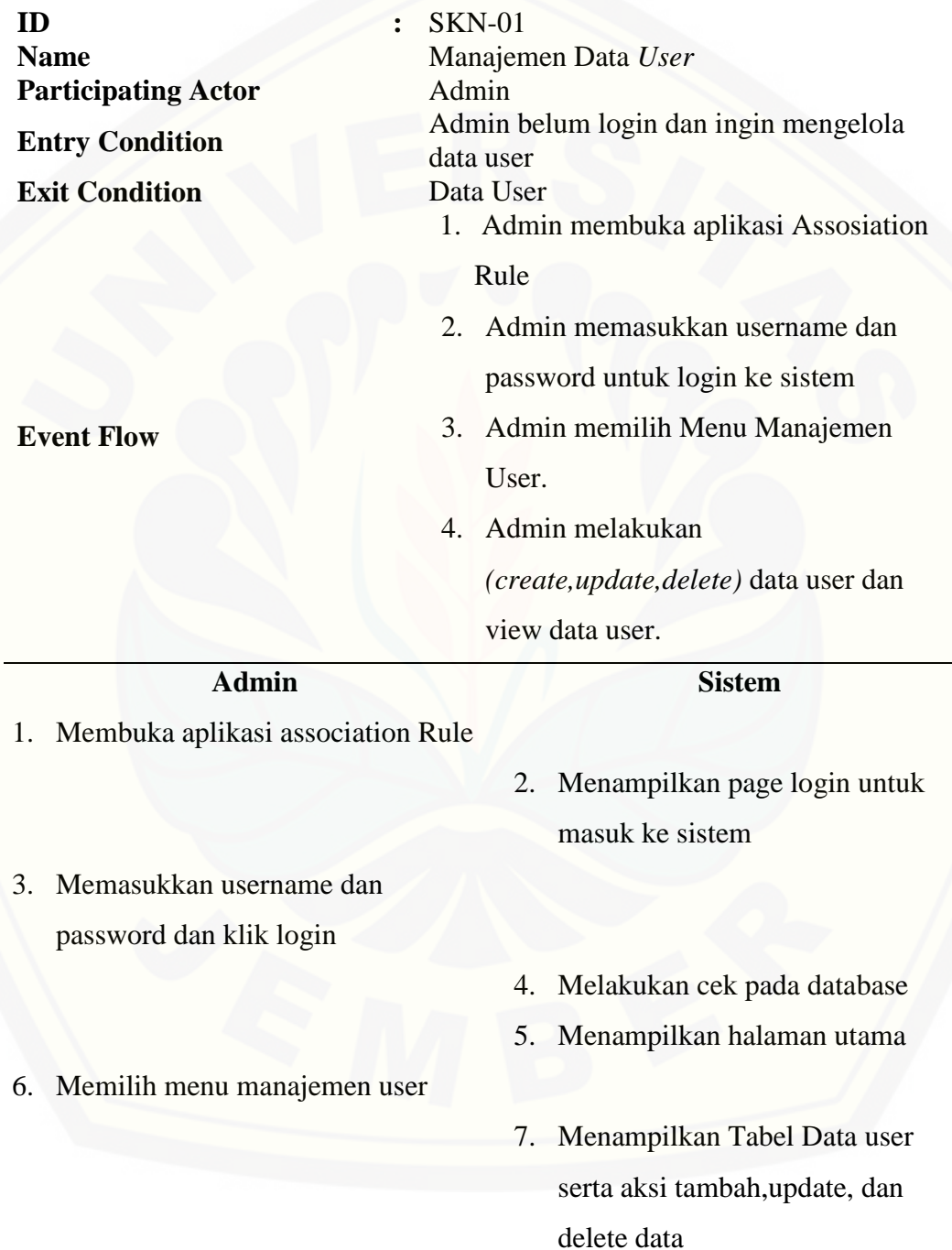

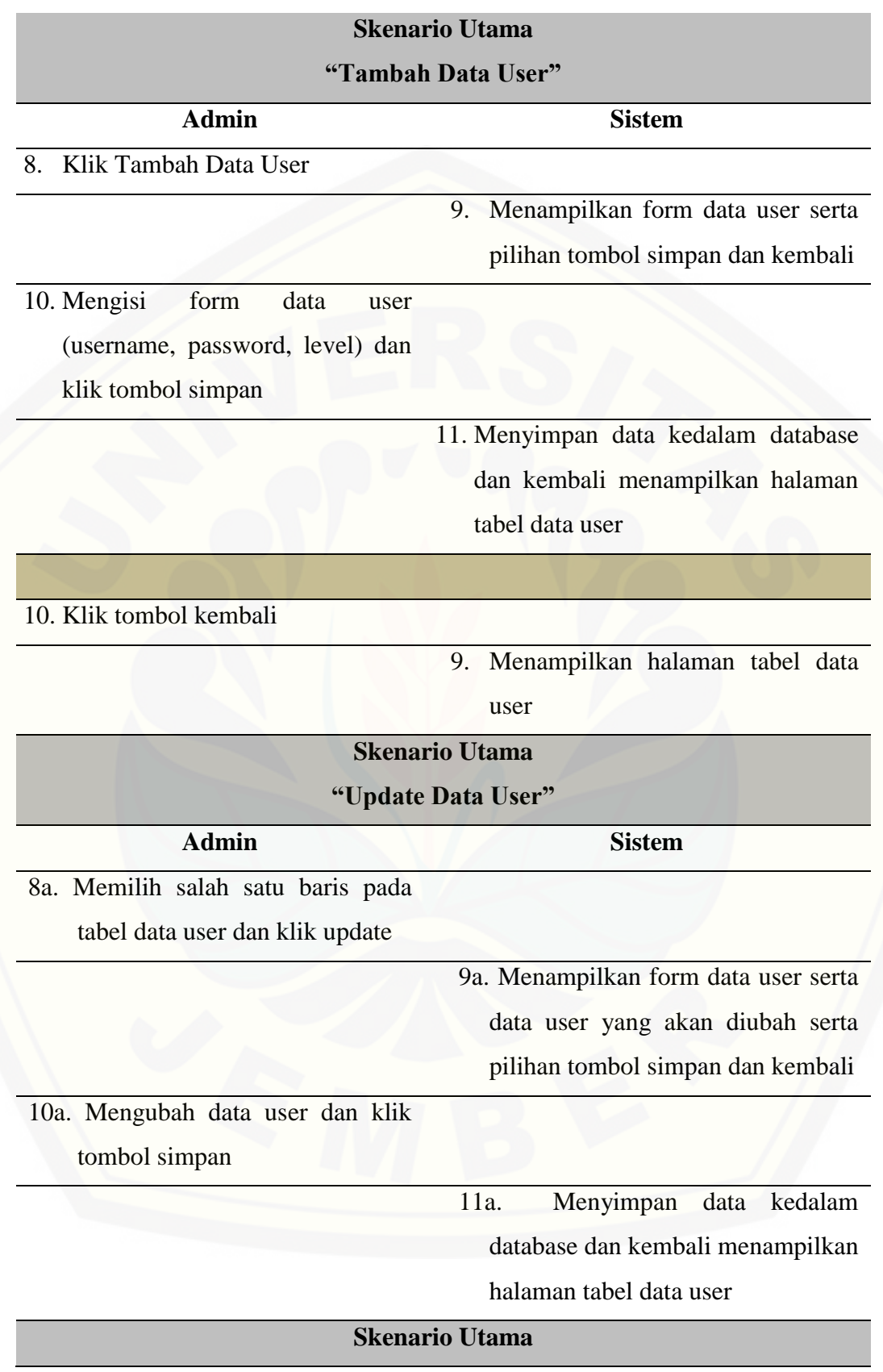

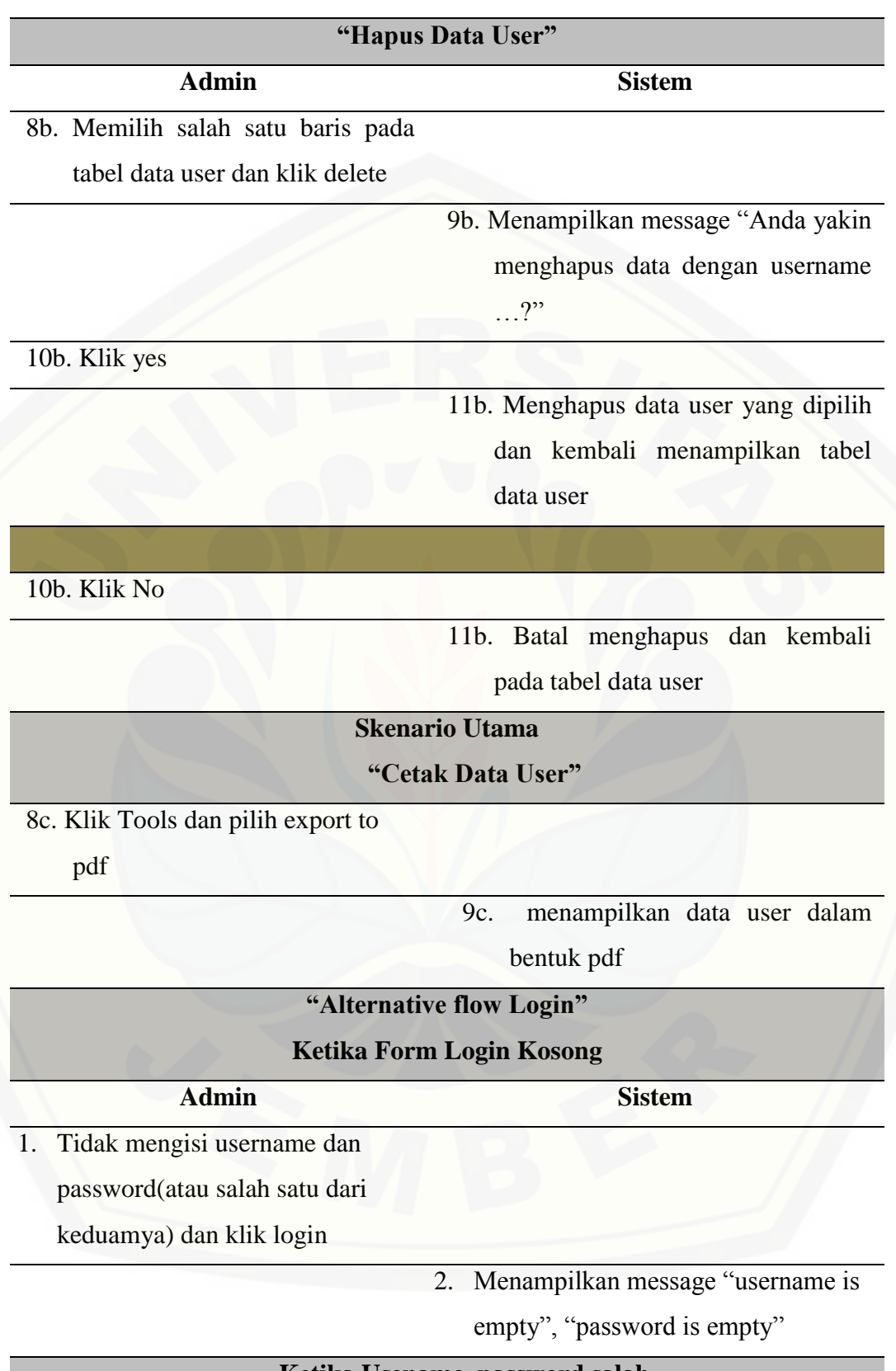

### **Admin Sistem**

3. Mengisi username atau password

yang salah

4. Menampilkan message "Login salah"

## **["Alternative flow Manajemen Data User"](http://repository.unej.ac.id/)**

## **Ketika Form Data User Kosong**

**Admin Sistem**

10d. Klik Tombol Simpan

11d. Menampilkan message "this field is

required"

## **"Alternative flow Manajemen Data User"**

**Ketika Form Data User kurang dari 3 huruf**

11e. Menampilkan message "Please

enter at least 3 characters."

B. Skenario Fitur Manajemen User Supply

Tabel Manajemen Data Suplayer

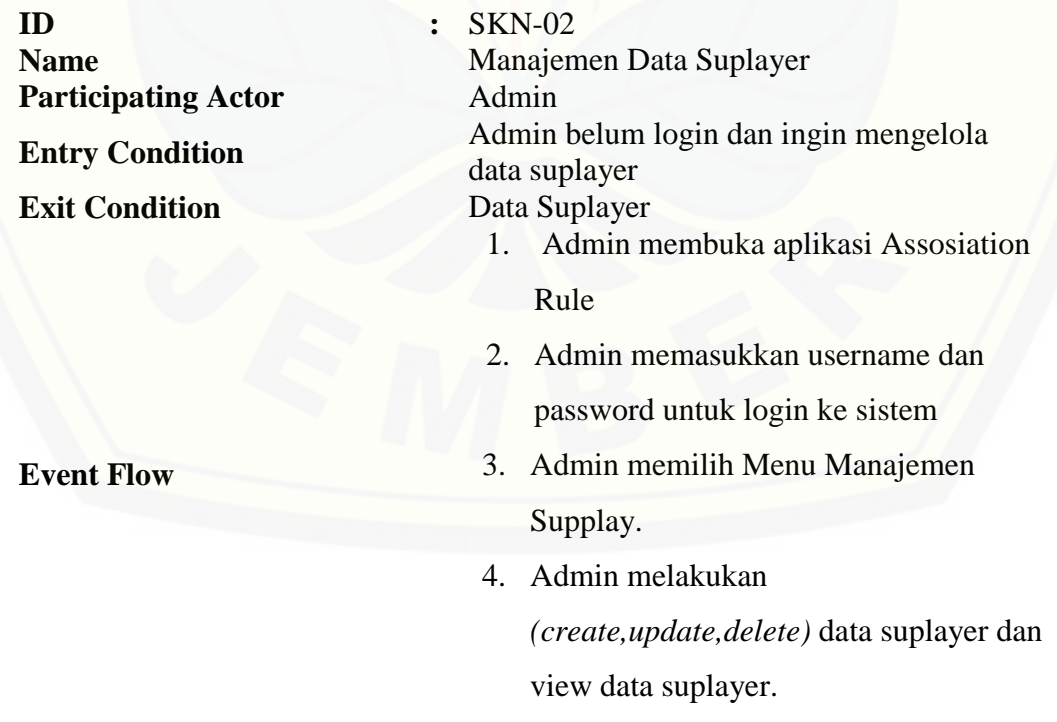

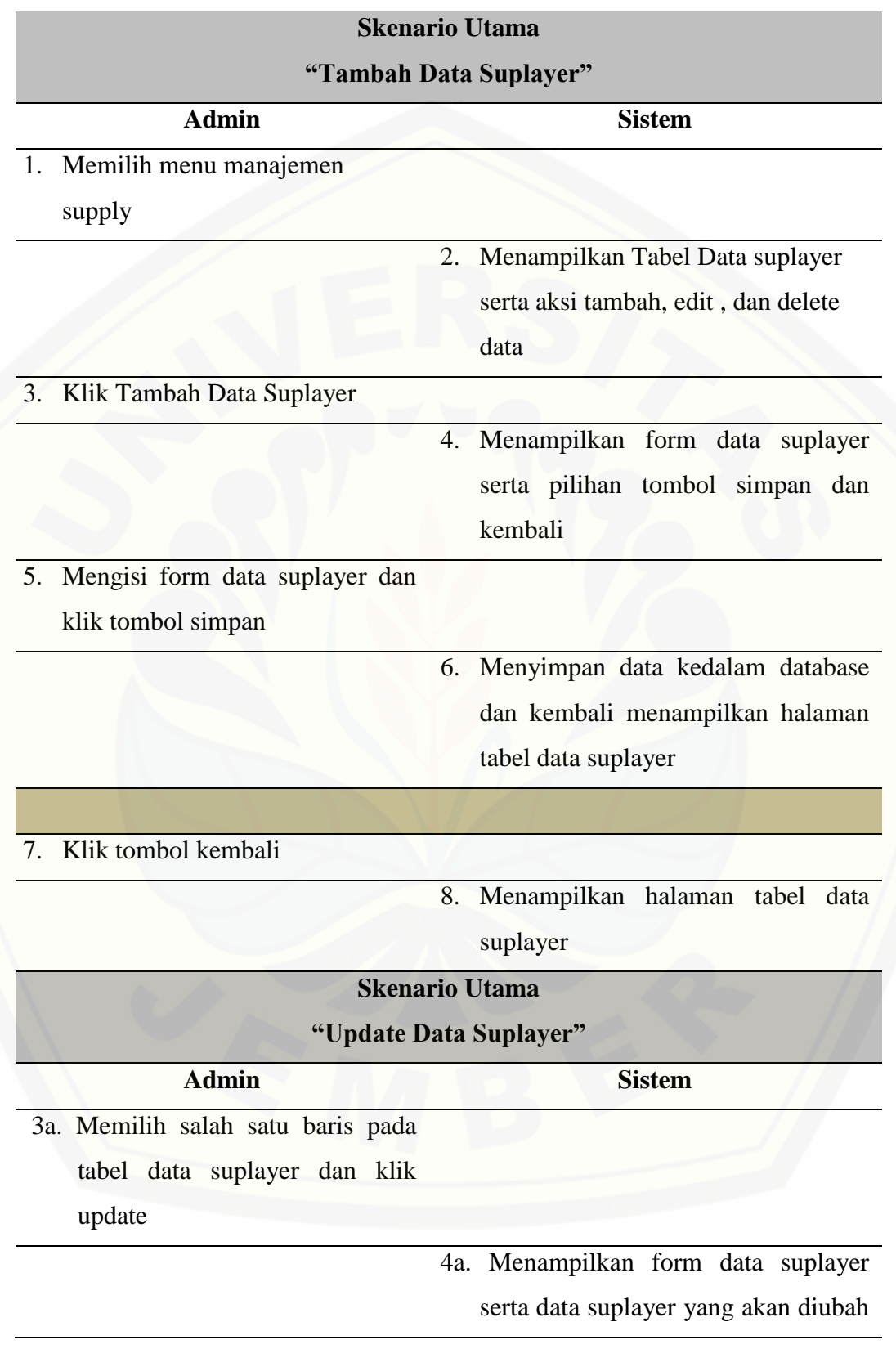

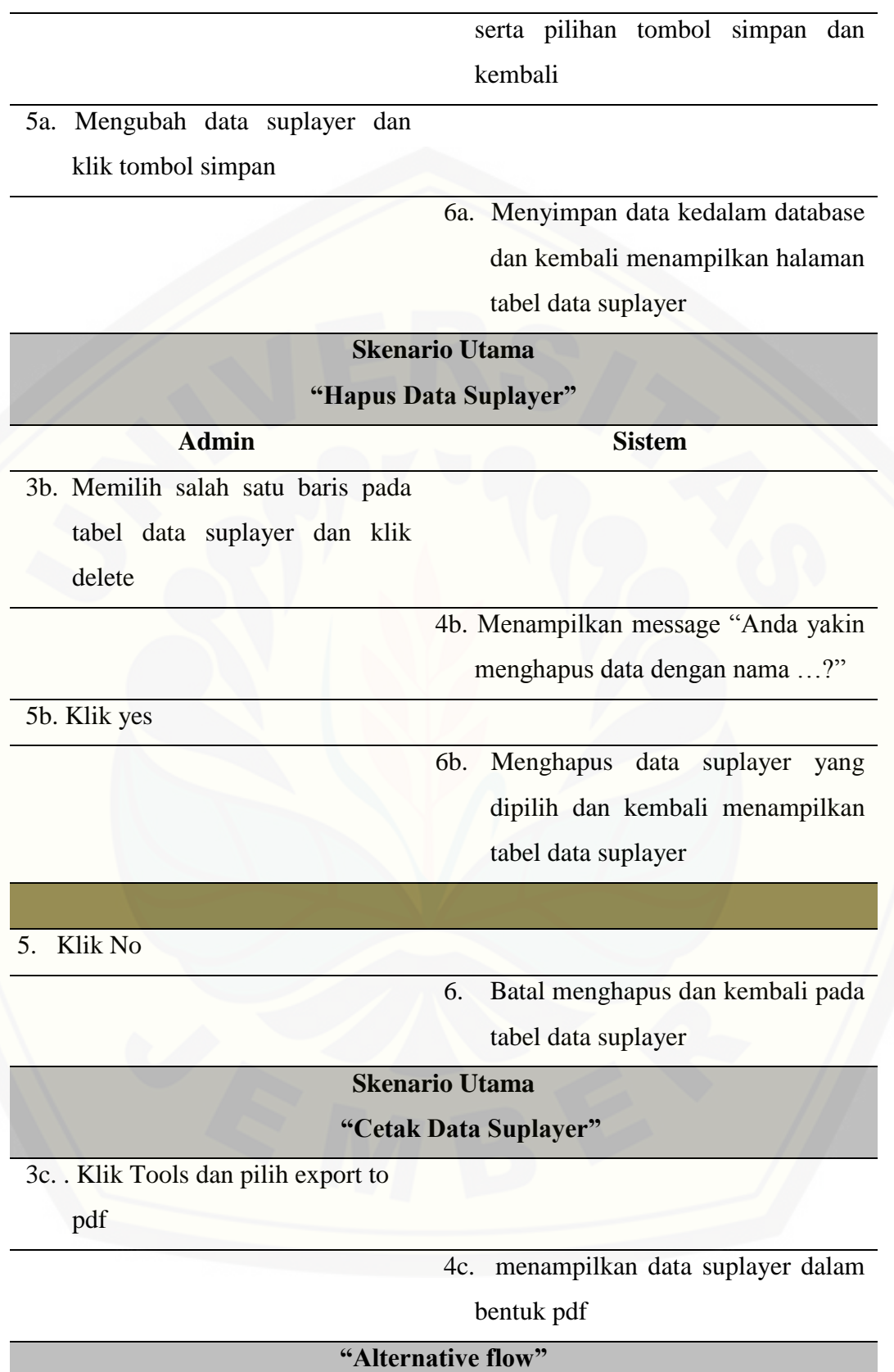

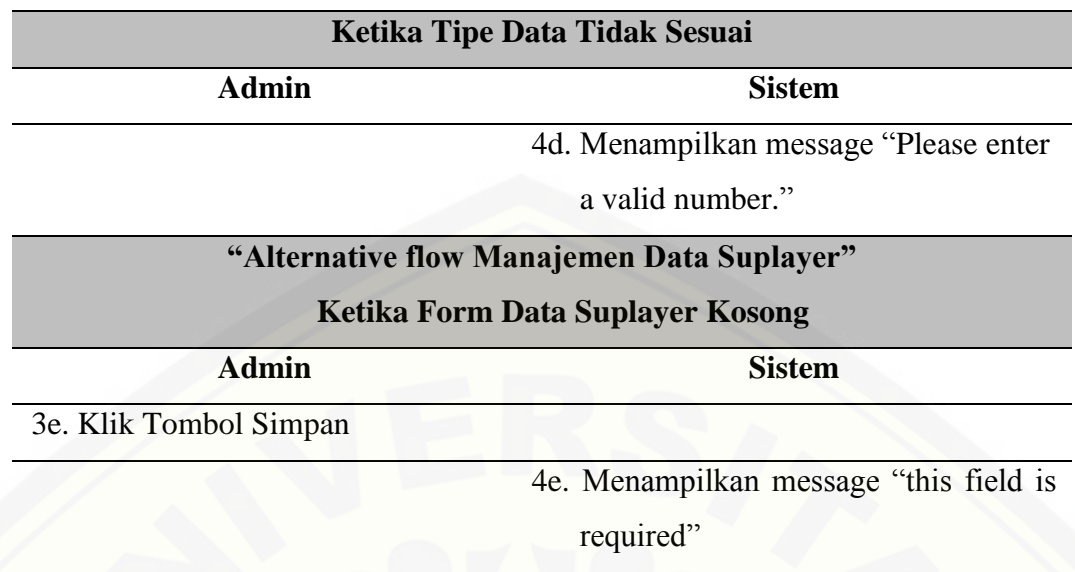

## **"Alternative flow Manajemen Data Suplayer"**

**Ketika Form Data Suplayer inputan kurang**

4f. Menampilkan message "Please enter

at least 10 characters."

## C. [Skenario Fitur Manajemen Barang \(Data Kategori\)](http://repository.unej.ac.id/)

Tabel Manajemen Data Kategori

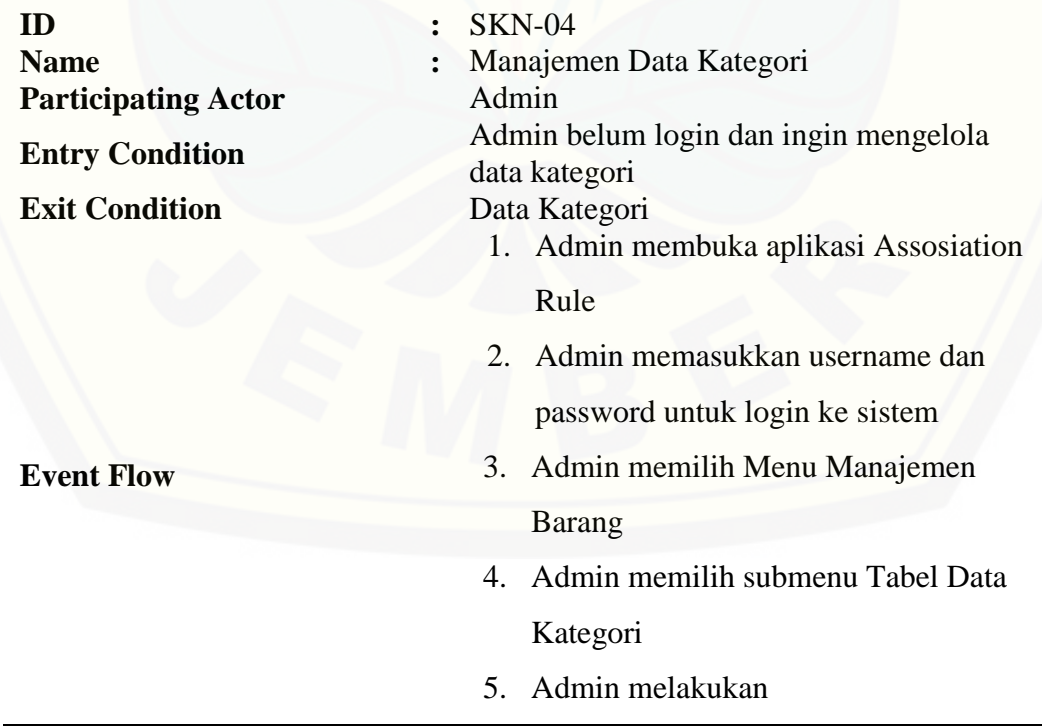

*(create,update,delete)* data kategori dan view data kategori.

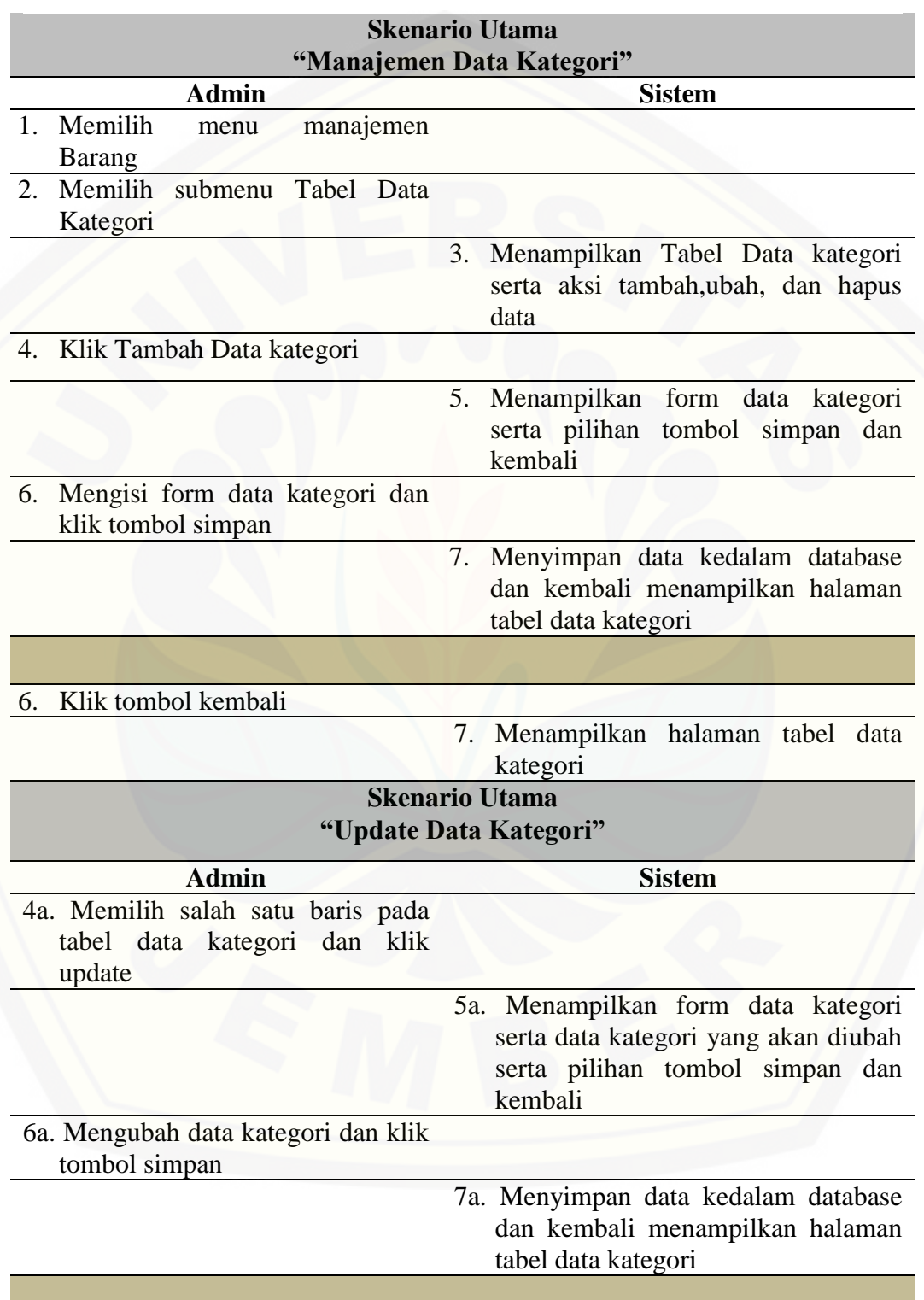

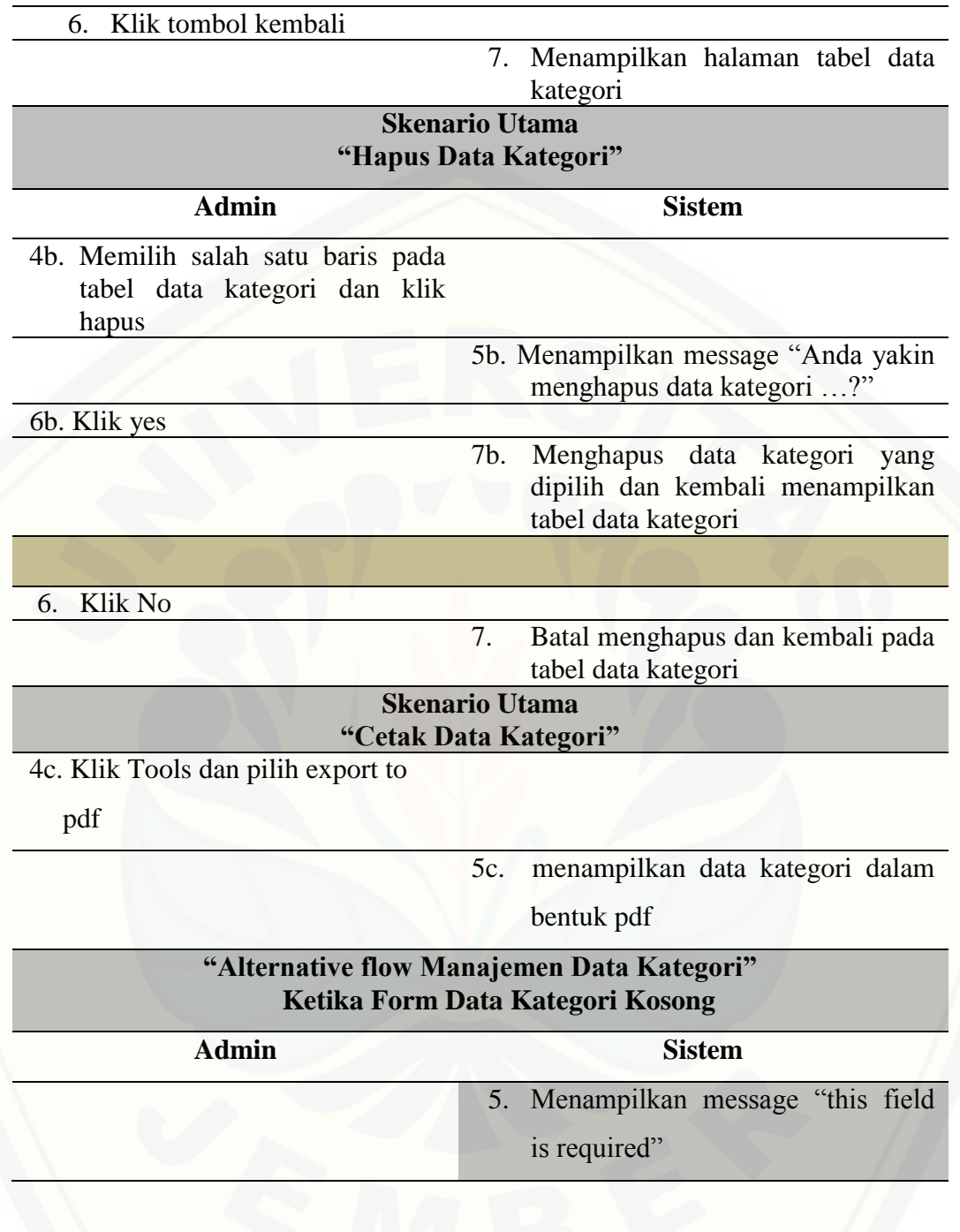

## D. Skenario Fitur Manajemen Barang (Data Subkategori)

Tabel Manajemen Data Subkategori

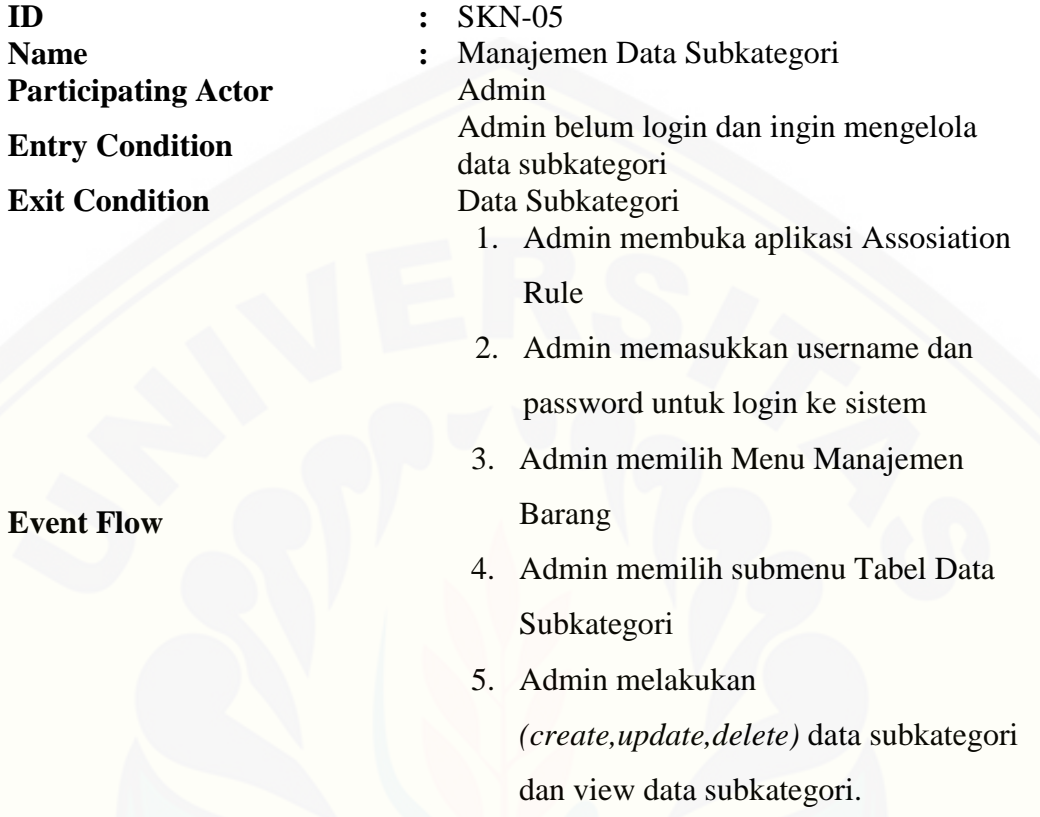

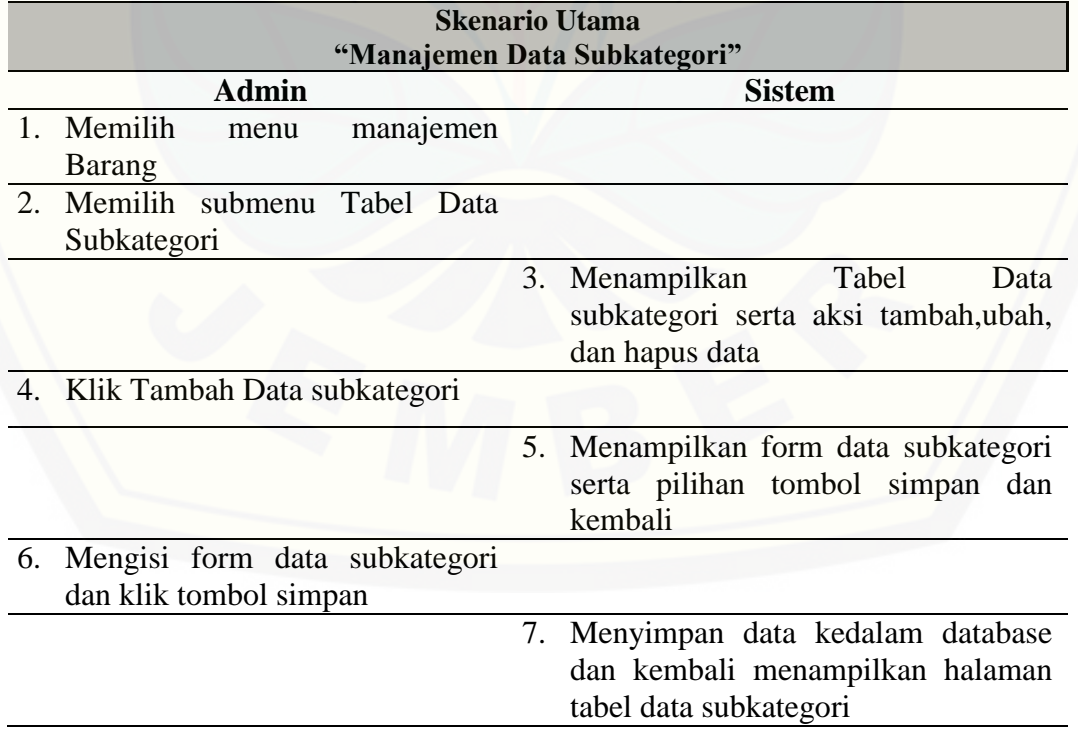

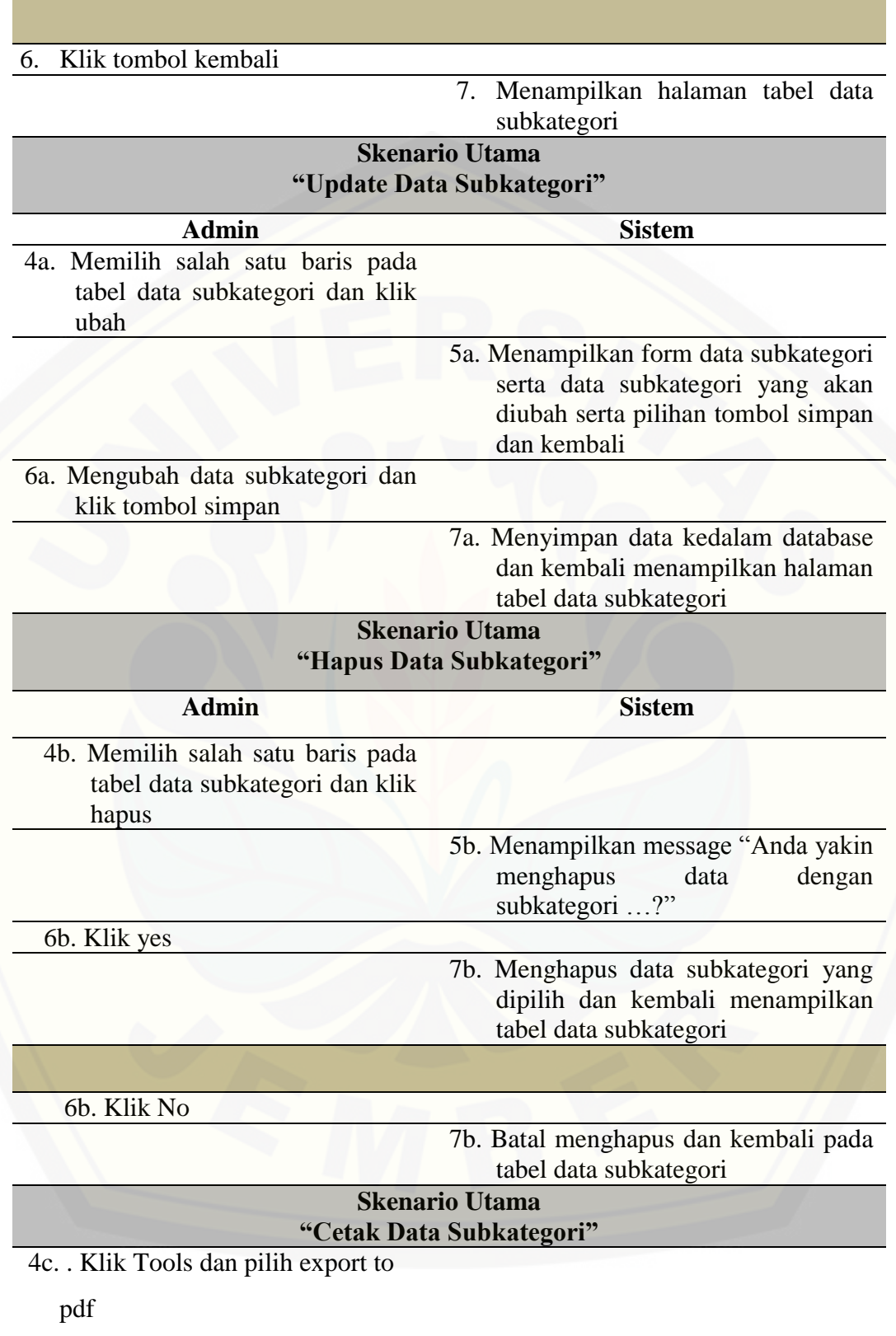

5c. menampilkan data subkategori

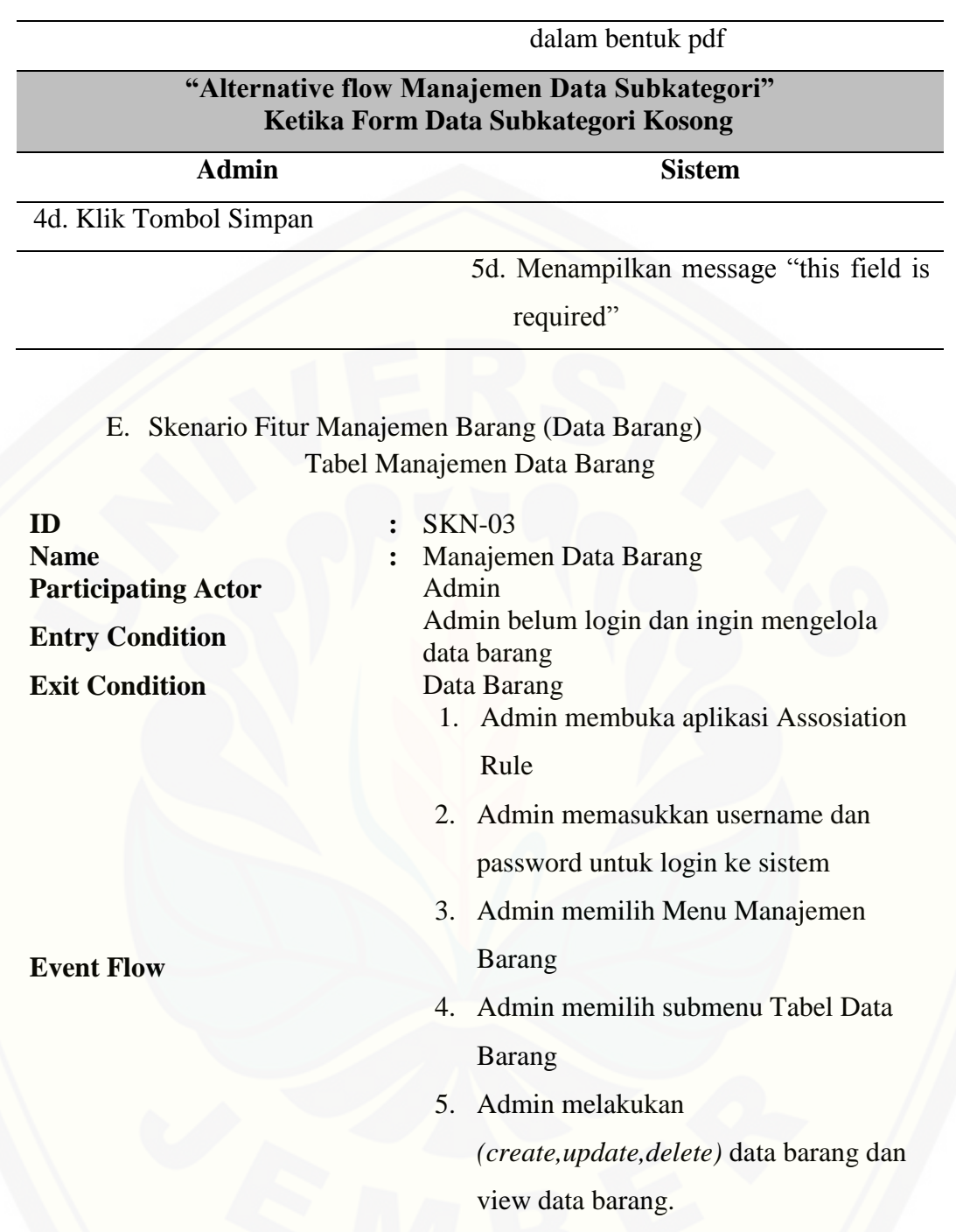

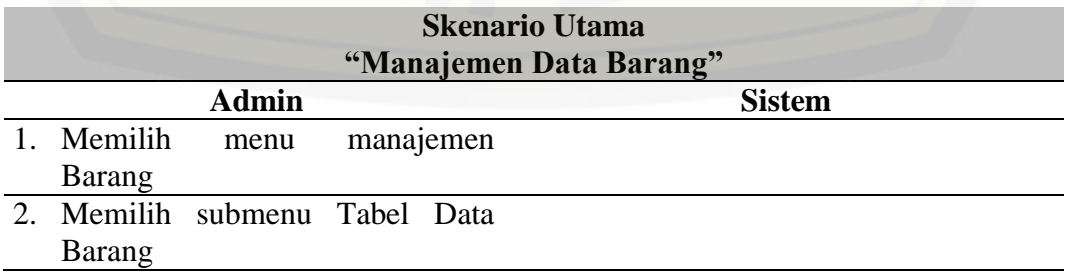

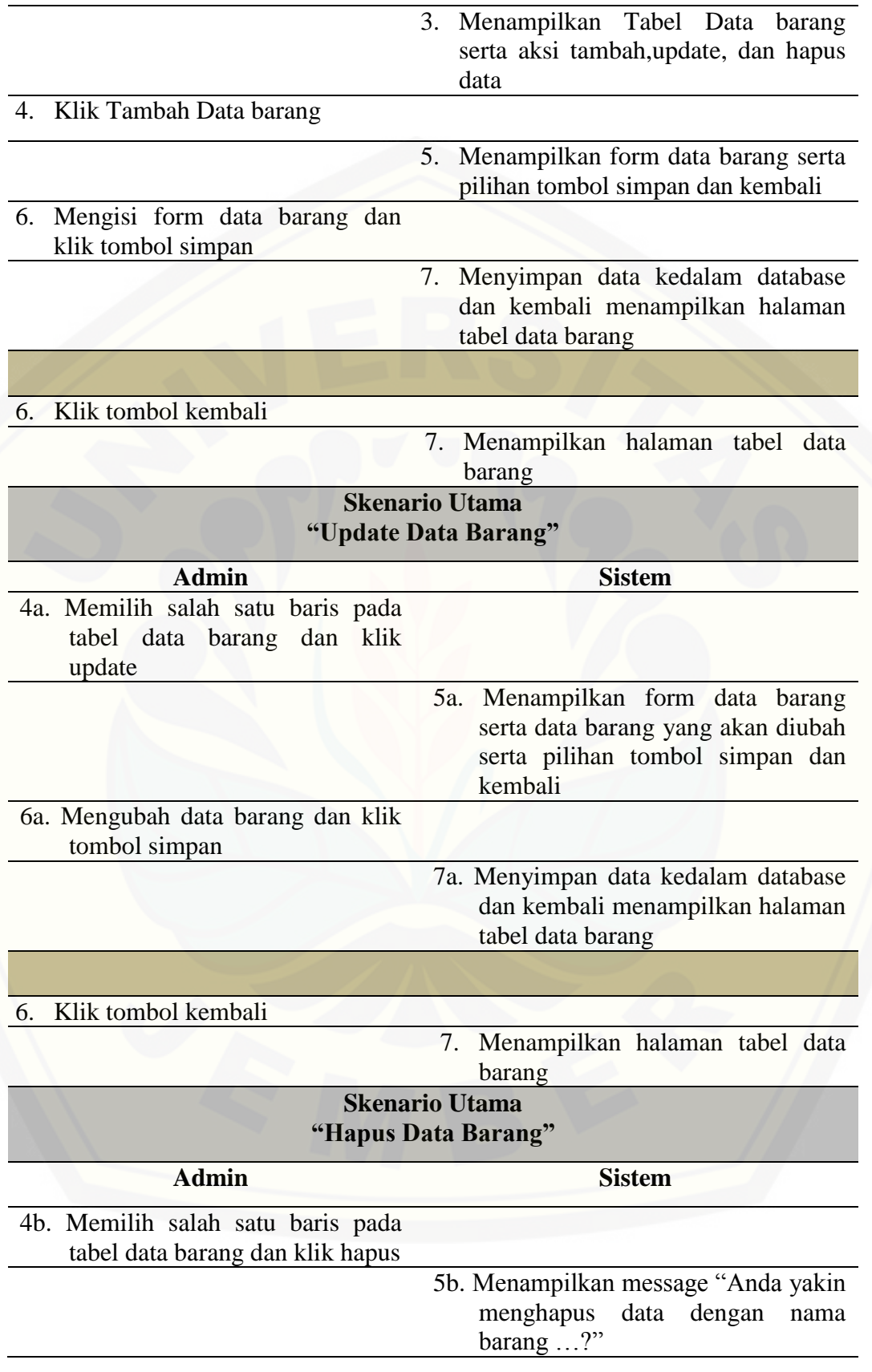

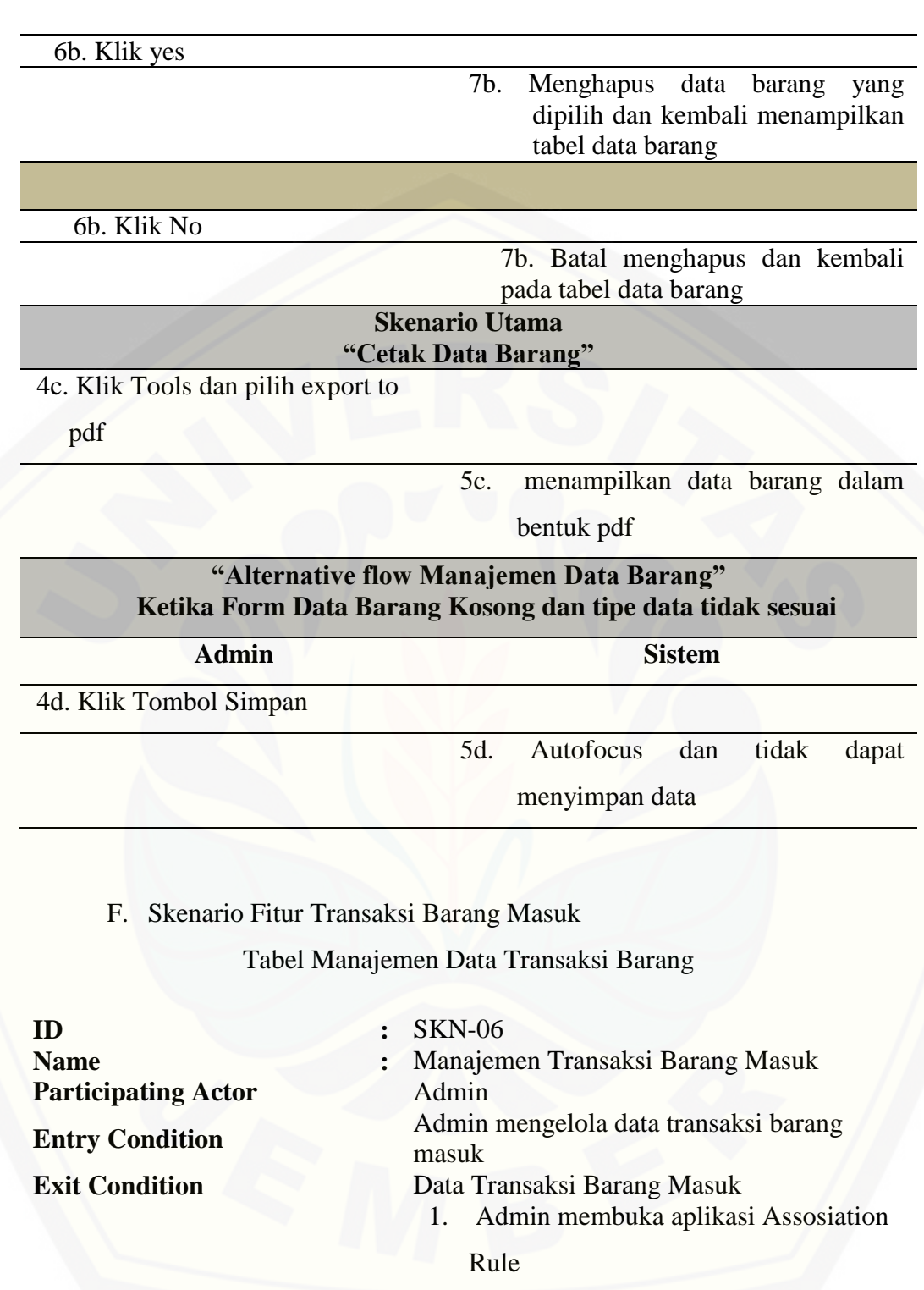

**Event Flow**

- 2. Admin memasukkan username dan password untuk login ke sistem
- 3. Admin memilih Menu Transaksi Barang Masuk

4. Admin melakukan *create,delete* data transaksi barang masuk dan view detail data transaksi barang masuk

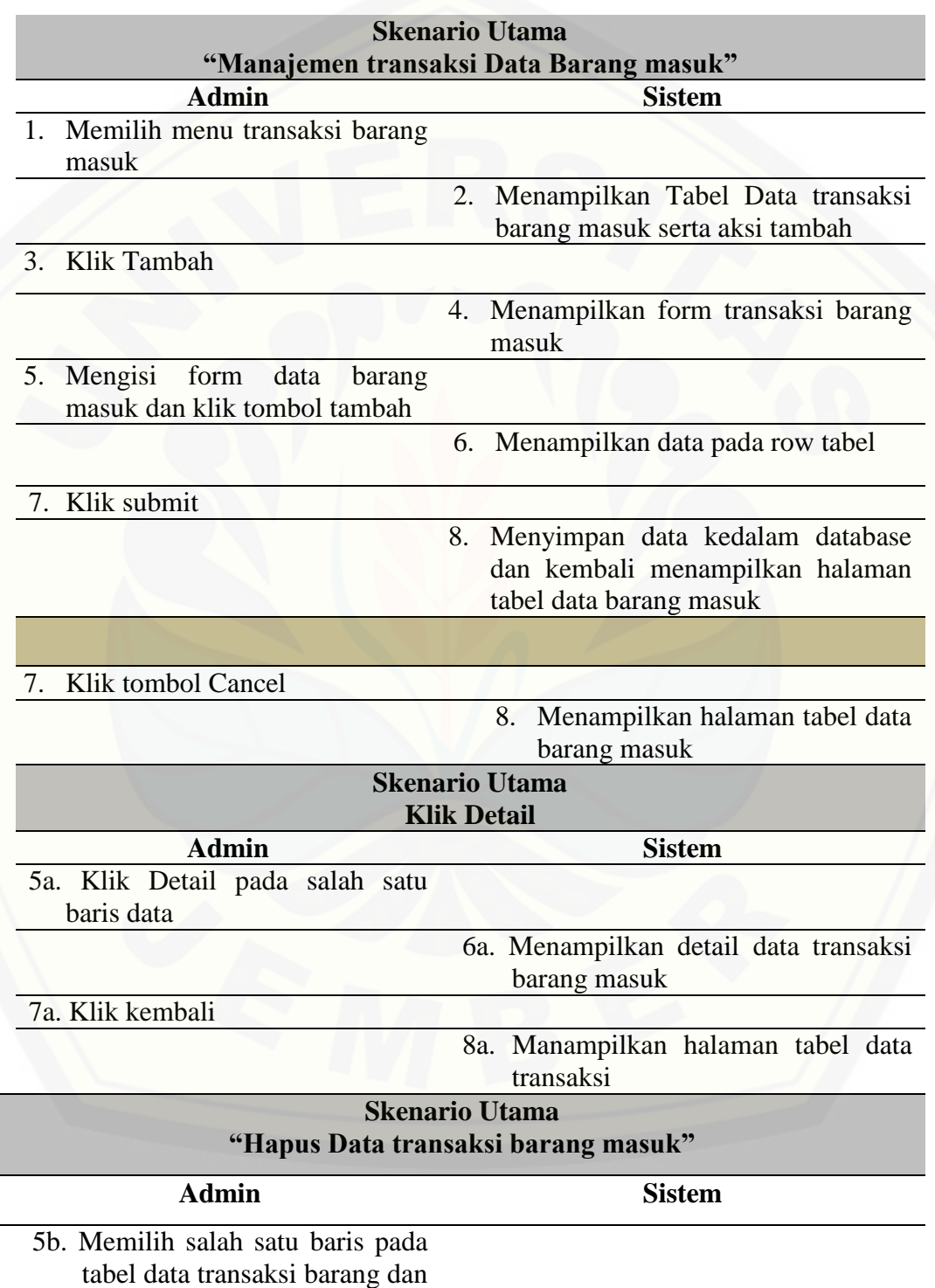

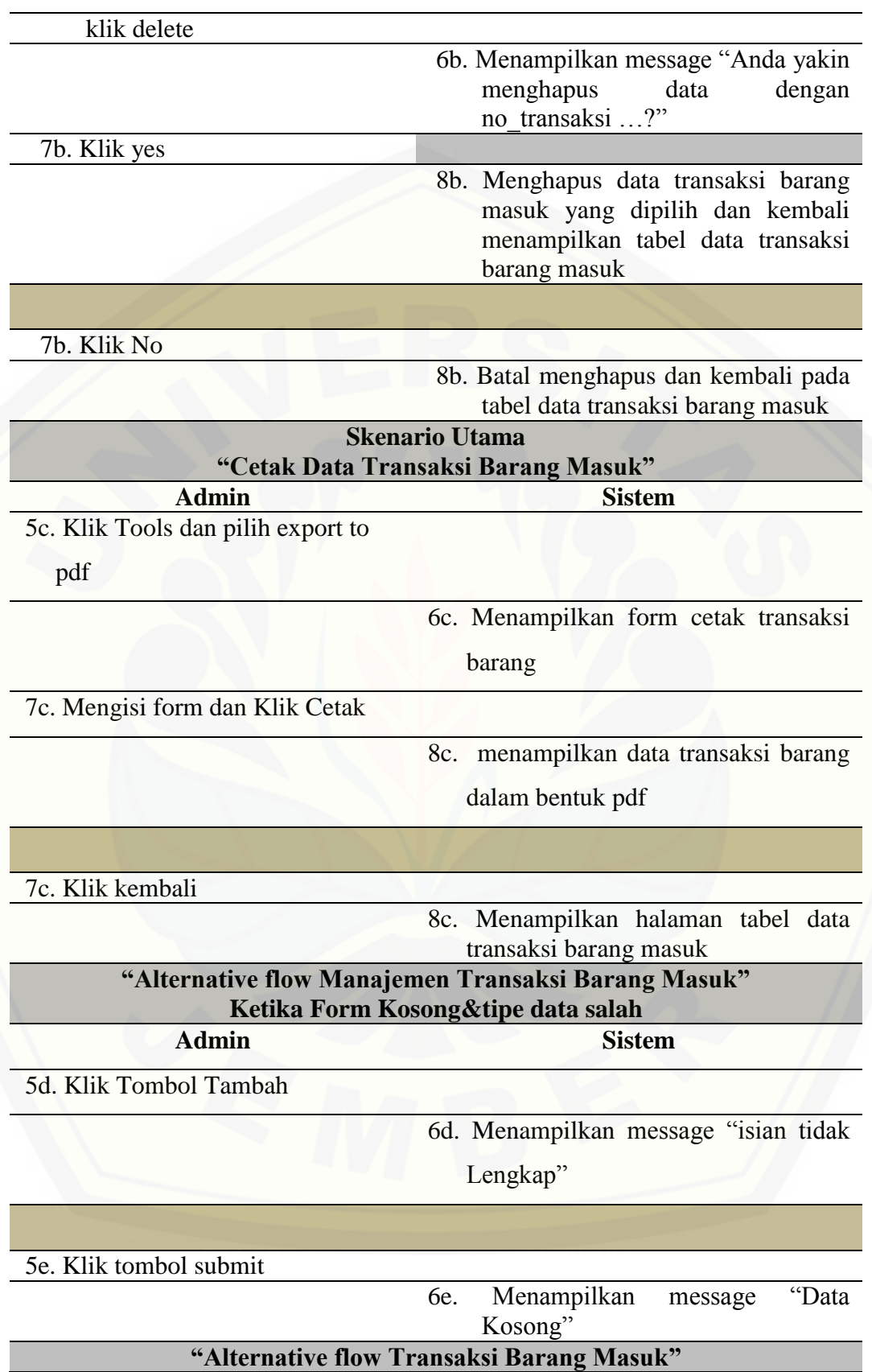

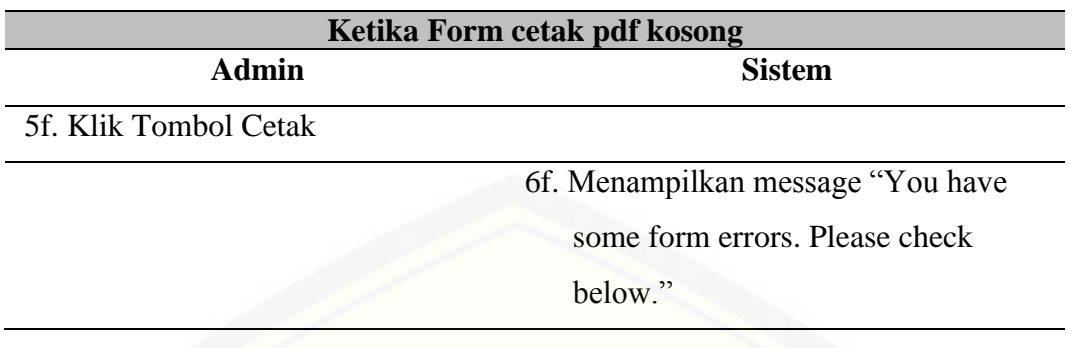

G. Skenario Fitur Data Penjualan

Tabel Manajemen Data Transaksi Penjualan

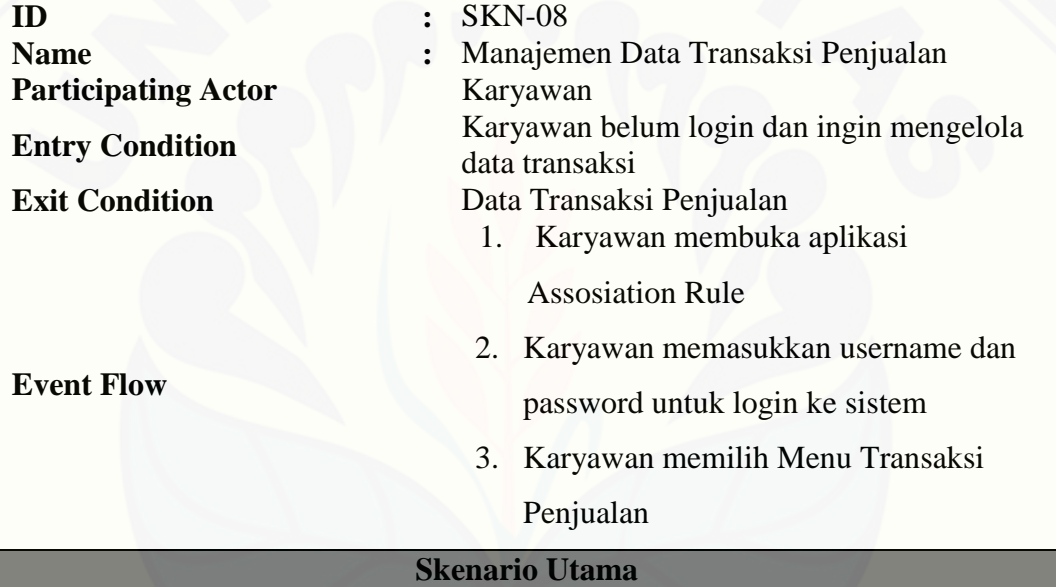

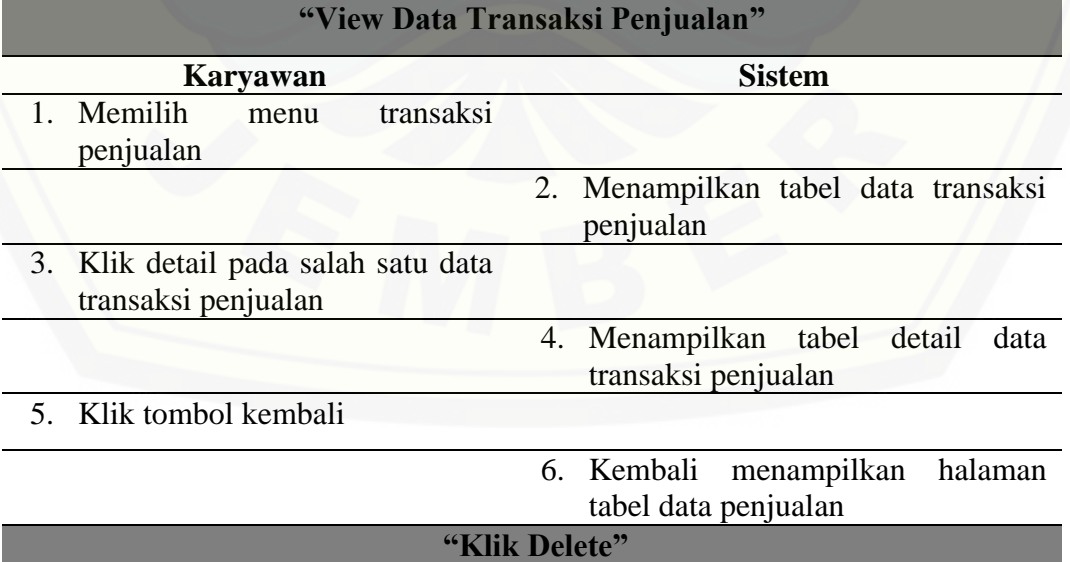

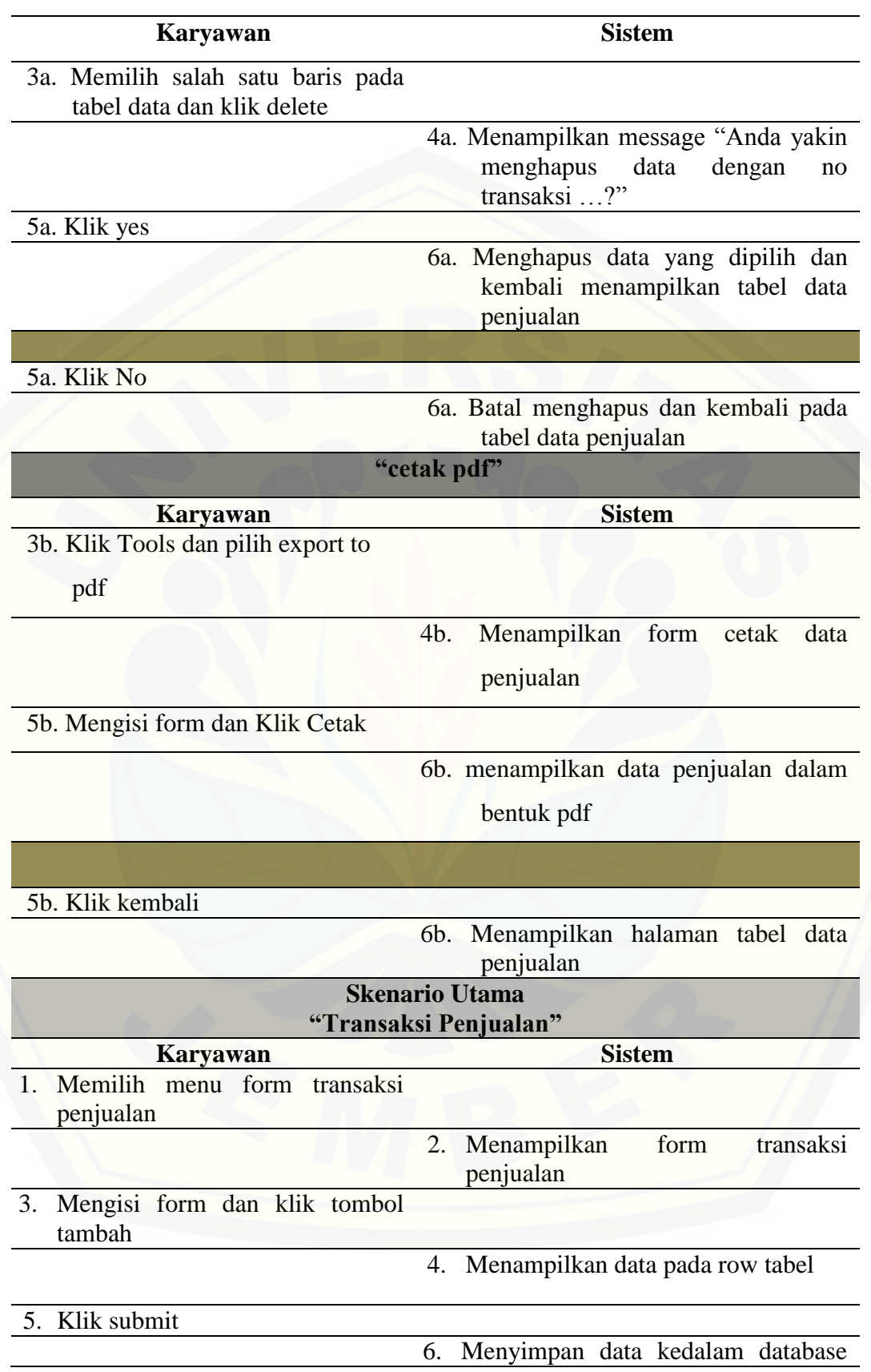

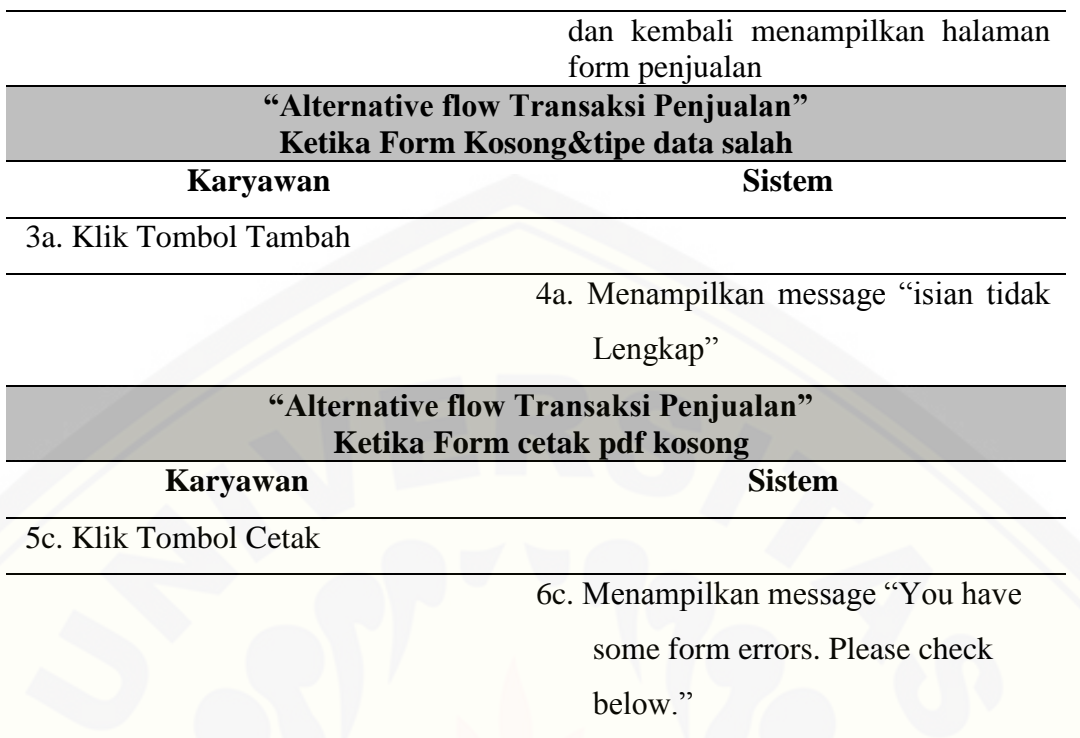

H. Skenario View Data Barang

Tabel view data Barang

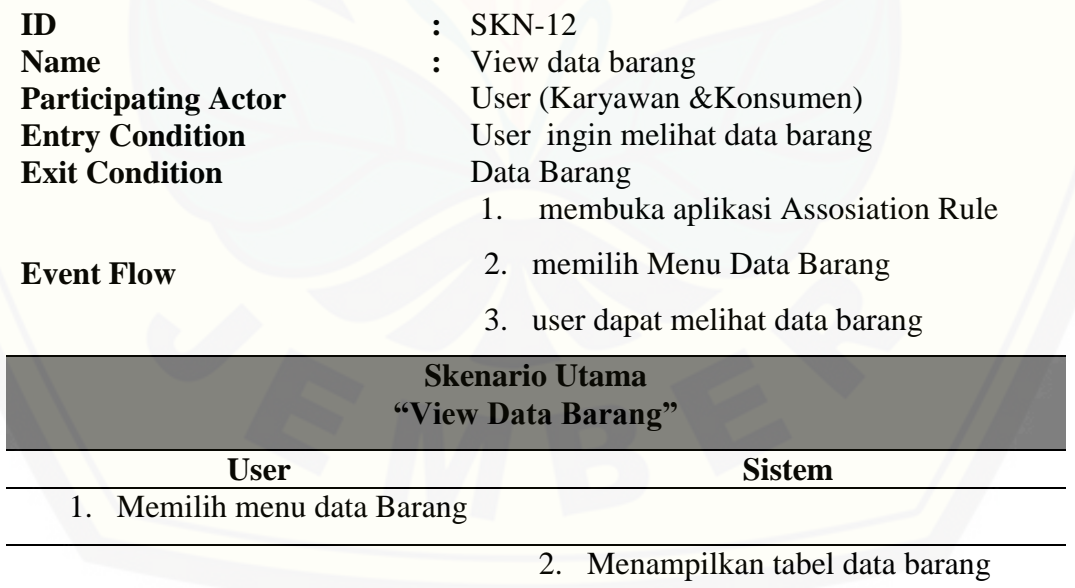

## I. Skenario view Transaksi Penjualan

Tabel view transaksi penjualan

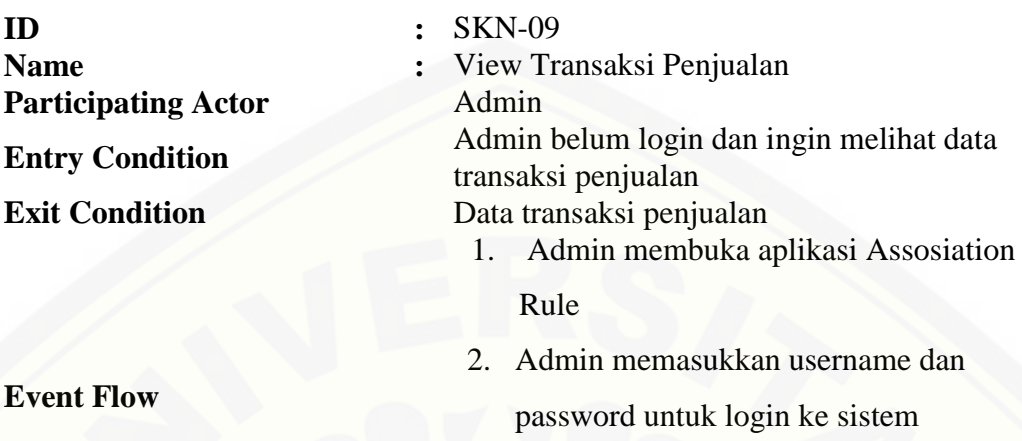

- 3. Admin memilih Data Penjualan
- 4. Admin melihat data transaksi penjualan

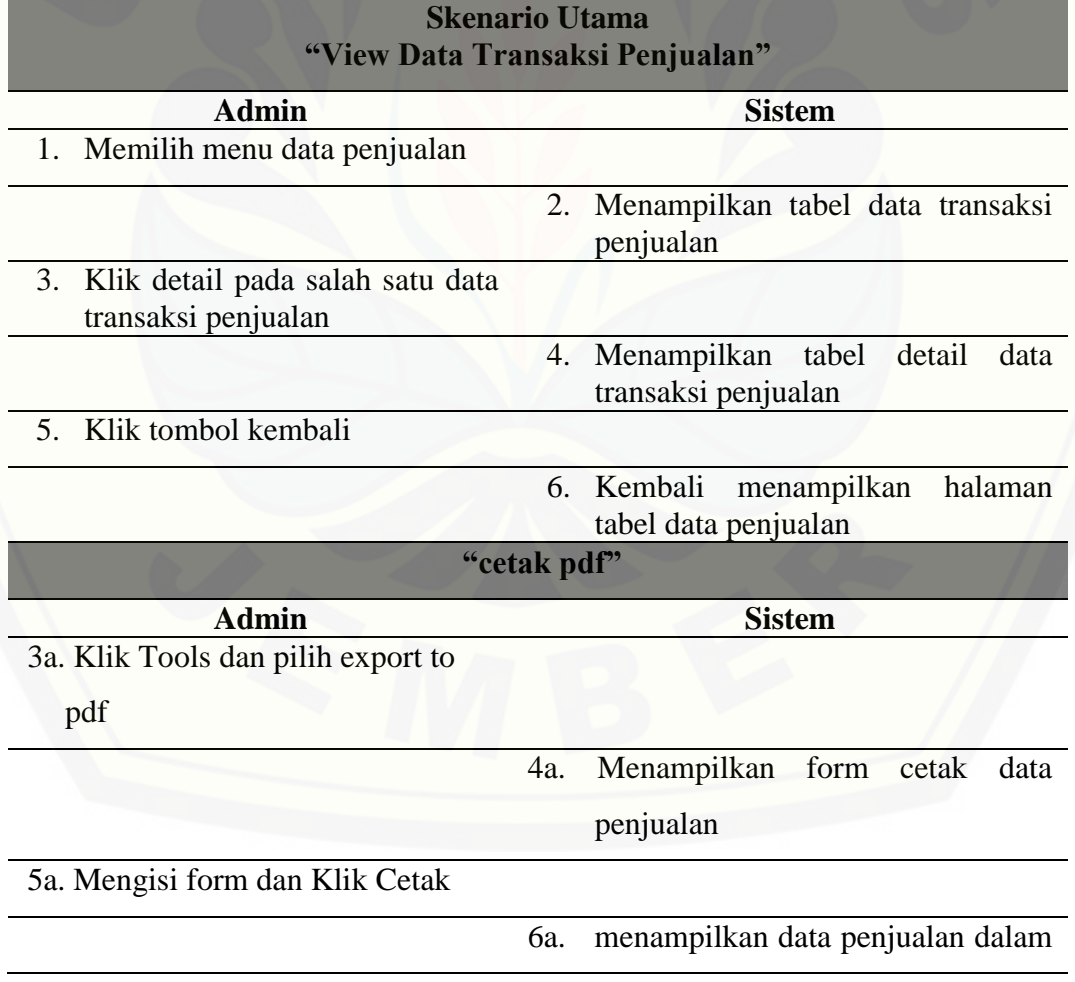

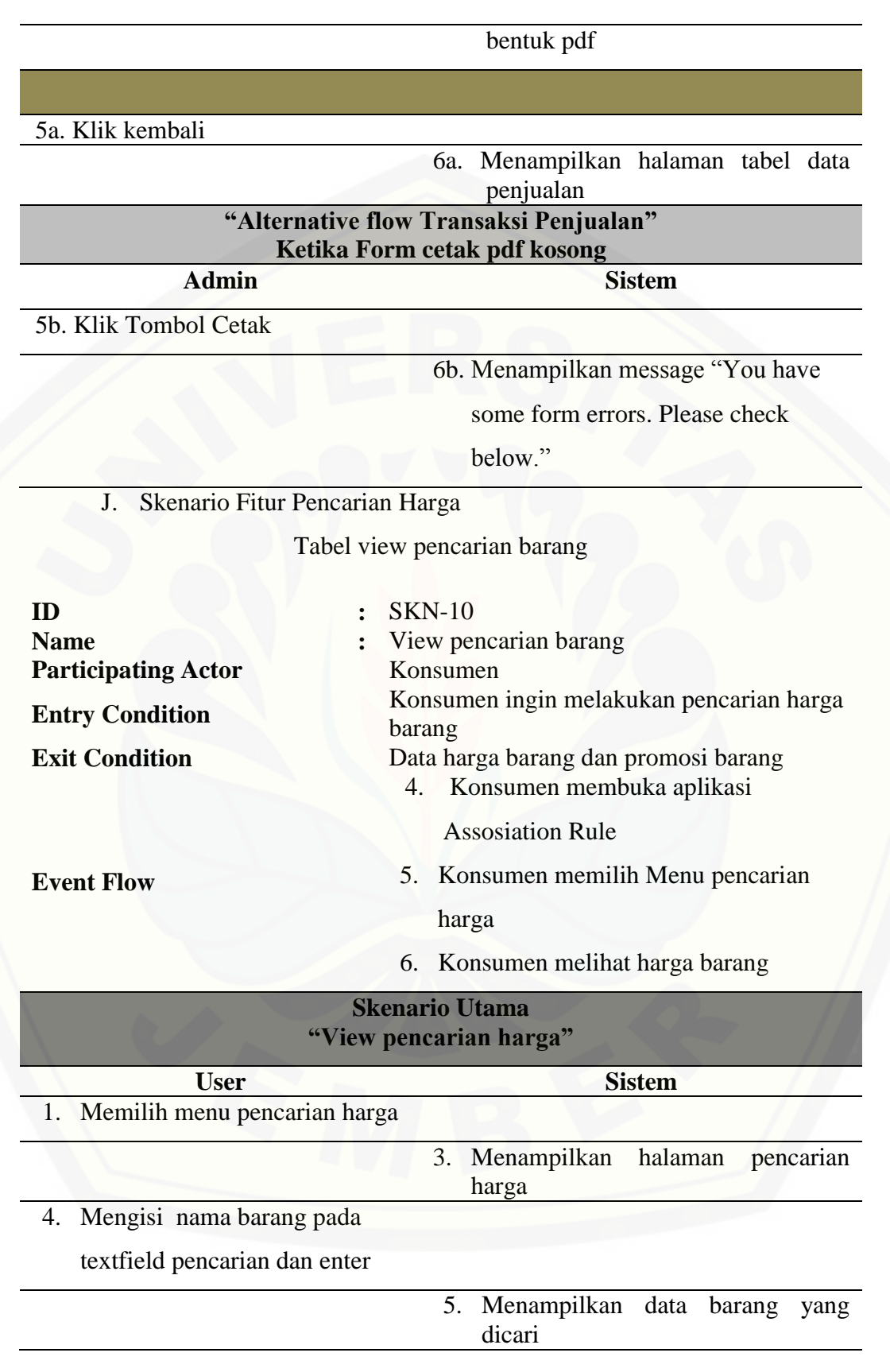

## **2. Activity Diagram**

A. Login

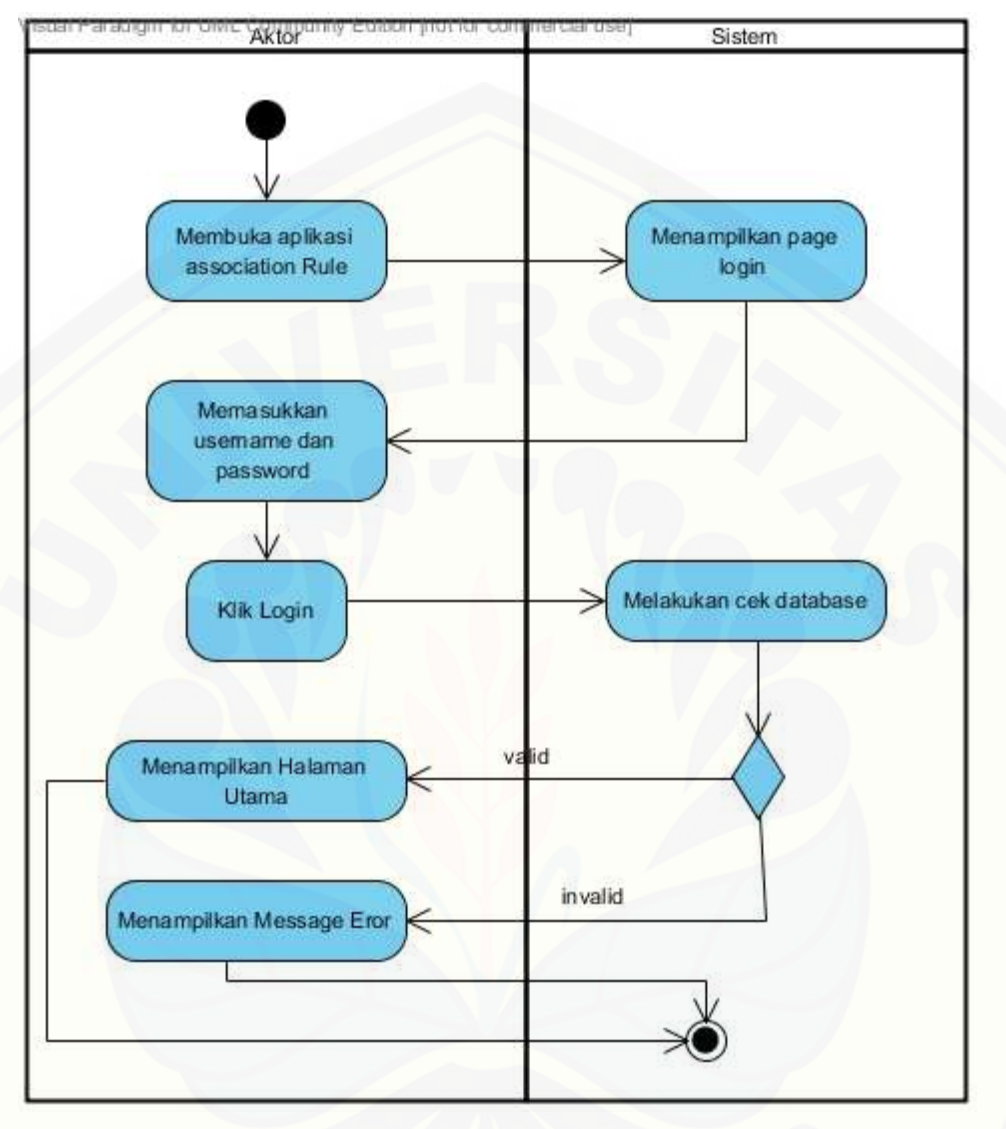

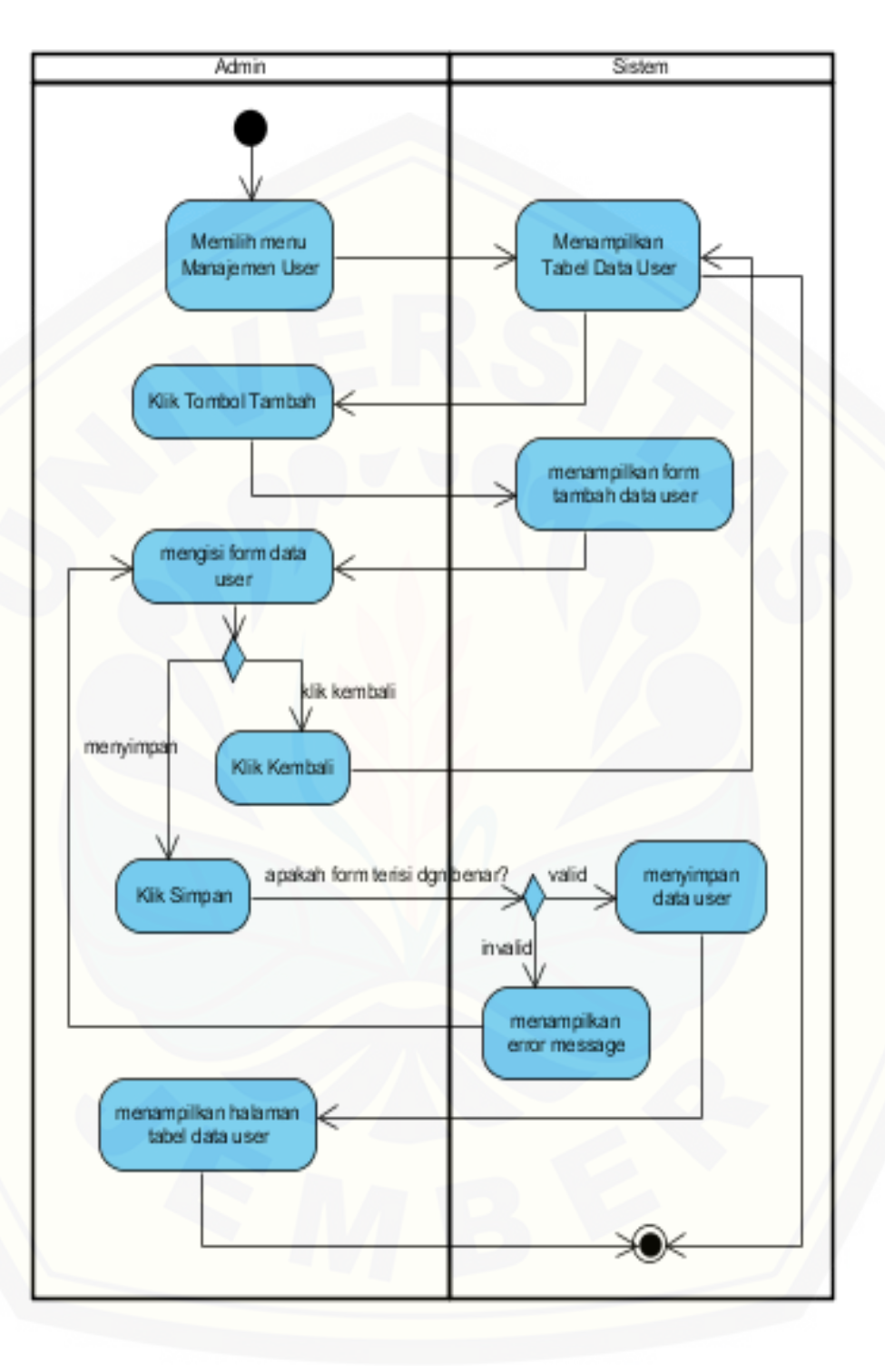

B. Activity Diagram Tambah Data User
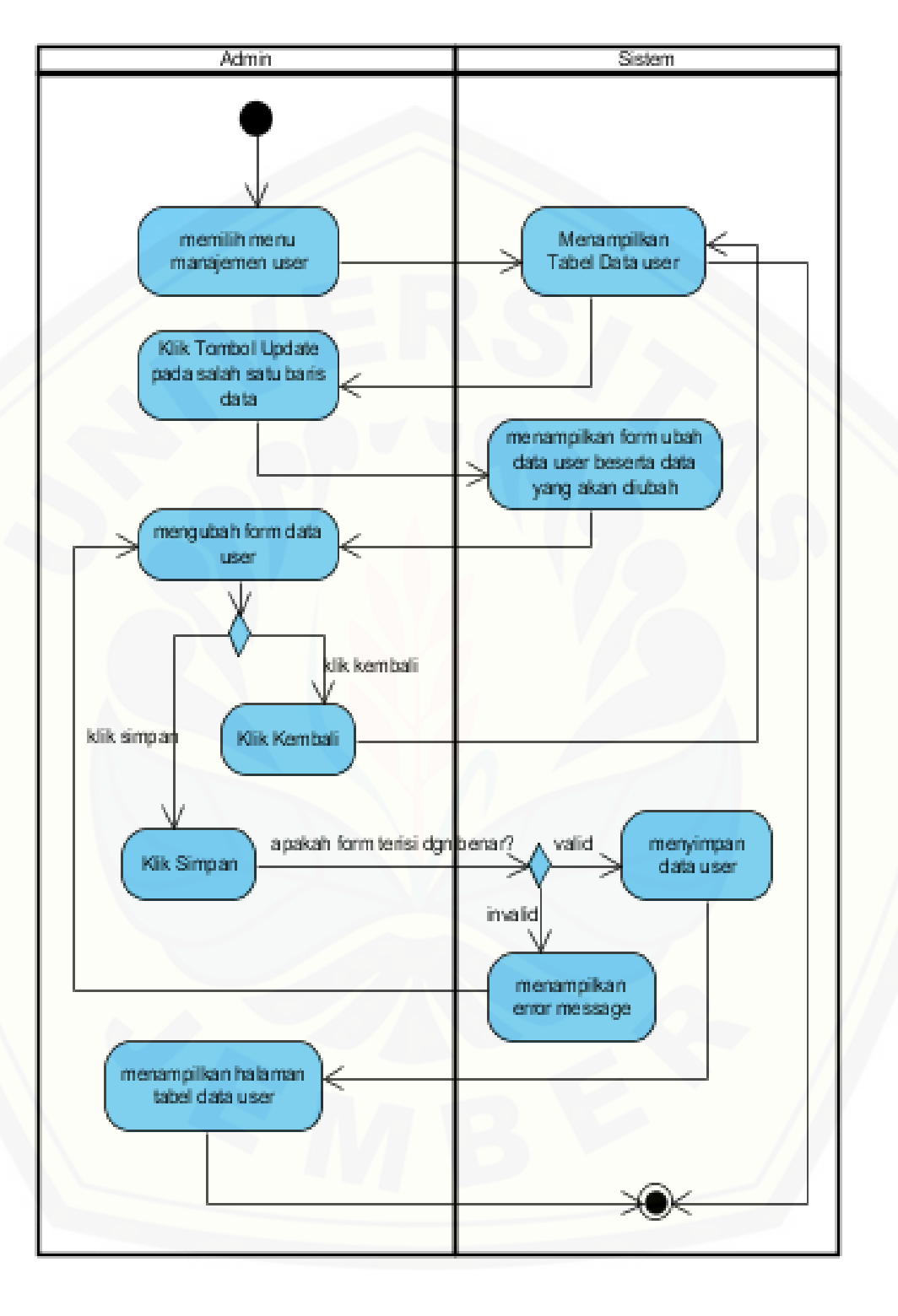

C. Activity Diagram Update Data User

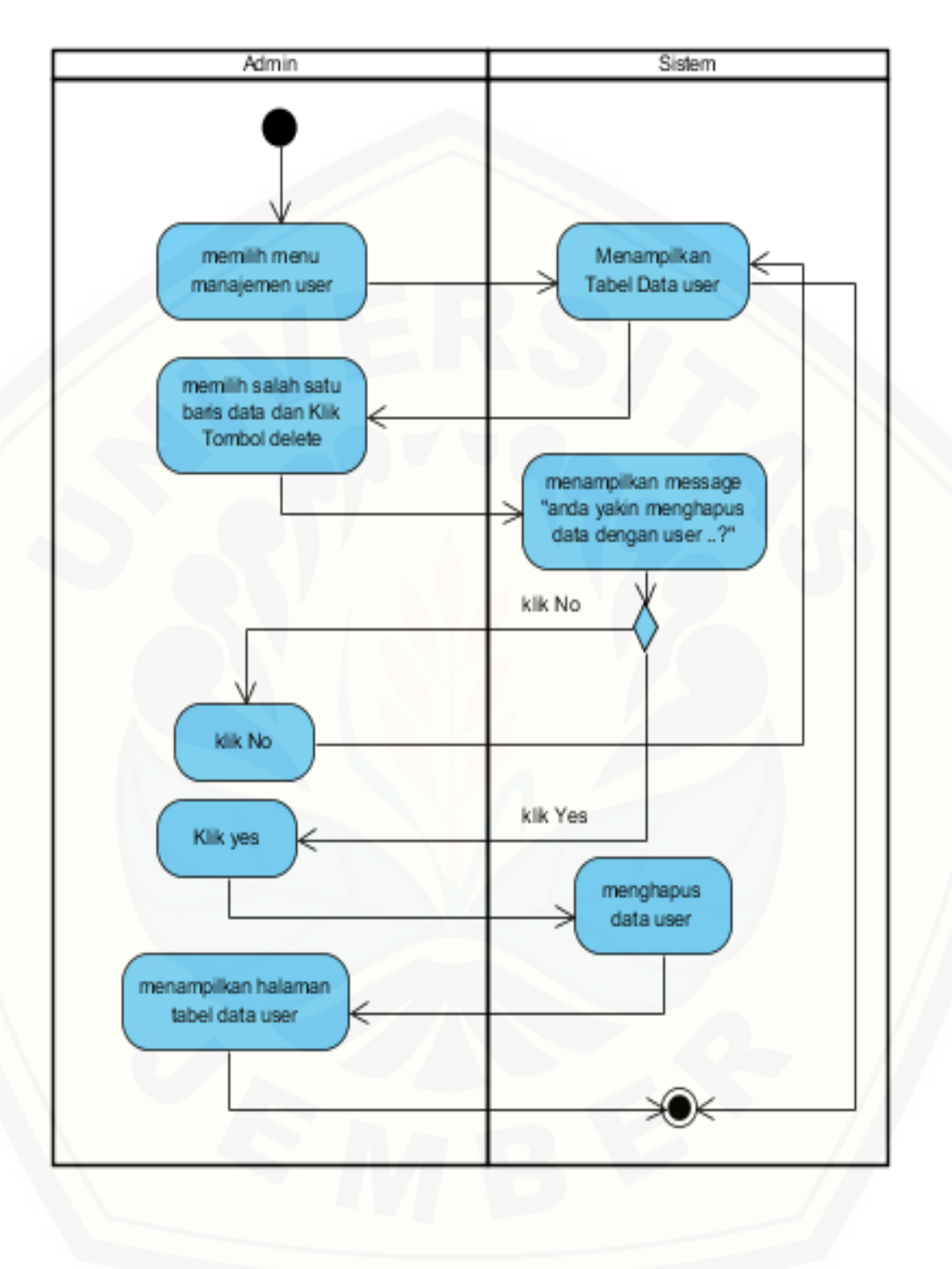

D. Activity Diagram Delete Data User

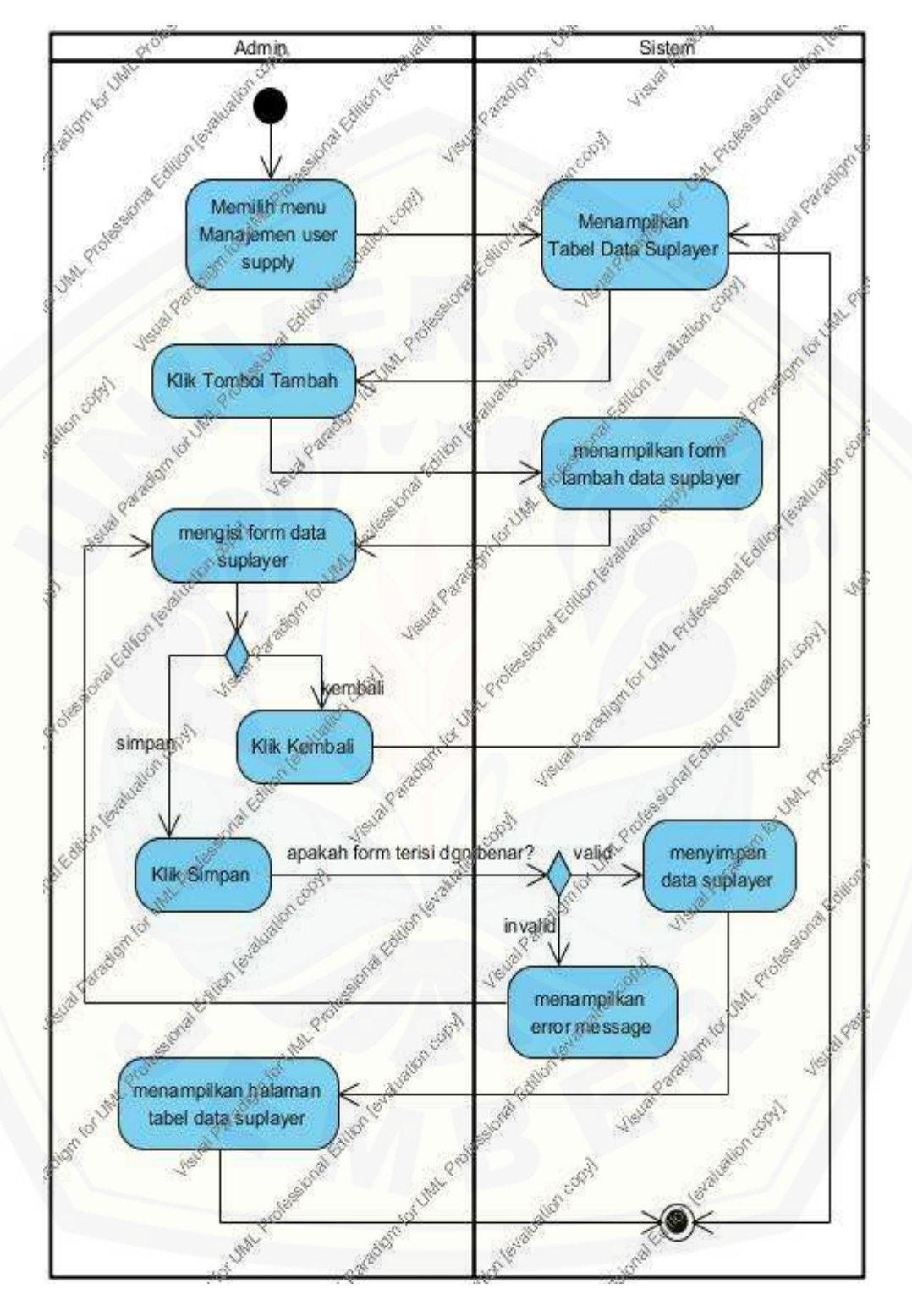

E. Activity Diagram Tambah Data Suplayer

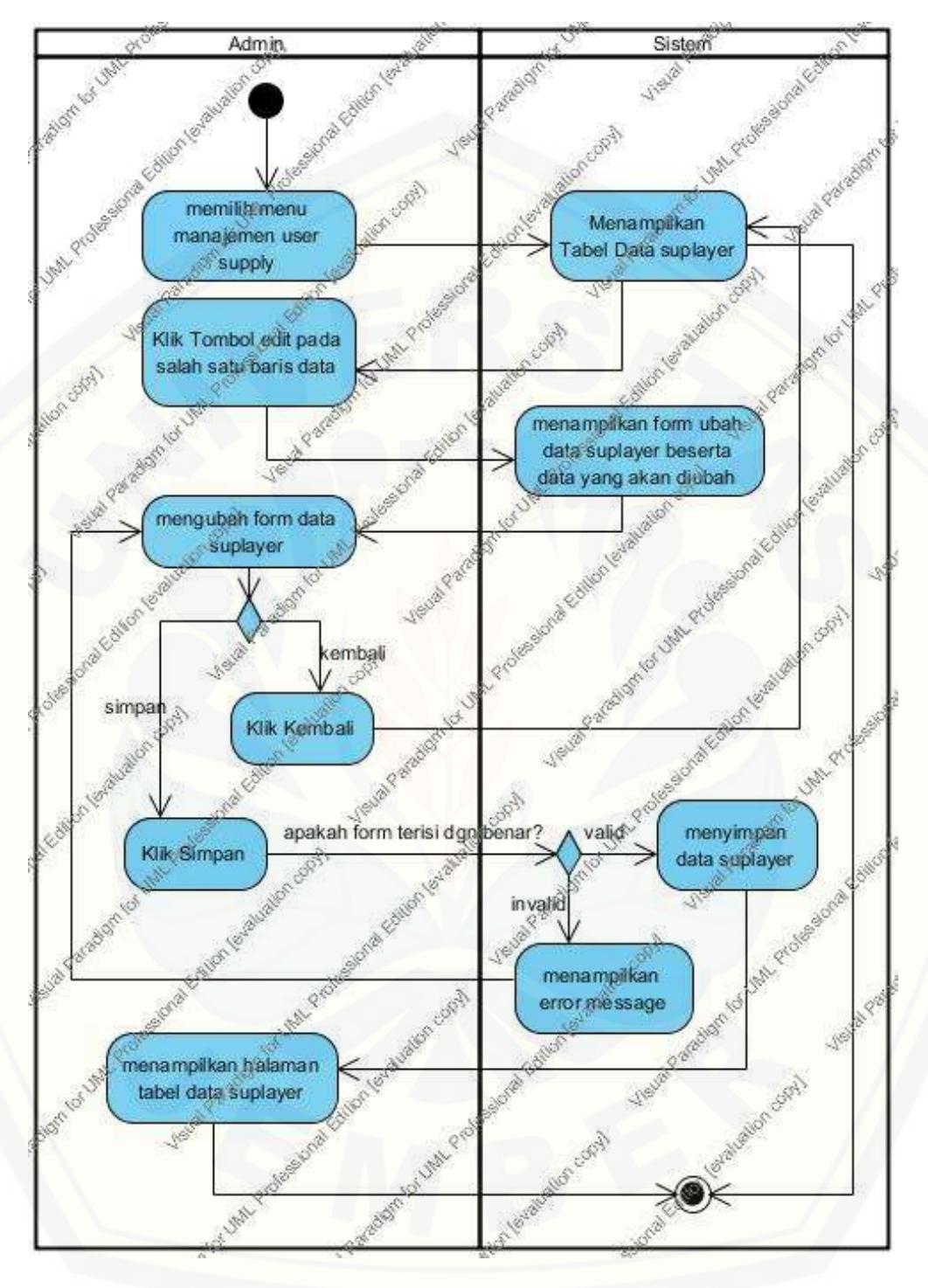

F. Activity Diagram Update Data Suplayer

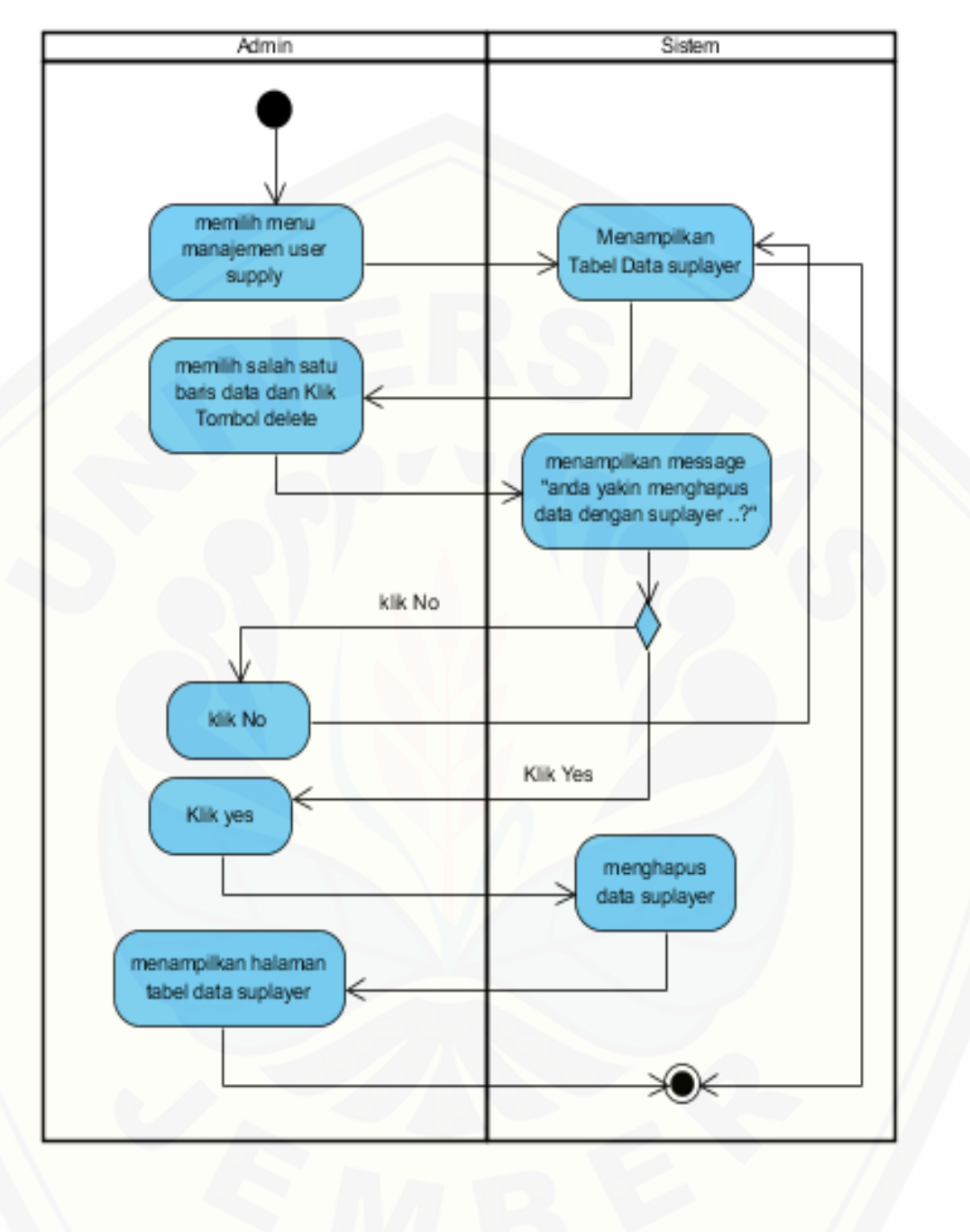

G. Activity Diagram Delete Data Suplayer

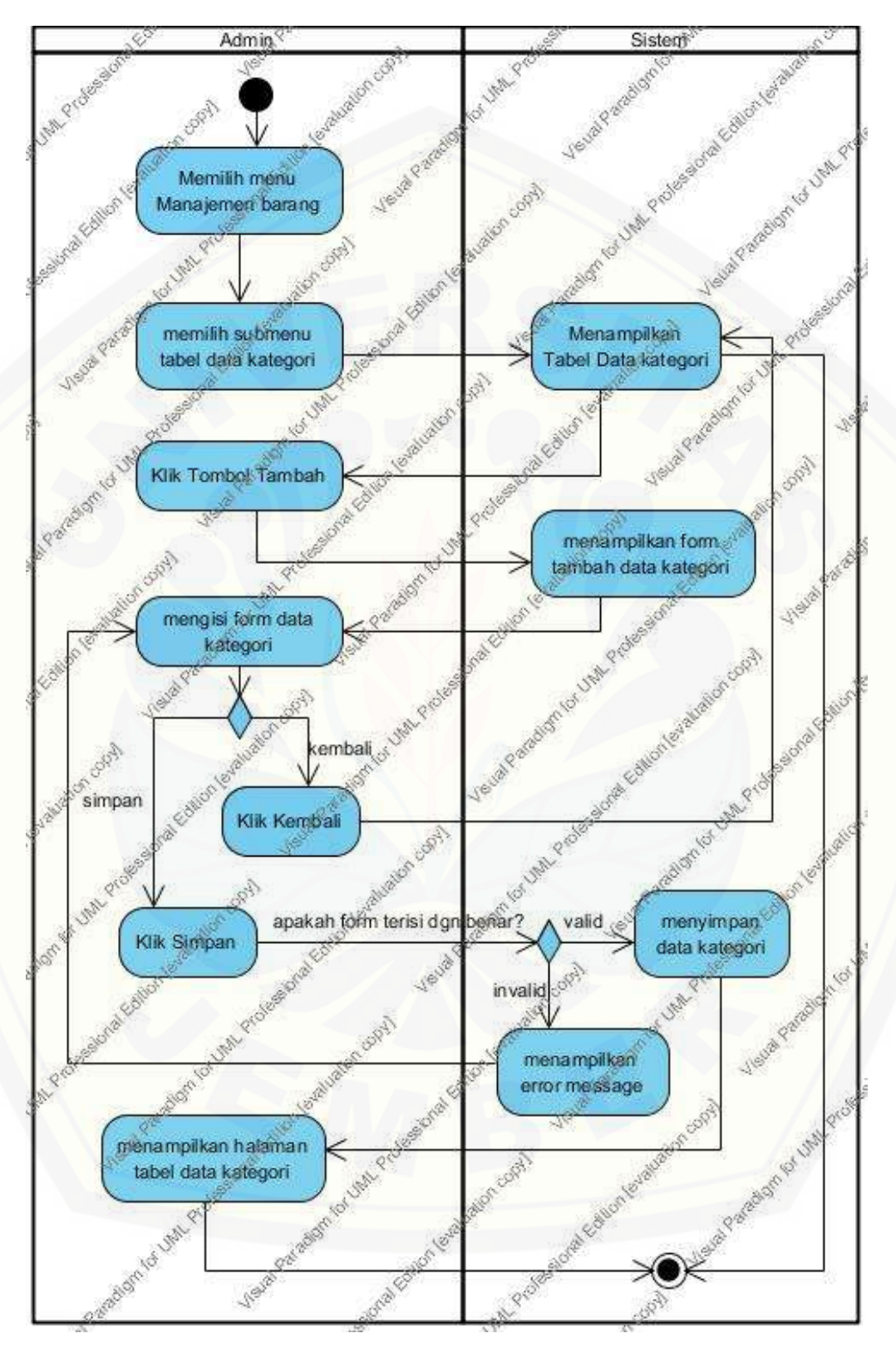

H. Activity Diagram Tambah Data Kategori

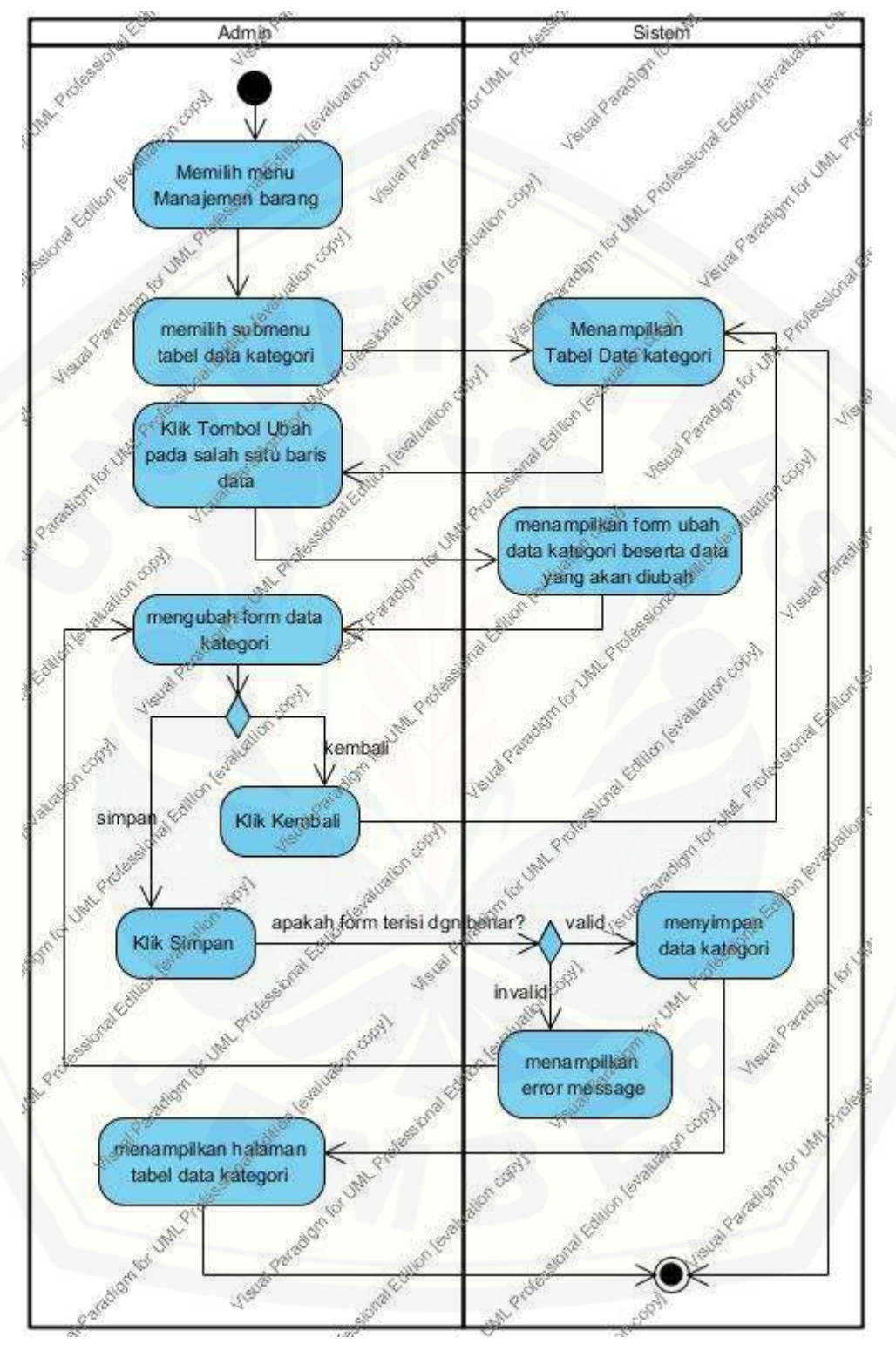

I. Activity Diagram Update Data Kategori

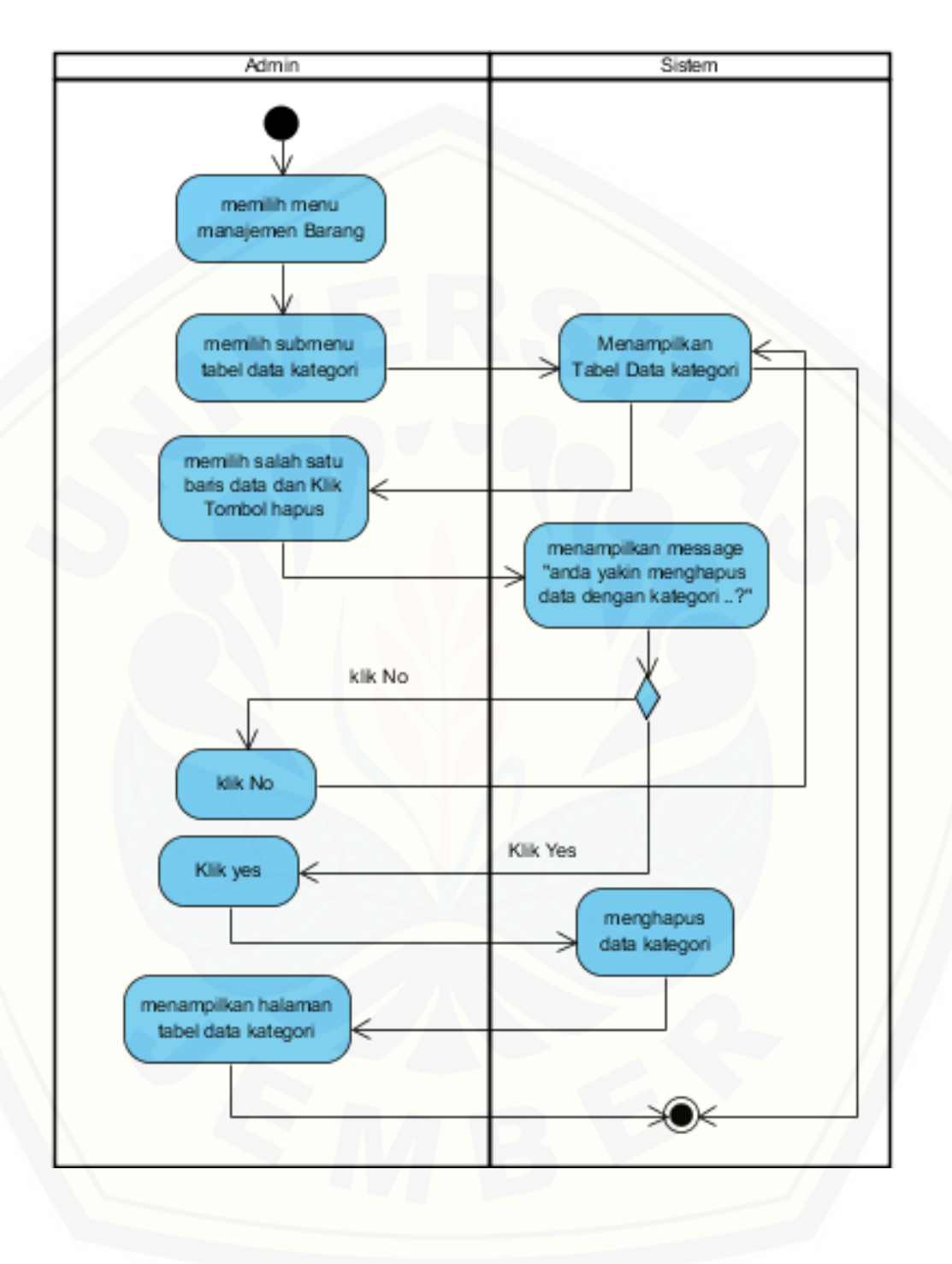

J. Activity Diagram Delete Data Kategori

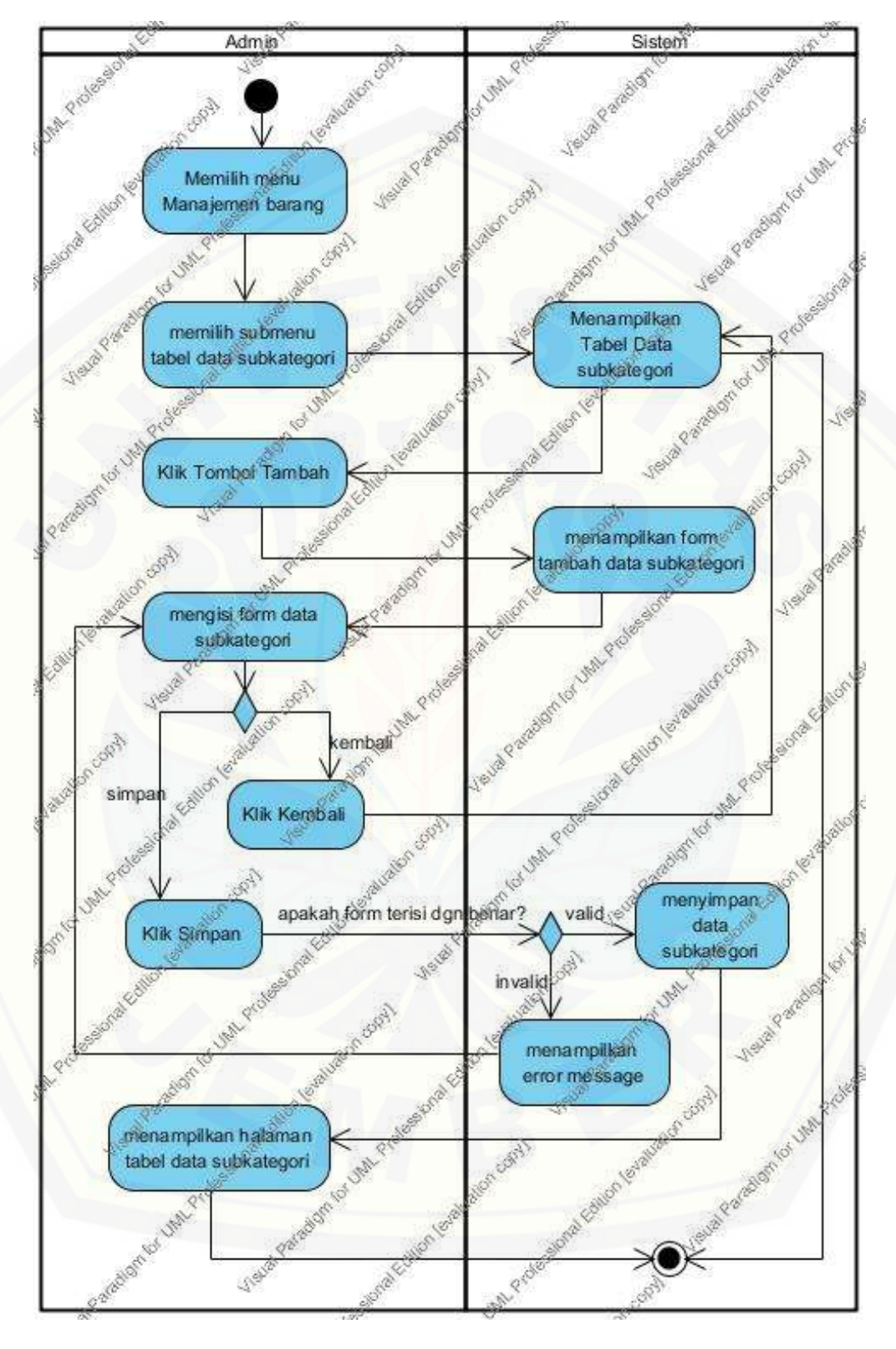

#### K. Activity Diagram Tambah Data Subkategori

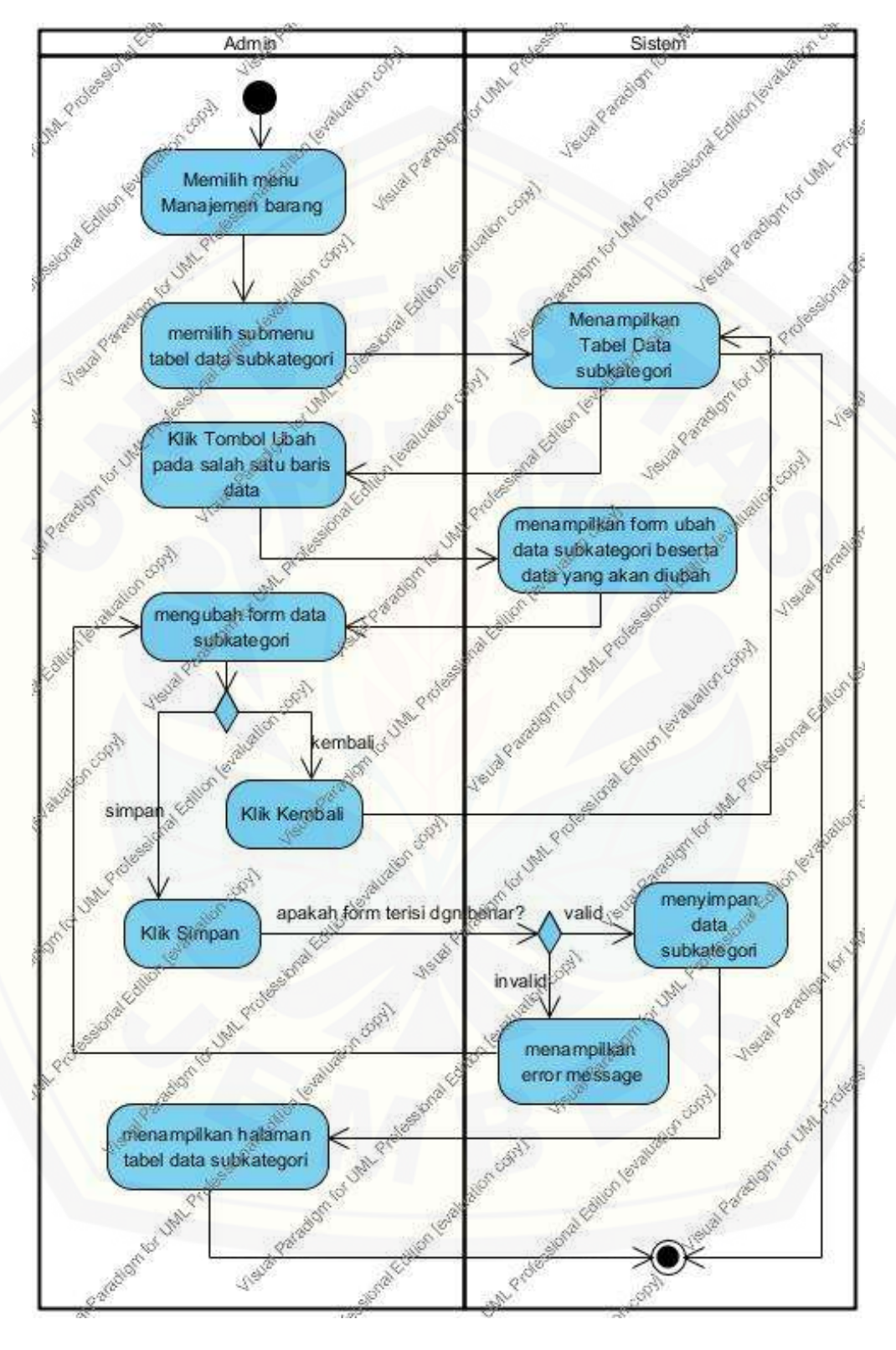

### L. Activity Diagram Update Data Subkategori

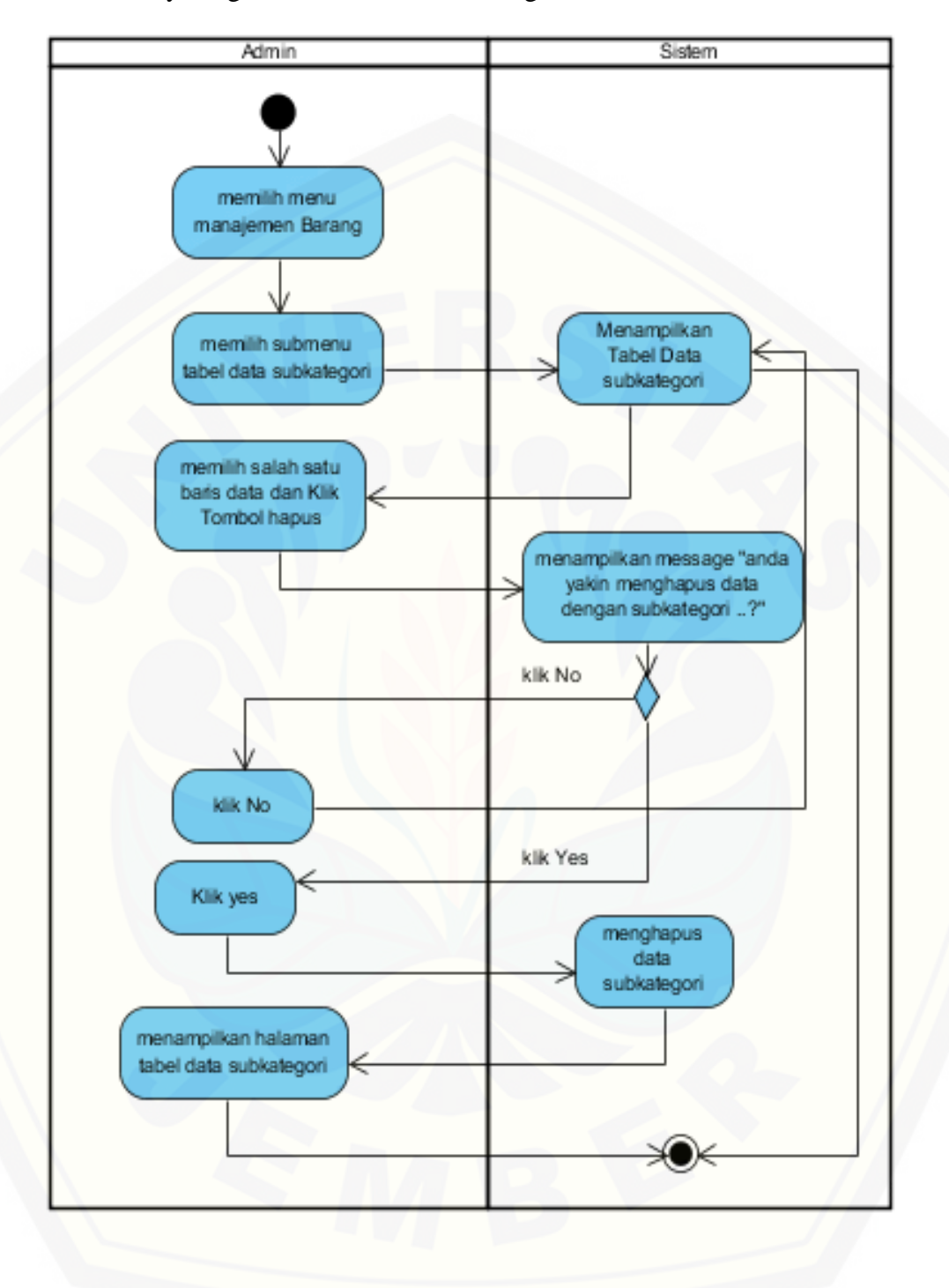

M. Activity Diagram Delete Data Subkategori

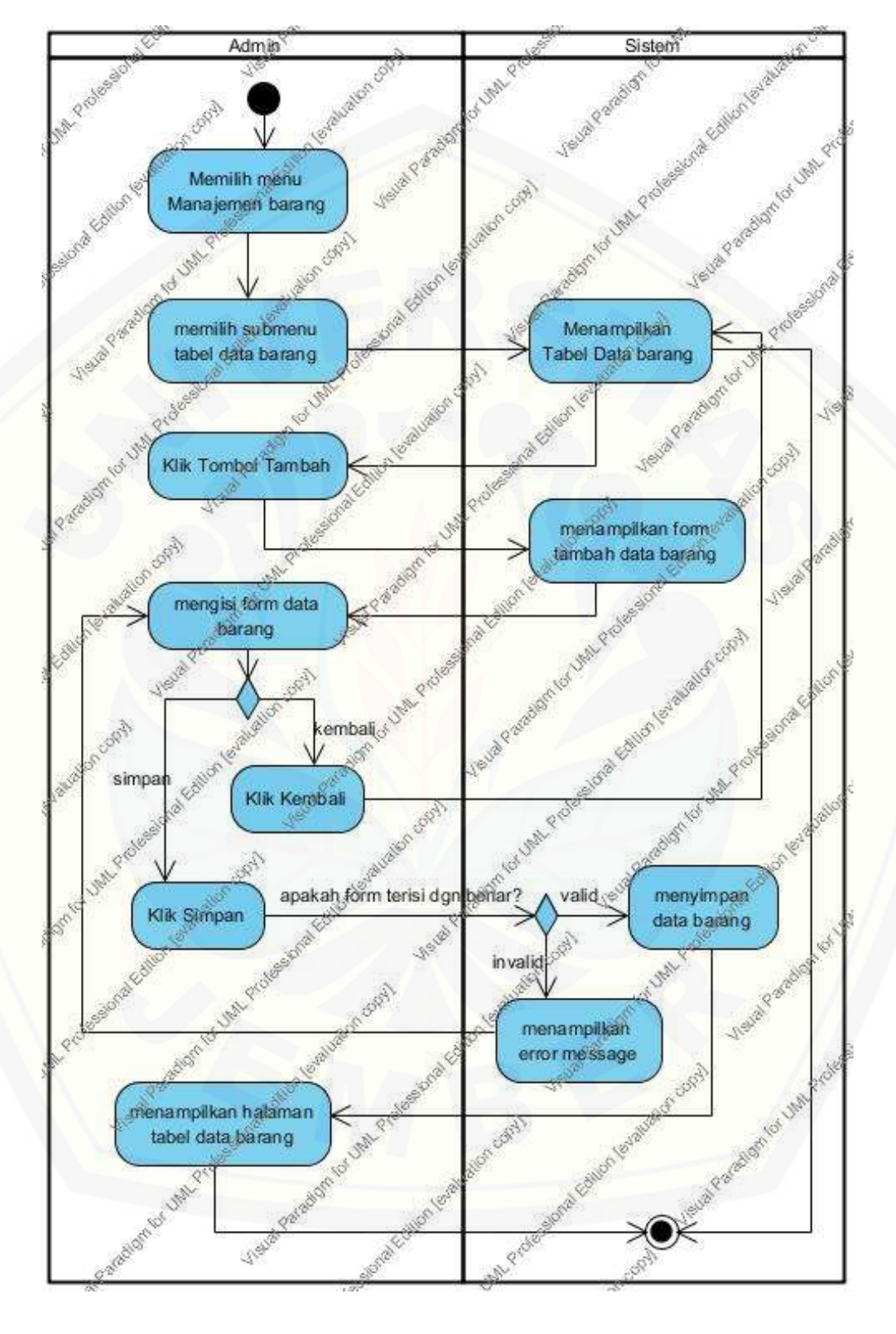

### N. Activity Diagram Tambah Data Barang

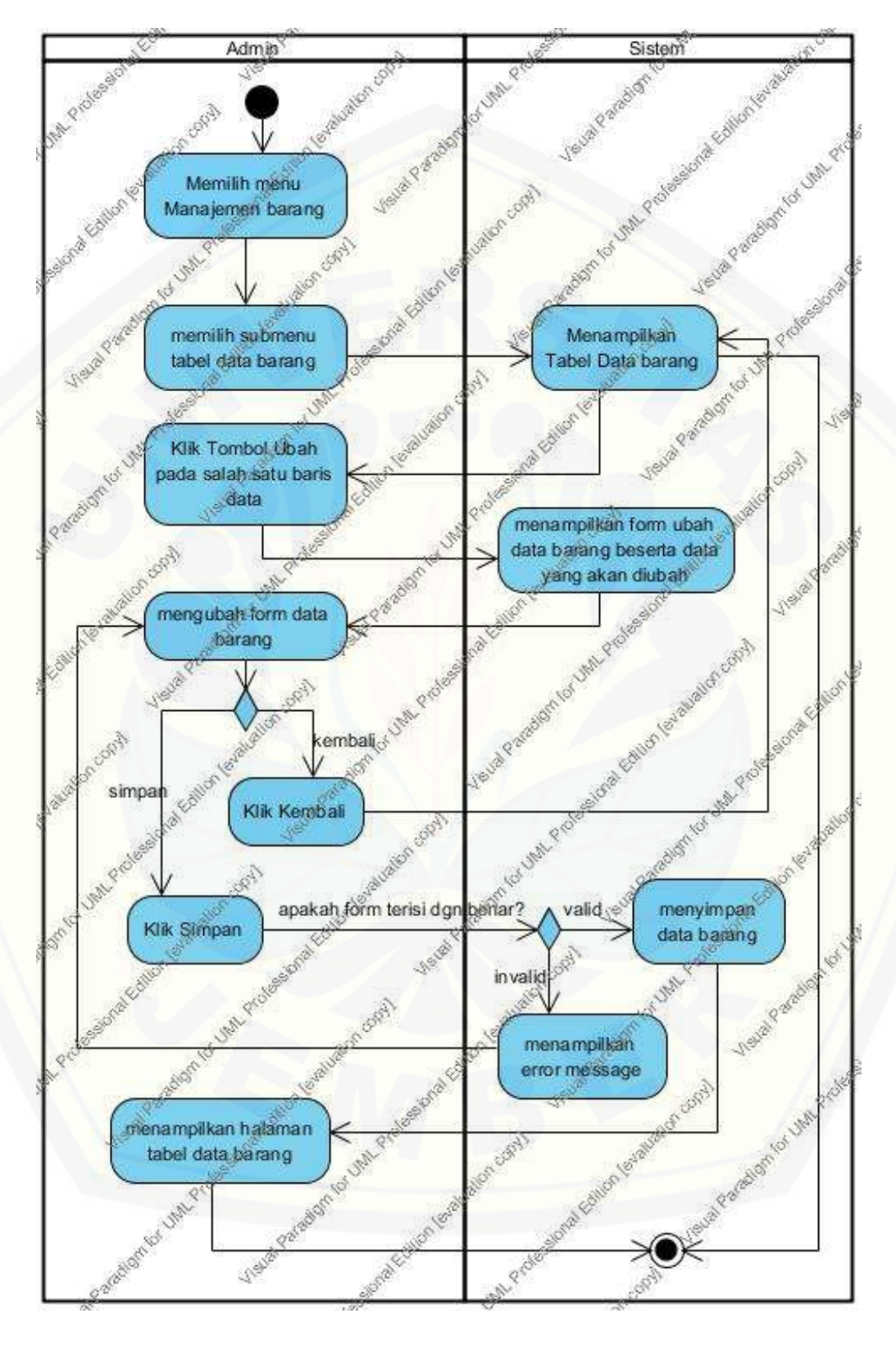

### O. Activity Diagram Update Data Barang

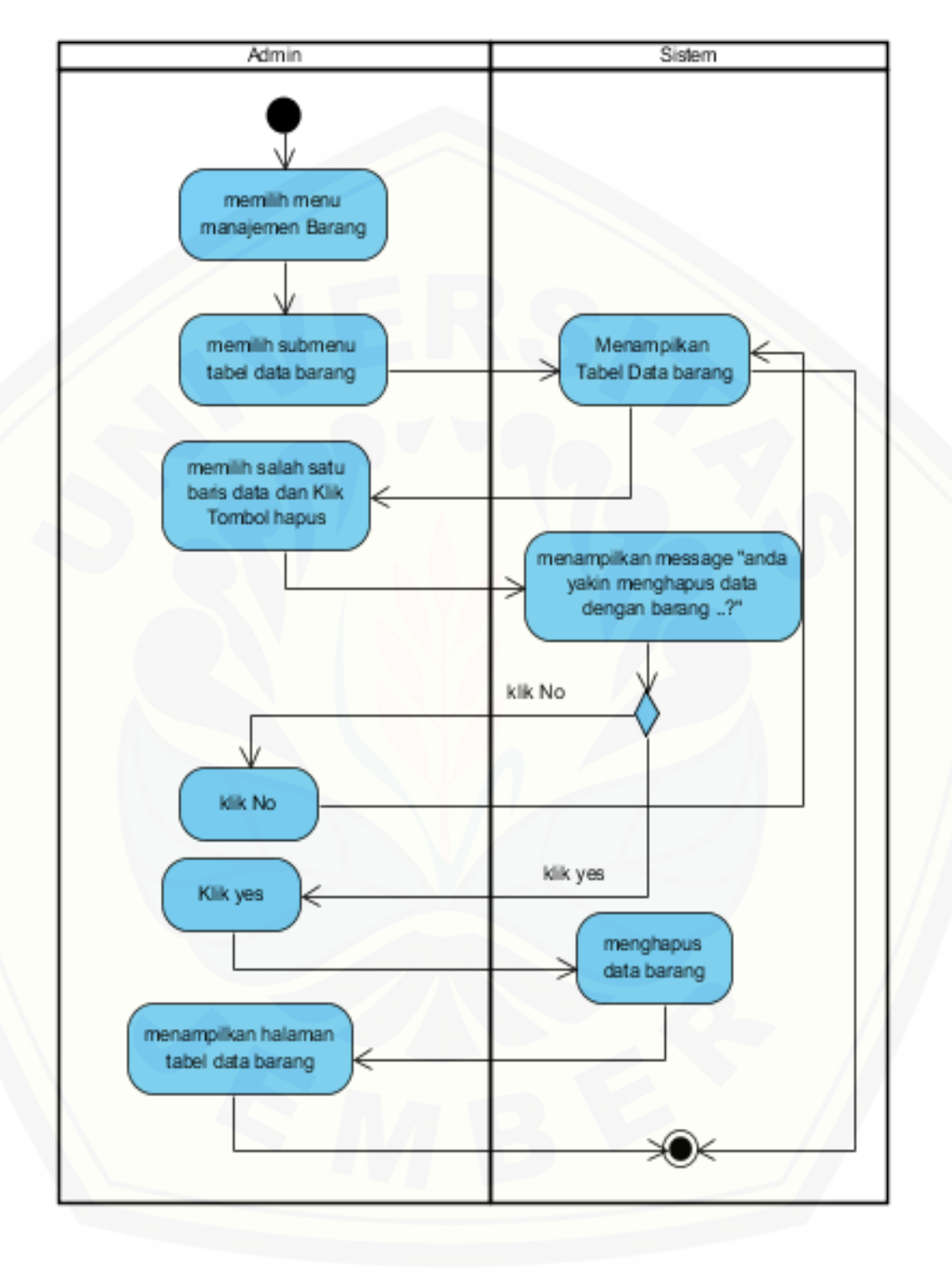

P. Activity Diagram Delete Data Barang

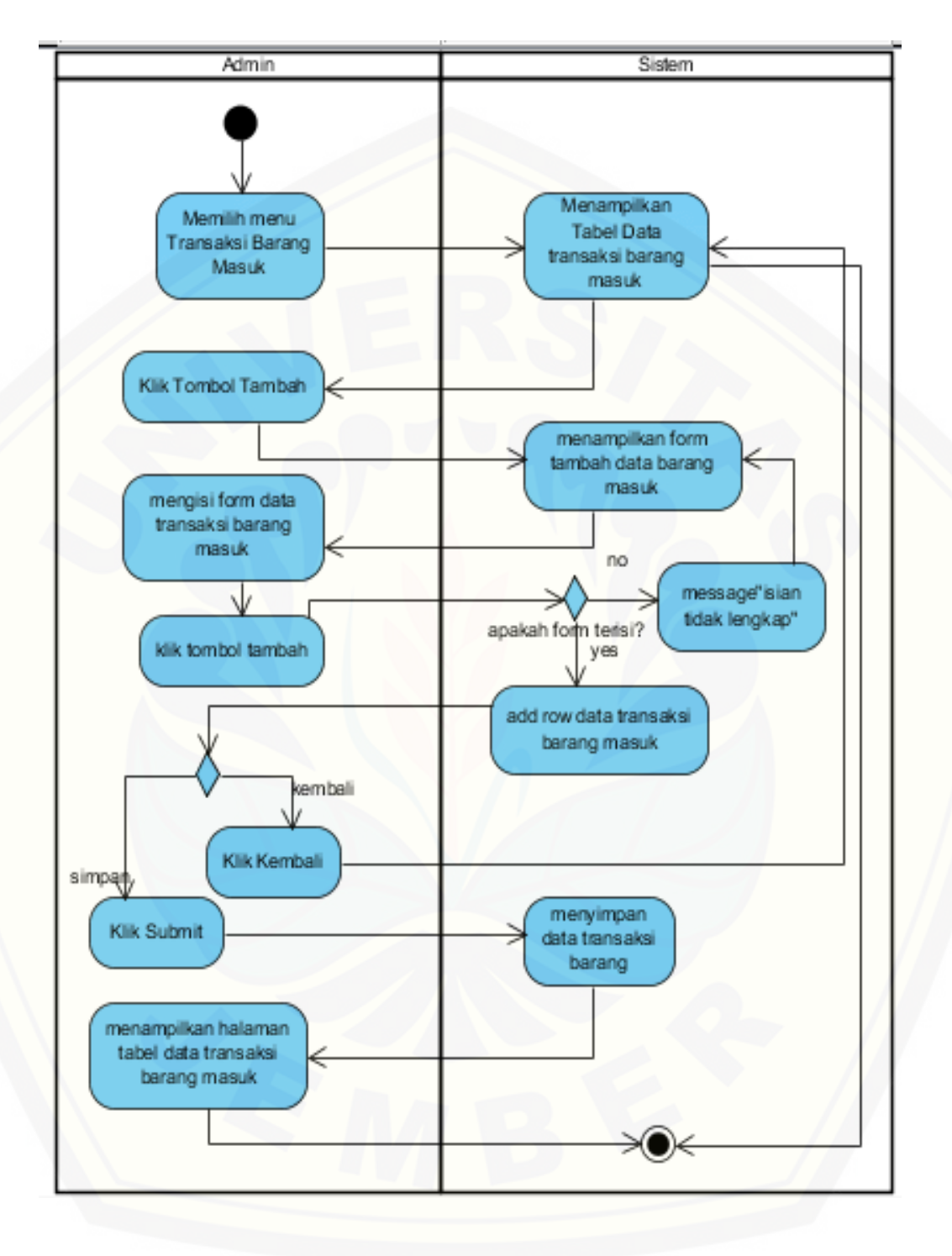

### Q. Activity Diagram Tambah Data Transaksi Barang Masuk

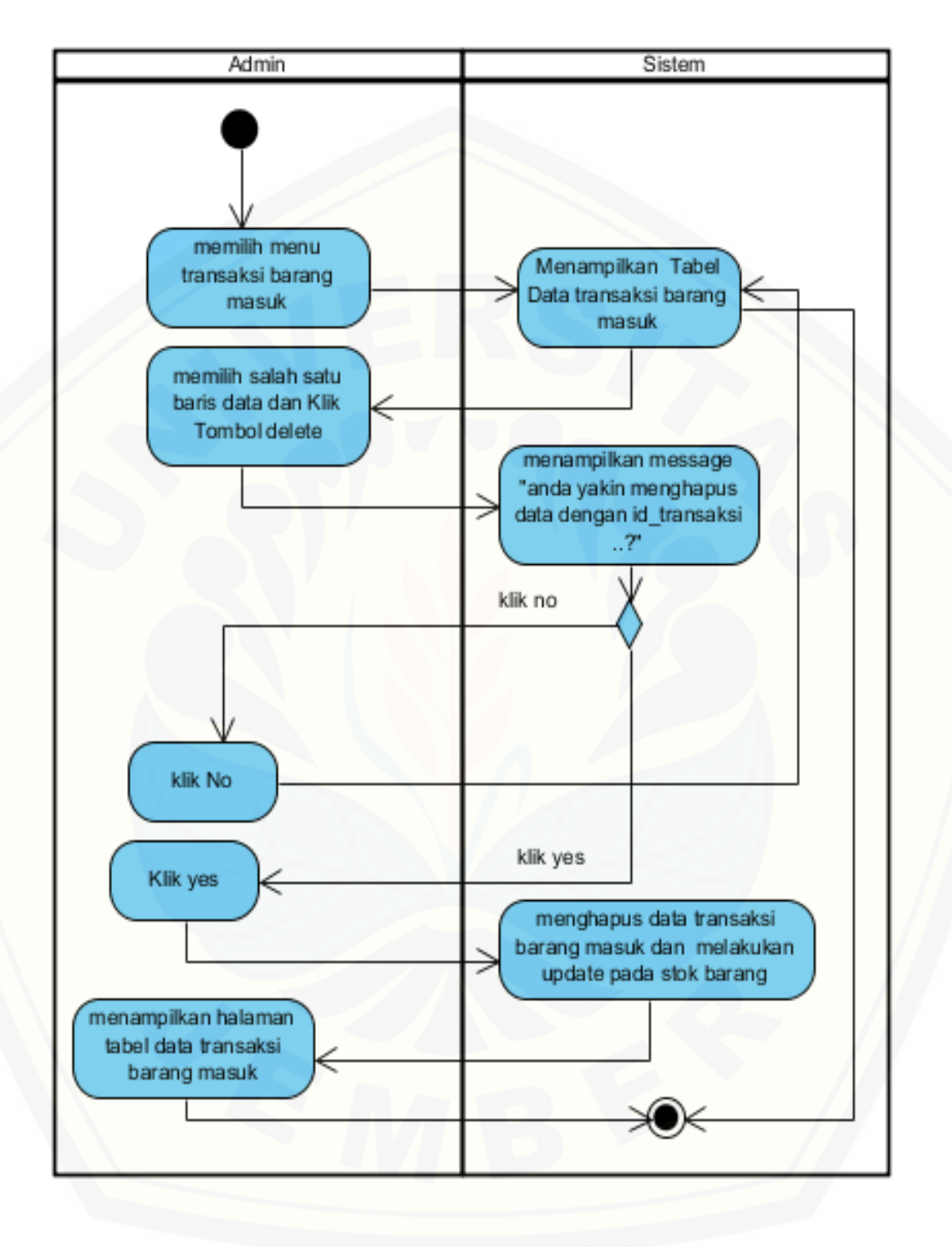

### R. Activity Diagram Delete Data Transaksi Barang Masuk

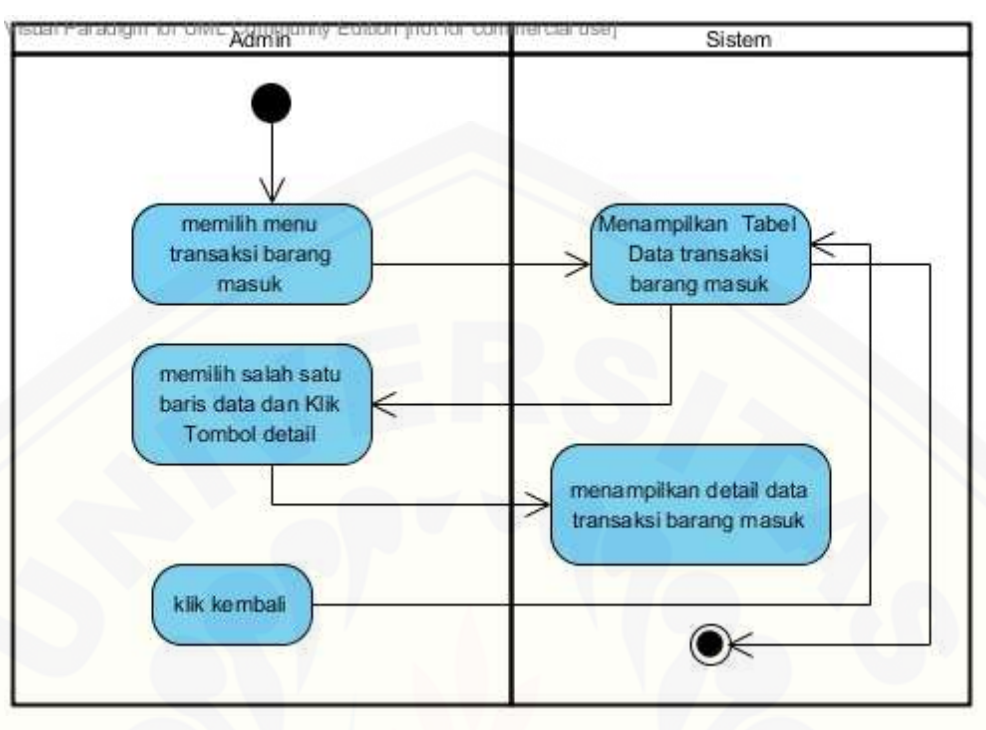

S. Activity Diagram View Detail Data Transaksi Barang Masuk

### T. [Activity Diagram Tambah Data Transaksi Penjualan](http://repository.unej.ac.id/)

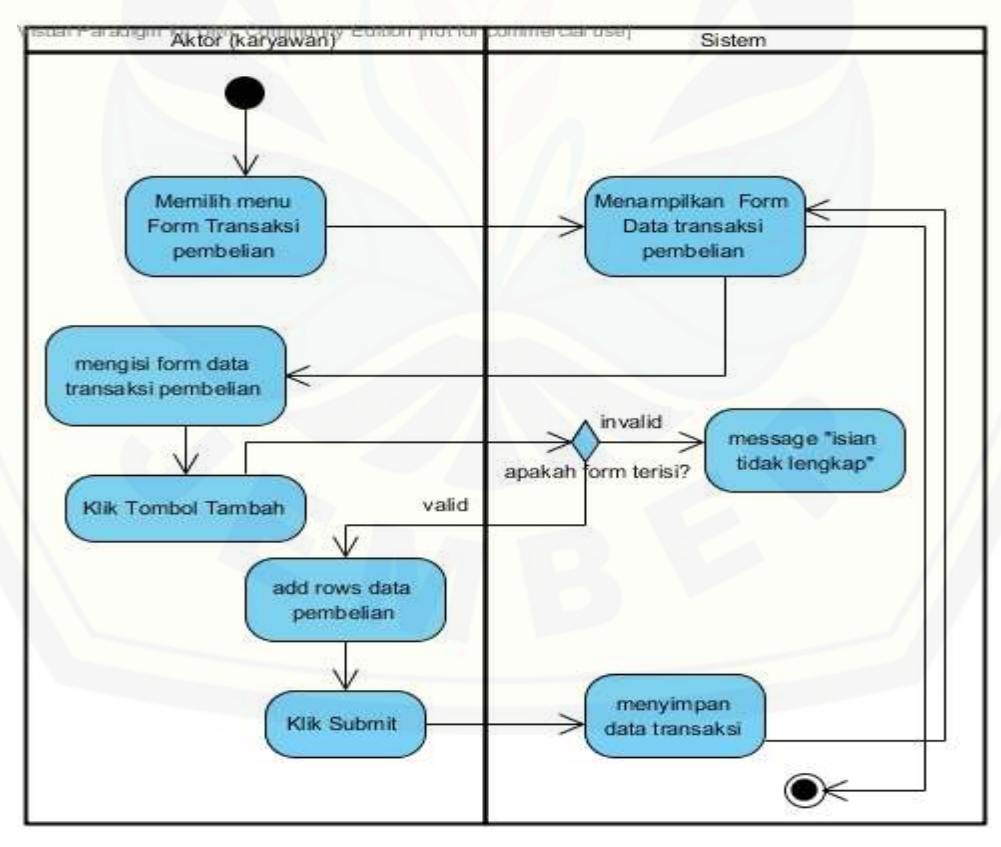

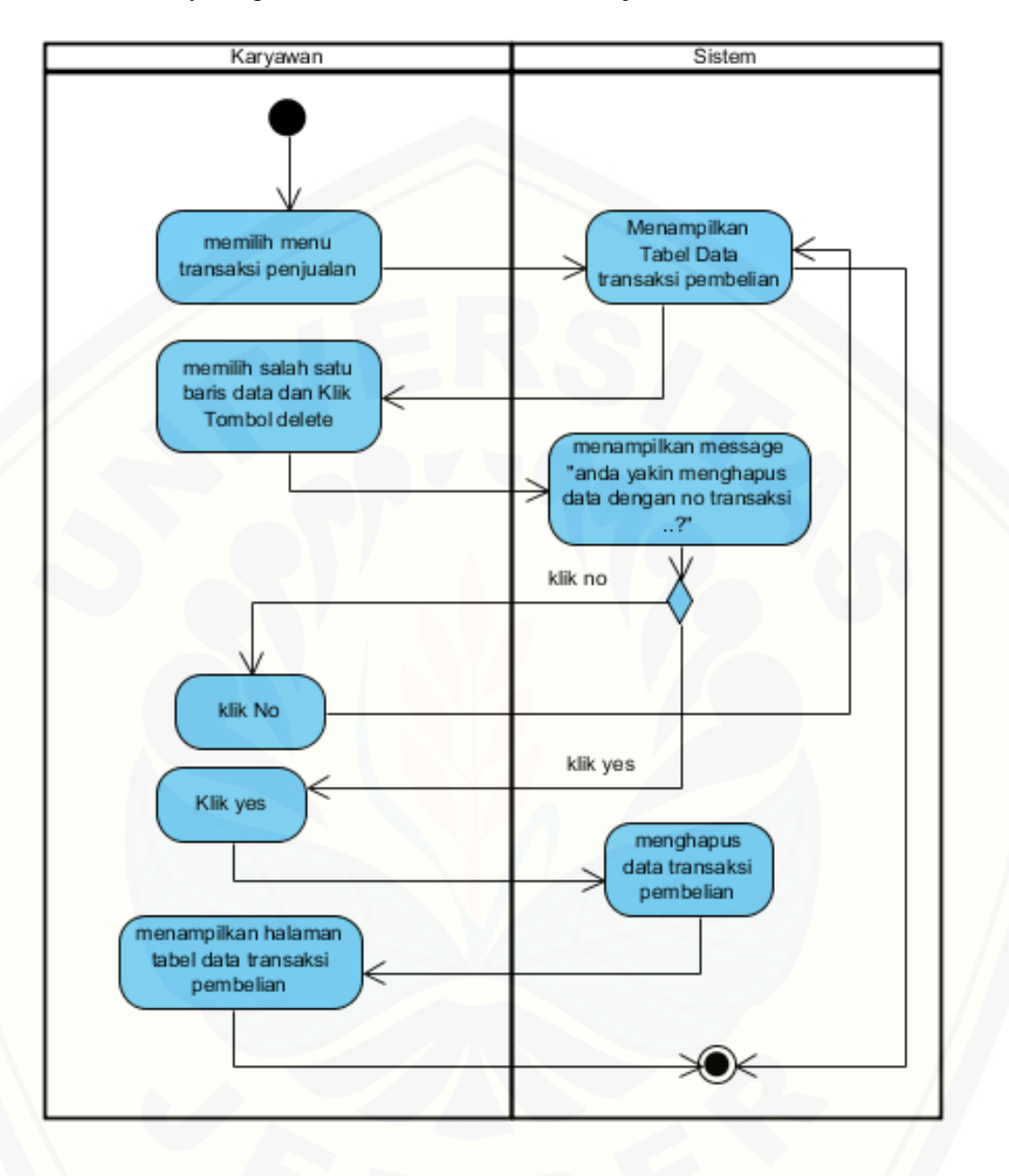

U. Activity Diagram Delete Data Transaksi Penjualan

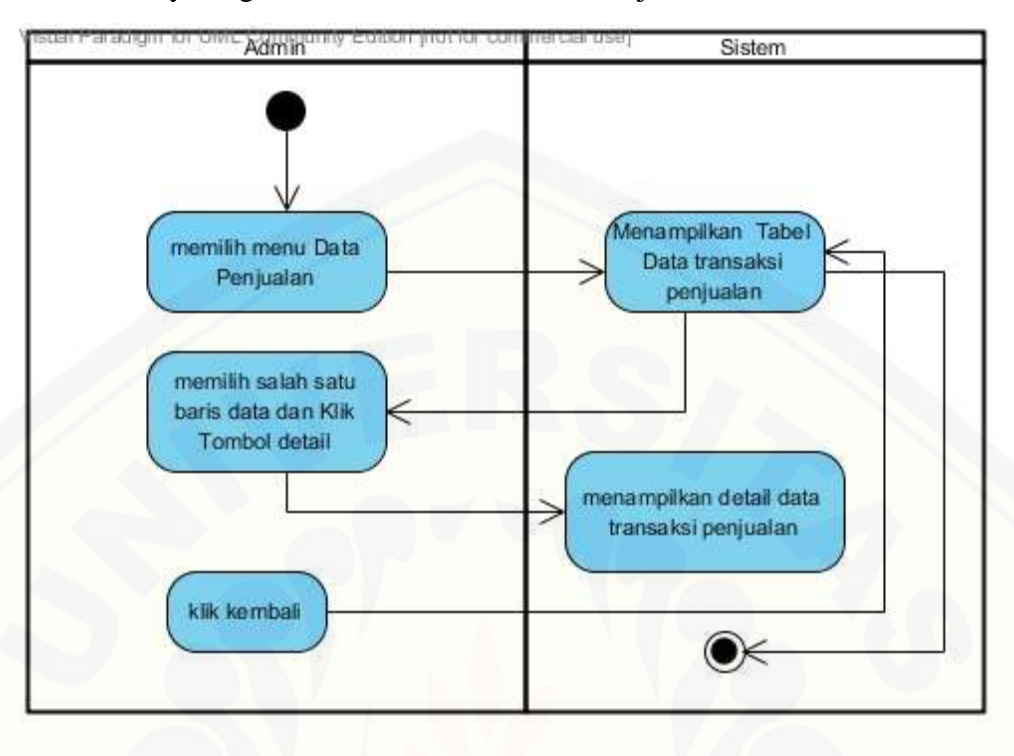

V. Activity Diagram View Data Transaksi Penjualan

#### W. [Activity Diagram View Detail Data Transaksi Penjualan](http://repository.unej.ac.id/)

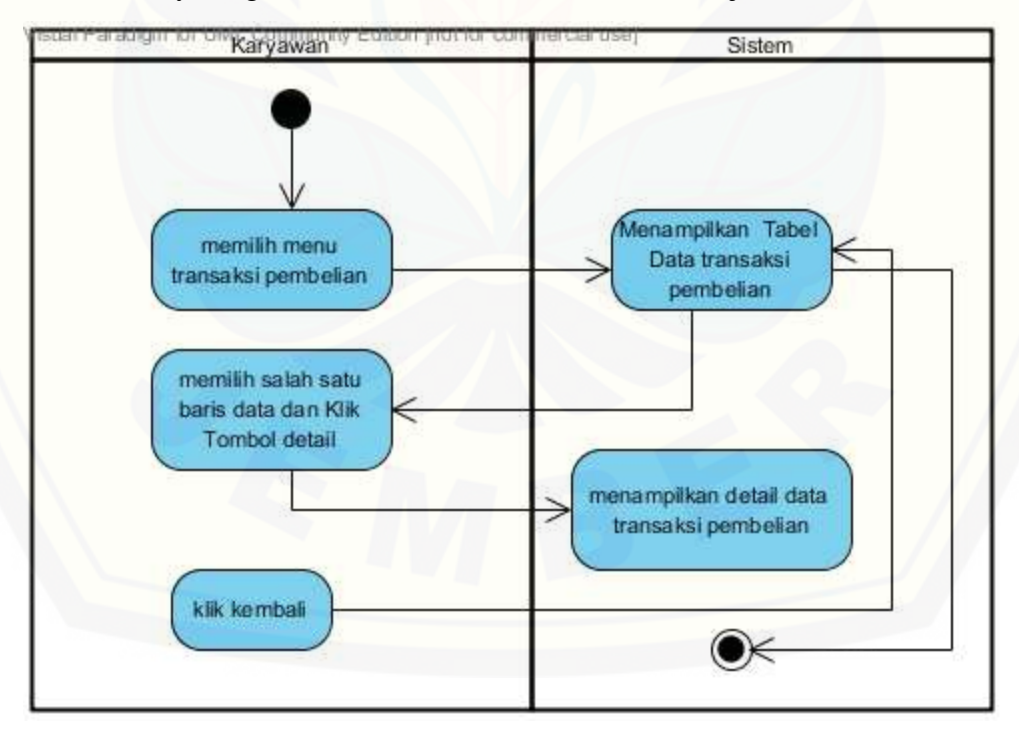

X. Activity Diagram View Data Barang

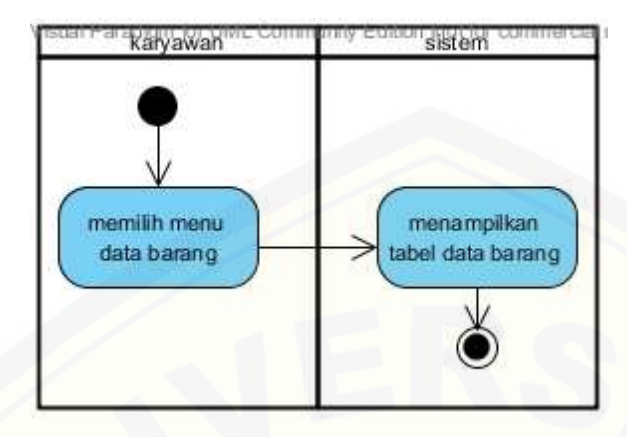

Y. [Activity Diagram Data Promosi](http://repository.unej.ac.id/)

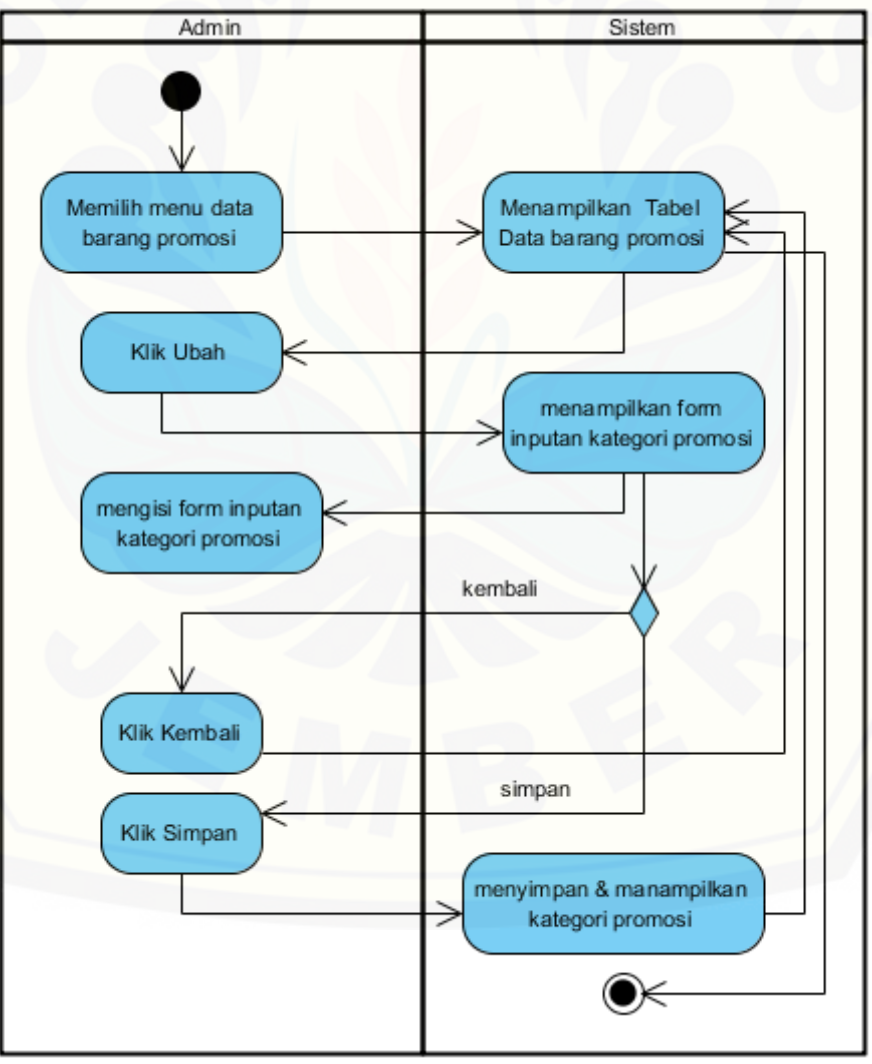

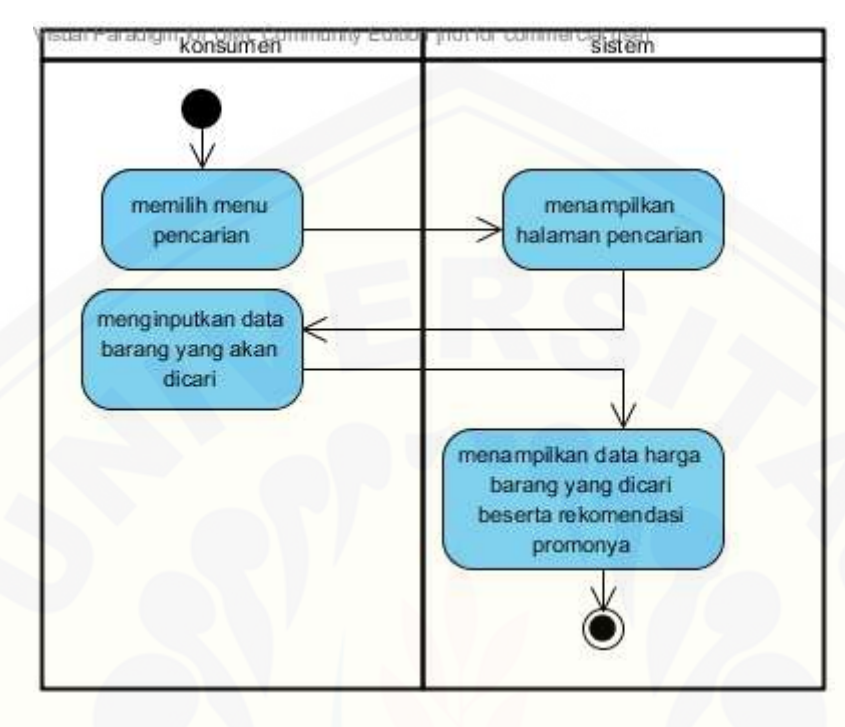

Z. Activity Diagram Pencarian Harga

- **3. Sequence Diagram**
- A. [Sequence Diagram Login](http://repository.unej.ac.id/)

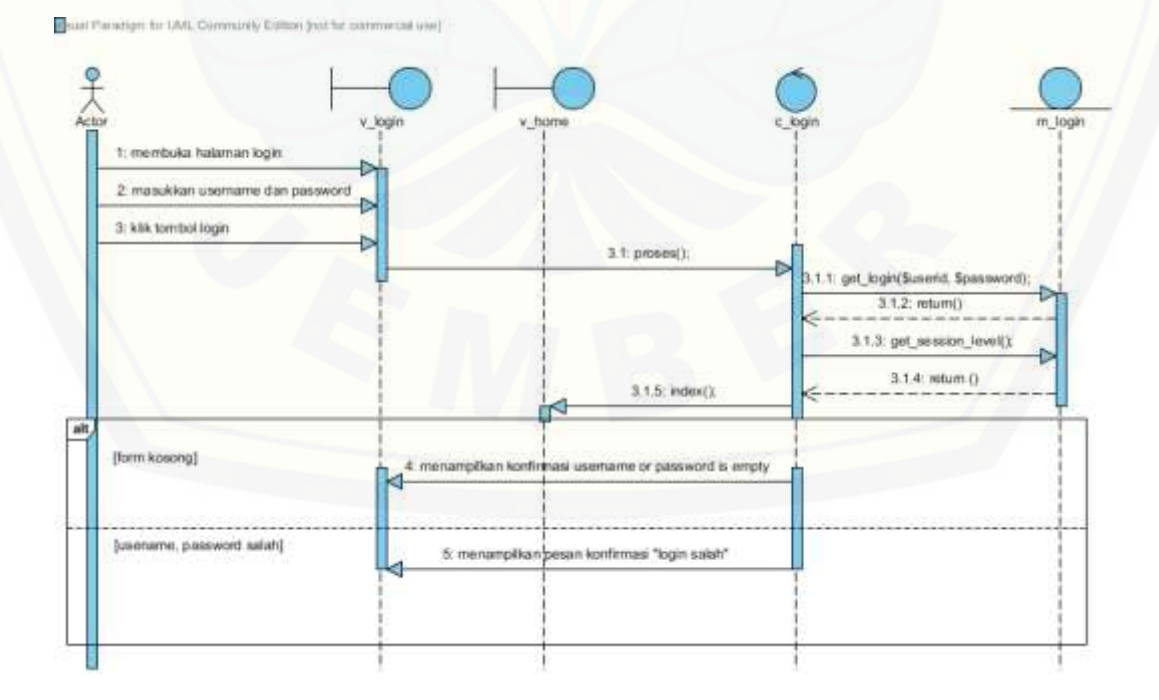

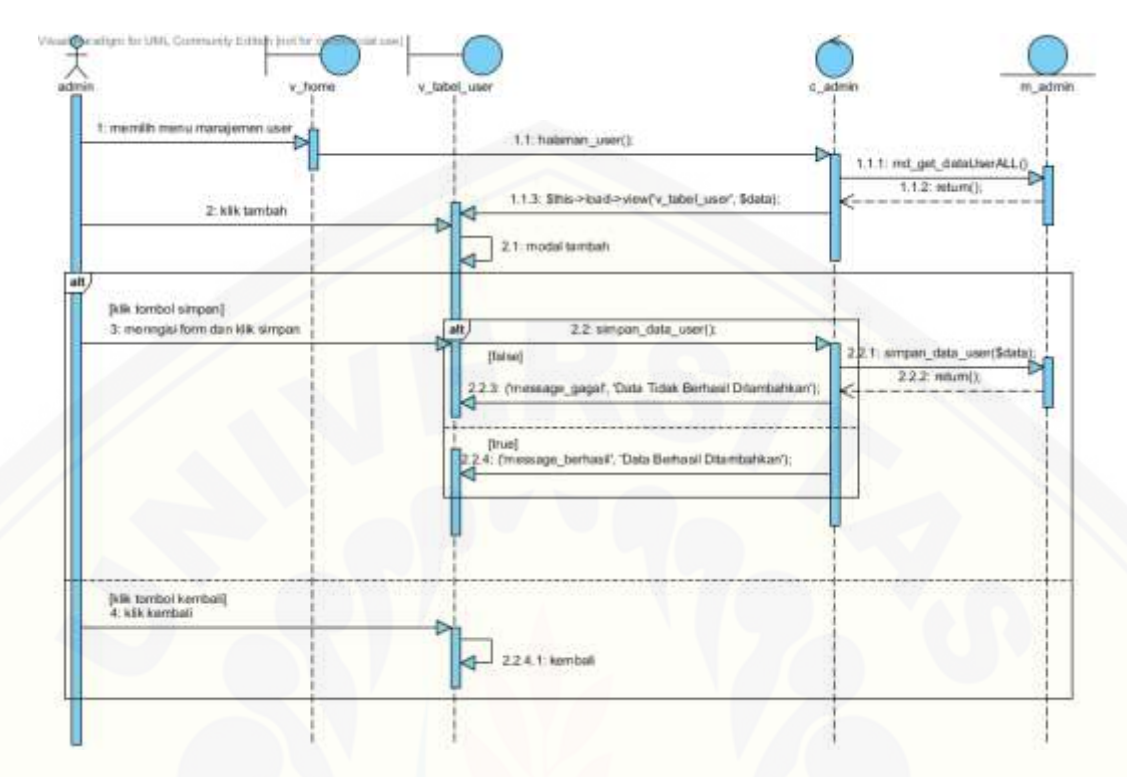

B. Sequence Diagram Tambah Data User

C. [Sequence Diagram Update Data User](http://repository.unej.ac.id/)

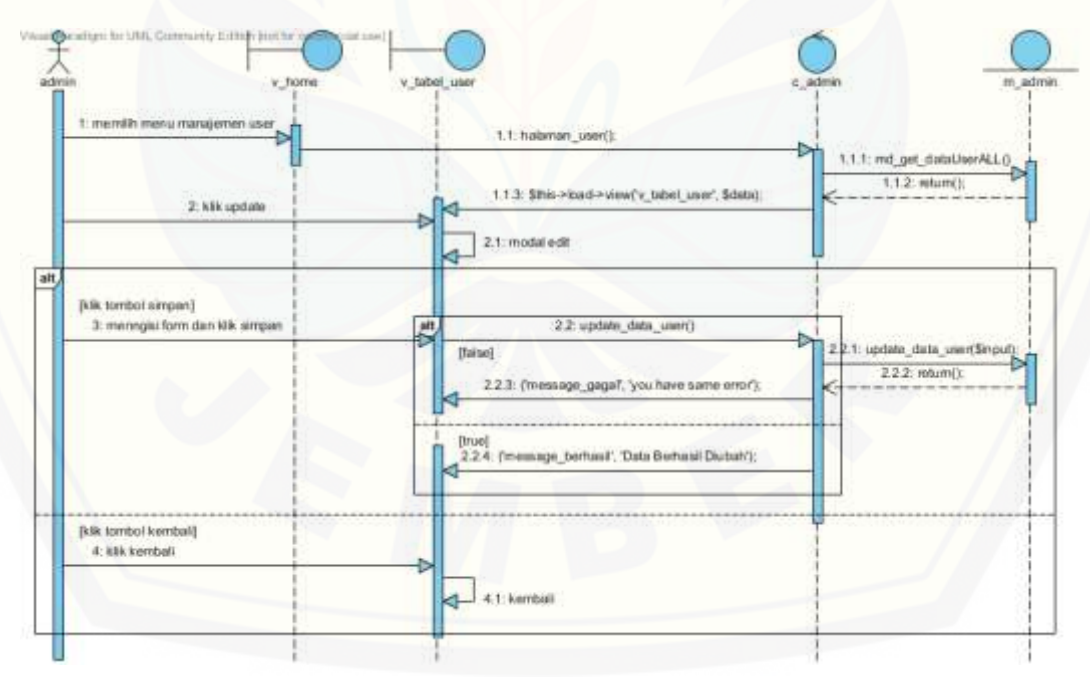

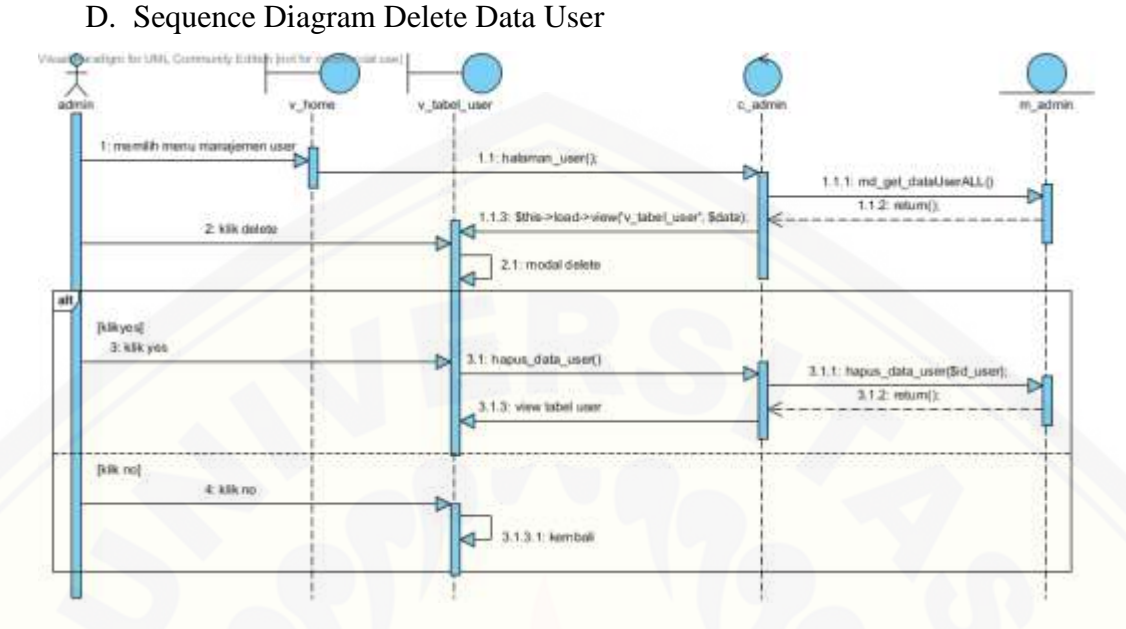

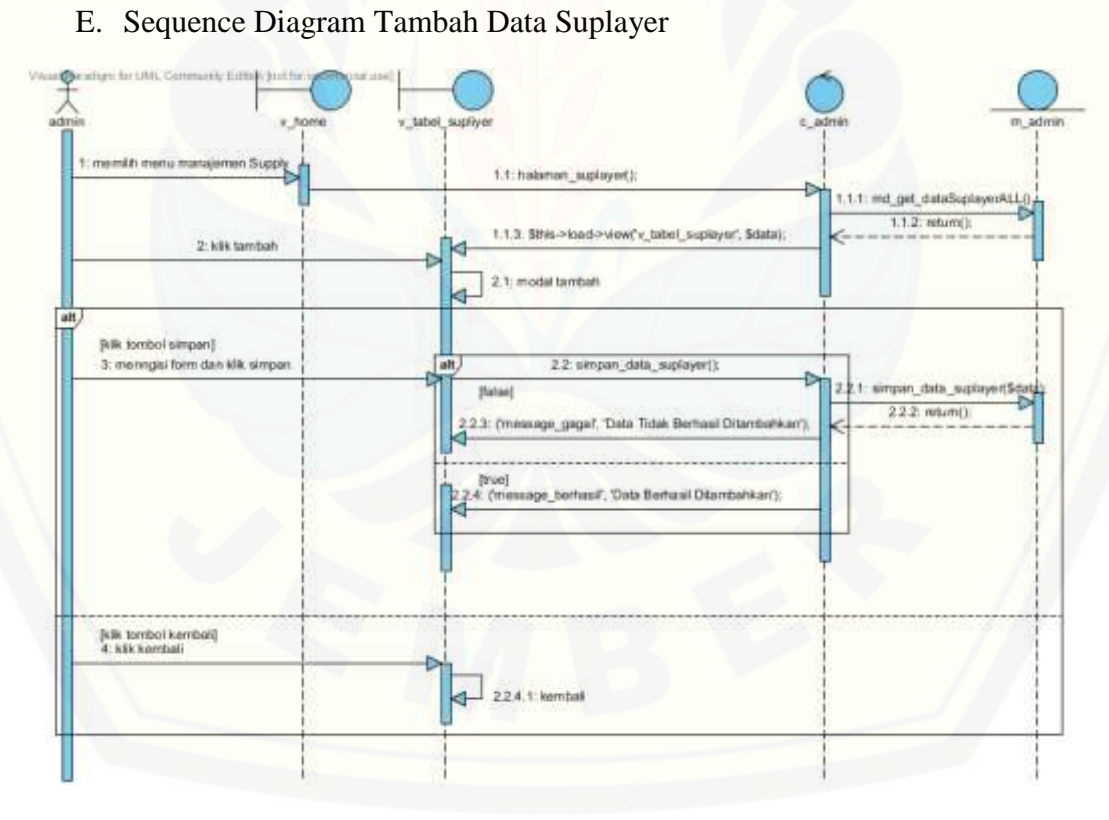

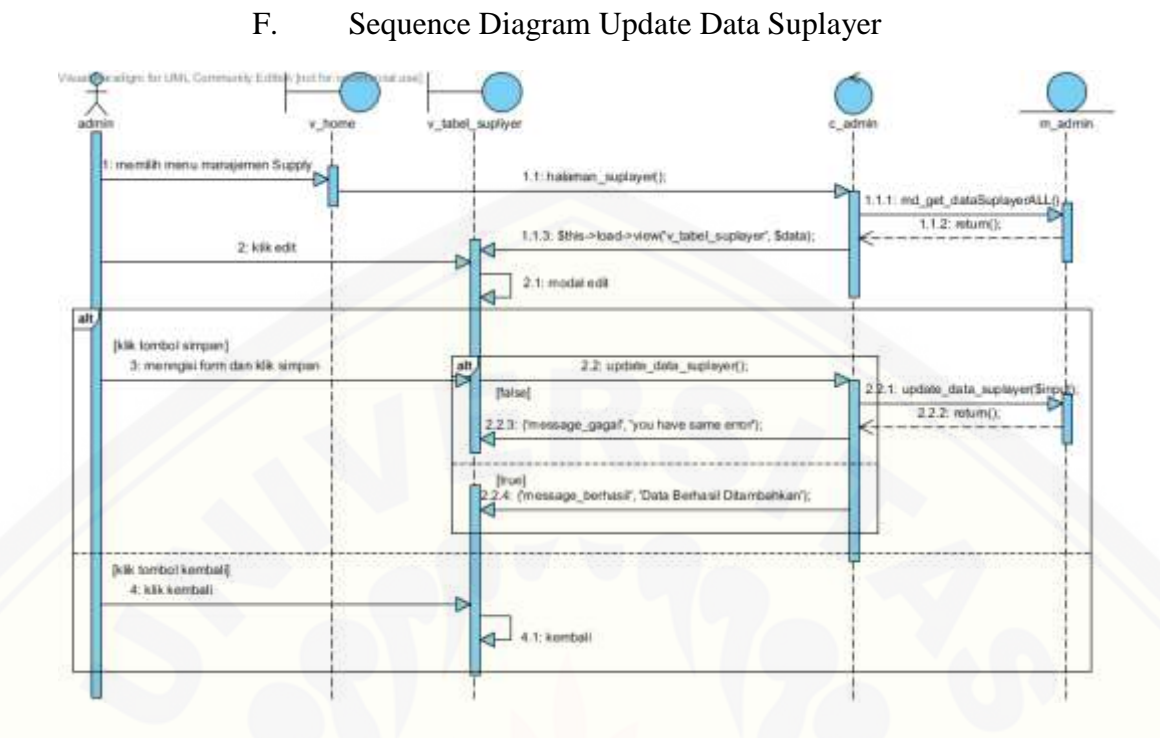

G. [Sequence Diagram Delete Data Suplayer](http://repository.unej.ac.id/)

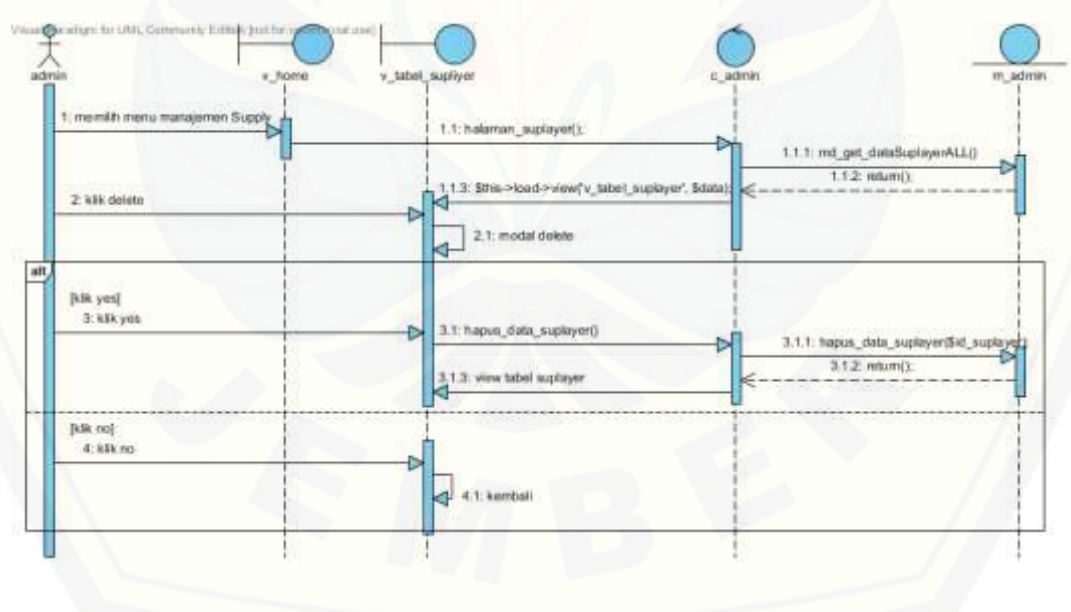

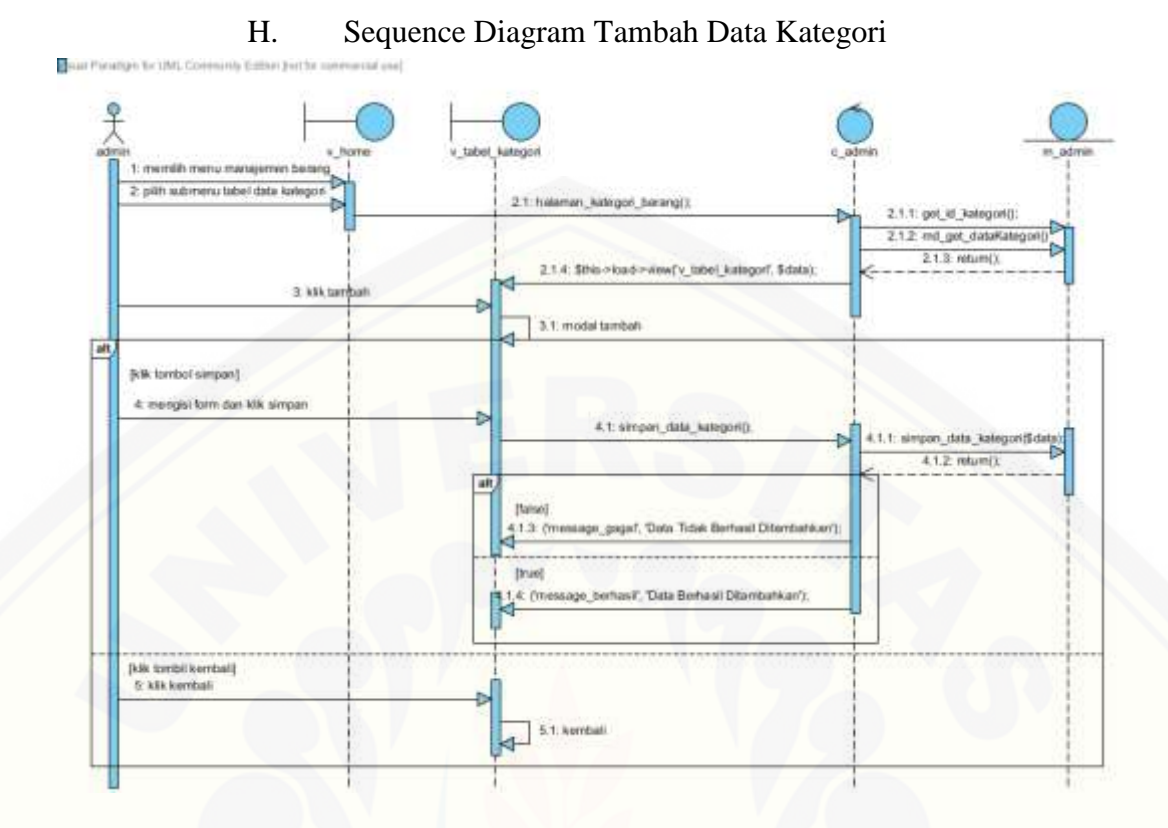

I. [Sequence Diagram Update Data Kategori](http://repository.unej.ac.id/)

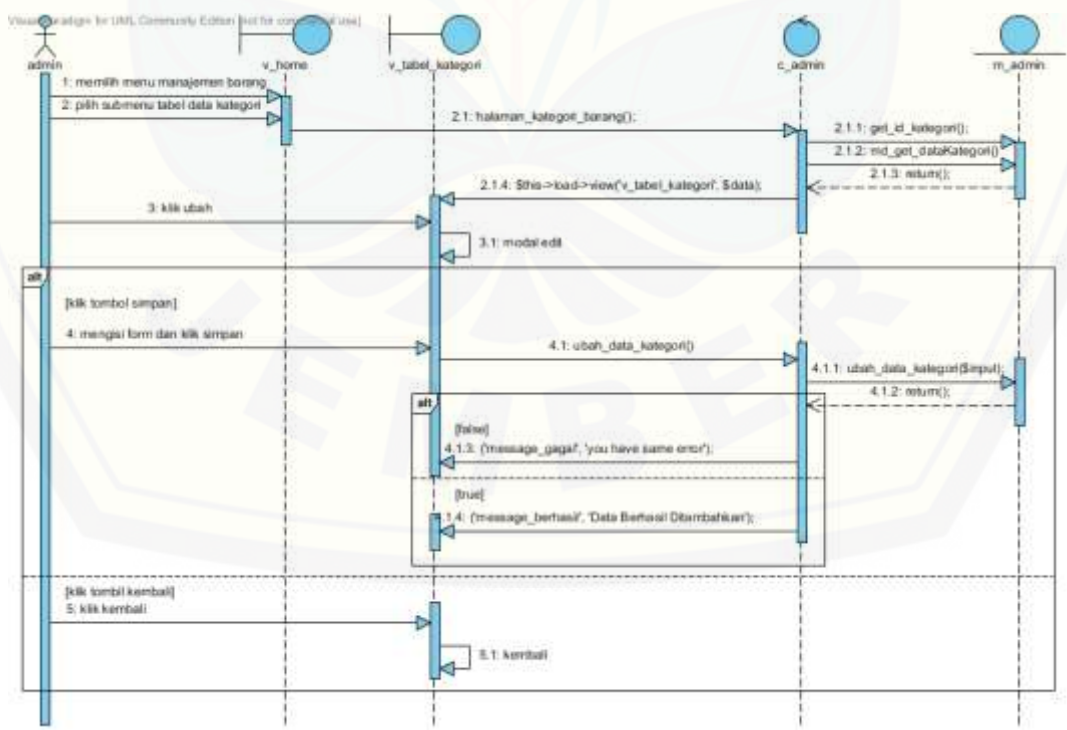

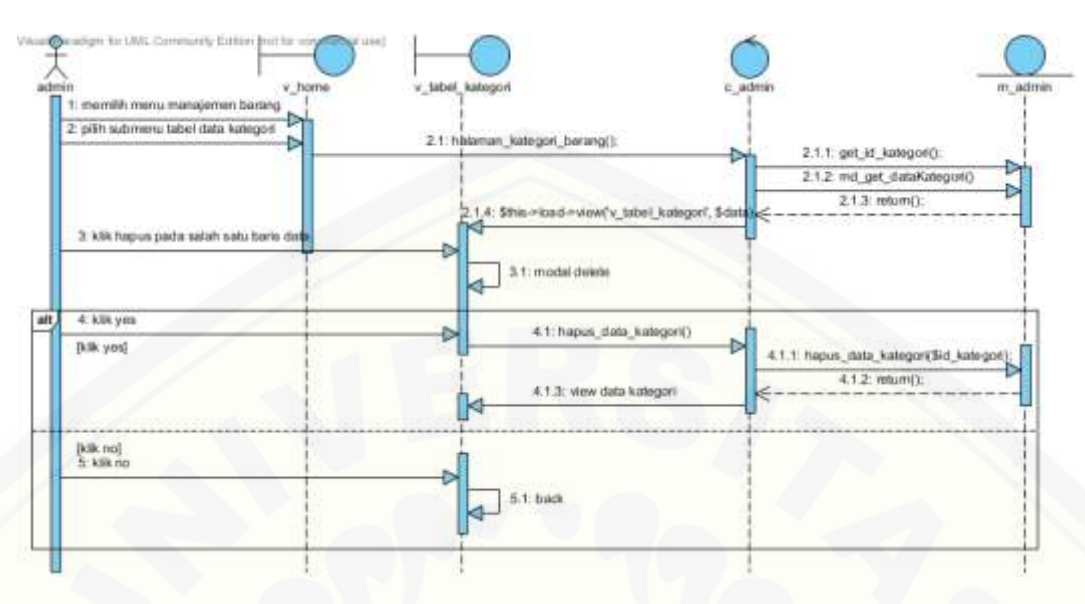

### J. Sequence Diagram Delete Data Kategori

K. [Sequence Diagram Tambah Data Subkategori](http://repository.unej.ac.id/)

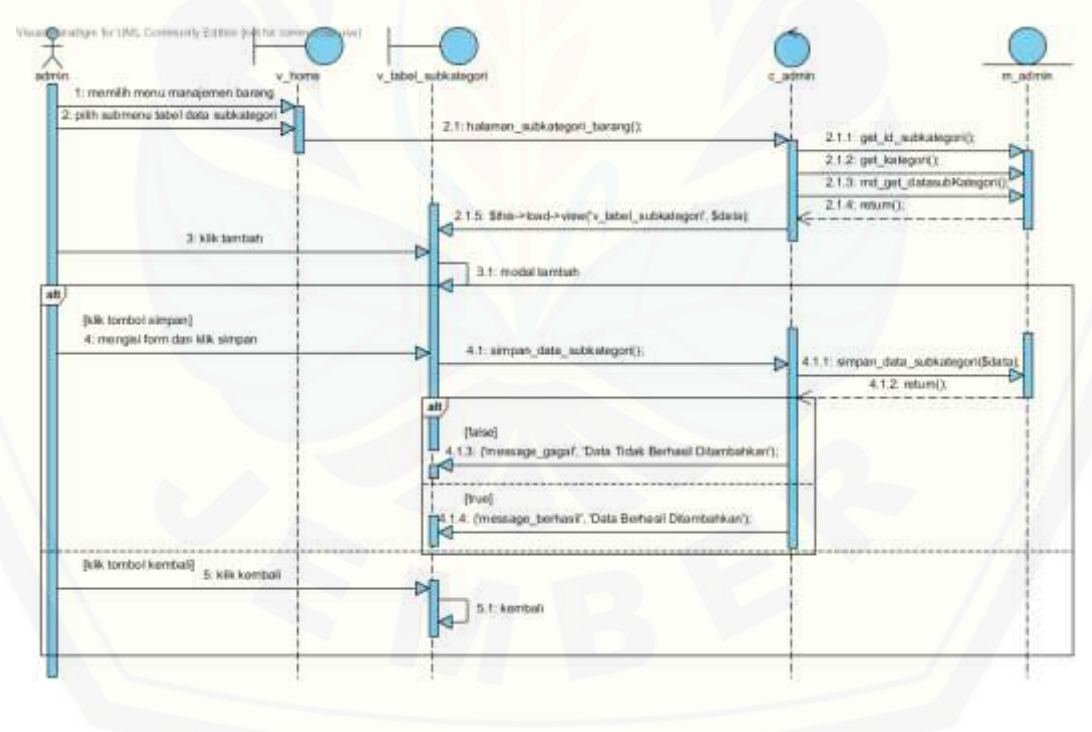

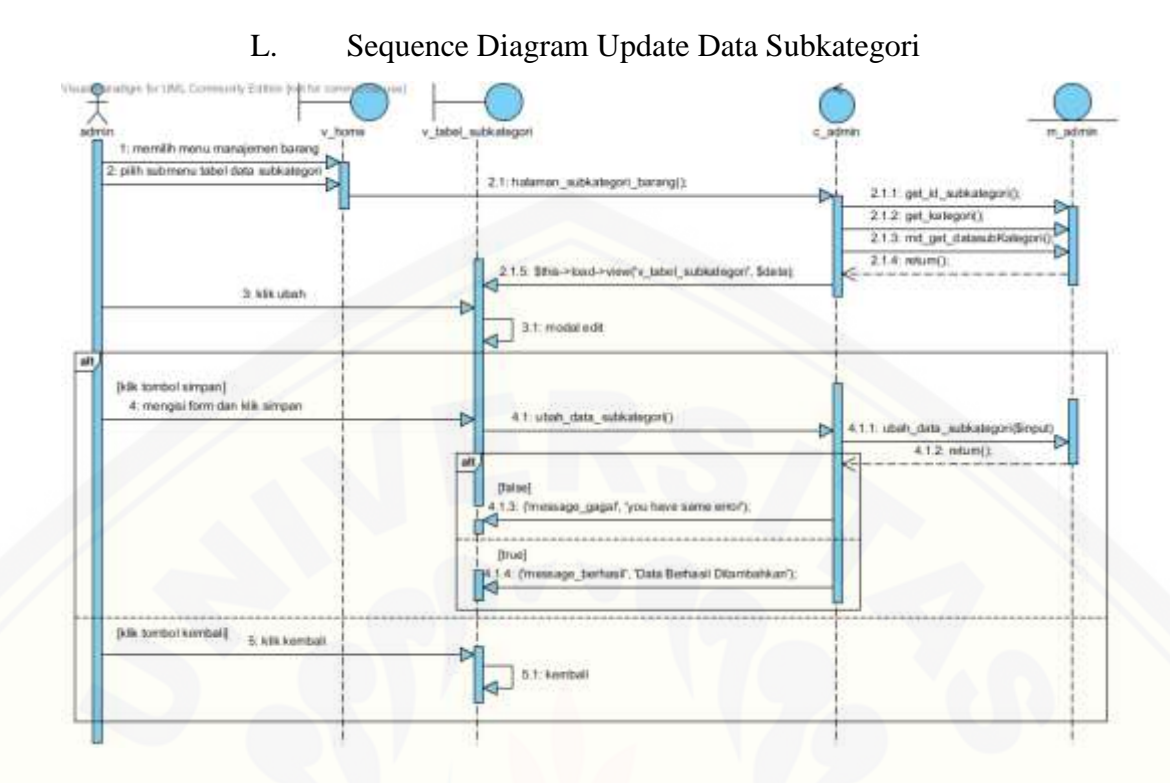

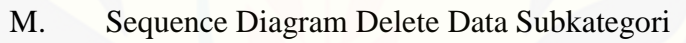

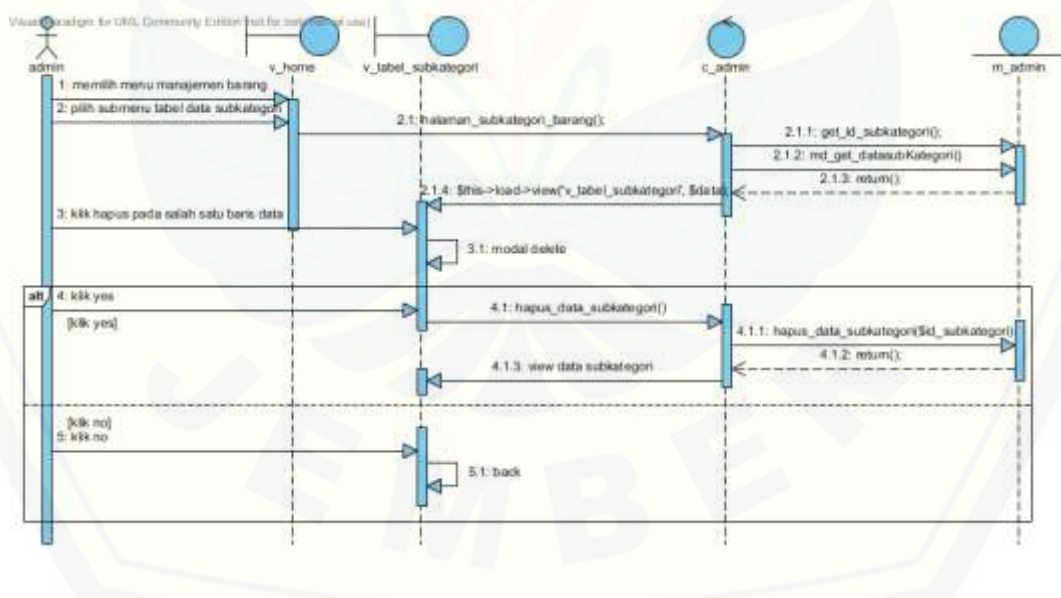

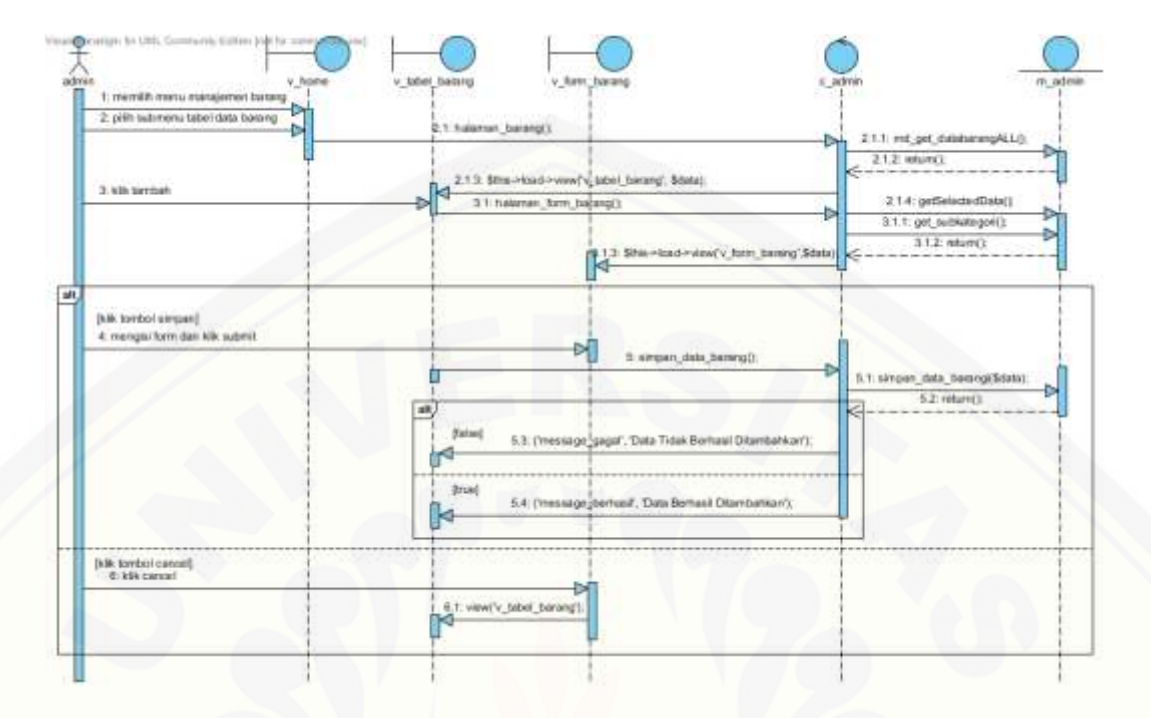

### N. Sequence Diagram Tambah Data Barang

O. [Sequence Diagram Update Data Barang](http://repository.unej.ac.id/)

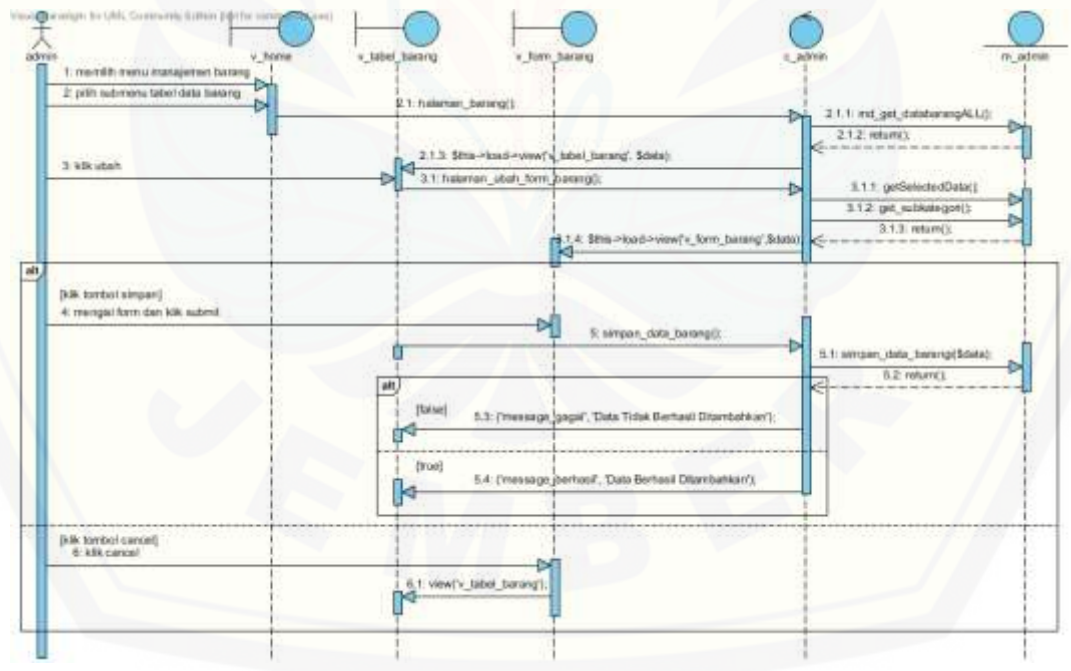

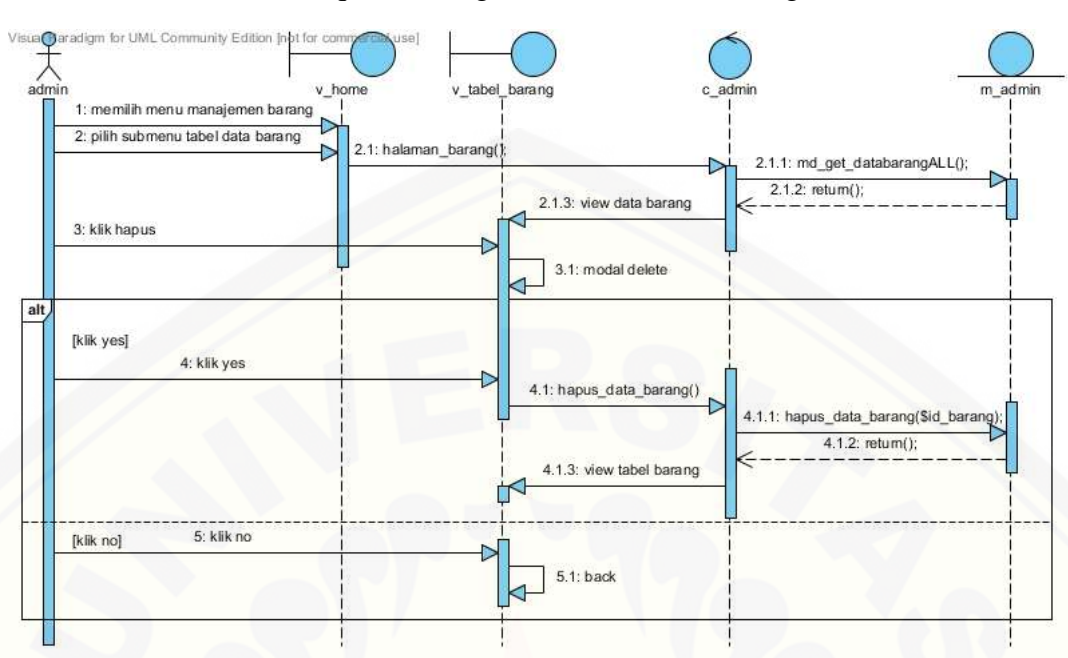

P. Sequence Diagram Delete Data Barang

Q. [Sequence Diagram Tambah Data Transaksi Barang Masuk](http://repository.unej.ac.id/)

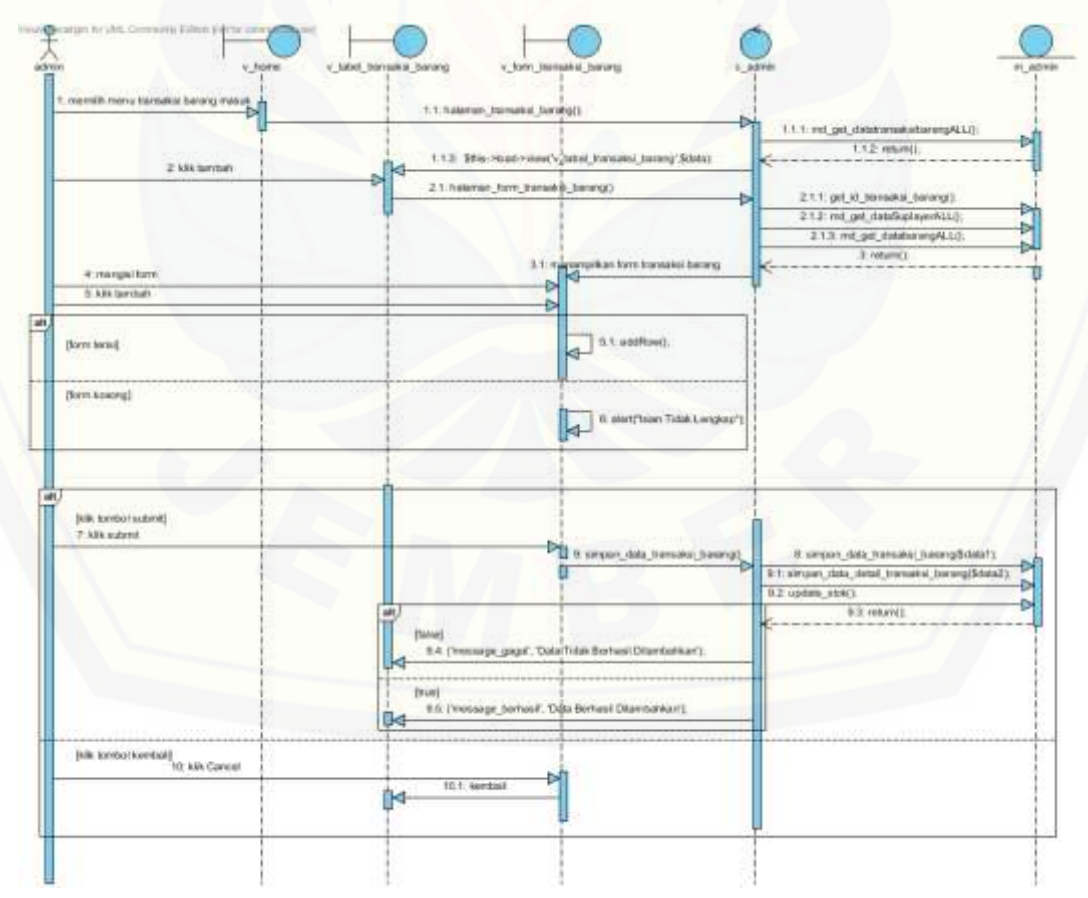

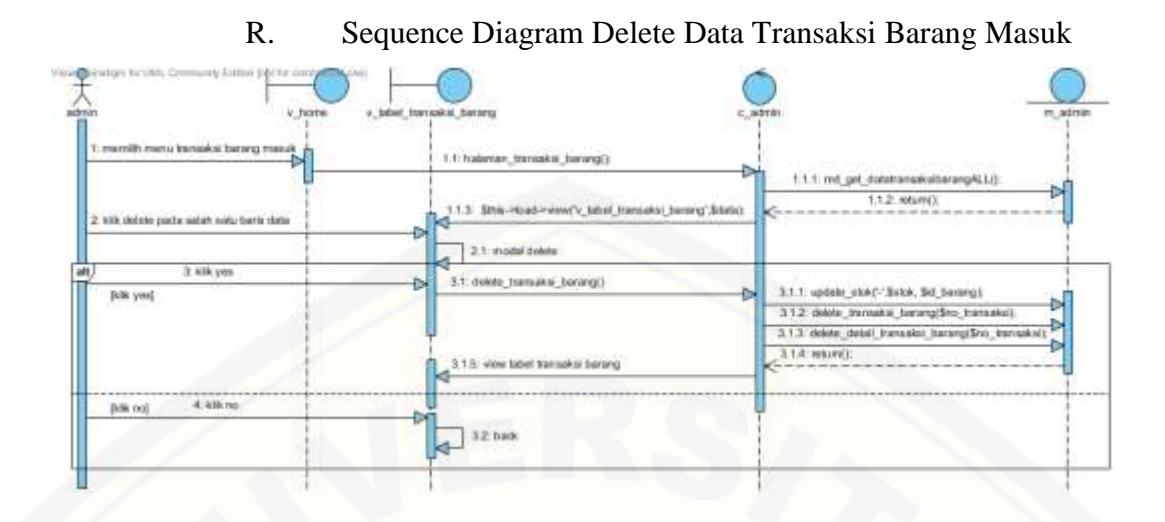

S. Sequence Diagram Tambah Data Transaksi Penjualan

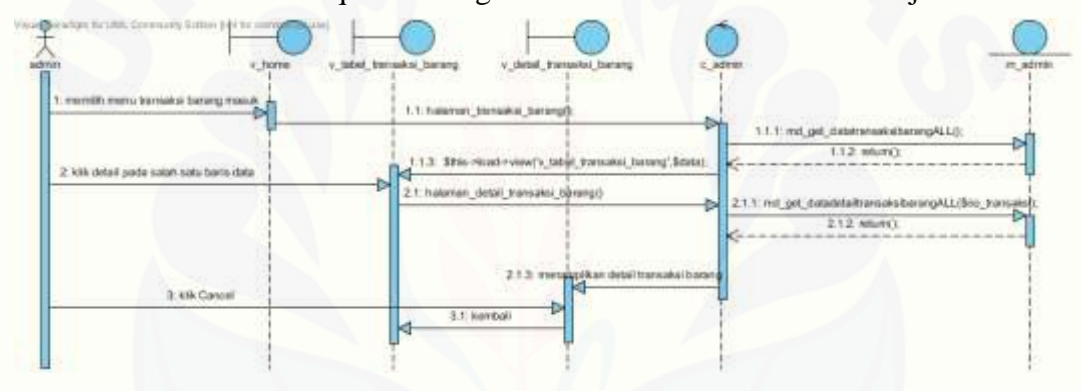

T. [Sequence Diagram Tambah Data Transaksi Penjualan](http://repository.unej.ac.id/)

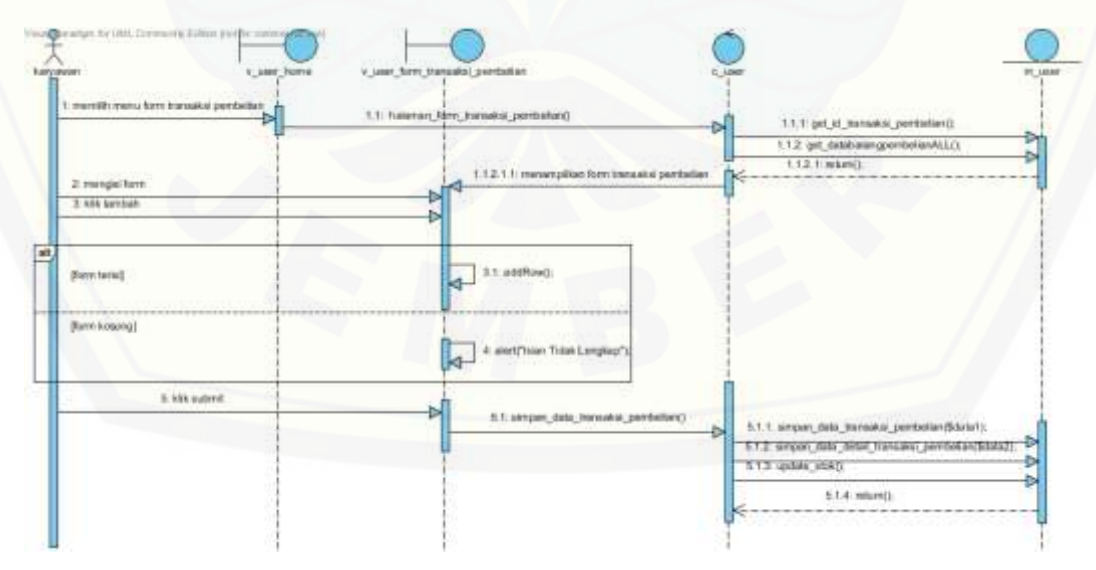

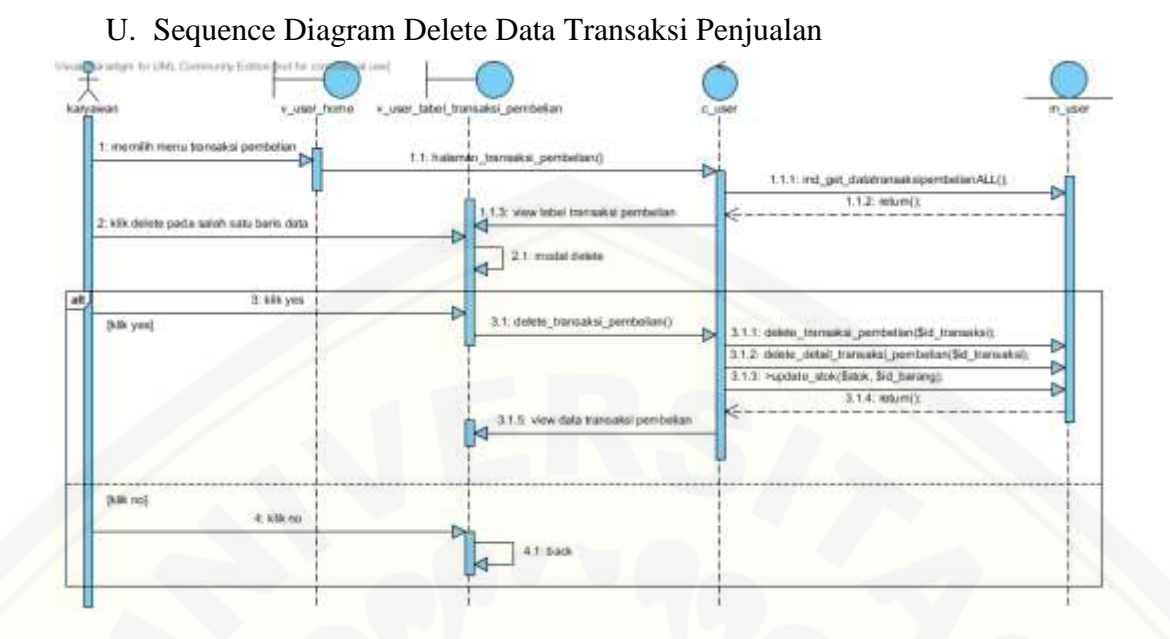

V. Sequence Diagram View Data Barang

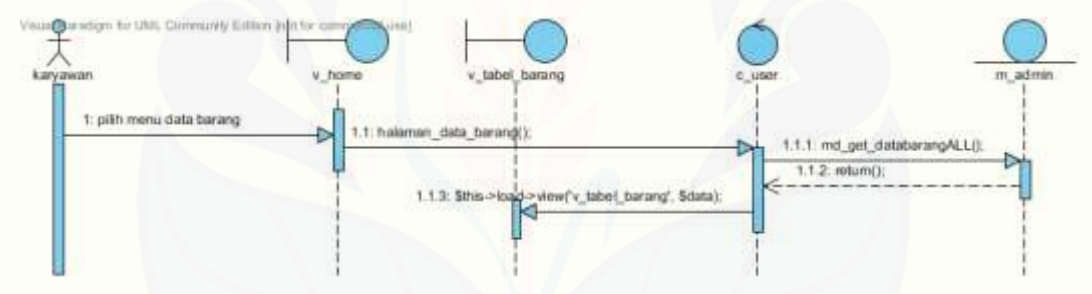

### W. [Sequence Diagram View Data Transaksi Penjualan](http://repository.unej.ac.id/)

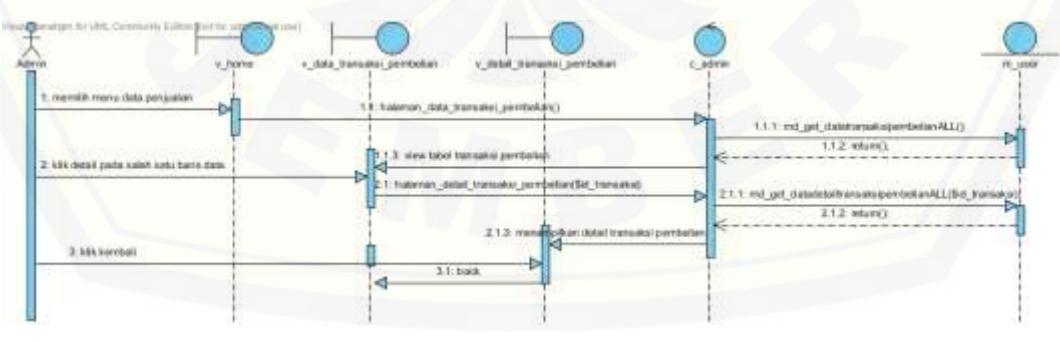

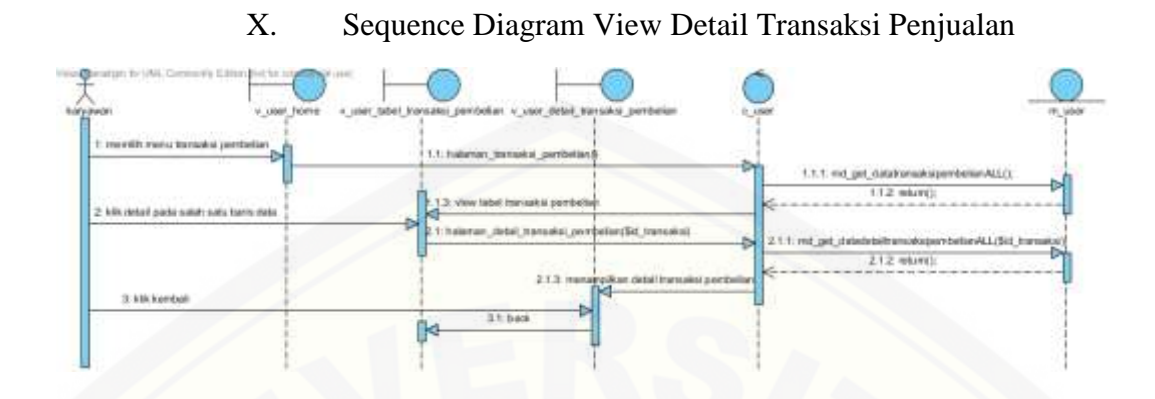

### Y. Sequence Diagram Data Promosi

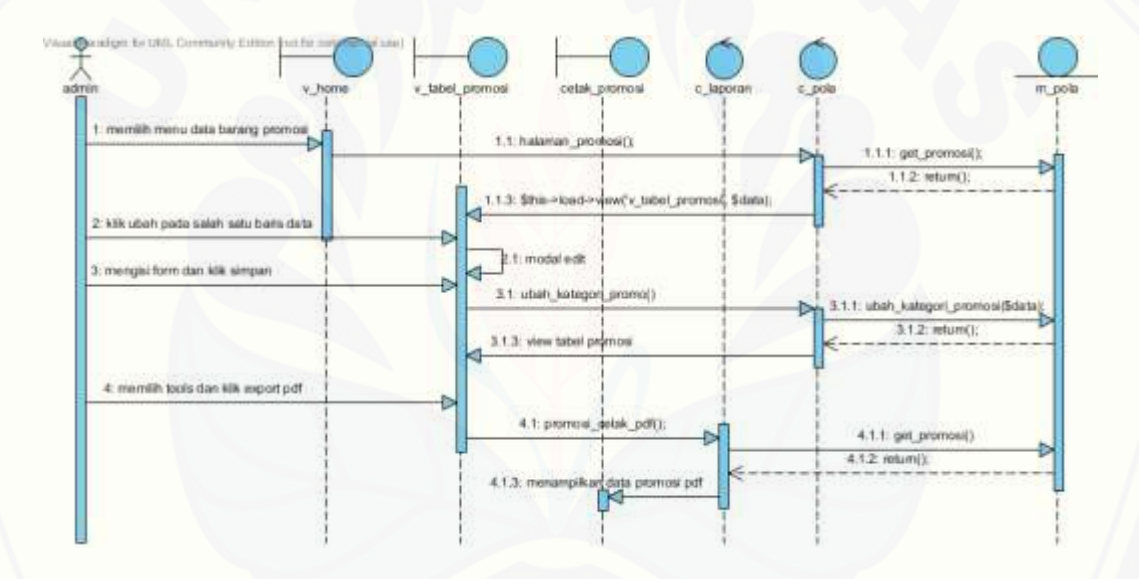

### Z. [Sequence Diagram Pencarian Harga](http://repository.unej.ac.id/)

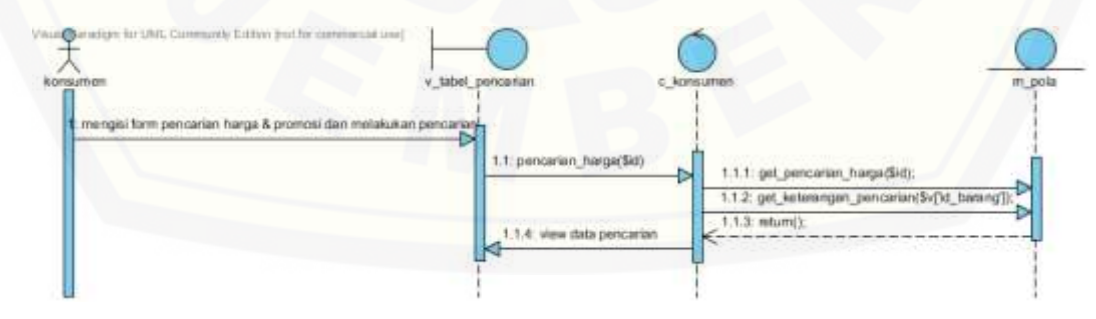

### **4. Data Transaksi Penjualan**

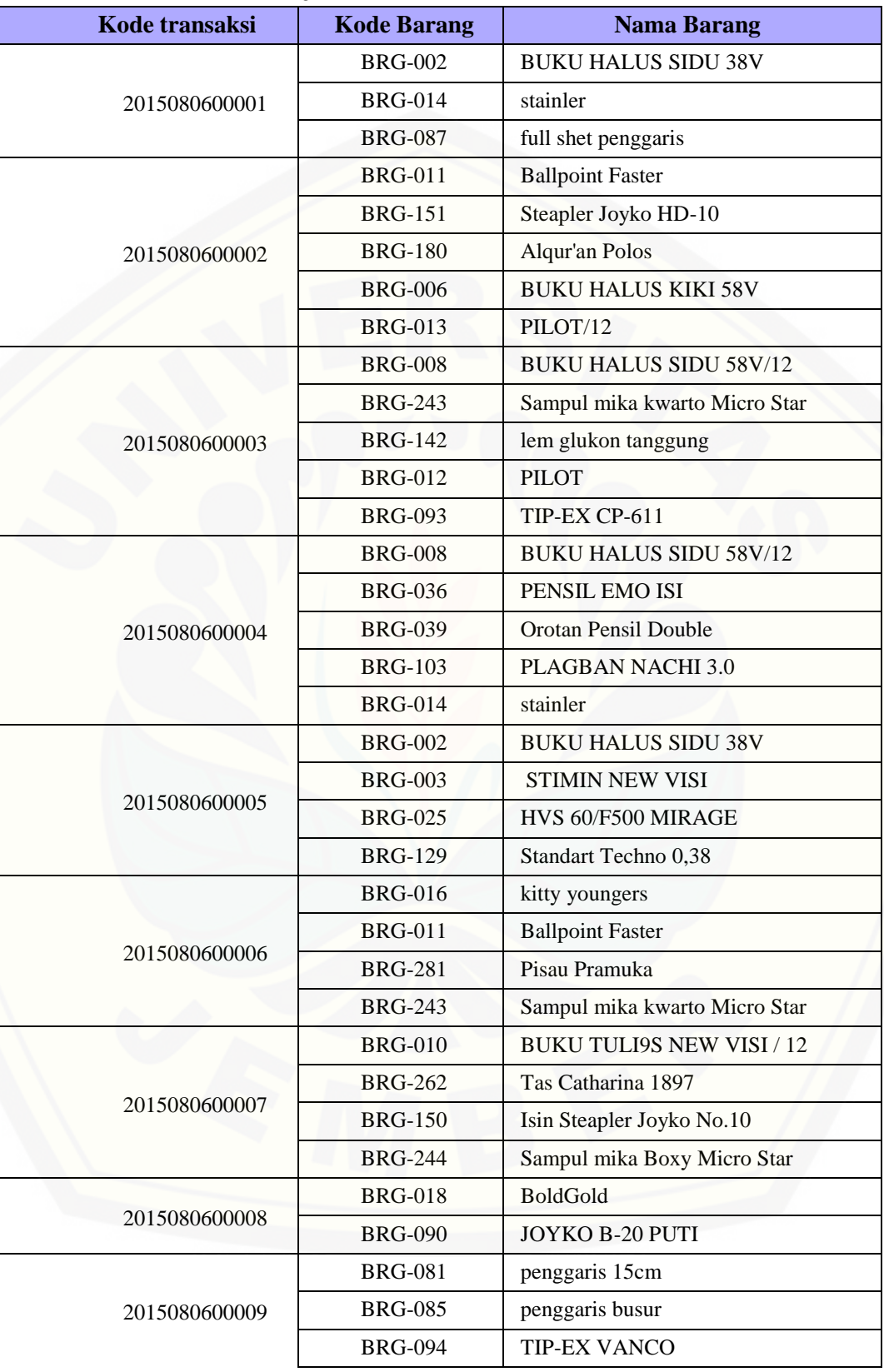

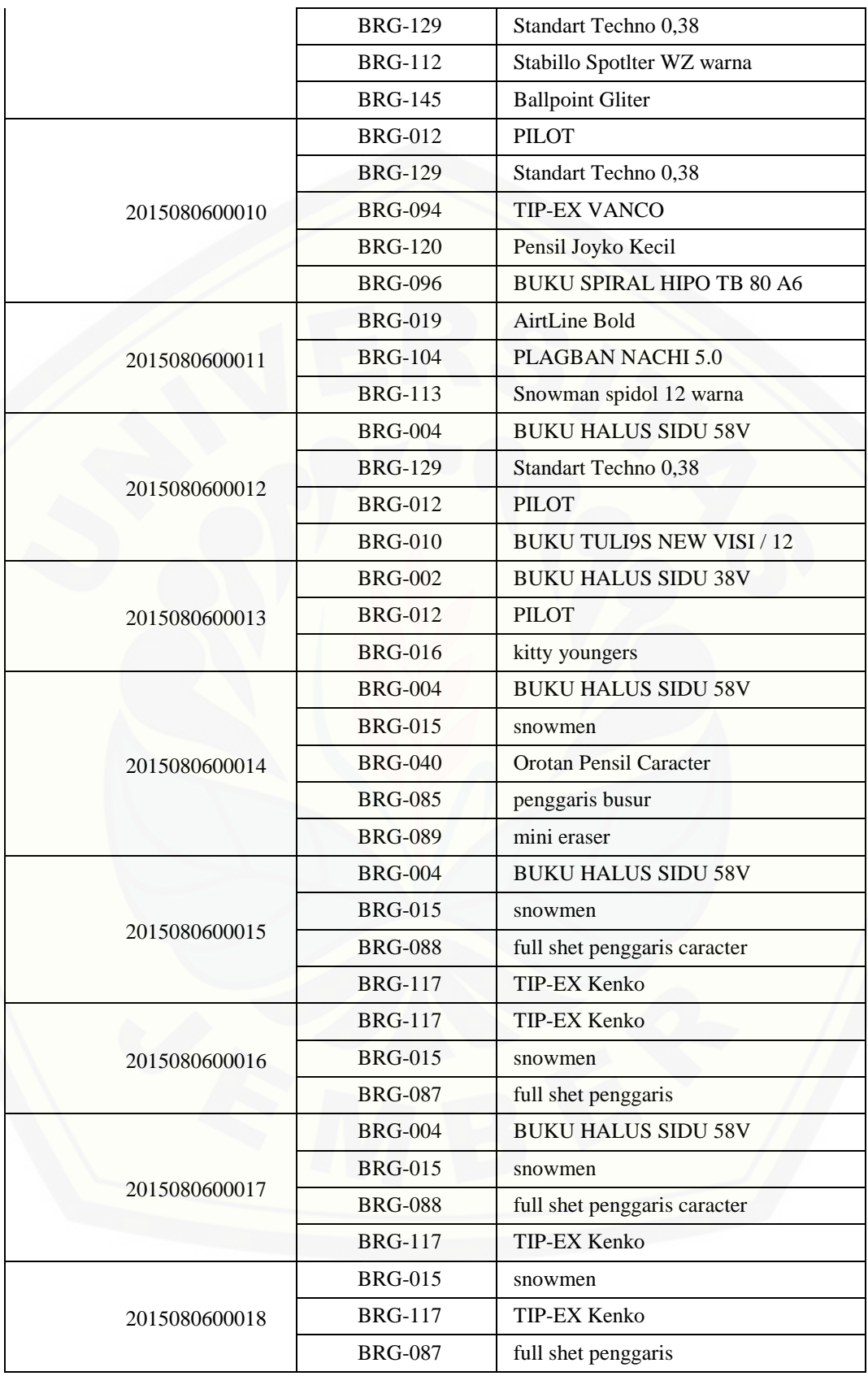

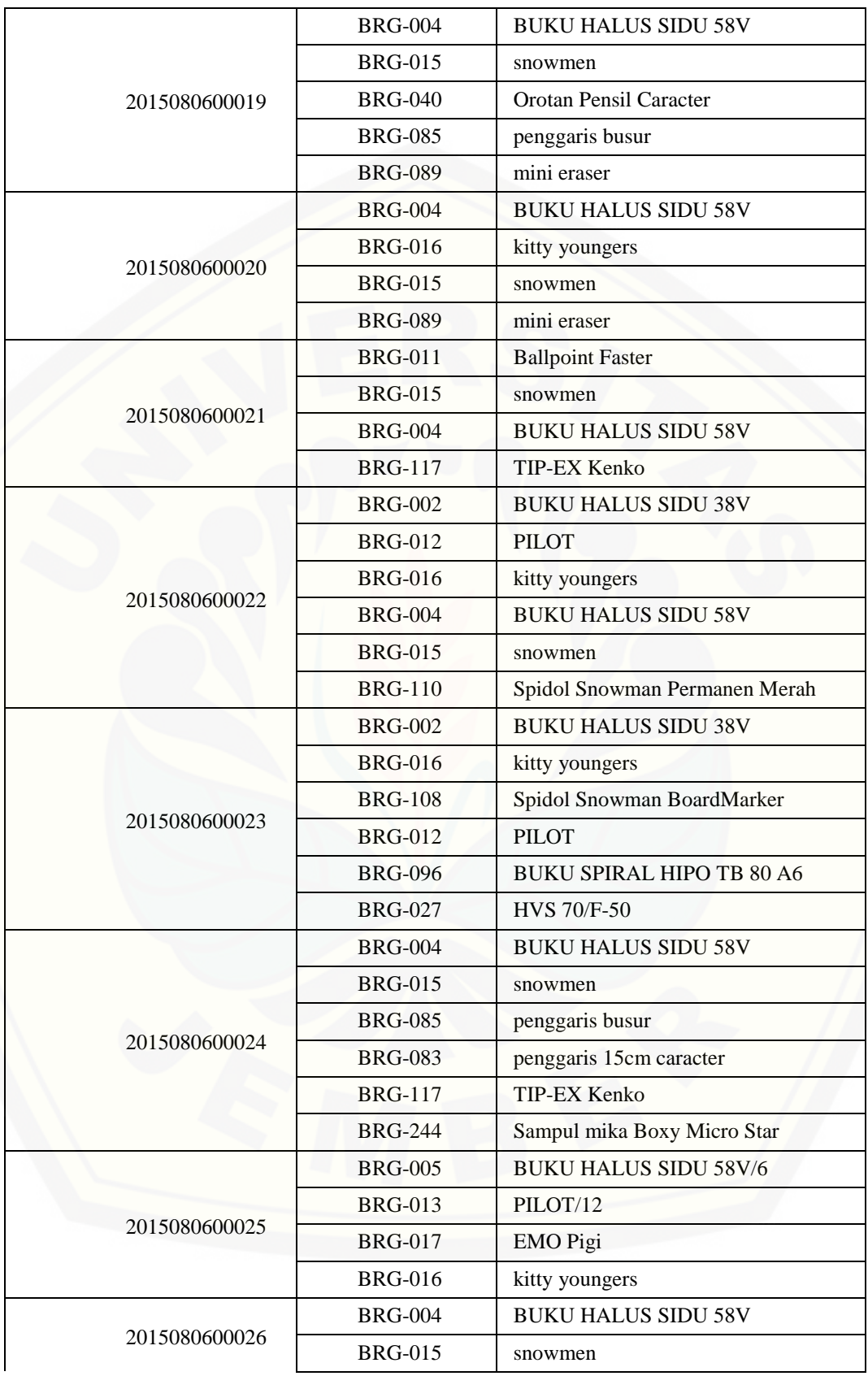

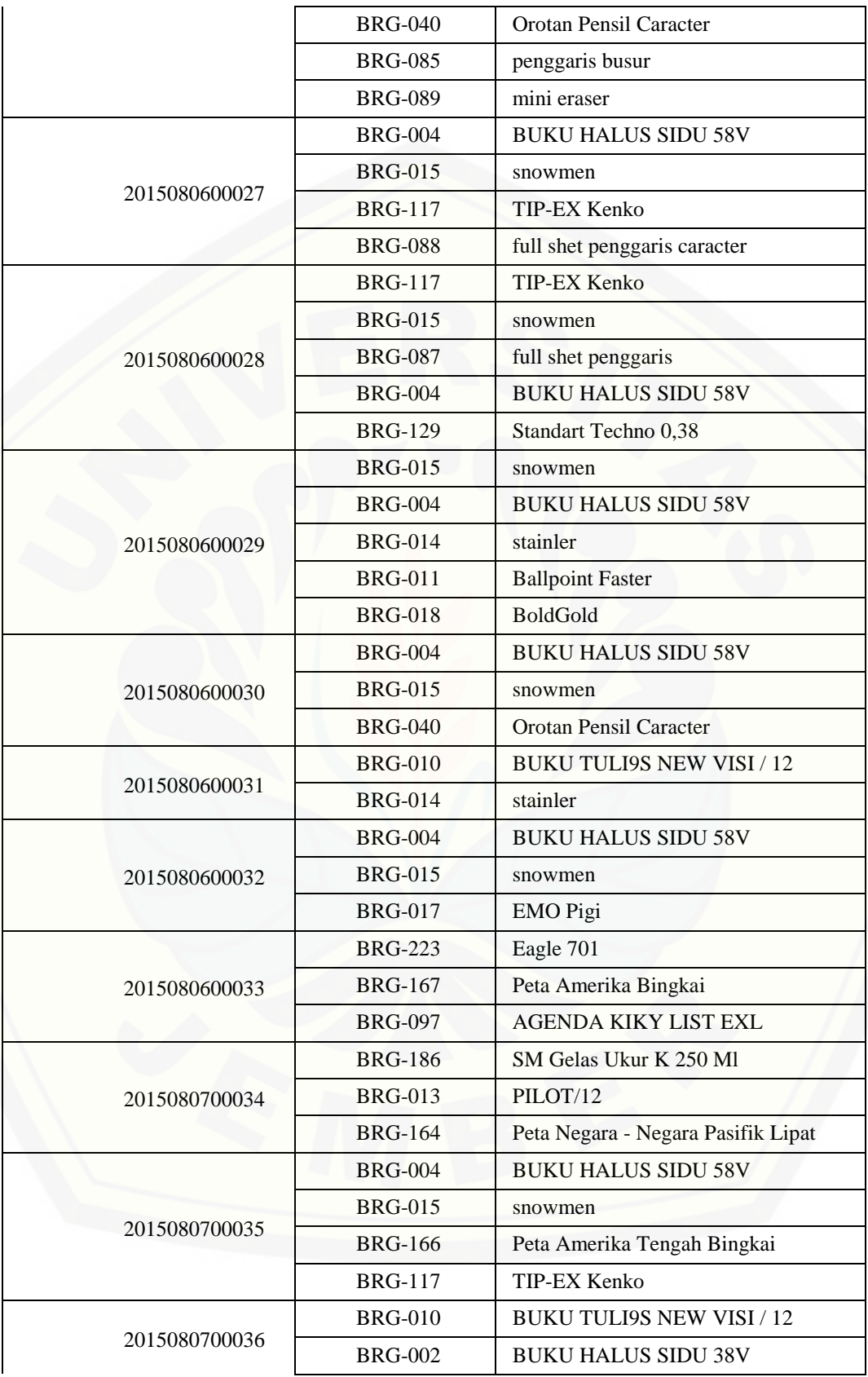
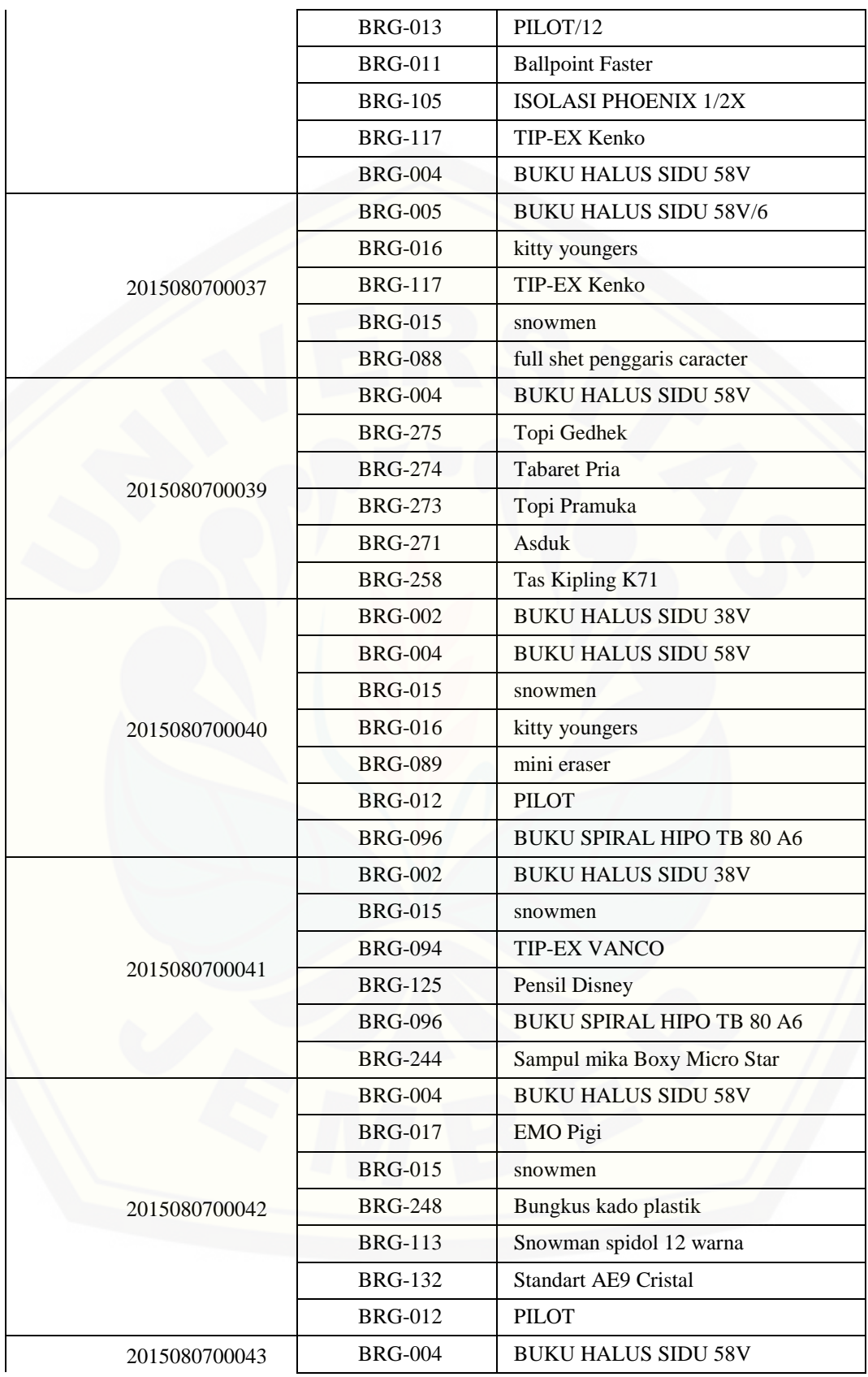

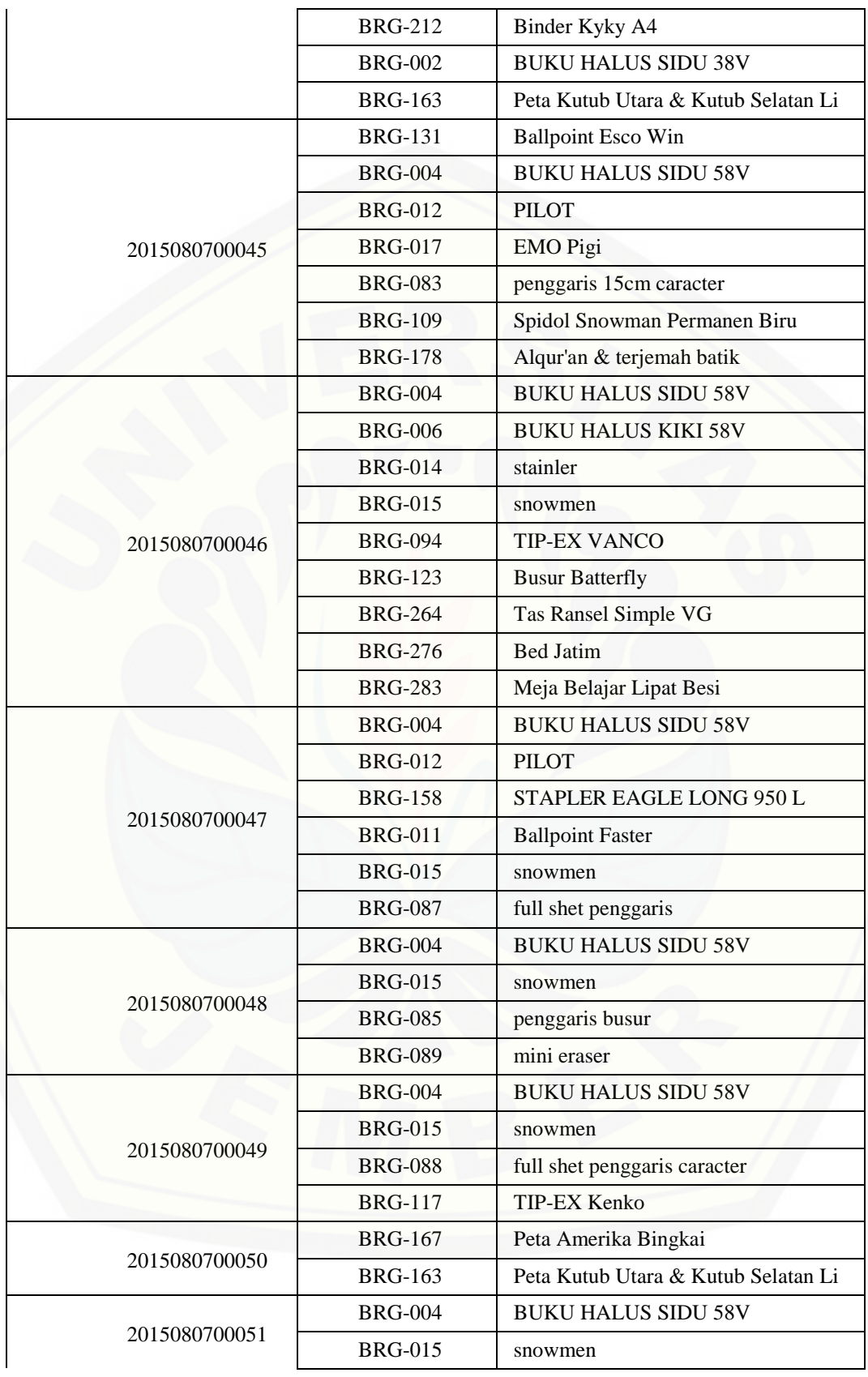

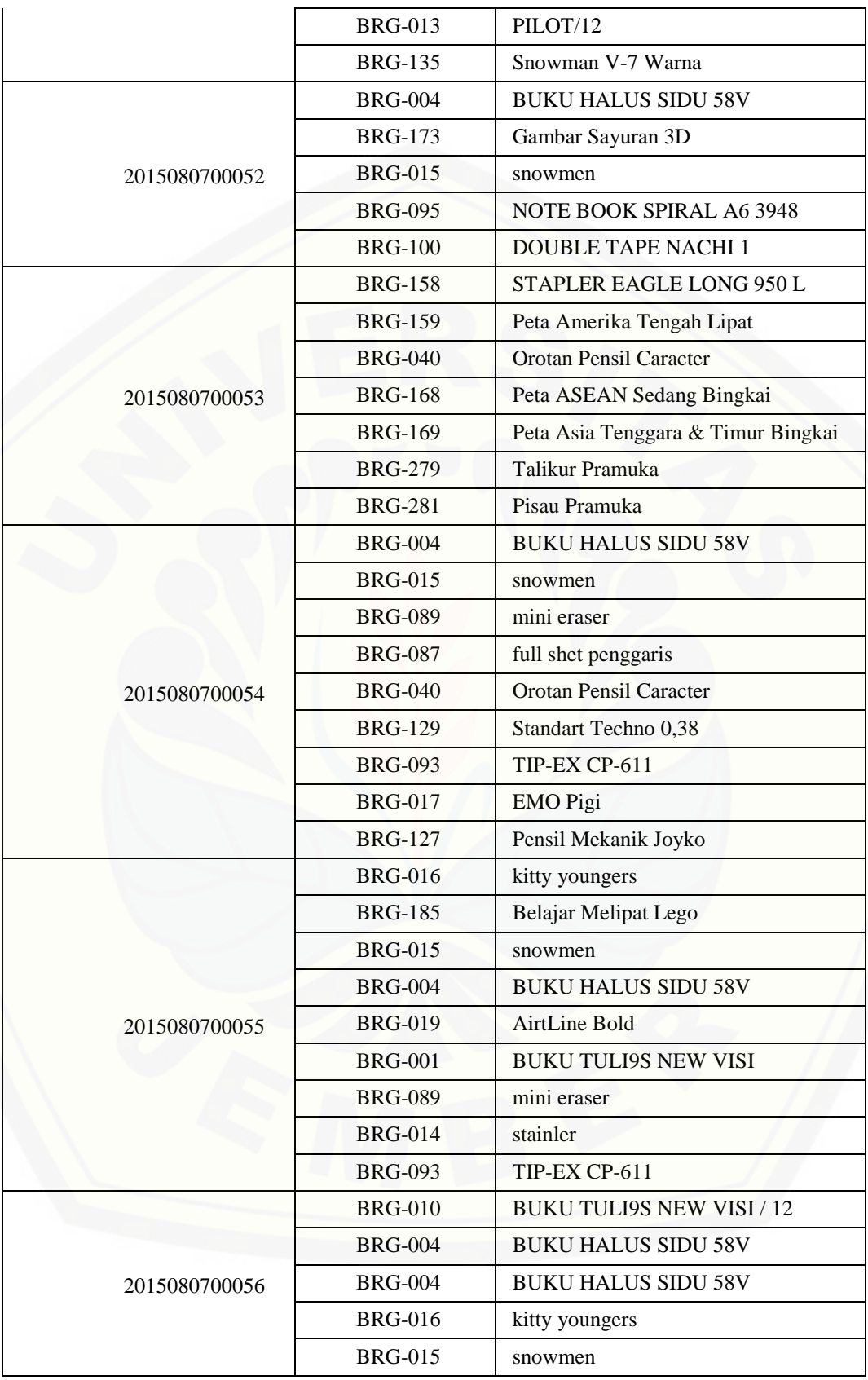

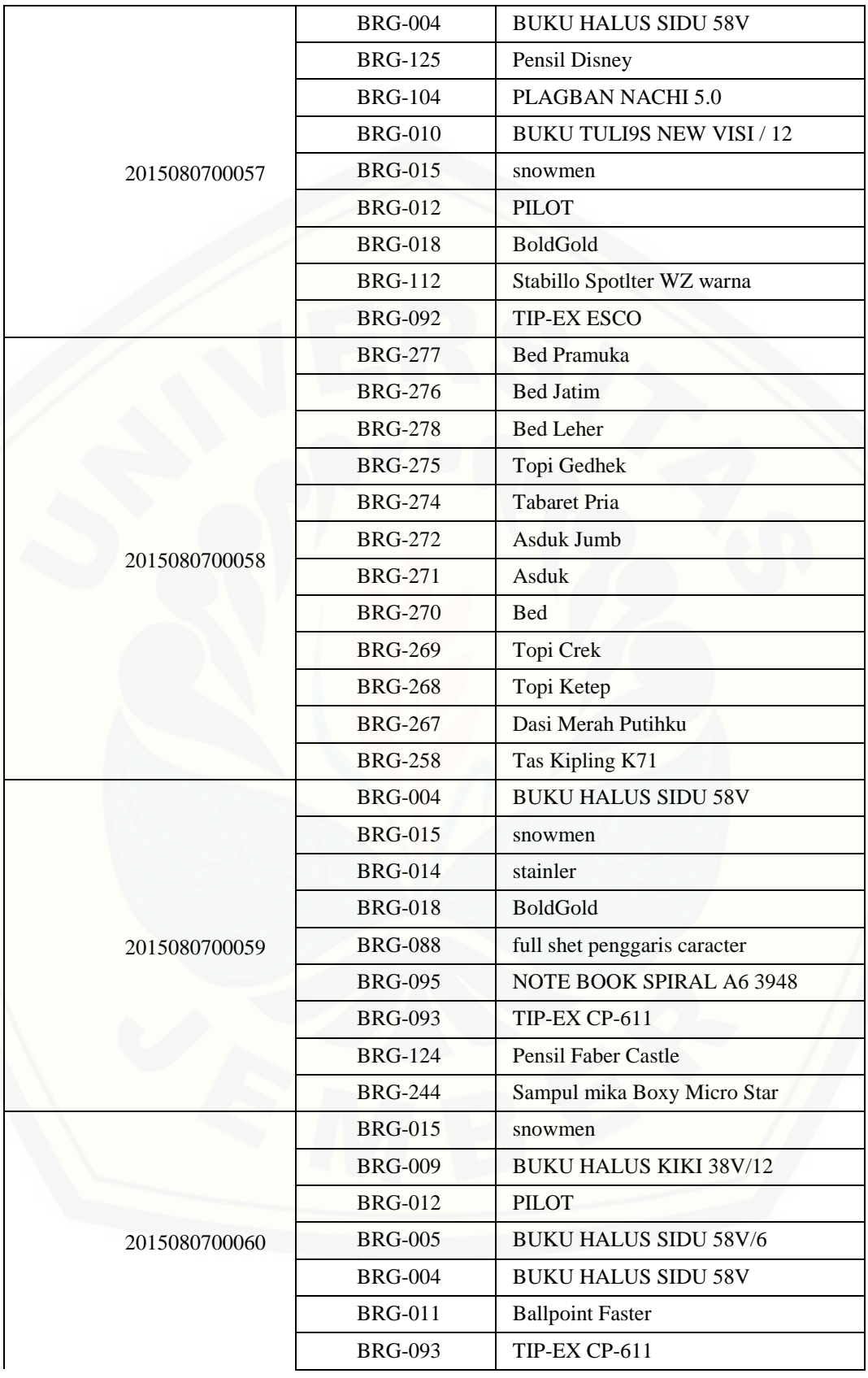

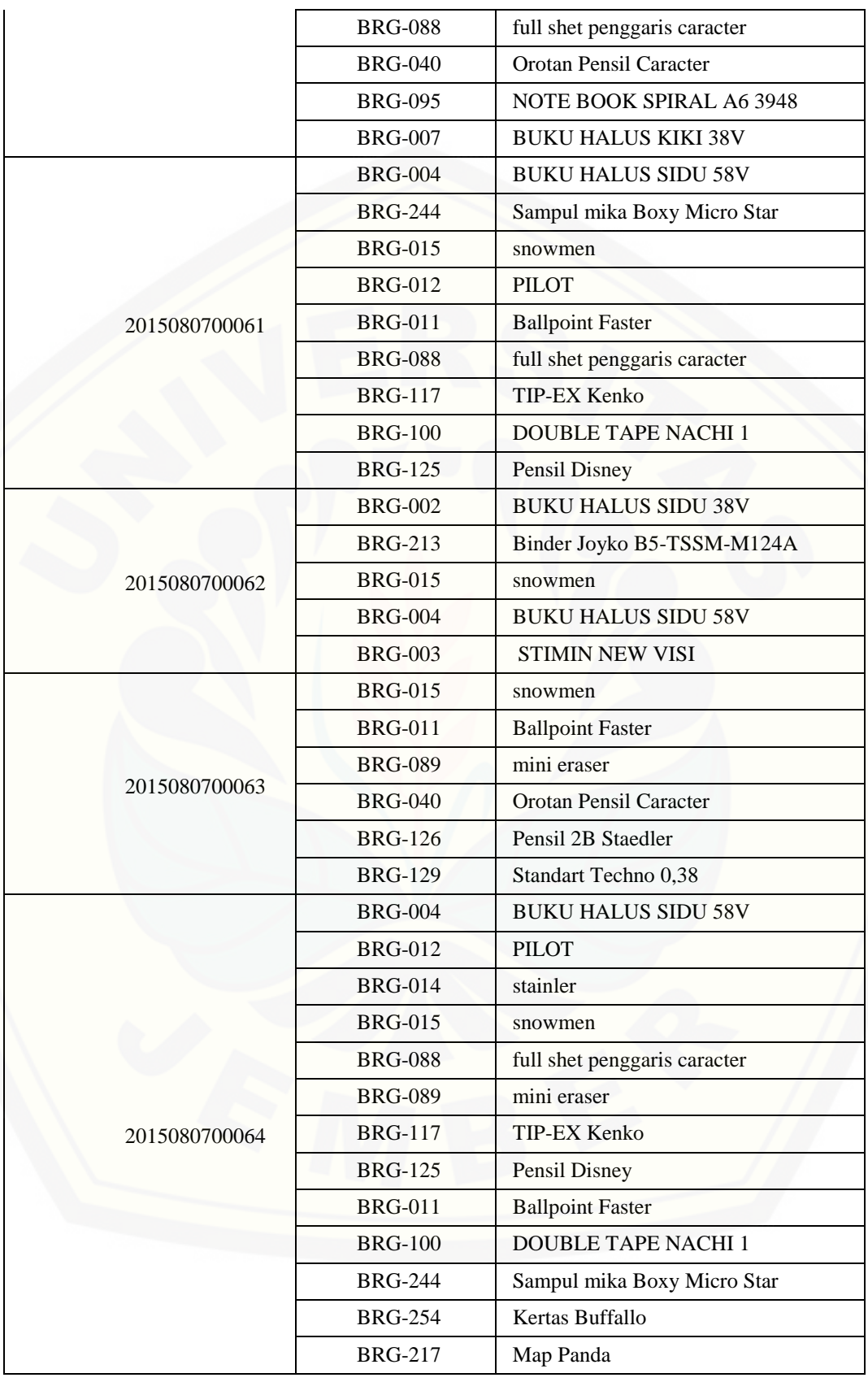

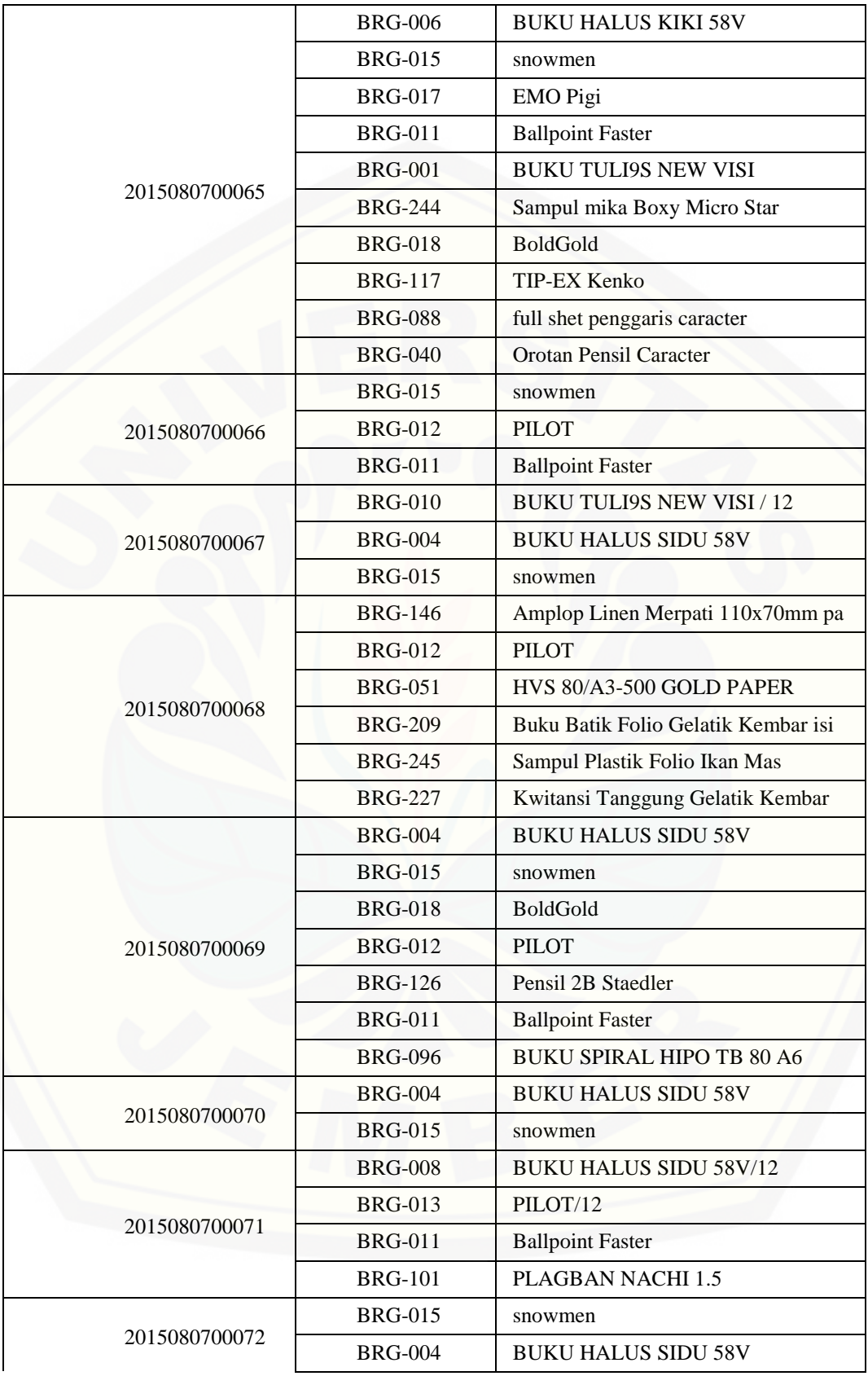

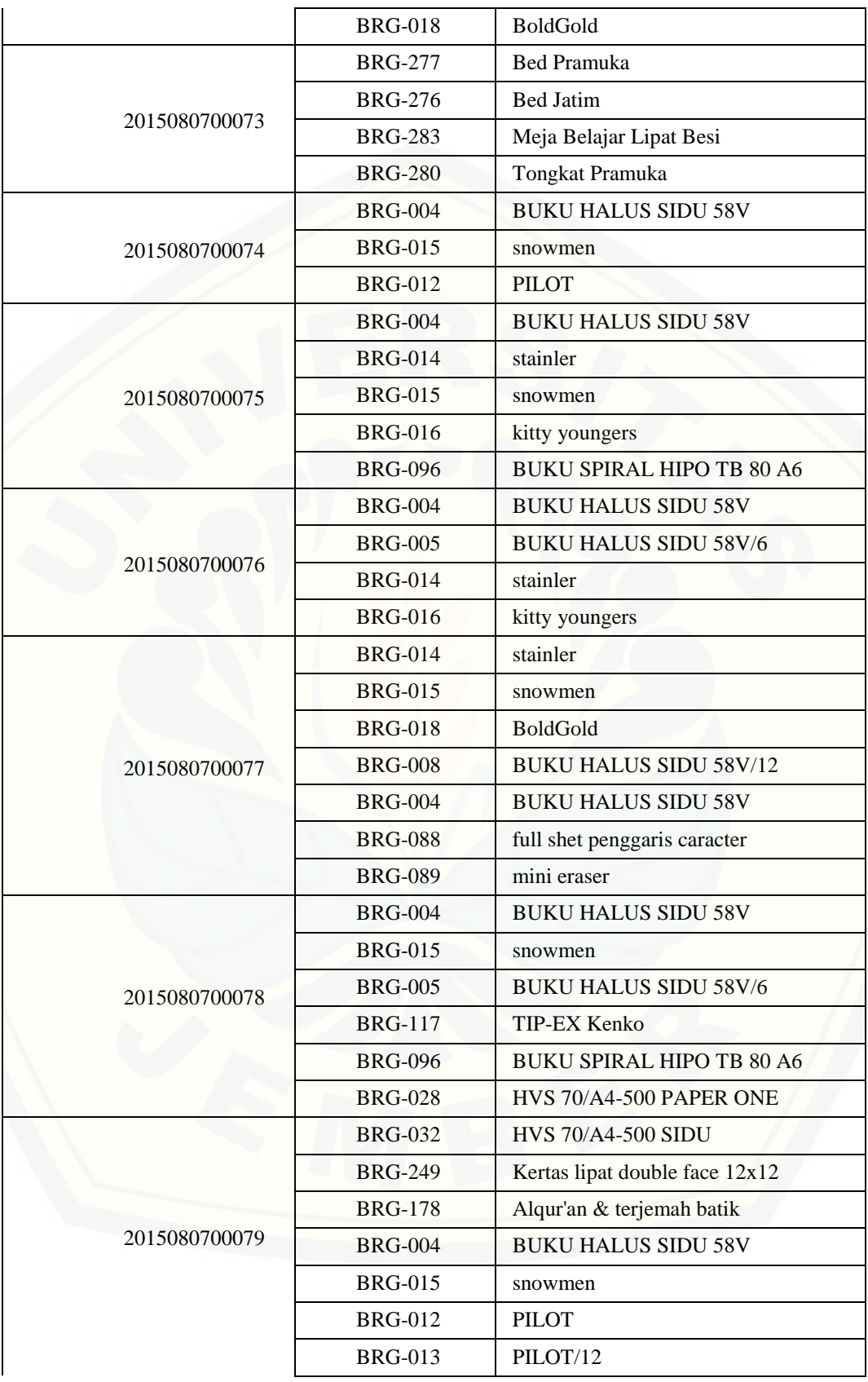

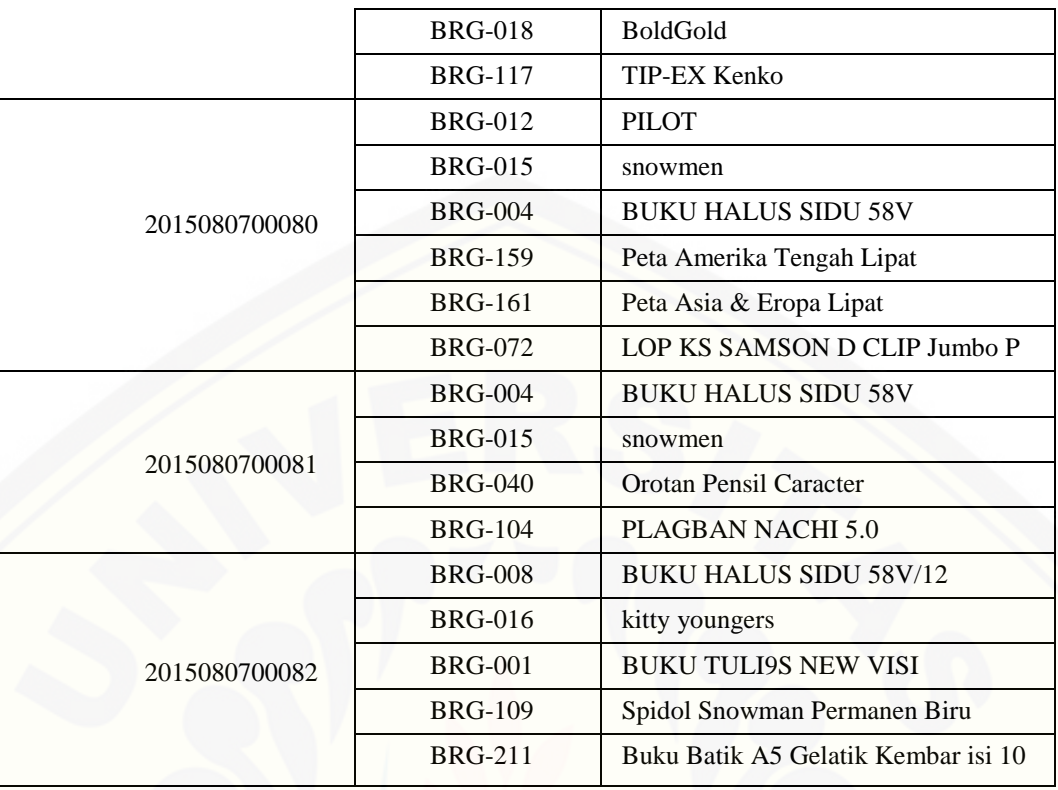

### **5. Pengujian** *Black Box* **Sistem**

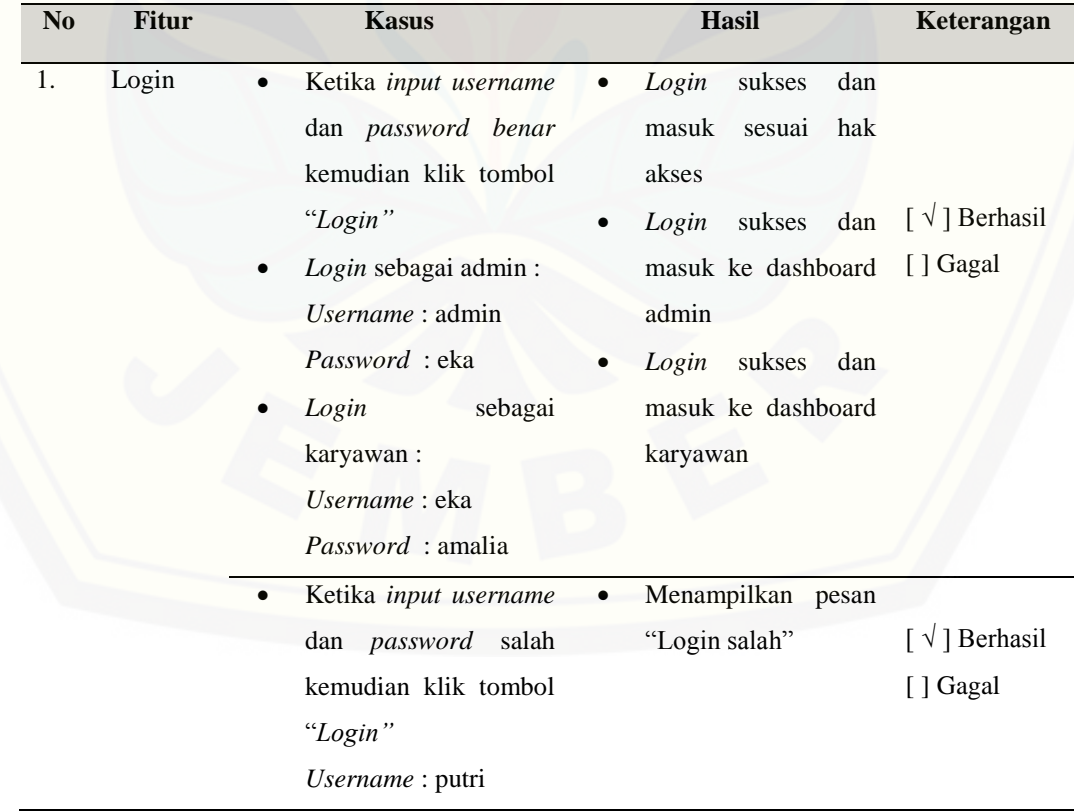

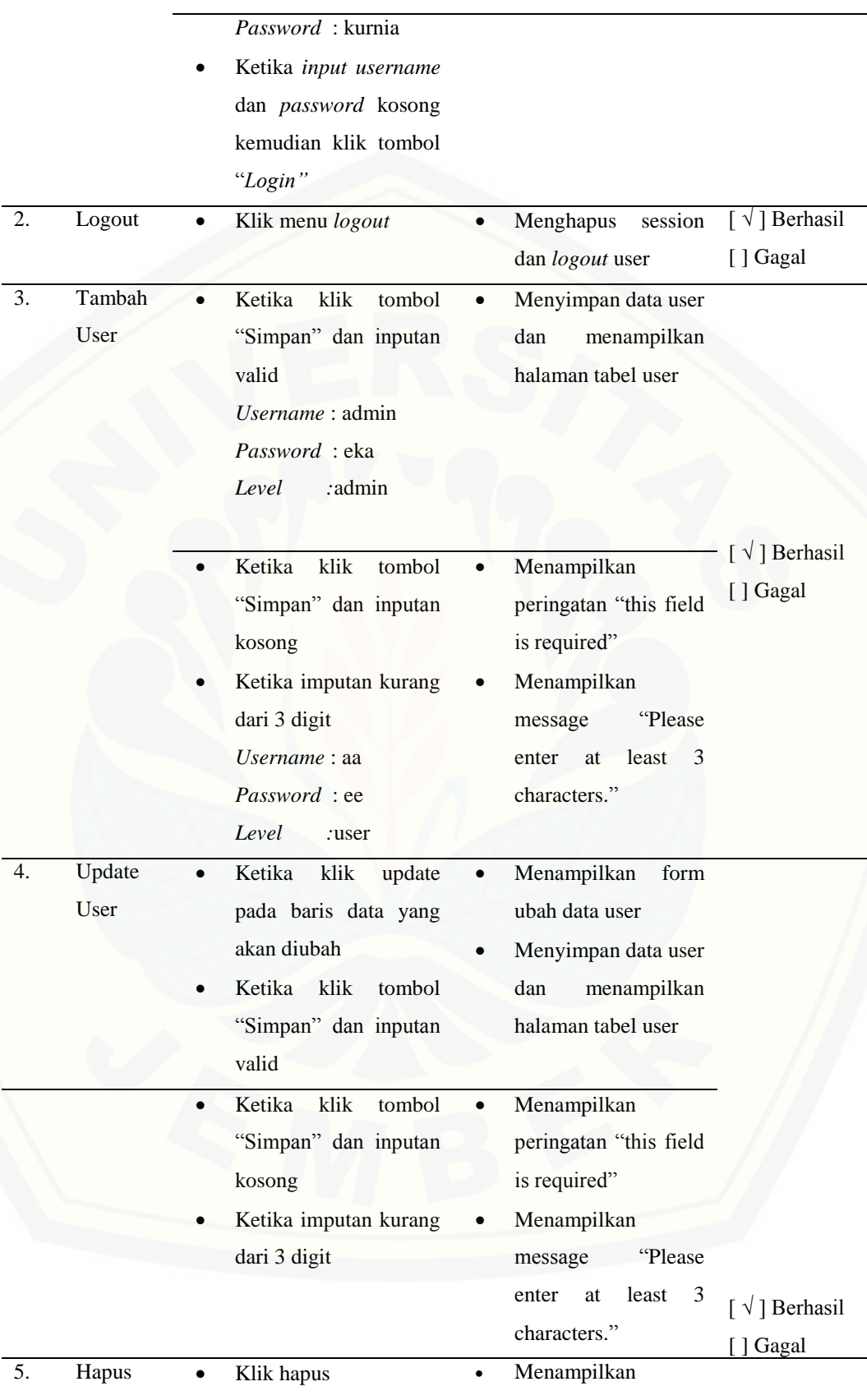

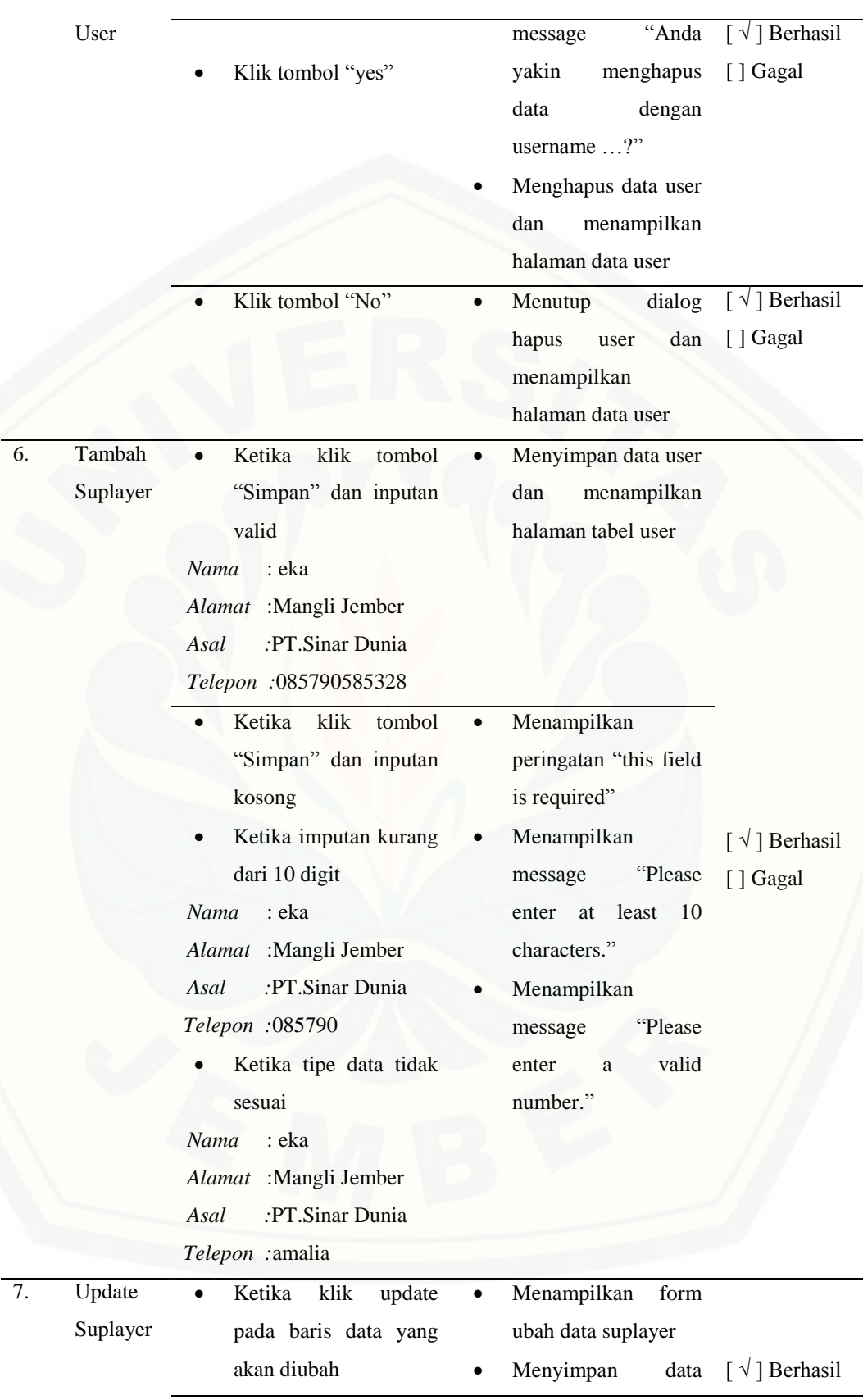

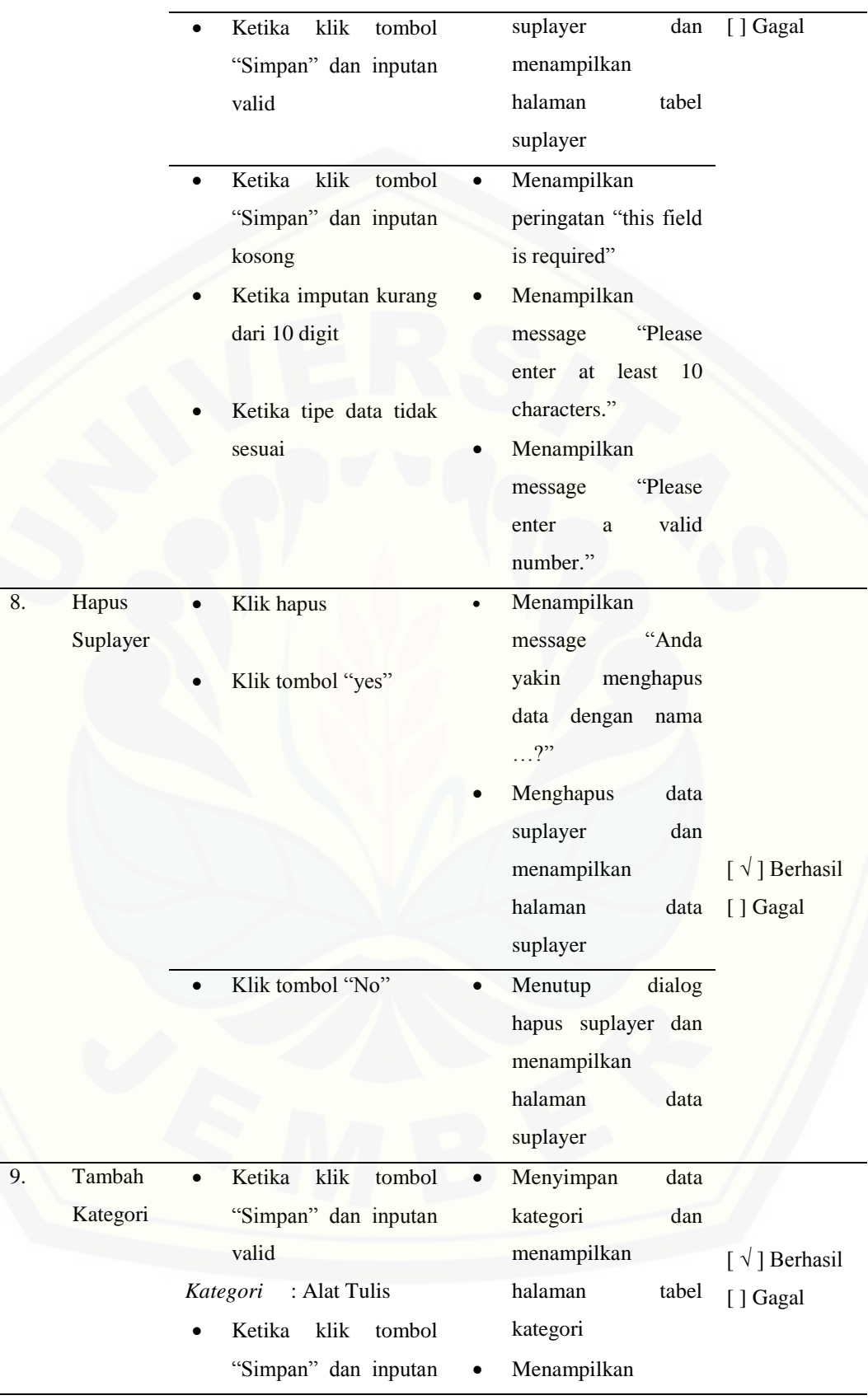

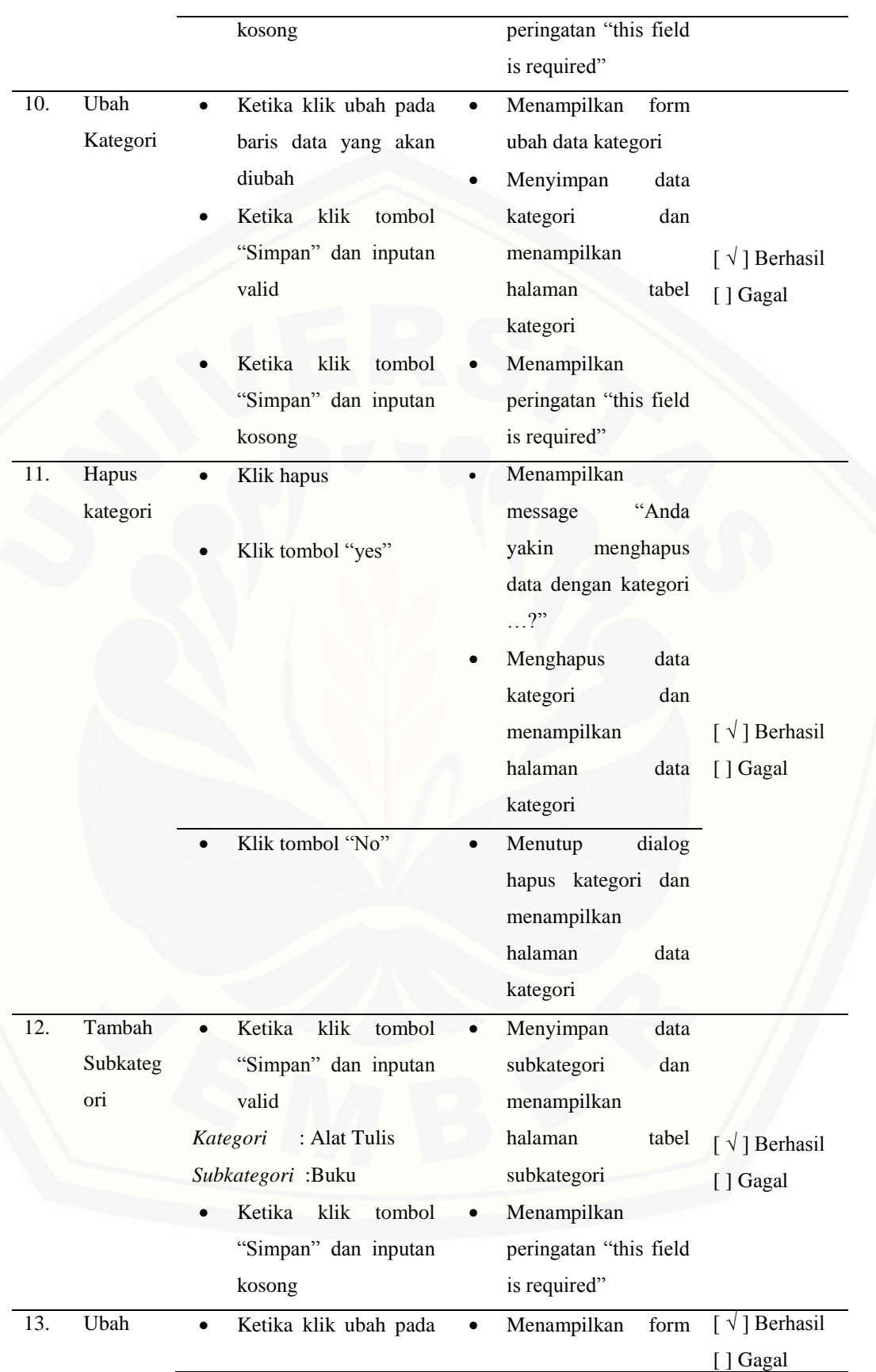

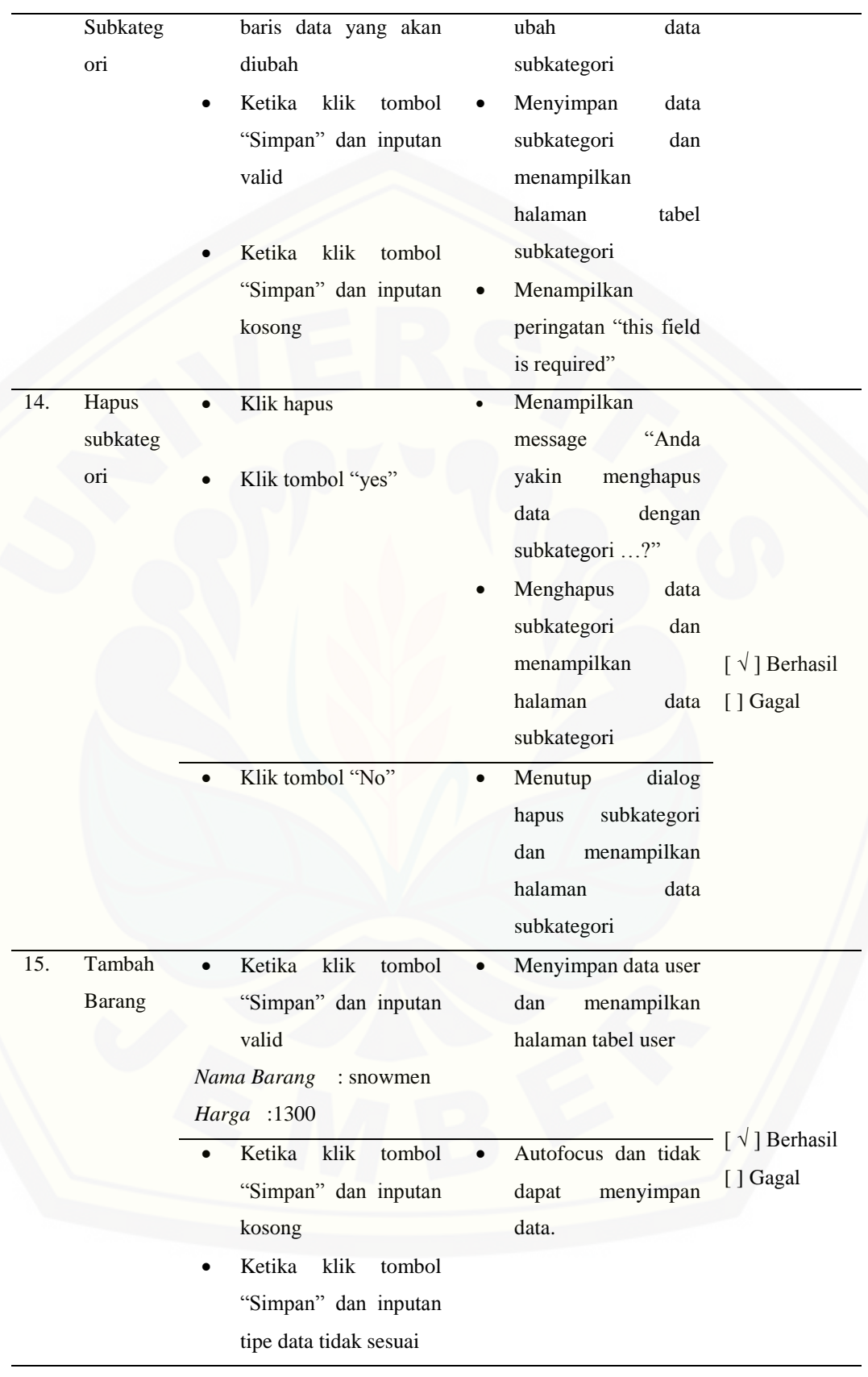

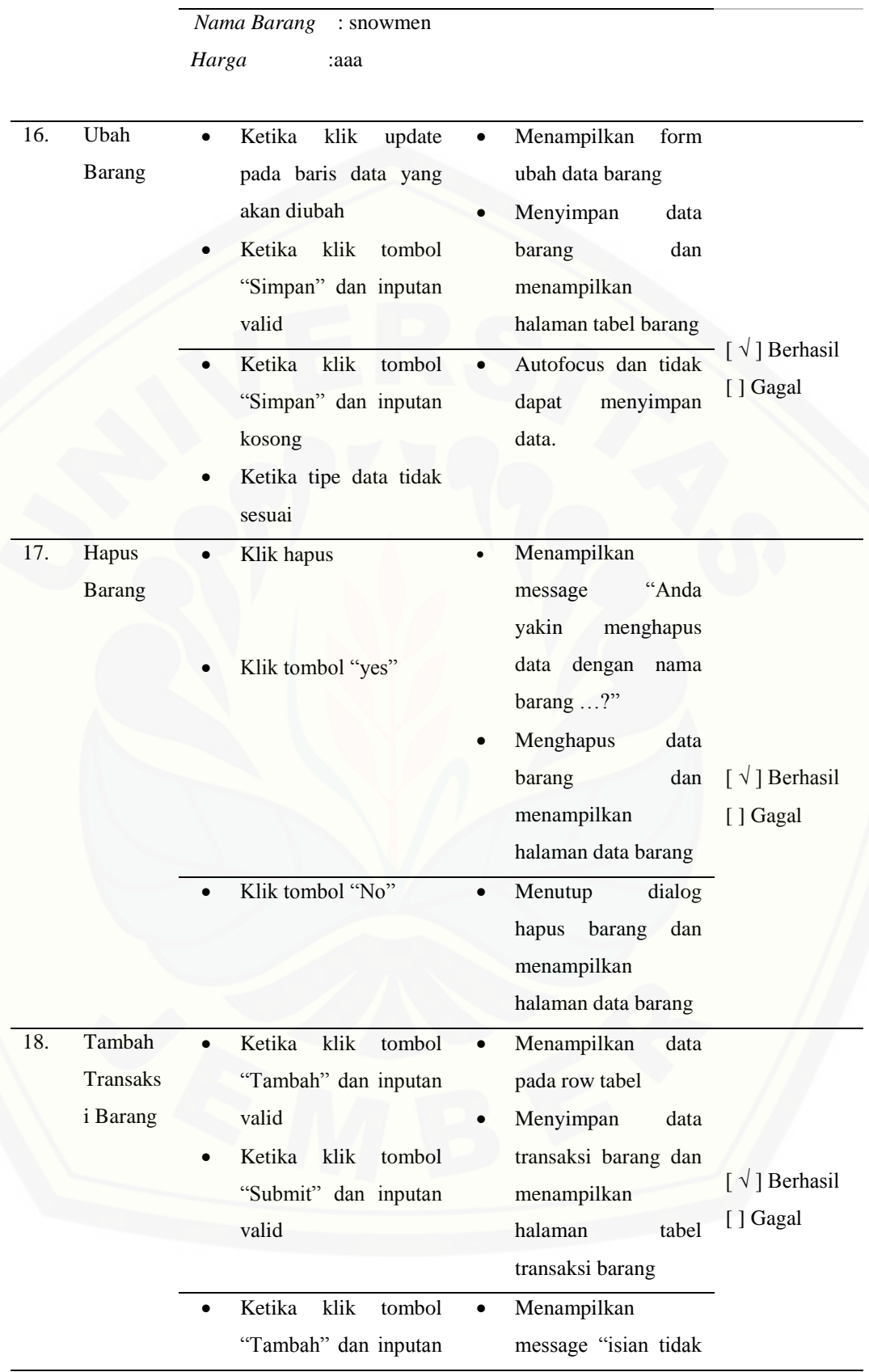

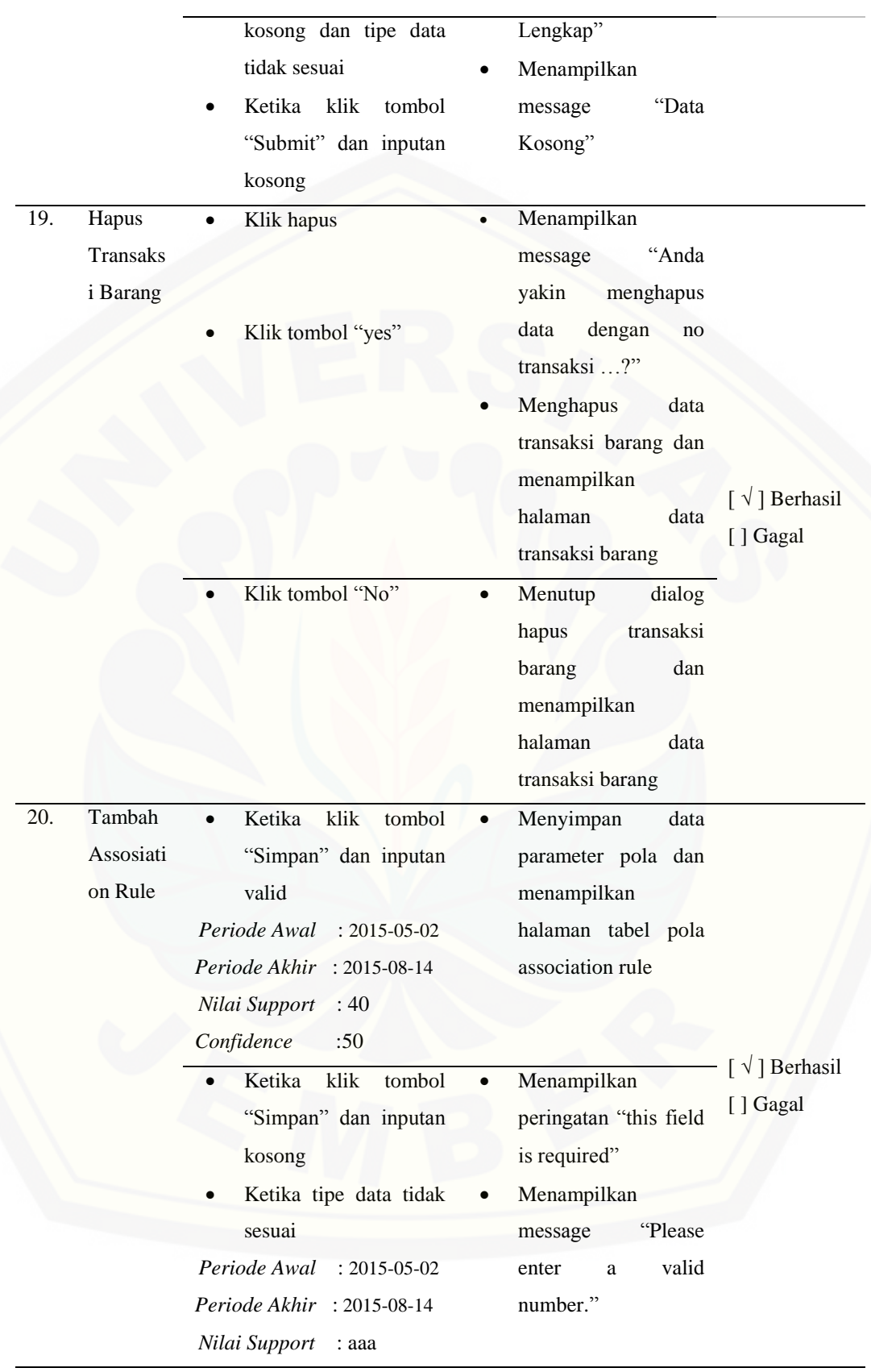

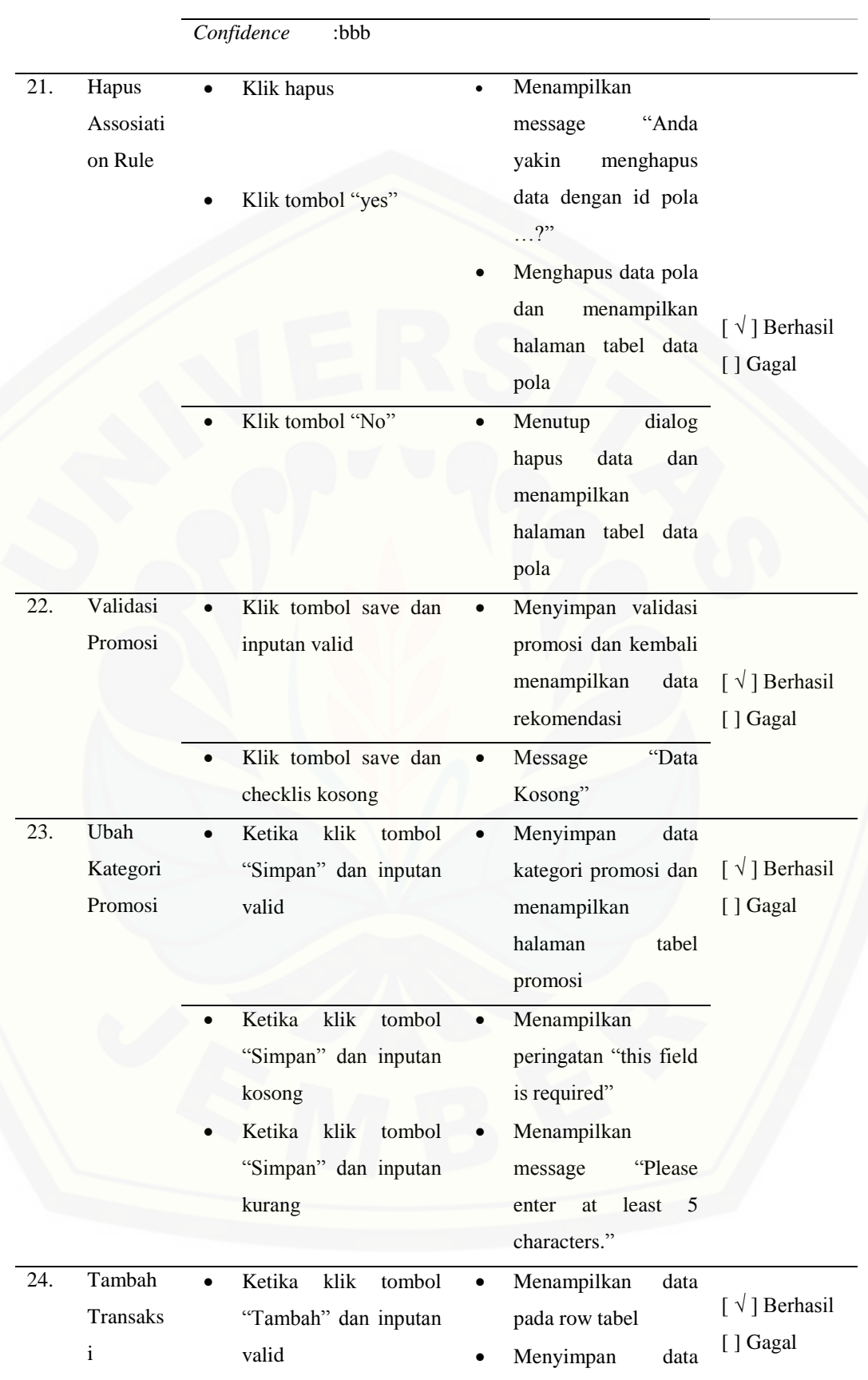

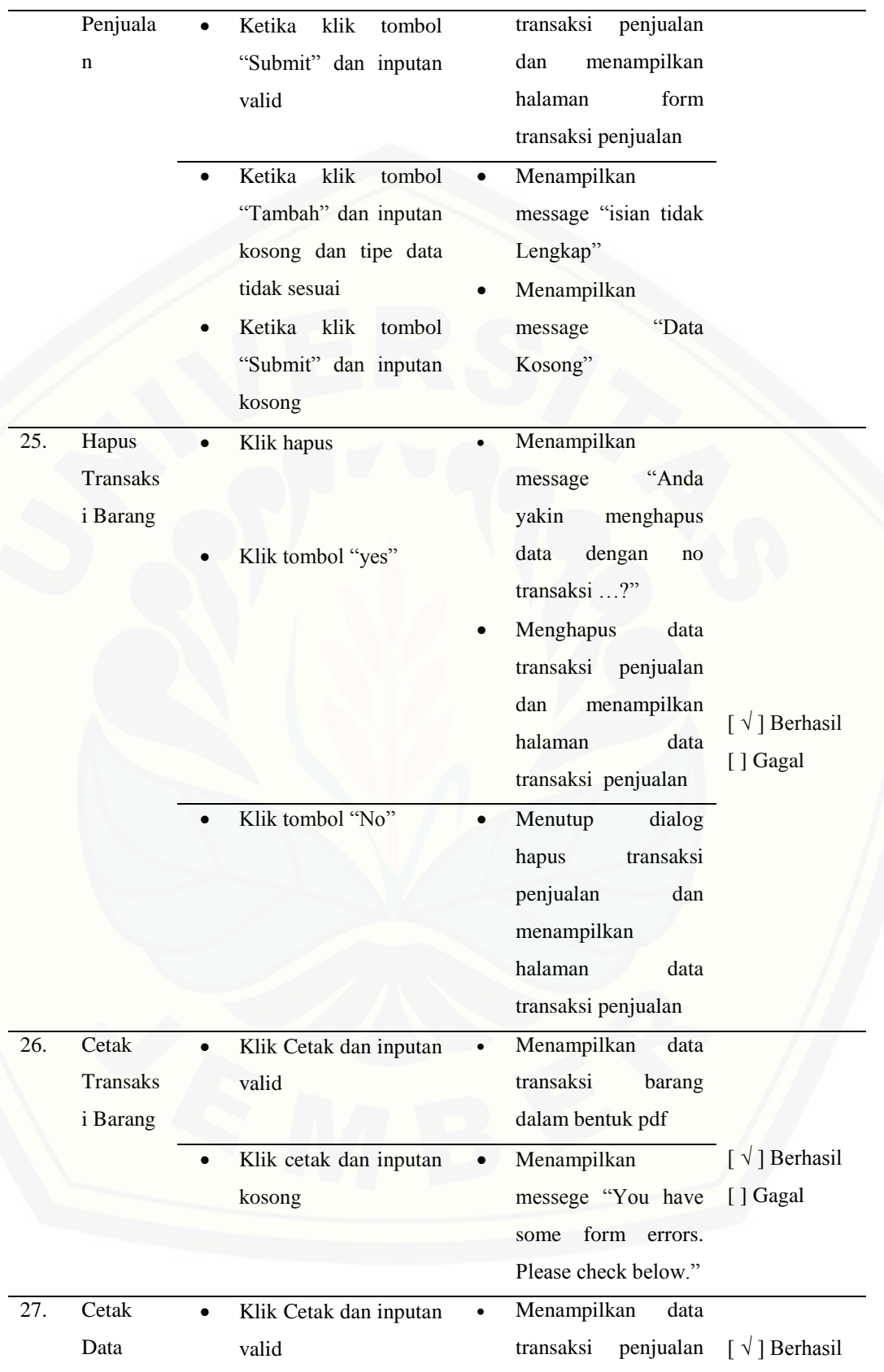

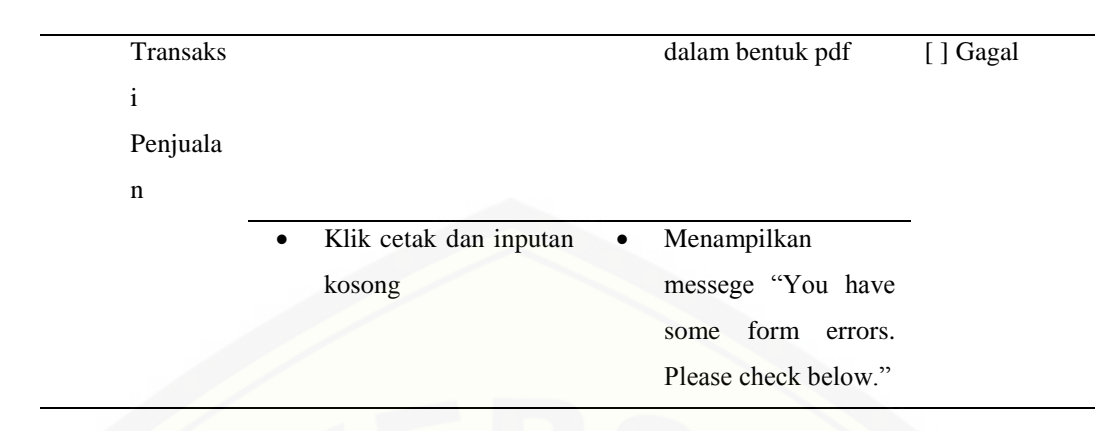

#### **6. Perhitungan Manual**

Perhitungan manual dilakukan dengan mengkombinasikan seluruh data [barang yang ada sesuai dengan kategori setiap barang serta mencari nilai frekuensi](http://repository.unej.ac.id/)  kemunculan dari kombinasi barang tersebut. Sebelumnya harus ditentukan terlebih dahulu nilai minimum support dan nilai minimum confidence yang akan digunakan. Dalam perhitungan ini menggunakan nilai minimum support 40 dan nilai minimum confidence 50. Dari nilai frekuensi tersebut akan didapatkan nilai support dari item data. Nilai support yang tidak sesuai atau kurang dari batas nilai minimum yang telah ditentukan akan dieksekusi/ dihilangkan. Nilai support yang memenuhi akan dijadikan sebagai candidat itemset untuk dicari nilai confidence. Nilai confidence yang kurang dari batas minimum akan dipangkas dan yang memenuhi akan menjadi rule. Berikut kombinasi perhitungan manual:

Langkah Perhitungan manual

- $\checkmark$  Terlebih dahulu menentukan nilai minimum support dan nilai minimum confodence
- Scan semua data transaksi dan menghitung kemunculan dari setiap item
- Menentukan frequent itemset yang memenuhi nilai supcount
- $\checkmark$  Bentuk pola 2itemset dan scan data transaksi untuk mengetahui supcountnya
- $\checkmark$  Menentukan frequent 2itemsetyang memenuhi nilai suppcount
- Bentuk pola 3itemset, 4itemset dll hingga tidak ditemukan lagi supcount yang memenuhi
- $\checkmark$  Menghitung nilai confidence dan membentuk pola sesuai dengan nilai confidence yang memenuhi nilai minimum confidence.

144

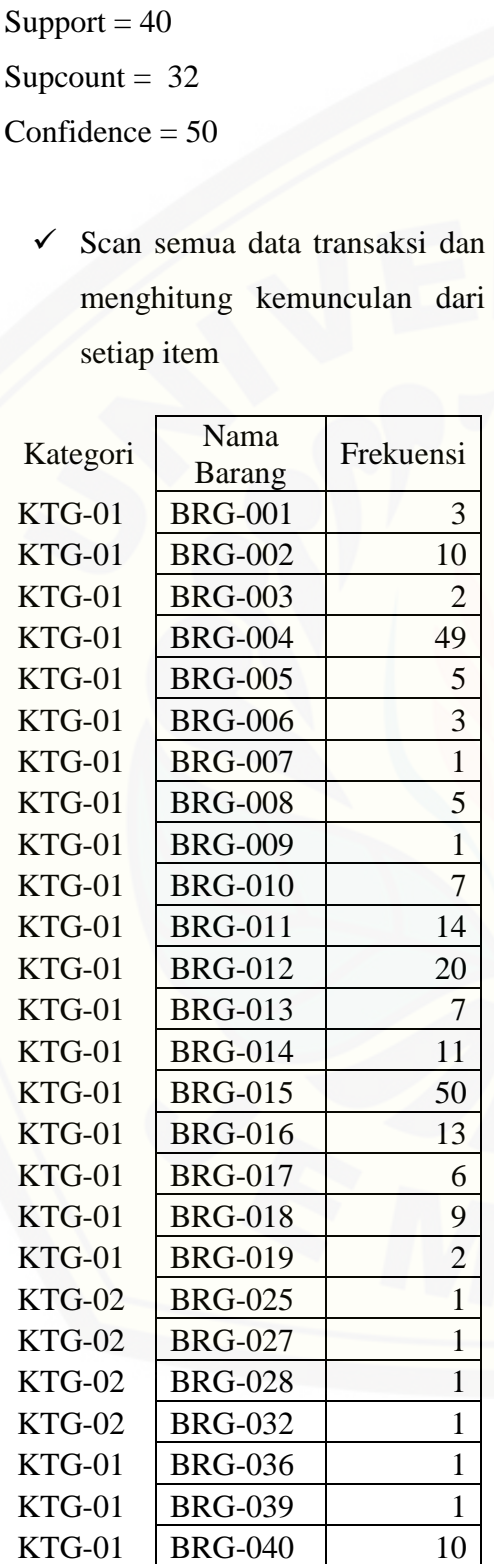

**Langkah Perhitungan Manual**

Dataset = dapat dilihat pada lamp. 4

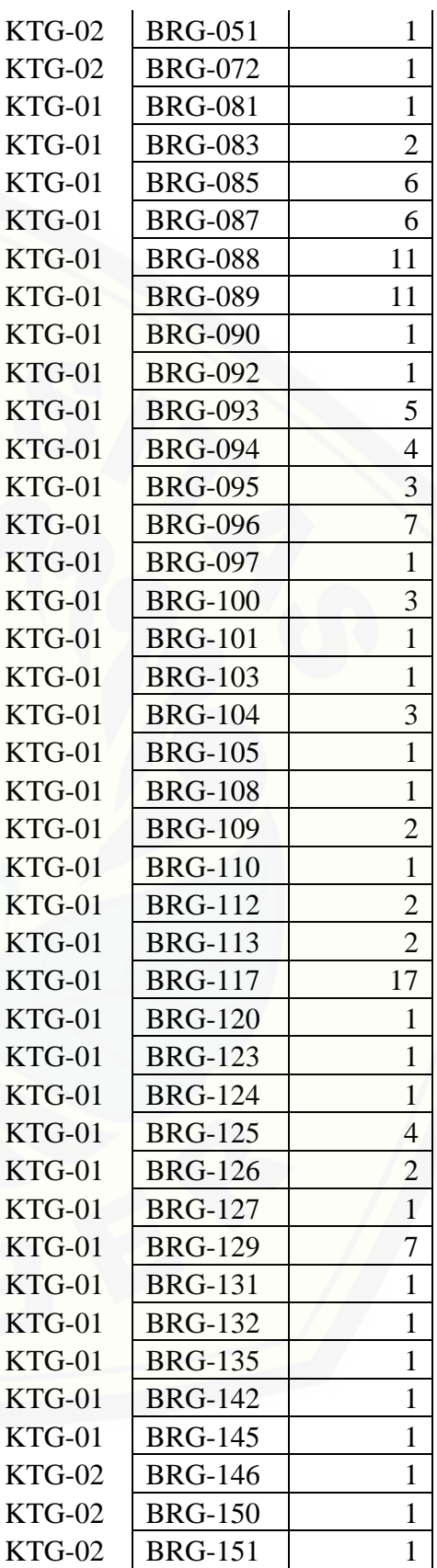

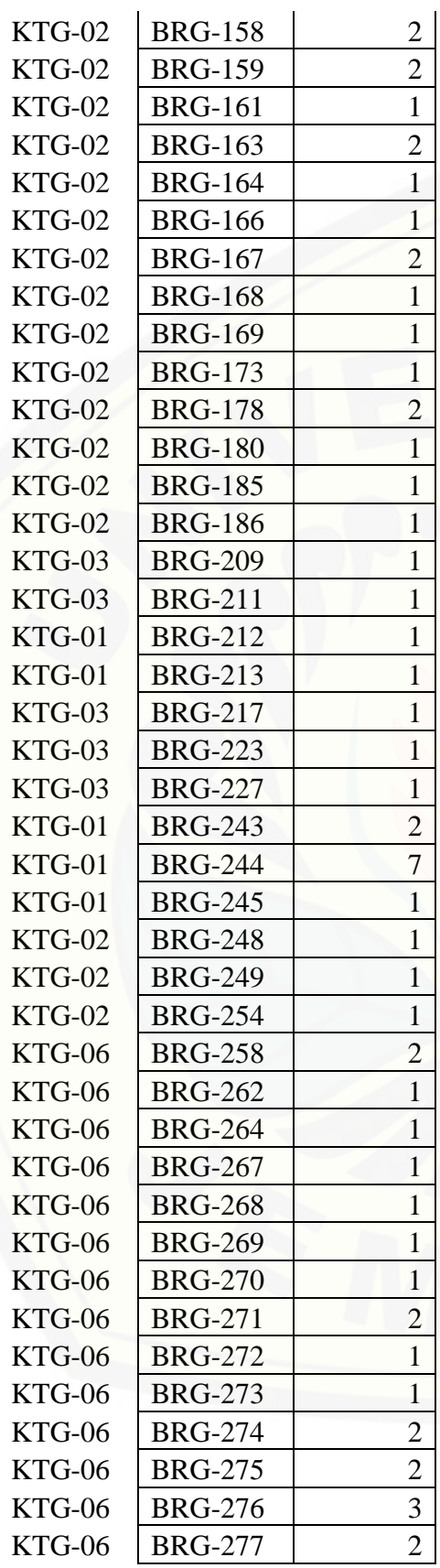

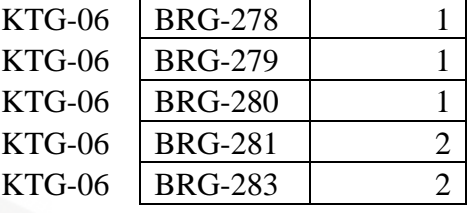

 $\checkmark$  Menentukan frequent itemset yang memenuhi nilai supcount

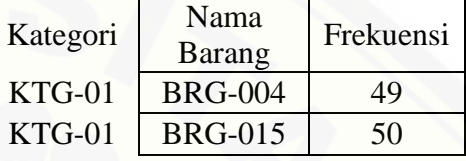

 $\checkmark$  Bentuk pola 2itemset dan scan [data transaksi untuk](http://repository.unej.ac.id/)  mengetahui supcountnya

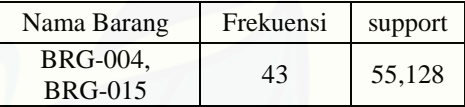

 $\checkmark$  Menentukan frequent 2itemsetyang memenuhi nilai suppcount

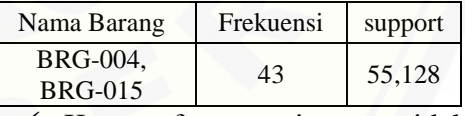

 $\times$  Karena frequent itemset tidak dapat dibentuk menjadi 3itemset maka proses terhenti dan dilanjutkan dengan menghitung nilai confidencenya..

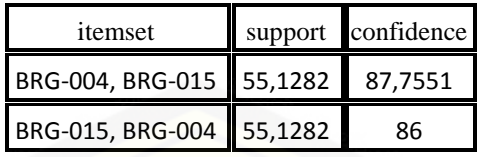

Nilai confidence yang memenuhi nilai minimum confidence akan di jadikan pola. *confidence* adalah nilai kepastian yaitu kuatnya hubungan antar item dalam sebuah apriori. *Confidence* bisa dicari setelah pola frekuensi munculnya sebuah item yang ditemukan. Nilai confidence dicari dengan terlebih dahulu mengetahui frekuensi [barang. Frekeuensi penjualan barang BRG-004 adalah 49, BRG-015 adalah 50 dan](http://repository.unej.ac.id/)  frekuensi penjualan BRG-004 bersamaan dengan BRG-015 adalah 43. Nilai confidence dicari dengan rumus yang telah dijelaskan pada subbab sebelumnya.

Dari perbandingan perhitungan secara manual dan perhitungan yang dilakukan oleh sistem menghasilkan pola yang sama. Sehingga dapat dikatakan perhitungan yang telah dilakukan oleh sistem telah valid. Berikut screenshoot perhitungan yang telah dilakukan oleh sistem:

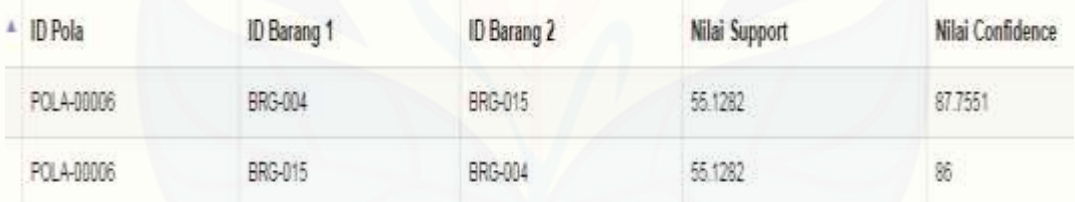

#### **7. Perhitungan Lift Rasio**

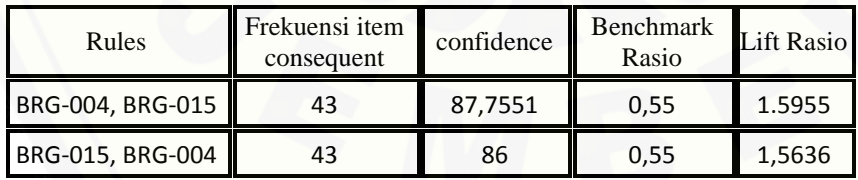

Dari perhitungan Lift rasio menggabarkan adanya manfaat dari aturan asosiasi yang terbentuk. Lift rasio yang bernilai >= 1 memiliki kekuatan asosiasi. Semakin

besar nilai lift yang dimiliki maka kekuatan yang dimiliki oleh suatu item barang akan semakin besar.

#### **8. [Desain Mockup Sistem](http://repository.unej.ac.id/)**

A. Tampilan Admin

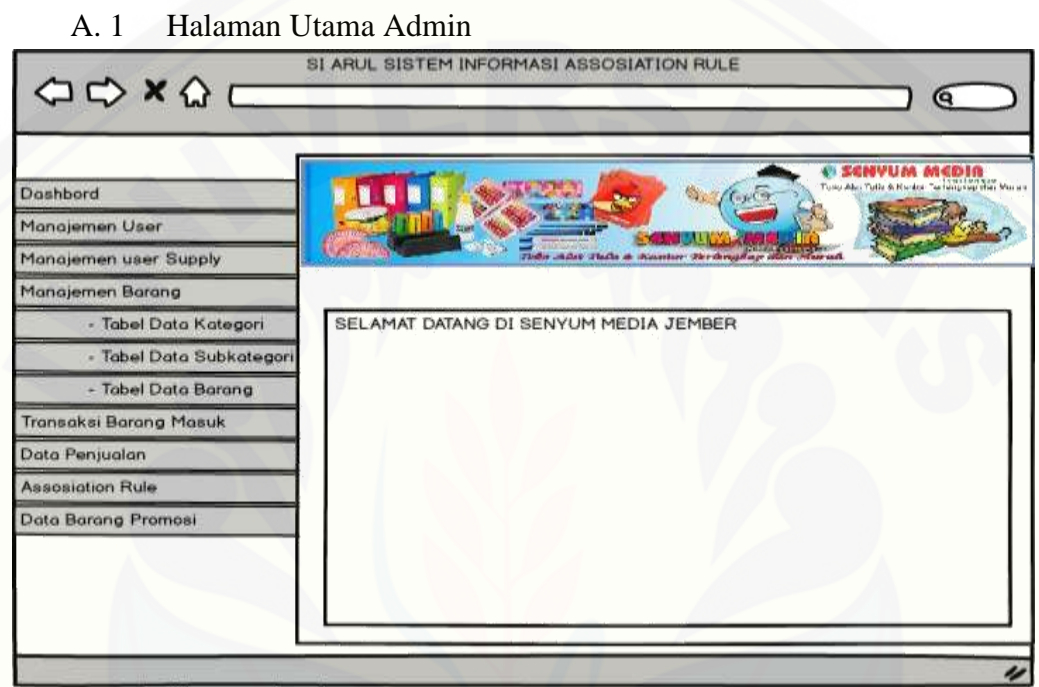

### A. 2 Manajemen User

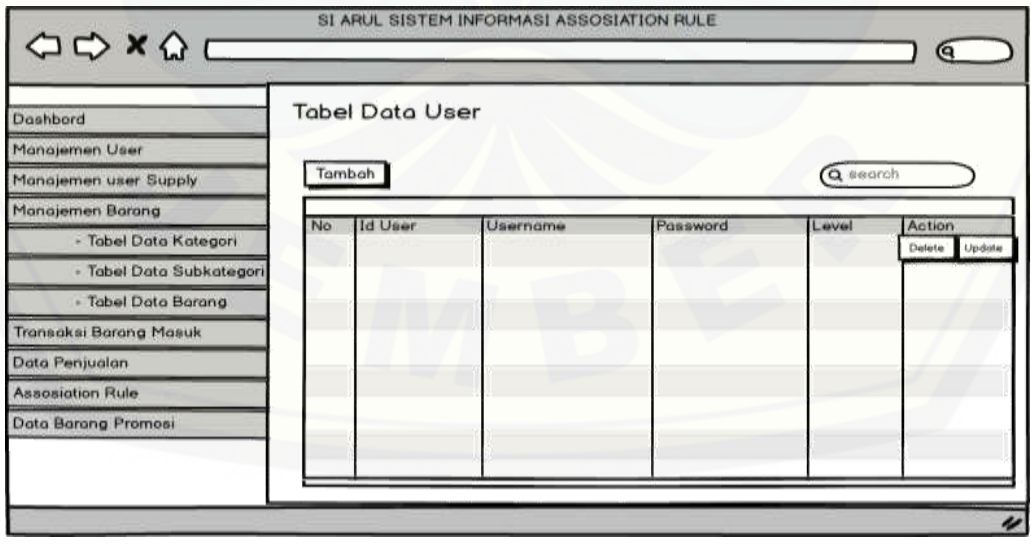

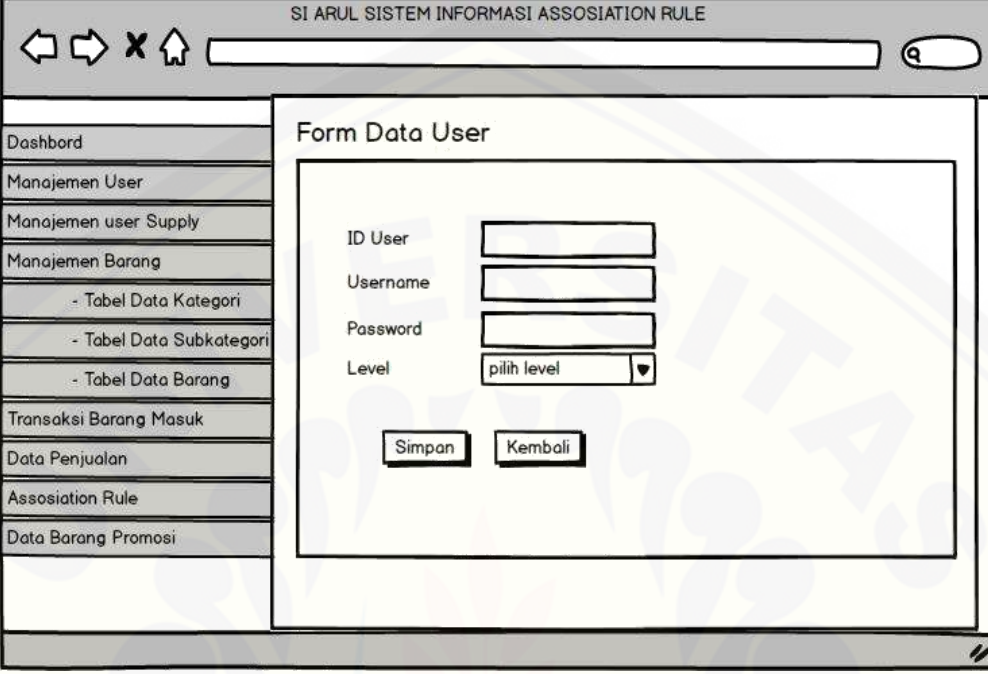

### A. 3 Form Manajemen User

### A. 4 [Manajemen Suplayer](http://repository.unej.ac.id/)

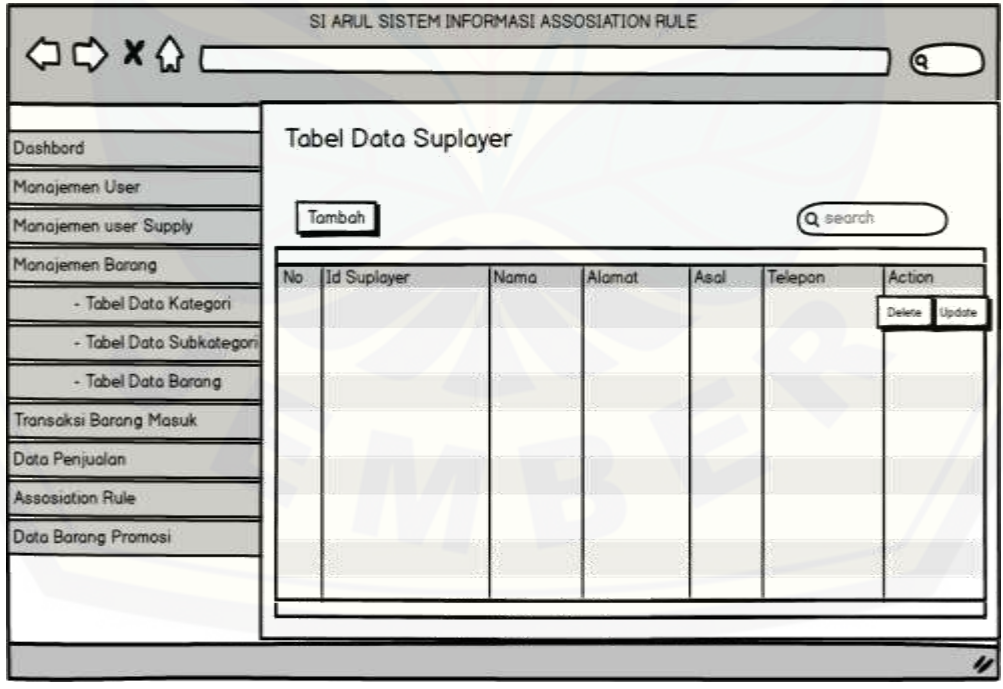

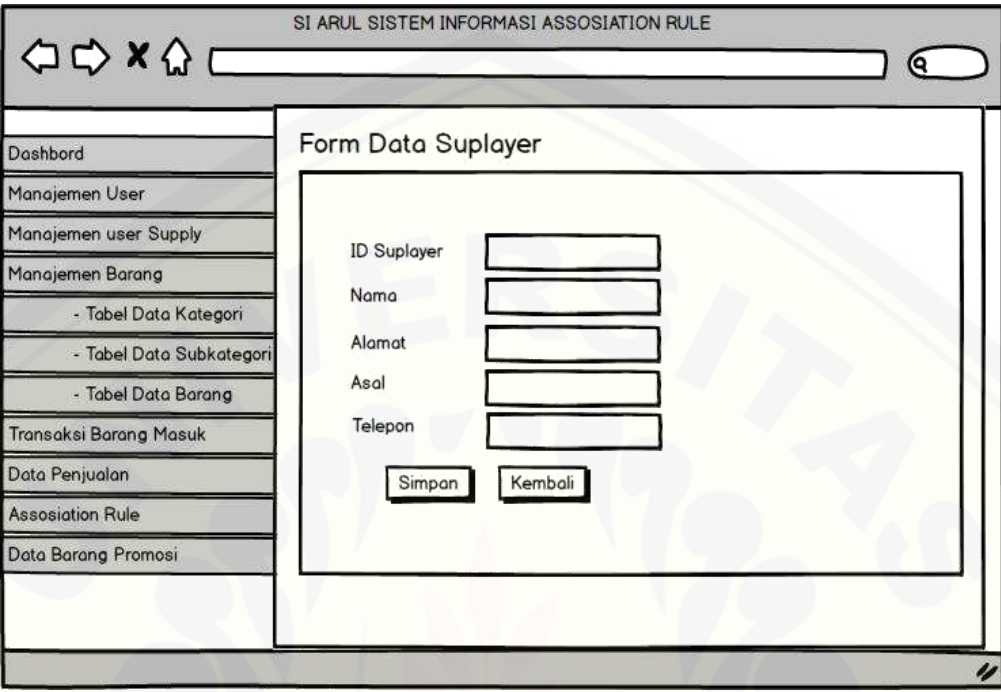

A. 5 Form Manajemen Suplayer

A. 6 [Manajemen Barang \(Data Kategori\)](http://repository.unej.ac.id/)

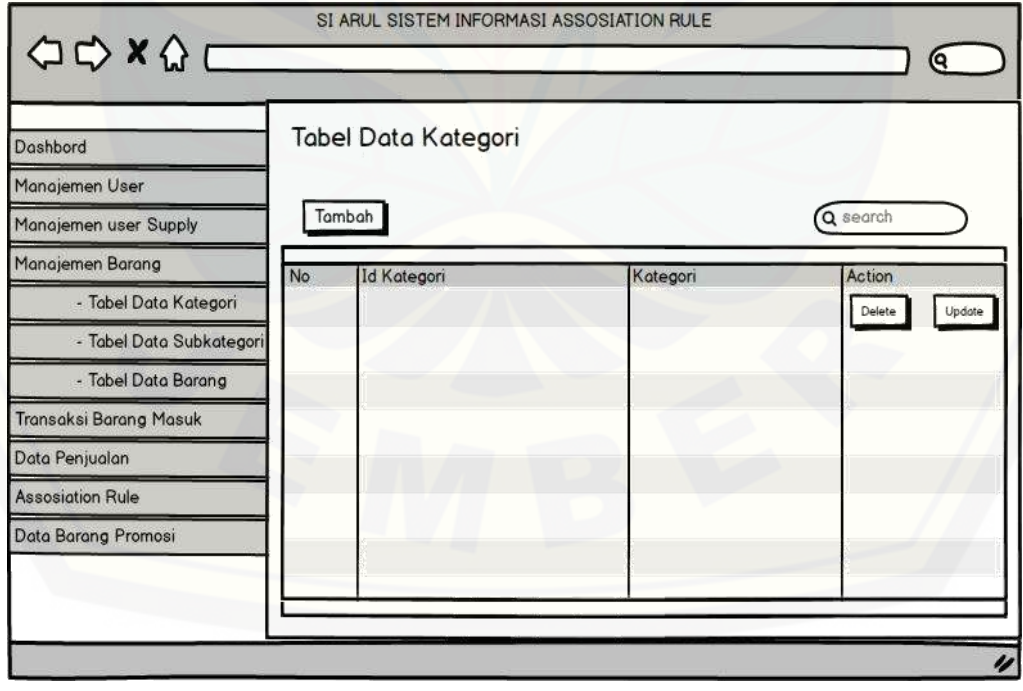

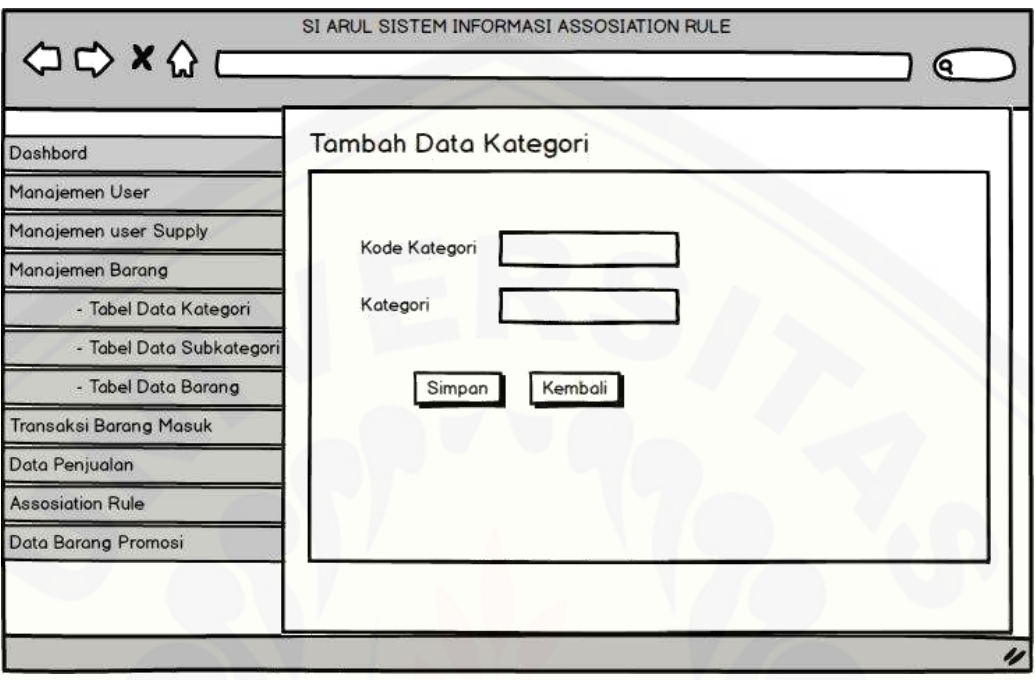

### A. 7 Form Data Kategori

### A. 8 [Manajemen Barang \(Data Subkategori\)](http://repository.unej.ac.id/)

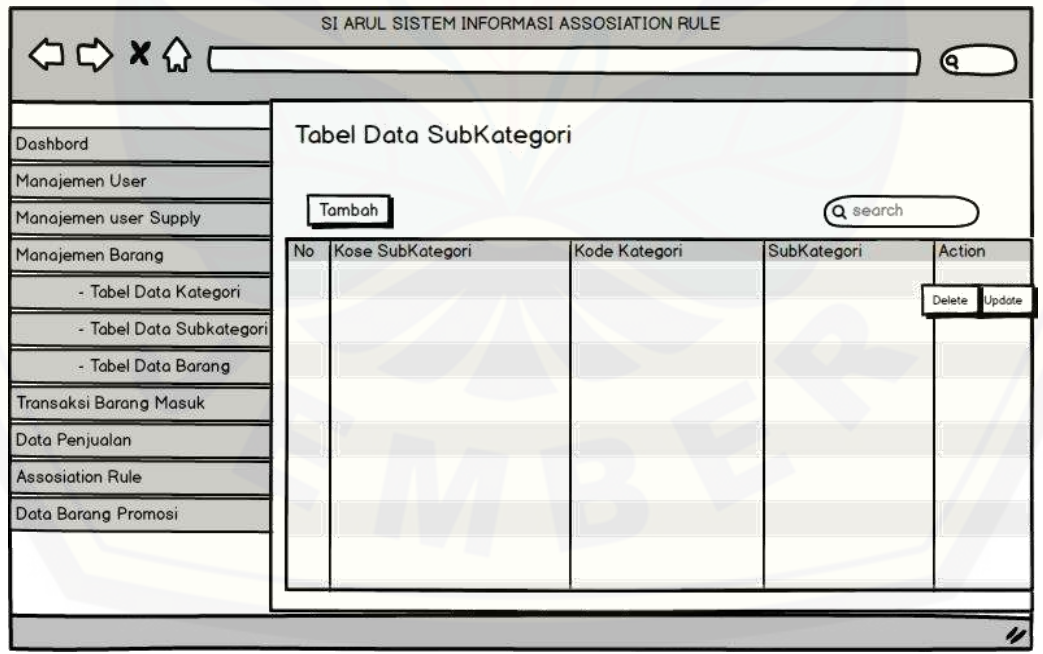

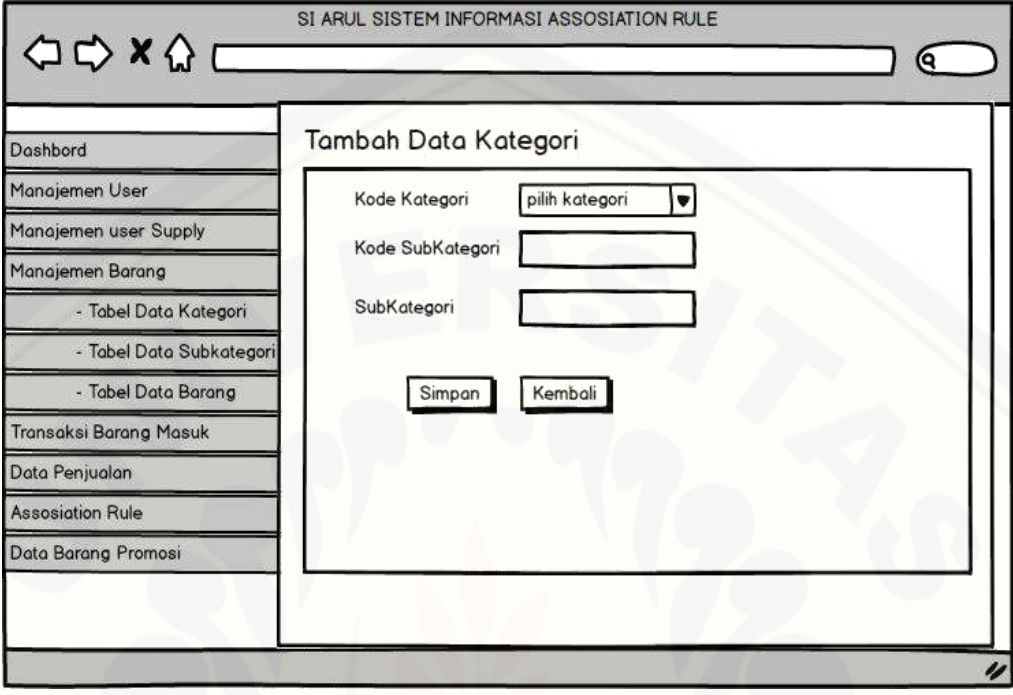

### A. 9 Form data subkategori

### A. 10 [Manajemen Barang \(Data Barang\)](http://repository.unej.ac.id/)

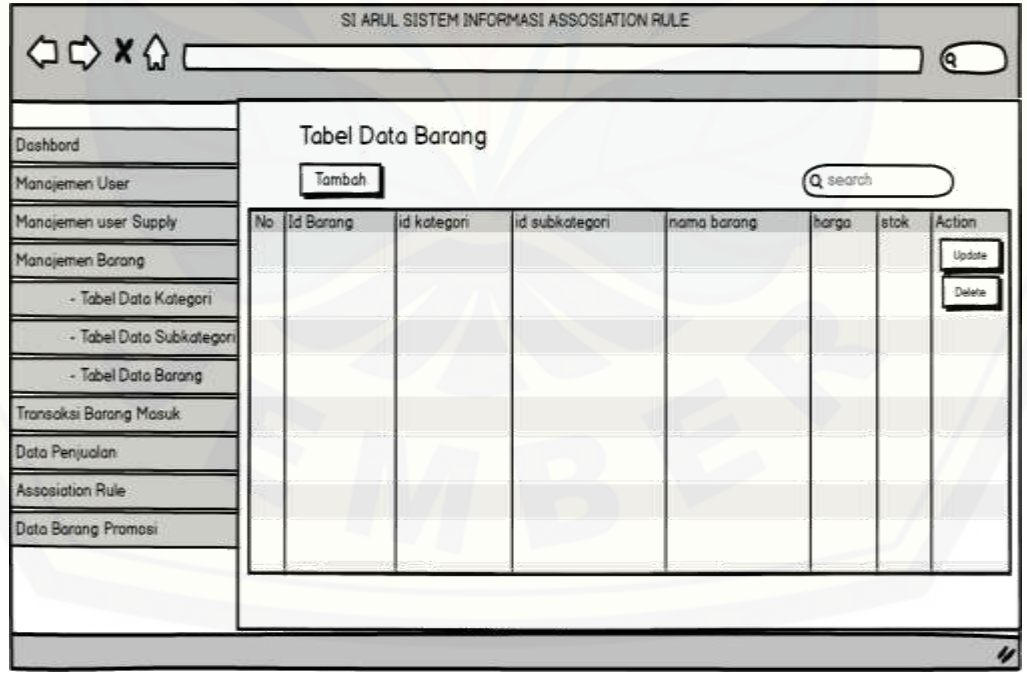

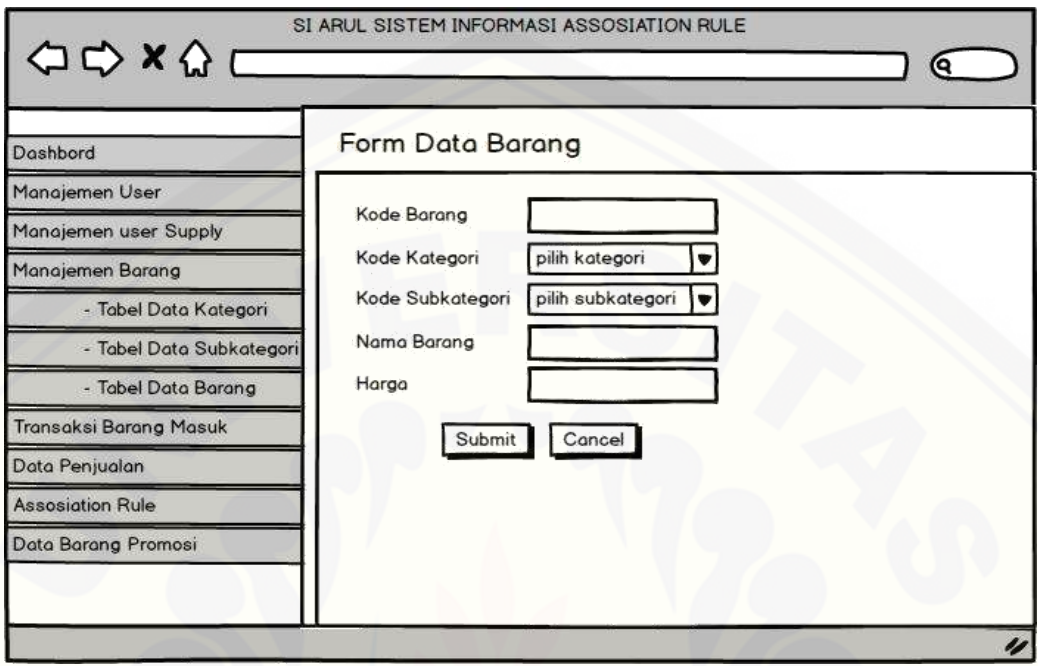

#### A. 11 Form data barang

### A. 12 [Transaksi barang masuk](http://repository.unej.ac.id/)

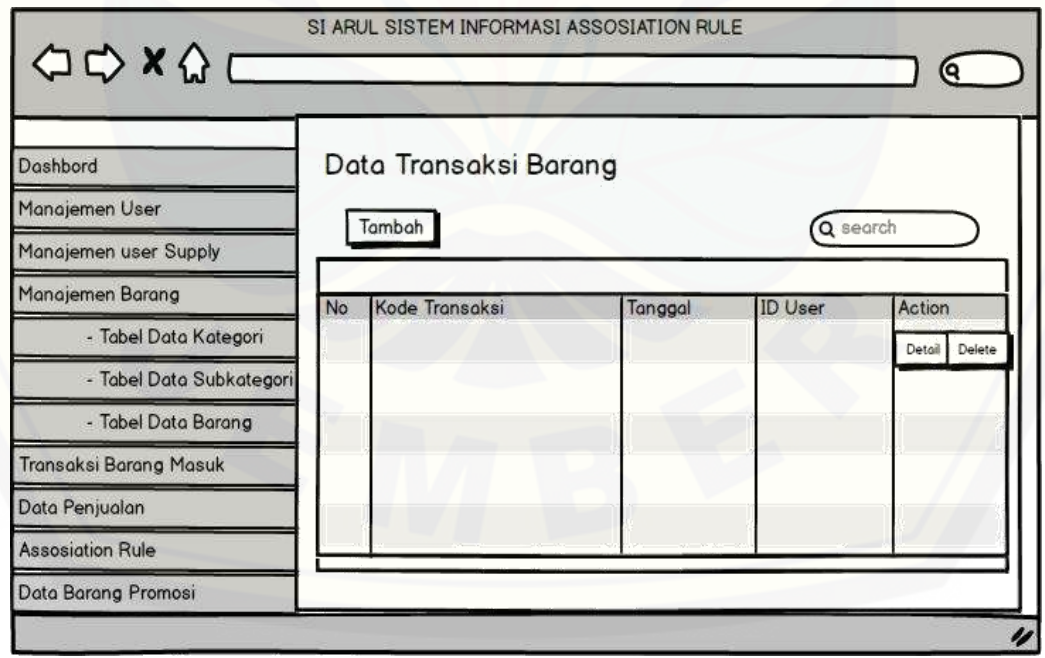

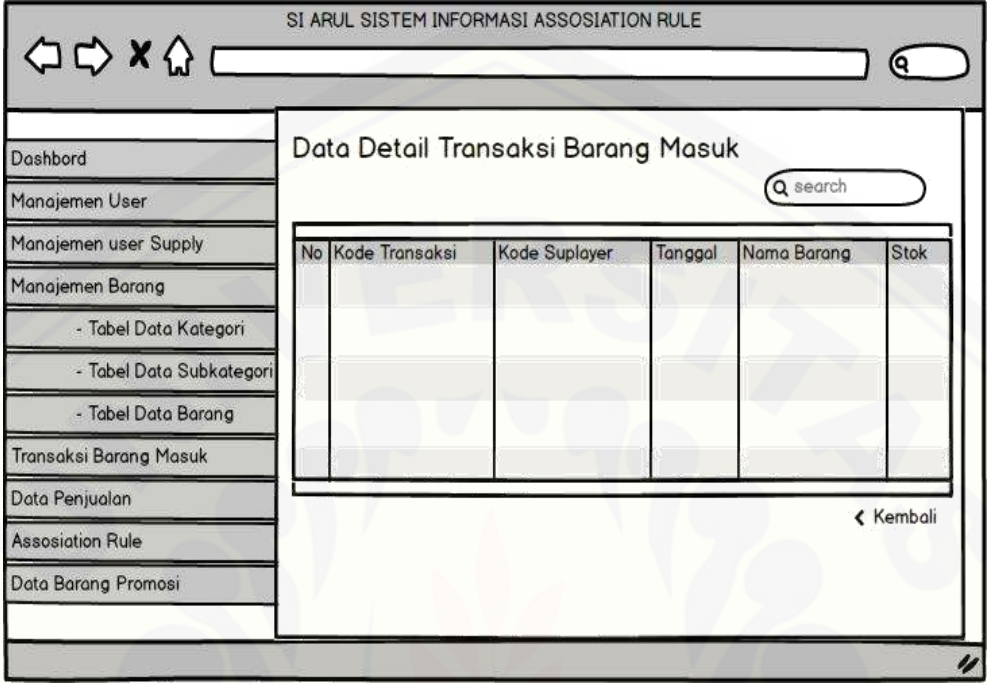

A. 13 Detail transaksi barang masuk

A. 14 [Form transaksi barang masuk](http://repository.unej.ac.id/)

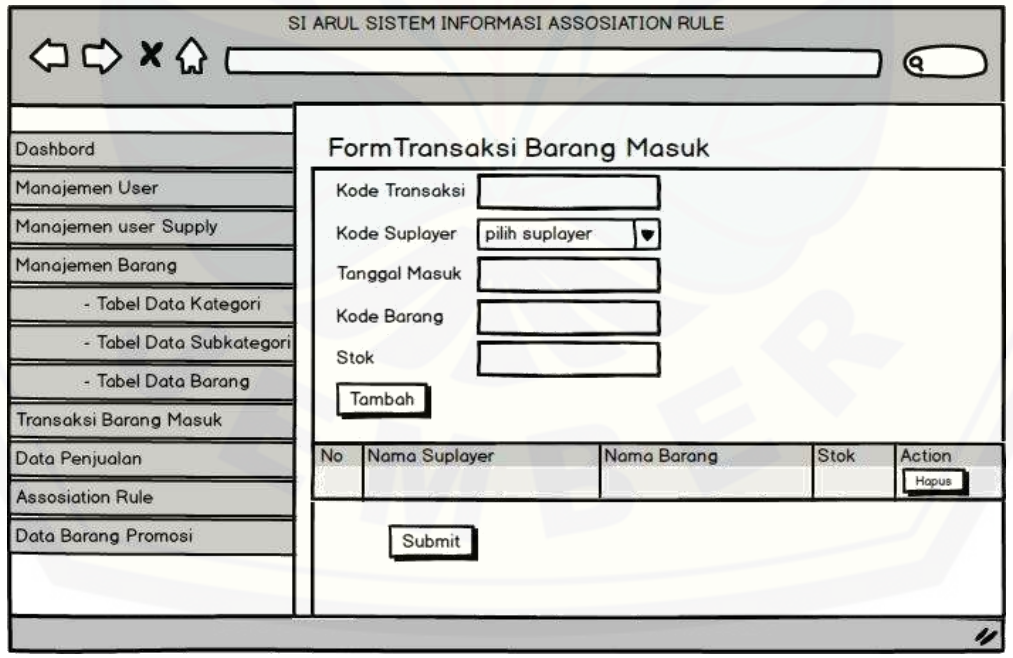

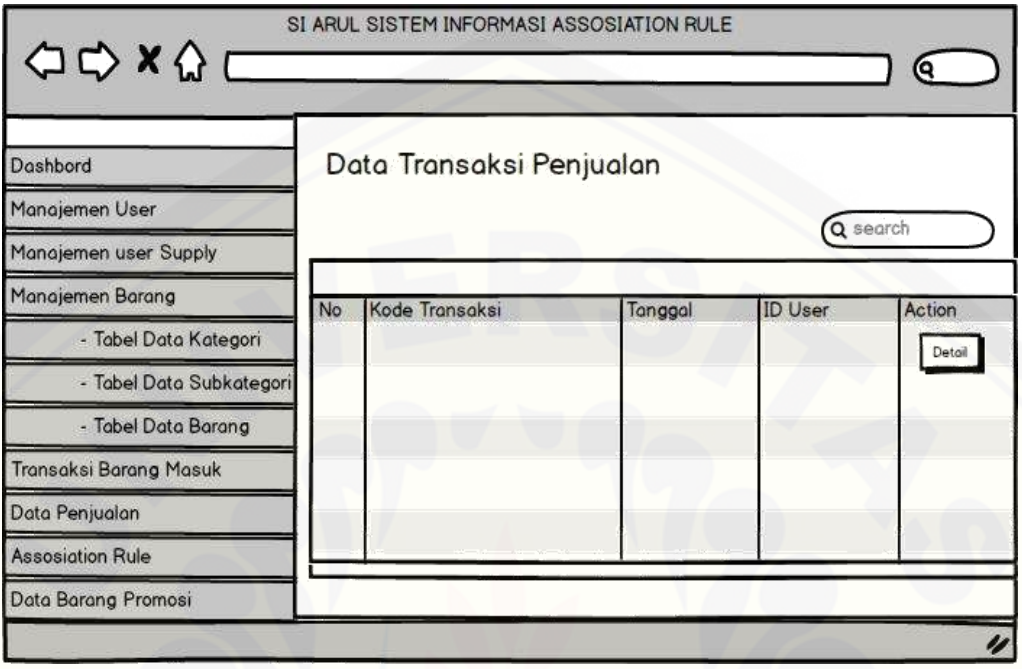

A. 15 Data Transaksi Penjualan

### A. 16 [Detail Transaksi Penjualan](http://repository.unej.ac.id/)

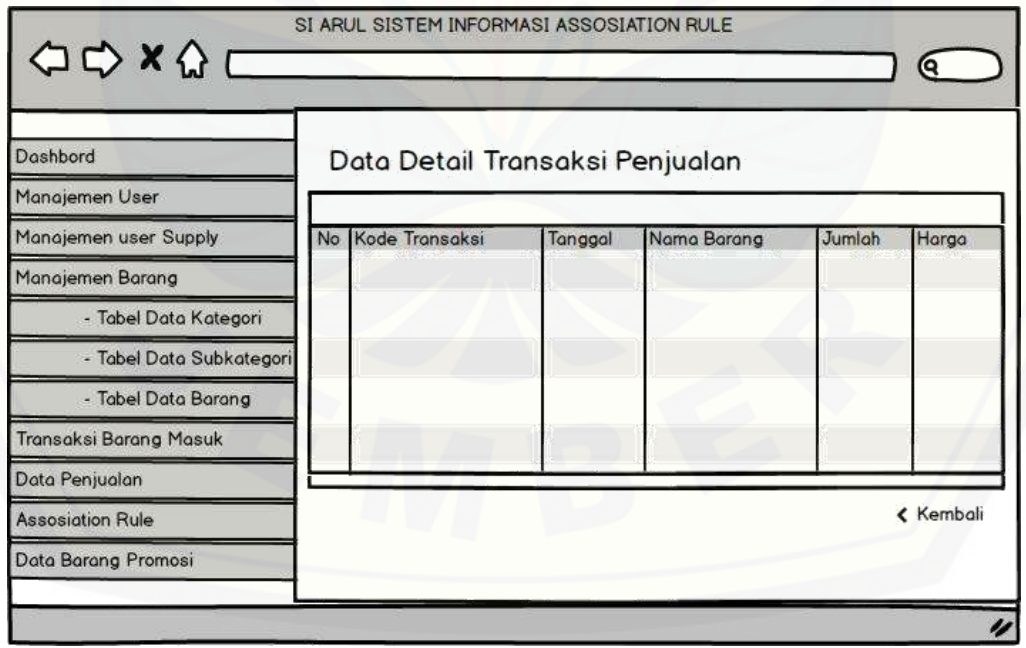

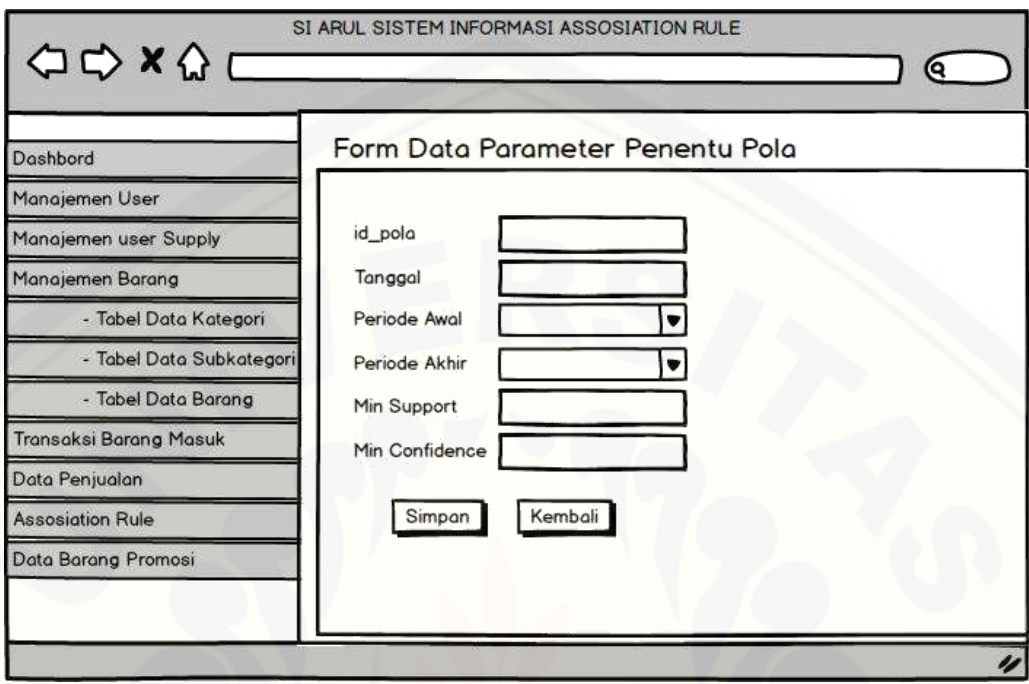

A. 17 Form Parameter Penentu Pola

### A. 18 [Data Promosi](http://repository.unej.ac.id/)

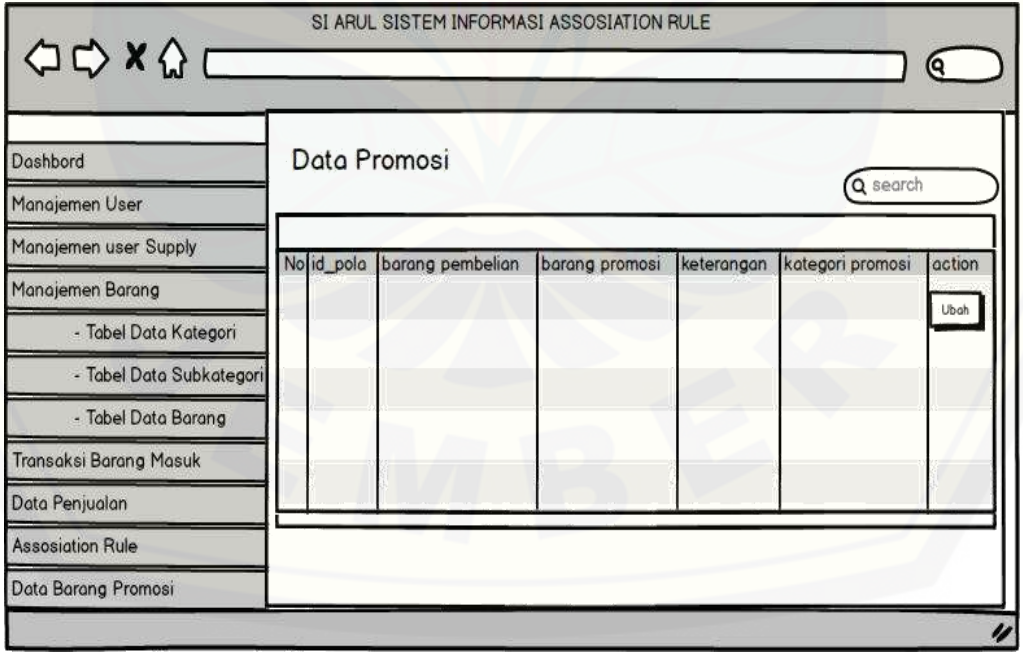

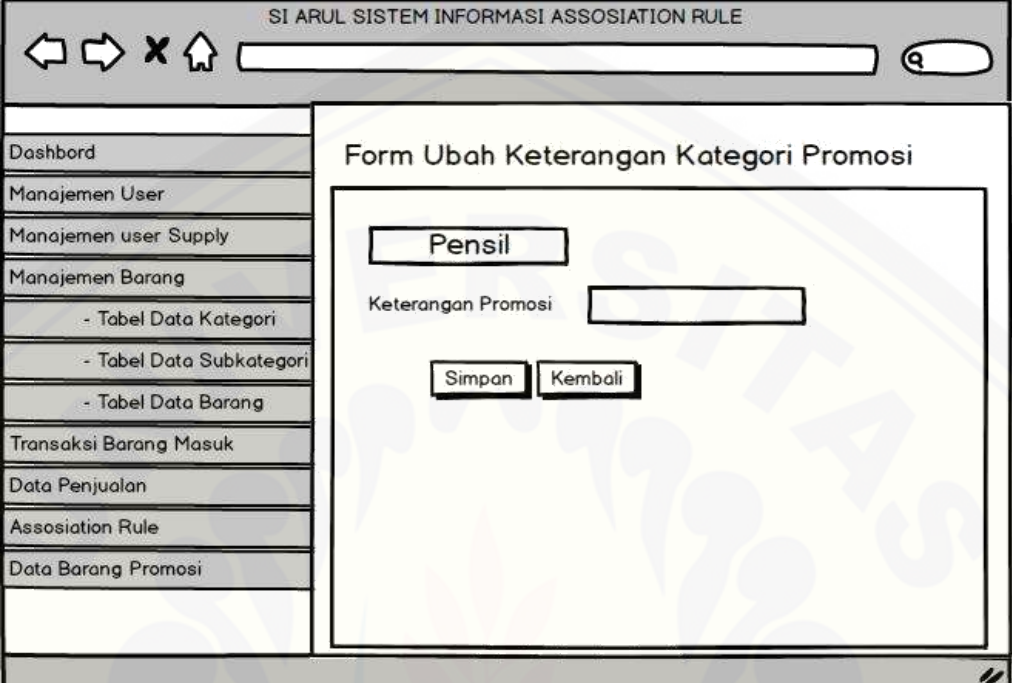

A. 19 Ubah Kategori Promosi

#### B. Tampilan Karyawan

B. 1 [Halaman Utama Karyawan](http://repository.unej.ac.id/)

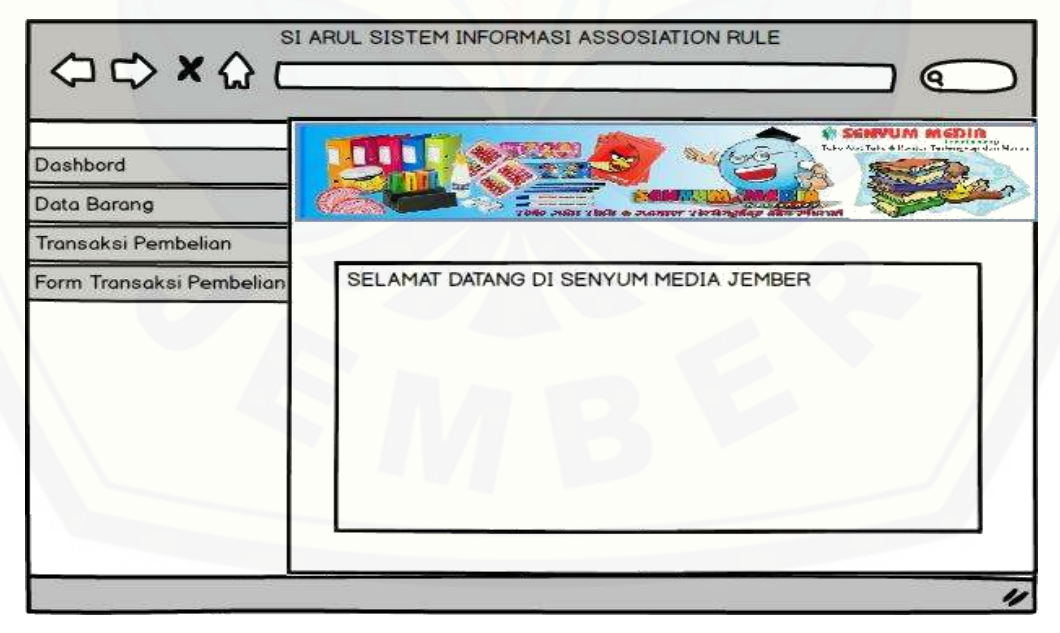

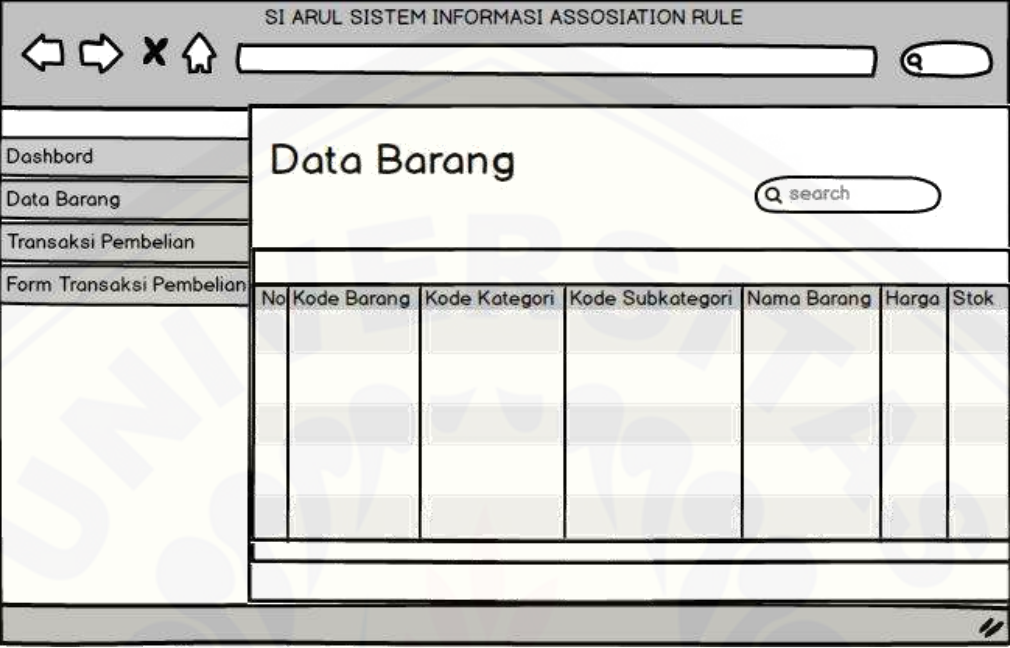

#### B. 2 View Data Barang

### B. 3 [Transaksi Penjualan](http://repository.unej.ac.id/)

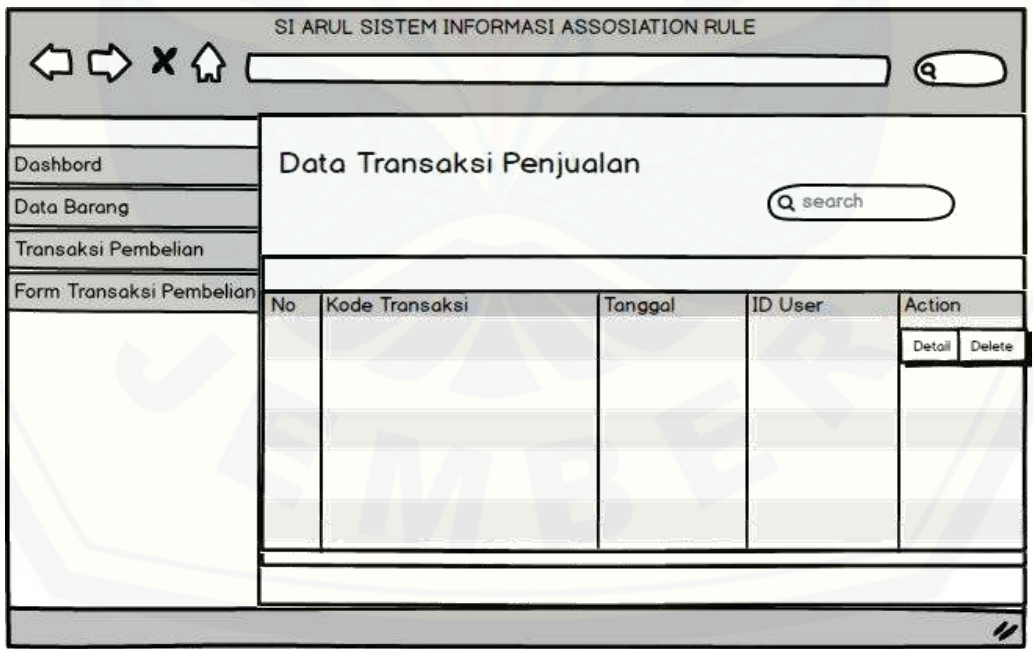

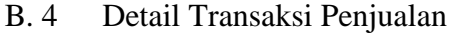

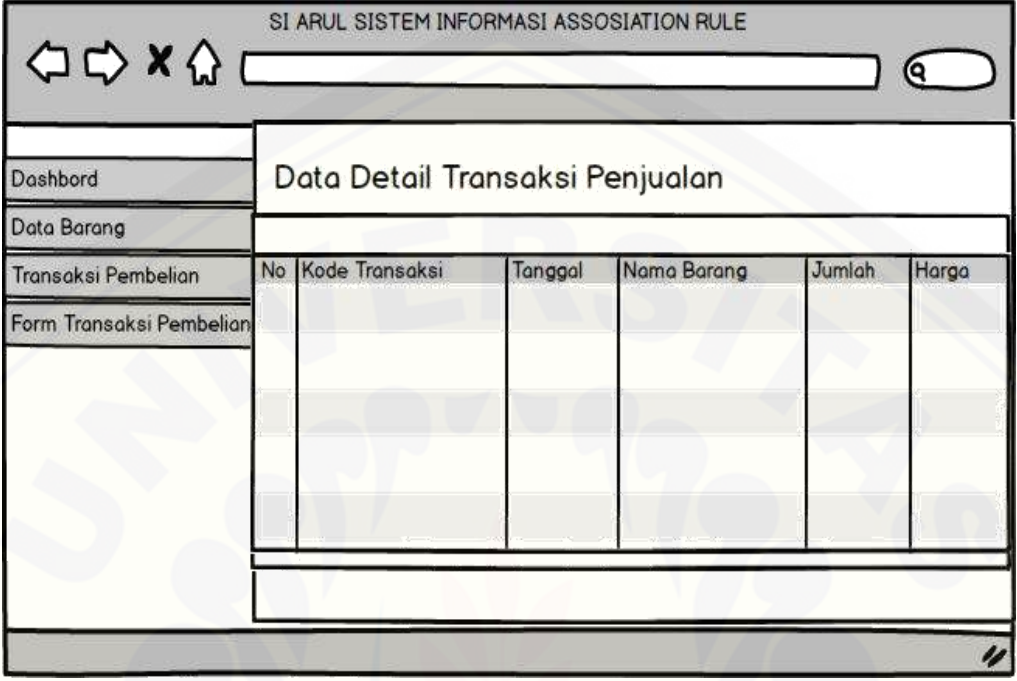

### B. 5 [Form Transaksi Penjualan](http://repository.unej.ac.id/)

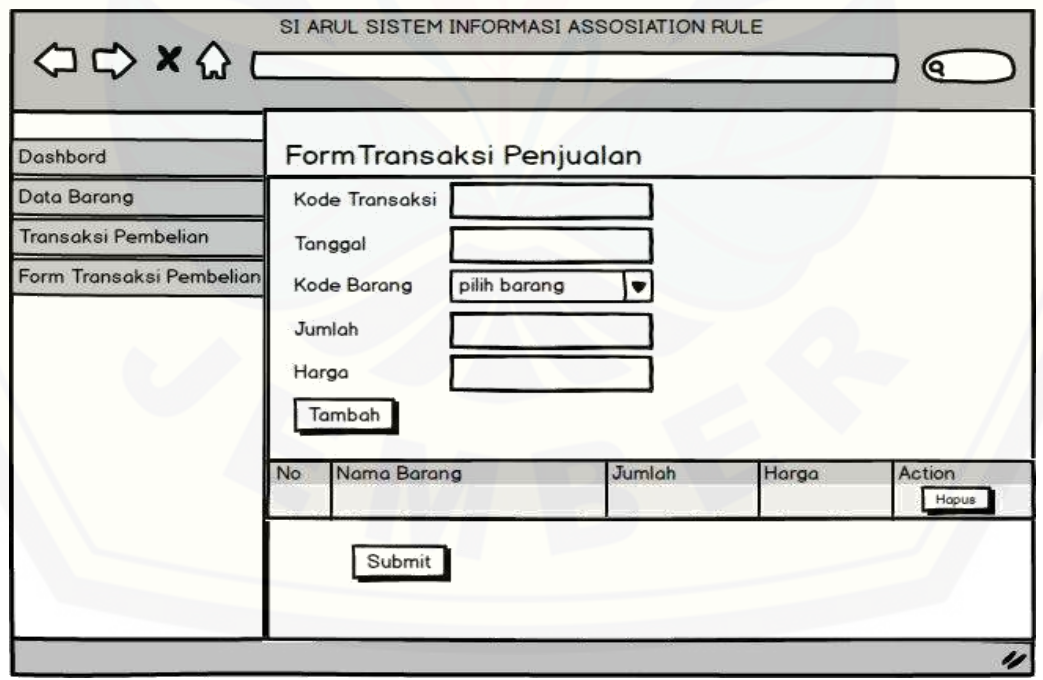

- C. Tampilan Konsumen
	- C. 1 [Halaman utama Konsumen](http://repository.unej.ac.id/)

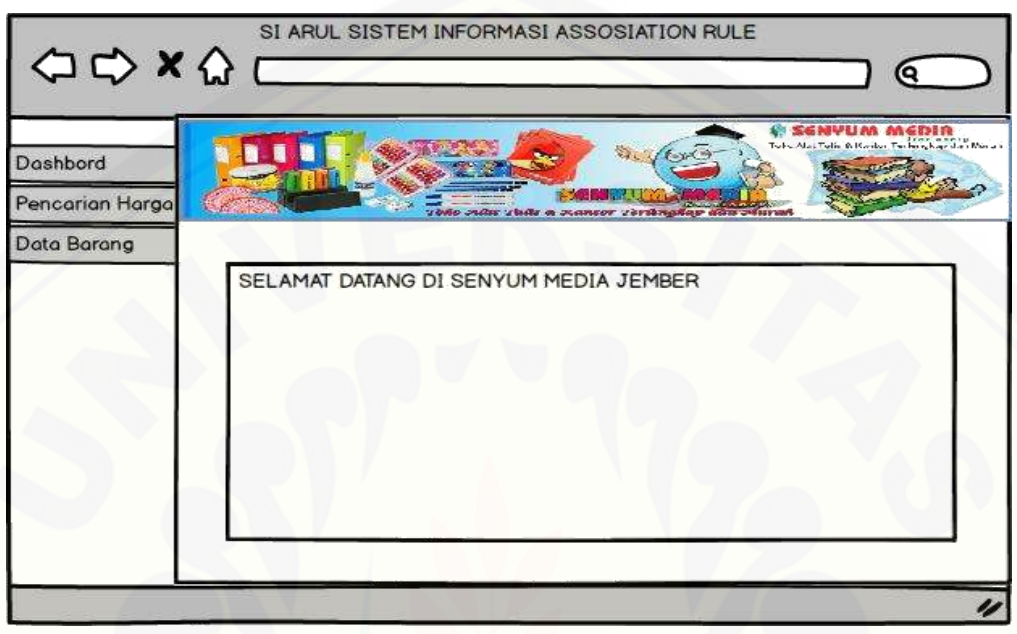

#### C. 2 Pencarian Barang

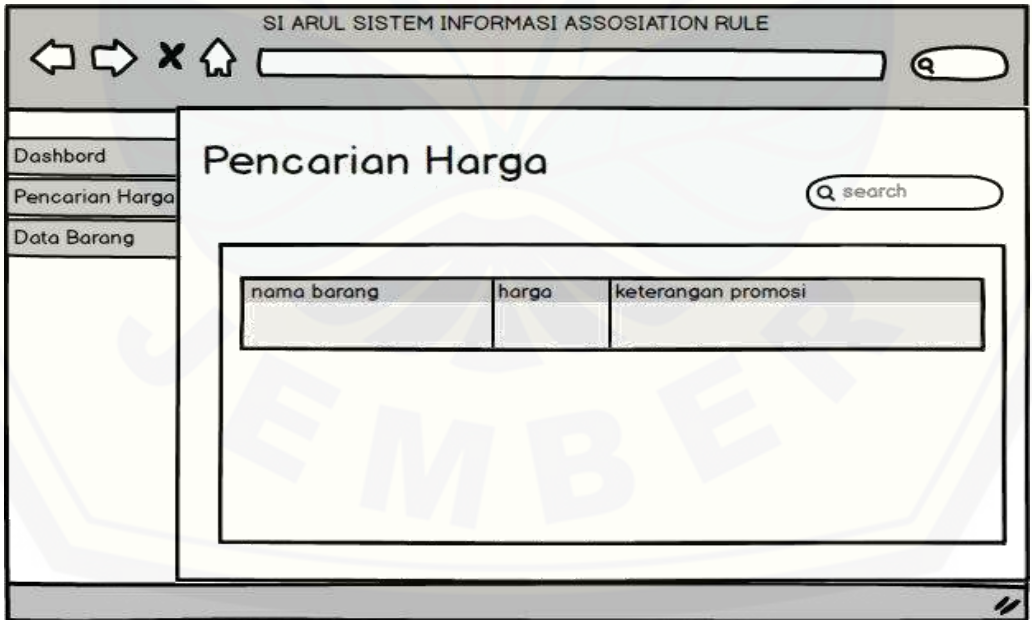

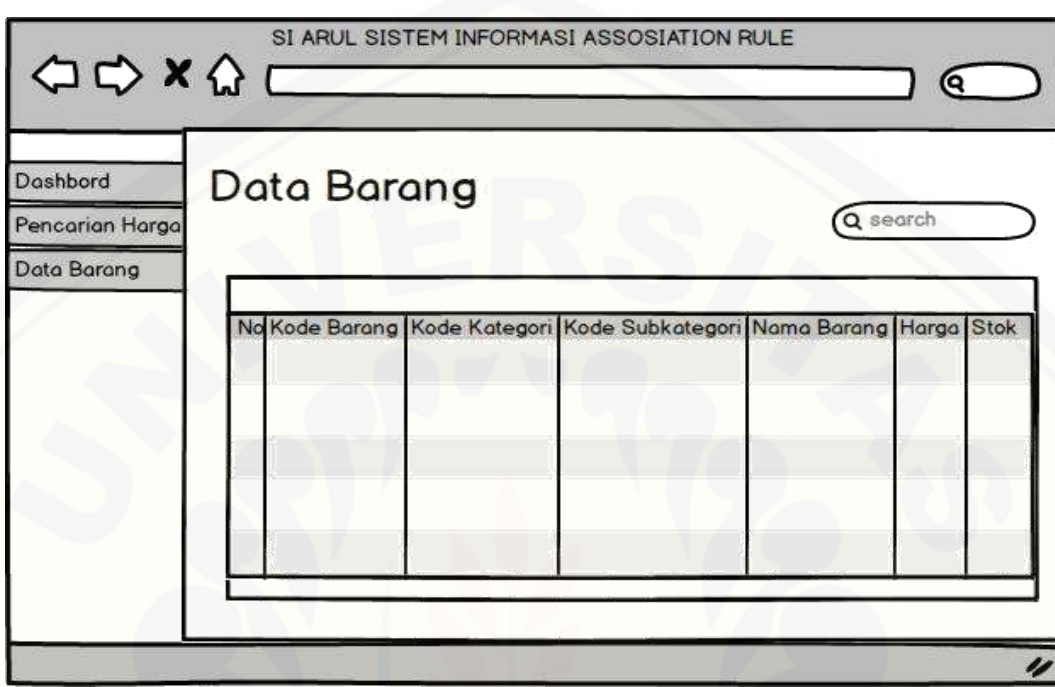

C. 3 View Data Barang

#### **9. [Desain Tampilan Sistem](http://repository.unej.ac.id/)**

A. Tampilan Admin

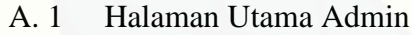

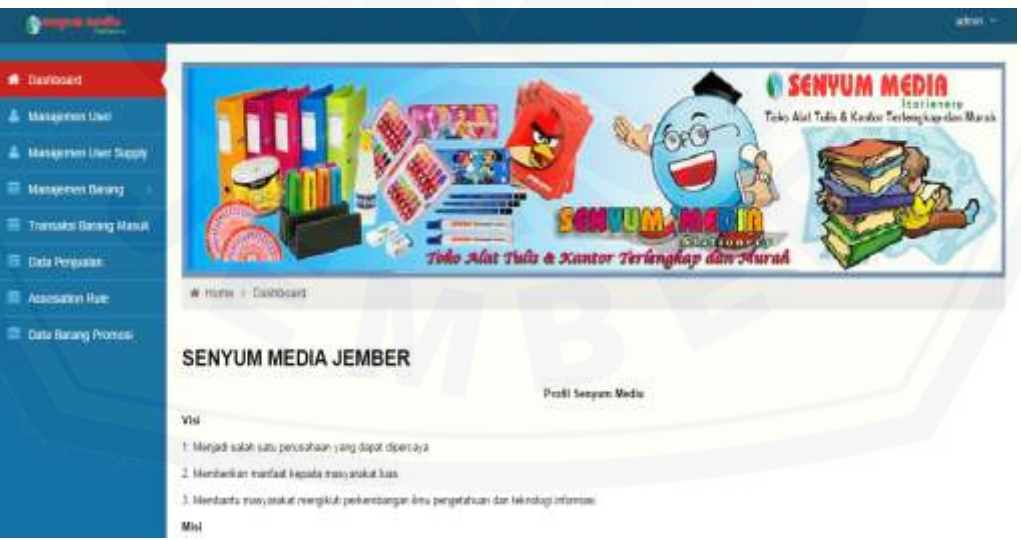

#### A. 2 Manajemen User

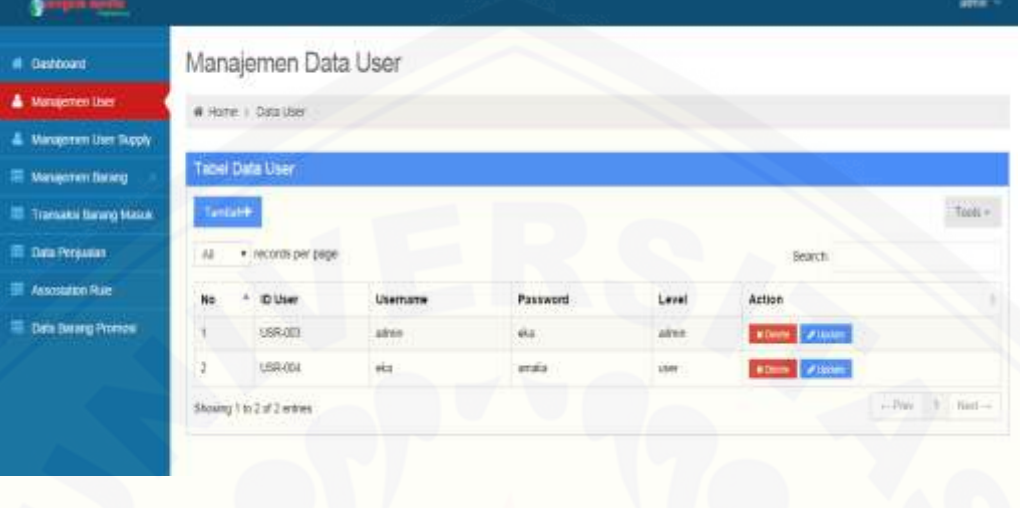

### A. 3 [Form Manajemen User](http://repository.unej.ac.id/)

#### Tambah Data User

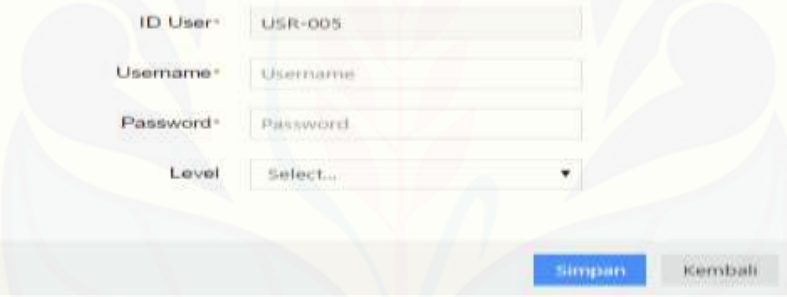

#### A. 4 Manajemen Suplayer

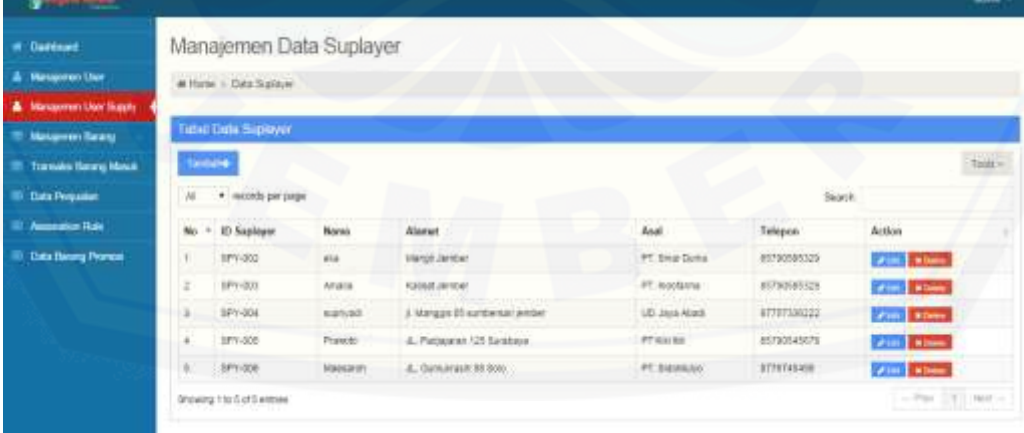
### A. 5 Form Manajemen Suplayer

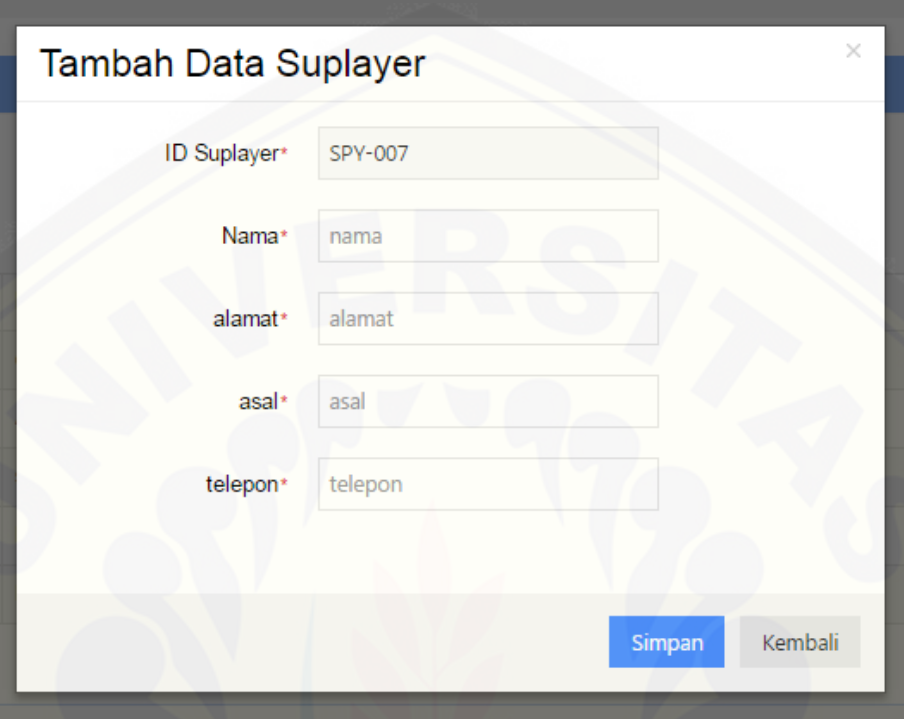

### A. 6 [Manajemen Barang \(Data Kategori\)](http://repository.unej.ac.id/)

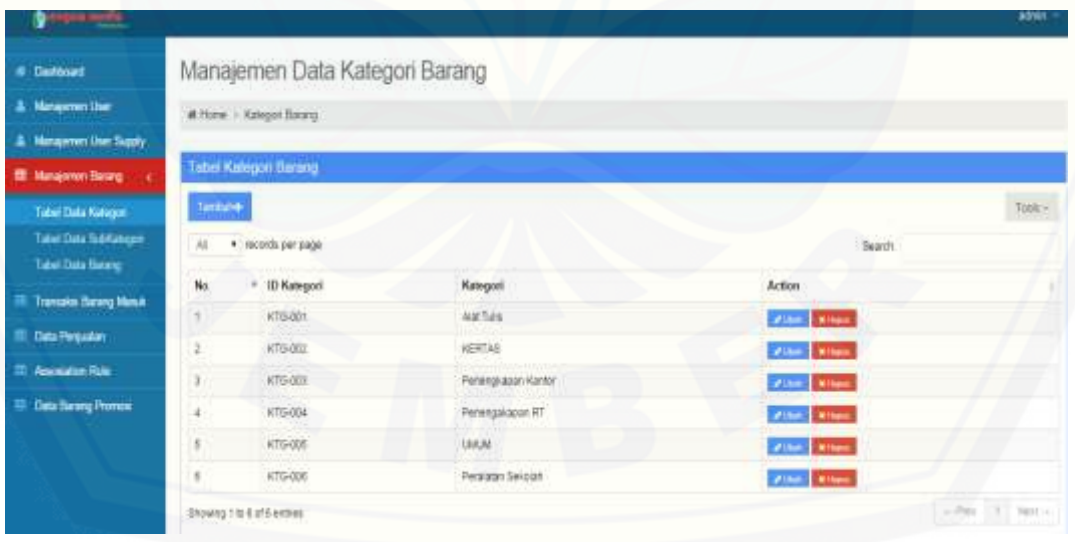

### A. 7 Form Data Kategori

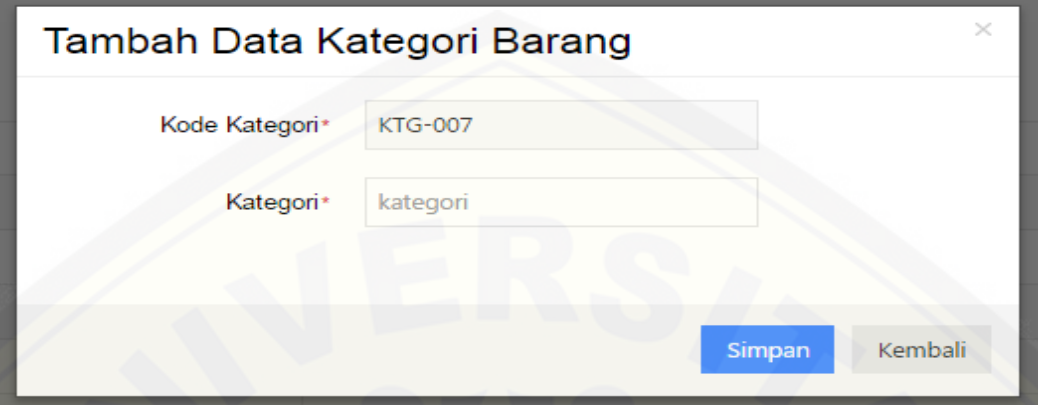

### A. 8 [Manajemen Barang \(Data Subkategori\)](http://repository.unej.ac.id/)

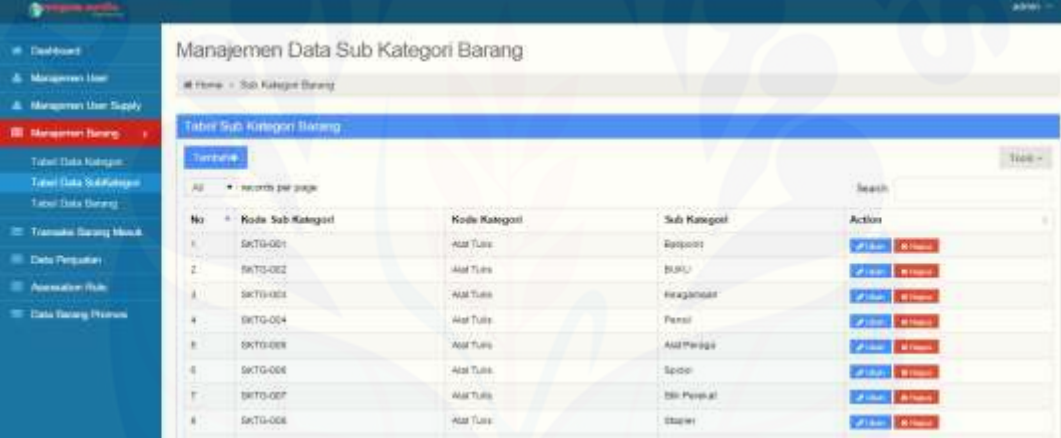

### A. 9 Form data subkategori

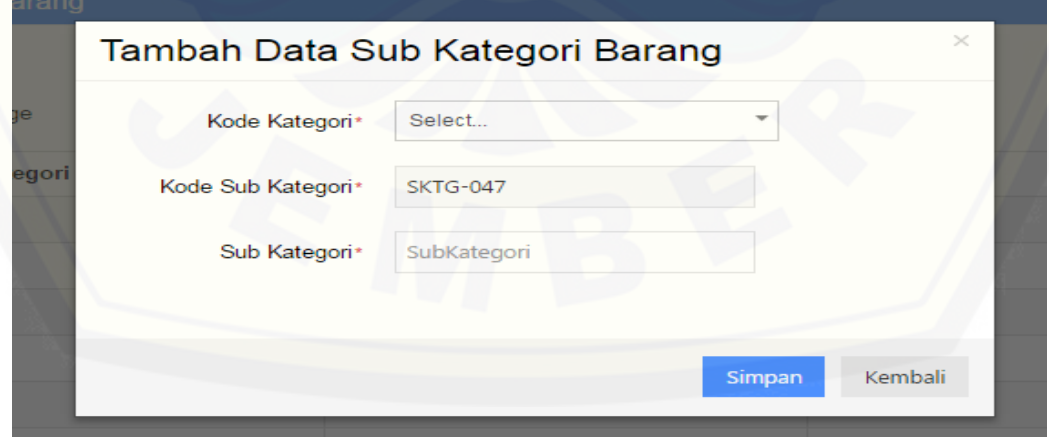

#### A. 10 Manajemen Barang (Data Barang)

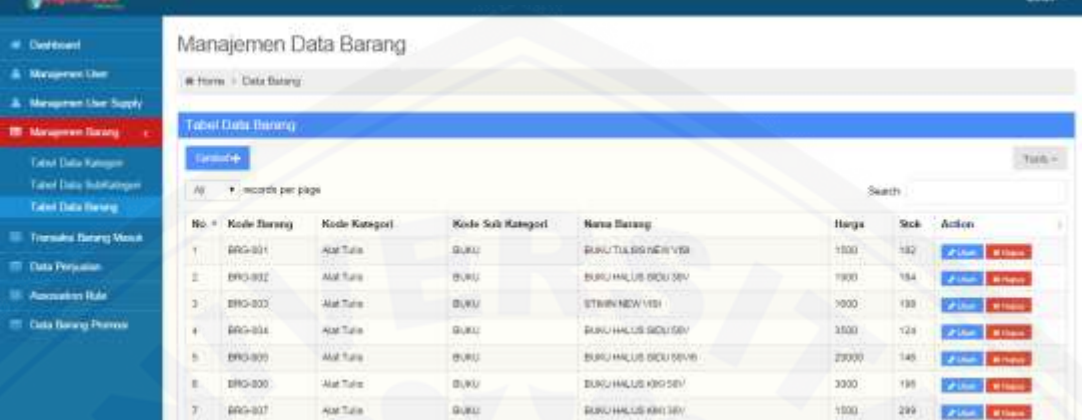

### A. 11 Form data barang

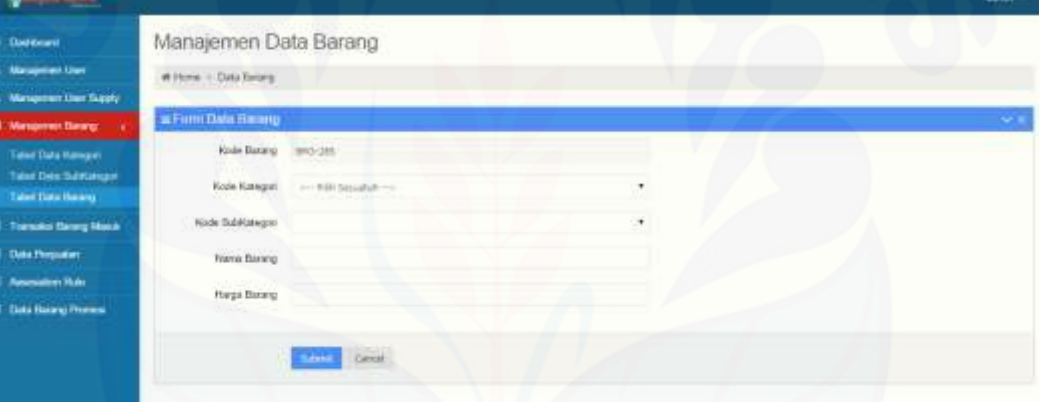

#### A. 12 [Transaksi barang masuk](http://repository.unej.ac.id/)

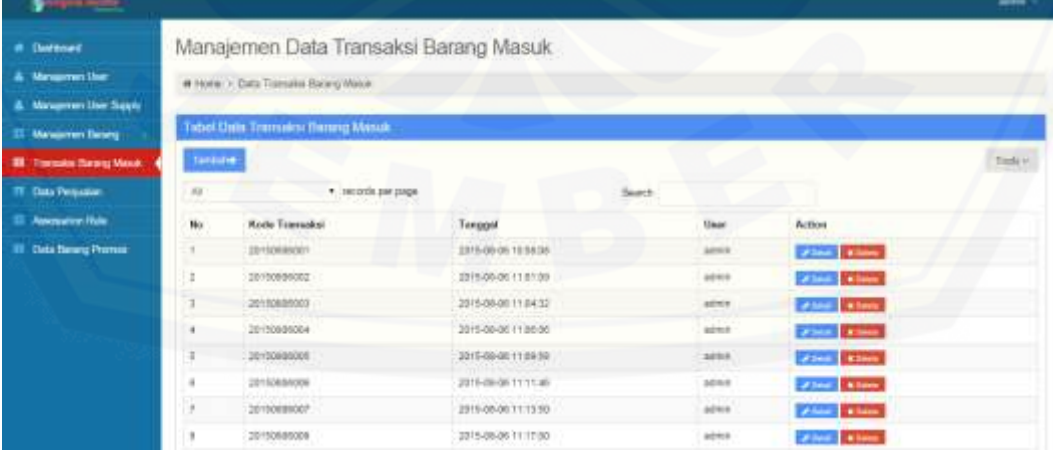

### A. 13 Form transaksi barang masuk

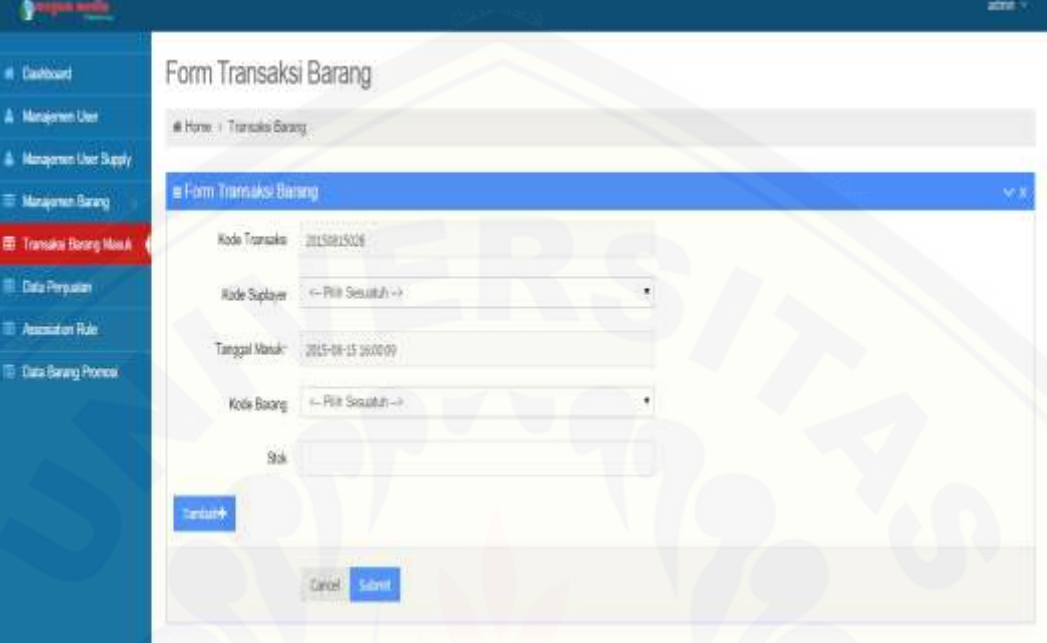

## A. 14 [Data Transaksi Penjualan](http://repository.unej.ac.id/)

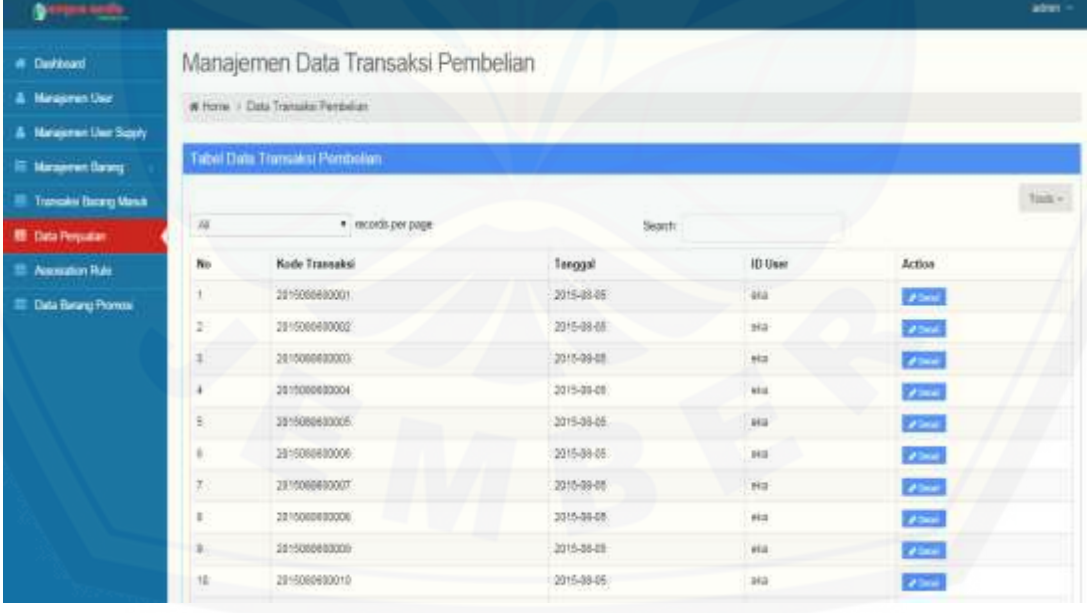

B. Tampilan Karyawan

#### B. 1 [Halaman Utama Karyawan](http://repository.unej.ac.id/)

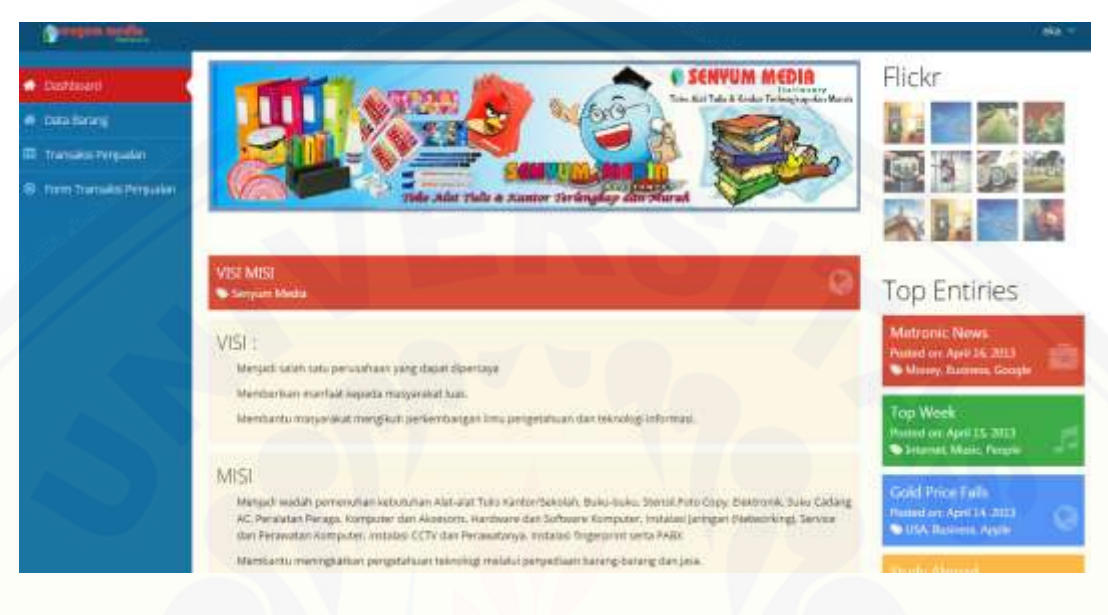

### B. 2 View Data Barang

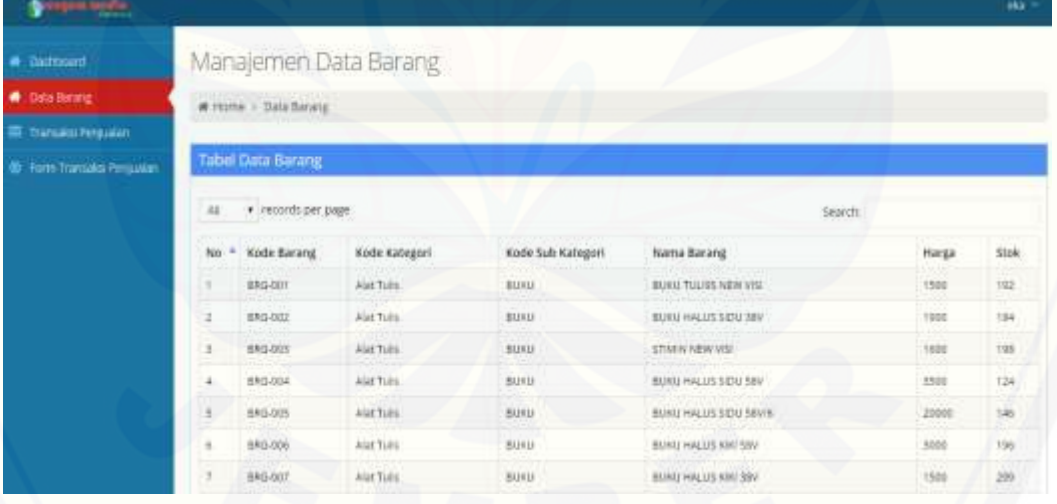

### B. 3 Transaksi Penjualan

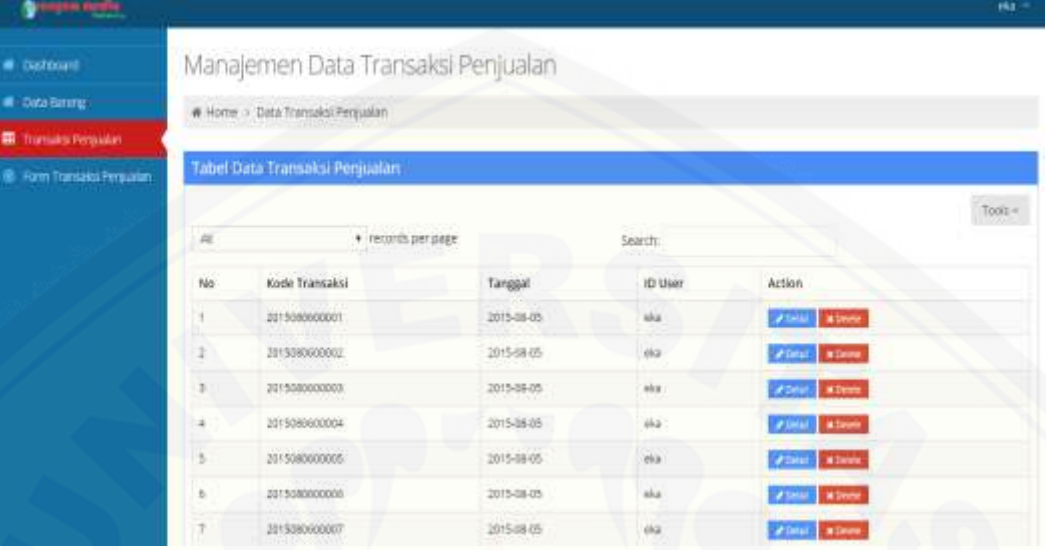

## B. 4 [Detail Transaksi Penjualan](http://repository.unej.ac.id/)

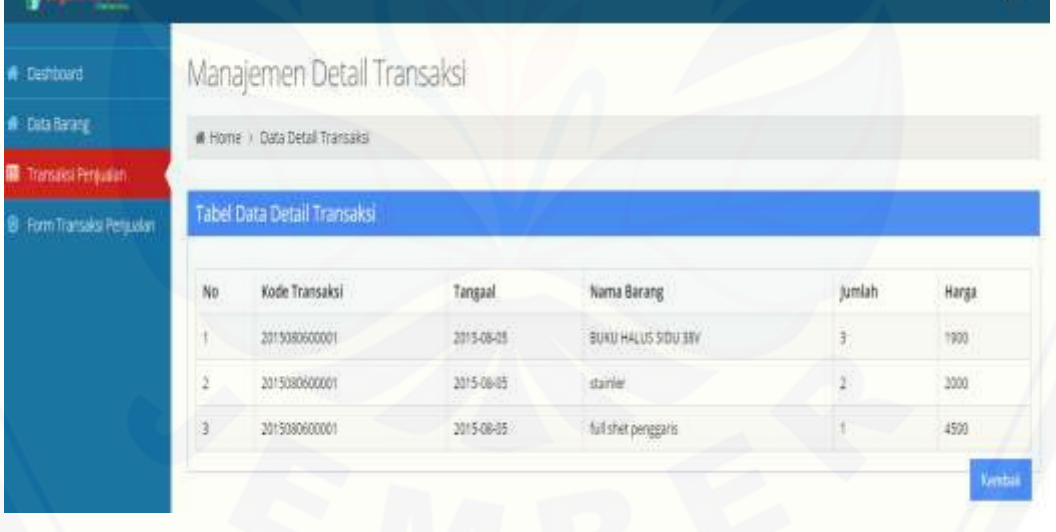

### B. 5 Cetak Data Penjualan

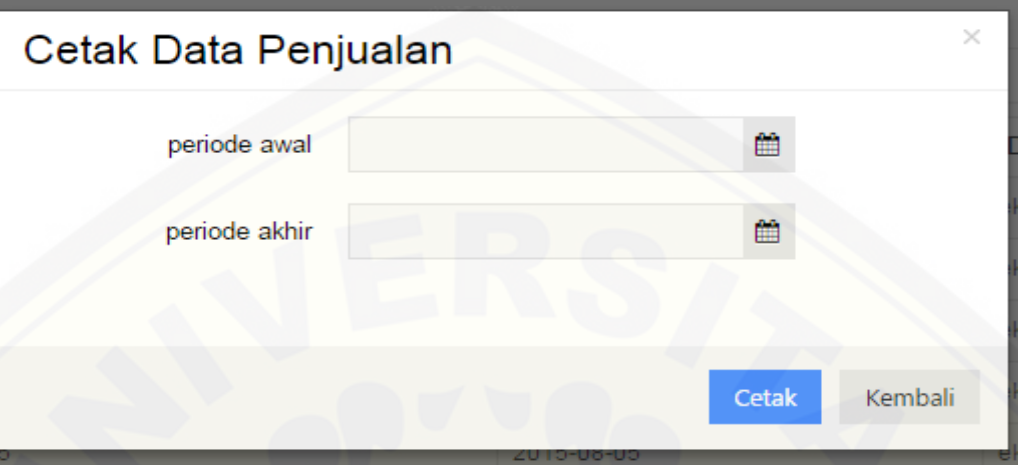

### B. 6 [Form Transaksi Penjualan](http://repository.unej.ac.id/)

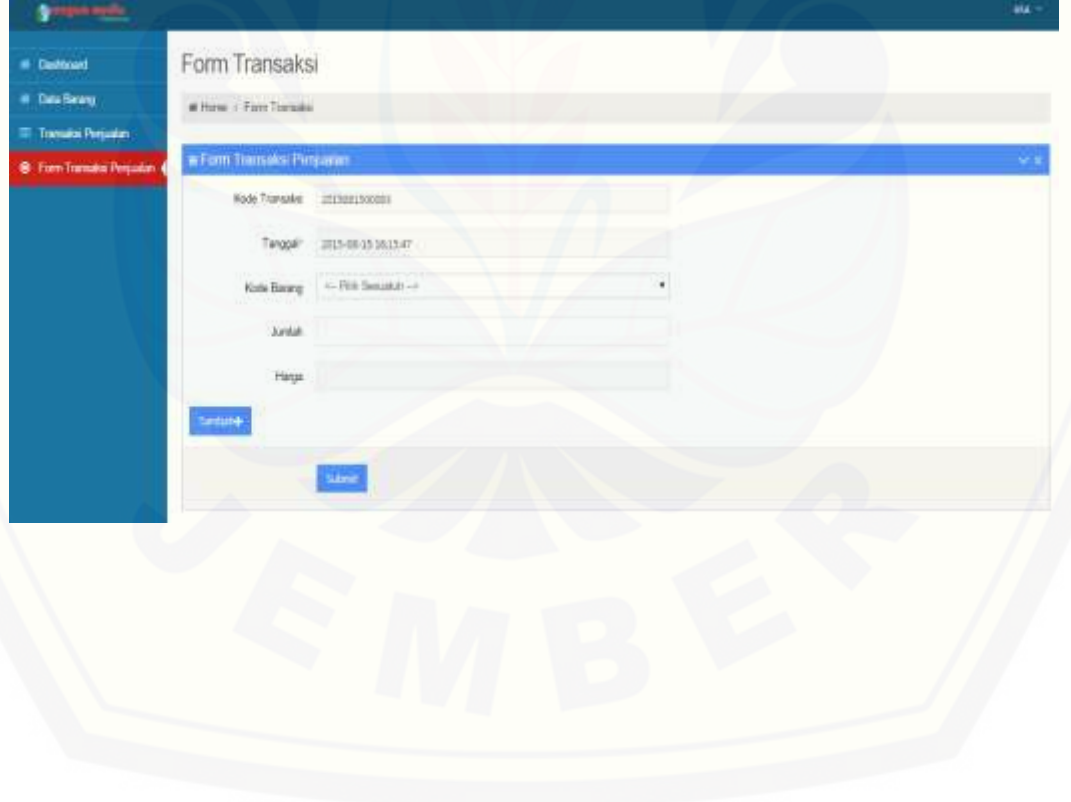

### C. Tampilan Konsumen

#### C. 1 [Halaman utama Konsumen](http://repository.unej.ac.id/)

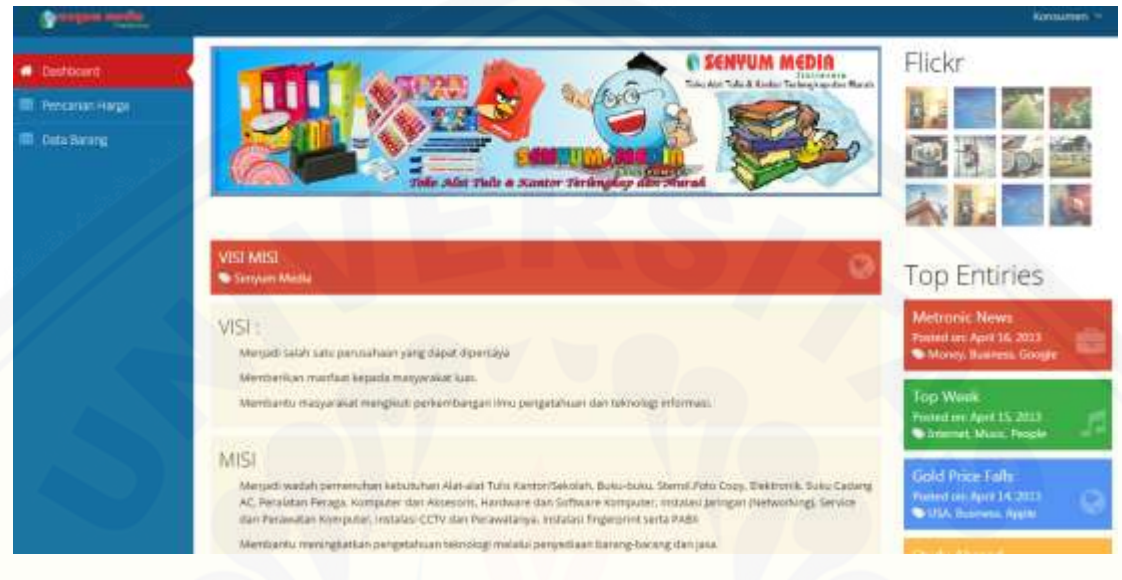

### C. 2 View Data Barang

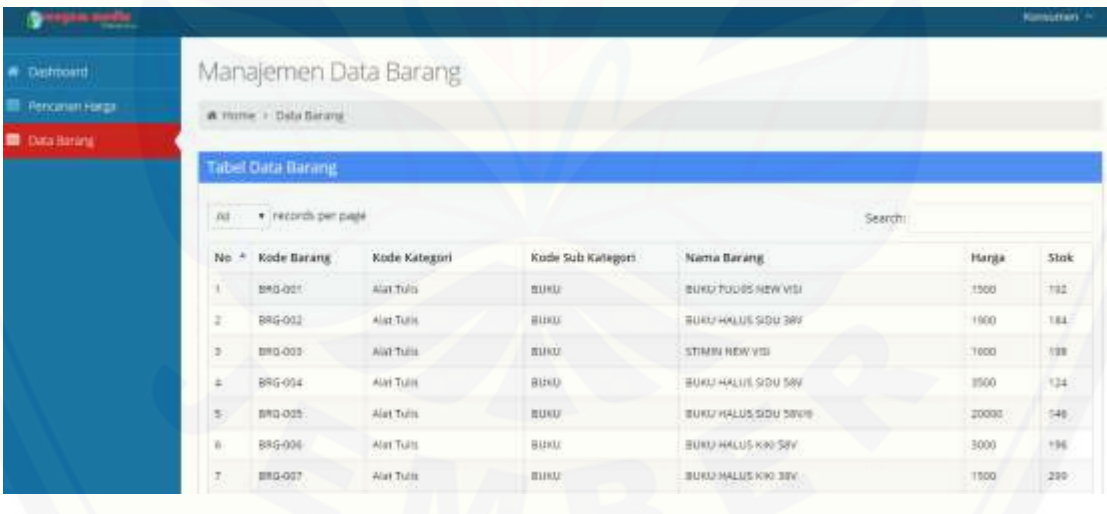

#### **10. Pengujian White Box**

A. Pengujian fitur Transaksi Barang Masuk

1. *Listing* [program fitur Transaksi Barang Masuk](http://repository.unej.ac.id/)

```
175
           function simpan_data_transaksi_barang(){
               $no_transaksi = $this->input->post('no_transaksi');
176
177
               $tanggal_masuk = $this->input->post('tanggal_masuk');
178
               $id user = $this->input->post('id user');
179
               $jml = $this->input->post("jml");180
181
182
               if (\frac{\text{sim1}}{2}) {
183
                     code.
184
                       $data1 = array(no_transaksi' => $no_transaksi,
185
                             tanggal_masuk' => $tanggal_masuk,
186
187
                            'id_user' => $id_user
188
                        \mathcal{E}189
190
                       $logic = $this->m_admin->simpan_data_transaksi_barang($data1);
191
192
                        for (\frac{1}{2}i=1; \frac{1}{2}i \leq \frac{1}{2}jm1 ; \frac{1}{2}i++)193
                            $data2['no_transaksi'] = $no_transaksi;
                            $data2['id_suplayer'] = $this->input->post("id_sup_".$i);
194
                            $data2['id_barang'] = $this->input->post("id_brg_".$i);
195
                            $data2['stok'] = $this \rightarrow input \rightarrow post("stok" . \overline{$}i);
196
197
198
                            $this->m_admin->simpan_data_detail_transaksi_barang($data2);
199
                            $this->m_admin->update_stok($data2['stok'], $data2['id_barang']);
200
                       ł
201
202
                        if (\frac{1}{2} \log 1) == true) {
203
                            $this->session->set_flashdata('message', 'Data Berhasil Ditambahkan');
204
                            redirect('c_admin/halaman_transaksi_barang');
205
                        } else {
                            $this->session->set_flashdata('message', 'Data Tidak Berhasil Ditambahkan');
206
207
                            redirect('c_admin/halaman_transaksi_barang');
208
209
                   }else{
                       $this->session->set_flashdata('message', 'Data Kosong');
210
211
                       redirect('c_admin/halaman_form_transaksi_barang');
212
                   P
213
           ľ
          function delete_transaksi_barang() {
215
              $no_transaksi = $this->input->post('no_transaksi');
216
217
218
              $data detail transaksi = $this->m admin->md get datadetailtransaksibarangALL($no transaksi);
219
220
              foreach ($data_detail_transaksi->result_array() as $row) {
221
222$id_ {brang = $row['id_ {barang'}];223
                 $stok = $row['stok'];224
                 $this->m_admin->update_stok('-'.$stok, $id_barang);
225
226
              Ä
227
              $logic = $this->m_admin->delete_transaksi_barang($no_transaksi);
228
229
               $logic = $this->m_admin->delete_detail_transaksi_barang($no_transaksi);
230
               if (§ logic == true) { }231
                   $this->session->set_flashdata('message_berhasil', 'Data Berhasil Dihapus');
232
                   redirect('c_admin/halaman_transaksi_barang');
233
               } else
                   $this->session->set_flashdata('message_gagal', 'Data Tidak Berhasil Dihapus');
234
235
                   redirect('c_admin/halaman_transaksi_barang');
236
237
```
2. Diagram alir fitur Transaksi Barang Masuk

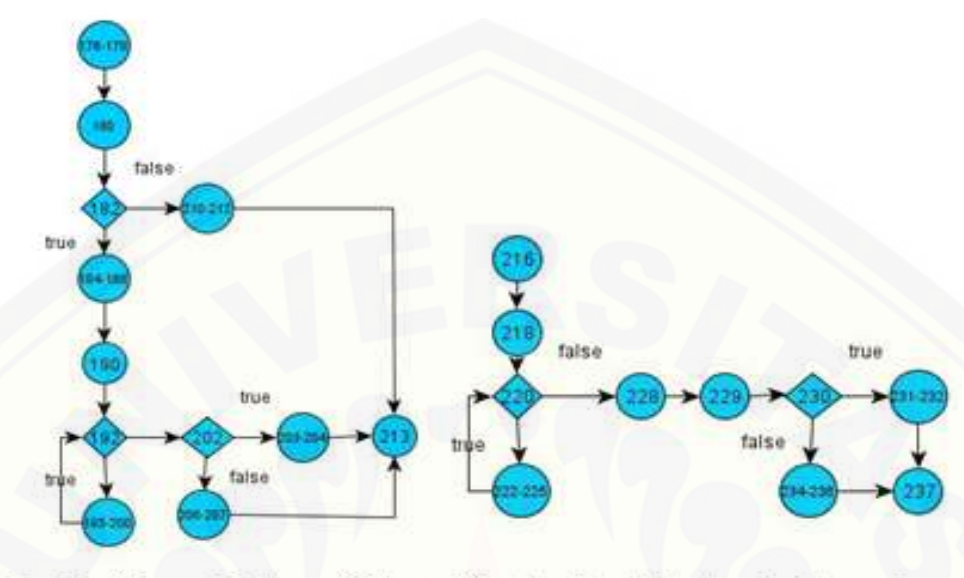

Function Simpan\_data\_transaksi\_barang() function delete transaksi barang()

3. Perhitungan *Cyclomatic Complexity* fitur Transaksi Barang Masuk

Perhitungan diagram alir pada fitur Transaksi Barang Masuk menggunakan *Cyclomatic Complexity* adalah sebagai berikut:

*Function* simpan\_data\_transaksi\_barang() :  $V(G) = E - N + 2 = 14 - 12 + 2 = 4$ *Function* delete\_transaksi\_barang() :  $V(G) = E - N + 2 = 10 - 11 + 2 = 1$ 

4. Pengujian jalur program fitur Transaksi Barang Masuk

[Pengujian jalur jalur program fitur Transaksi Barang Masuk berdasarkan](http://repository.unej.ac.id/)  perhitungan *Cyclomatic Complexity* adalah sebagai berikut :

*function* simpan\_data\_transaksi\_barang()

Jalur 1 : 176-178-180-182-184-188-190-192-193-200-202-203-204-213

Jalur 2 : 176-178-180-182-184-188-190-192-193-200-202-206-207-213

Jalur 3 : 176-178-180-182-210-211-212-213

*function* delete\_transaksi\_barang() :

Jalur 1 : 216-218-220-222-223-224-225-228-229-230-231-232-237

[Jalur 2 : 216-218-220-222-223-224-225-228-229-230-234-235-236-237](http://repository.unej.ac.id/)

5. *Test Case* fitur admin transaksi barang masuk

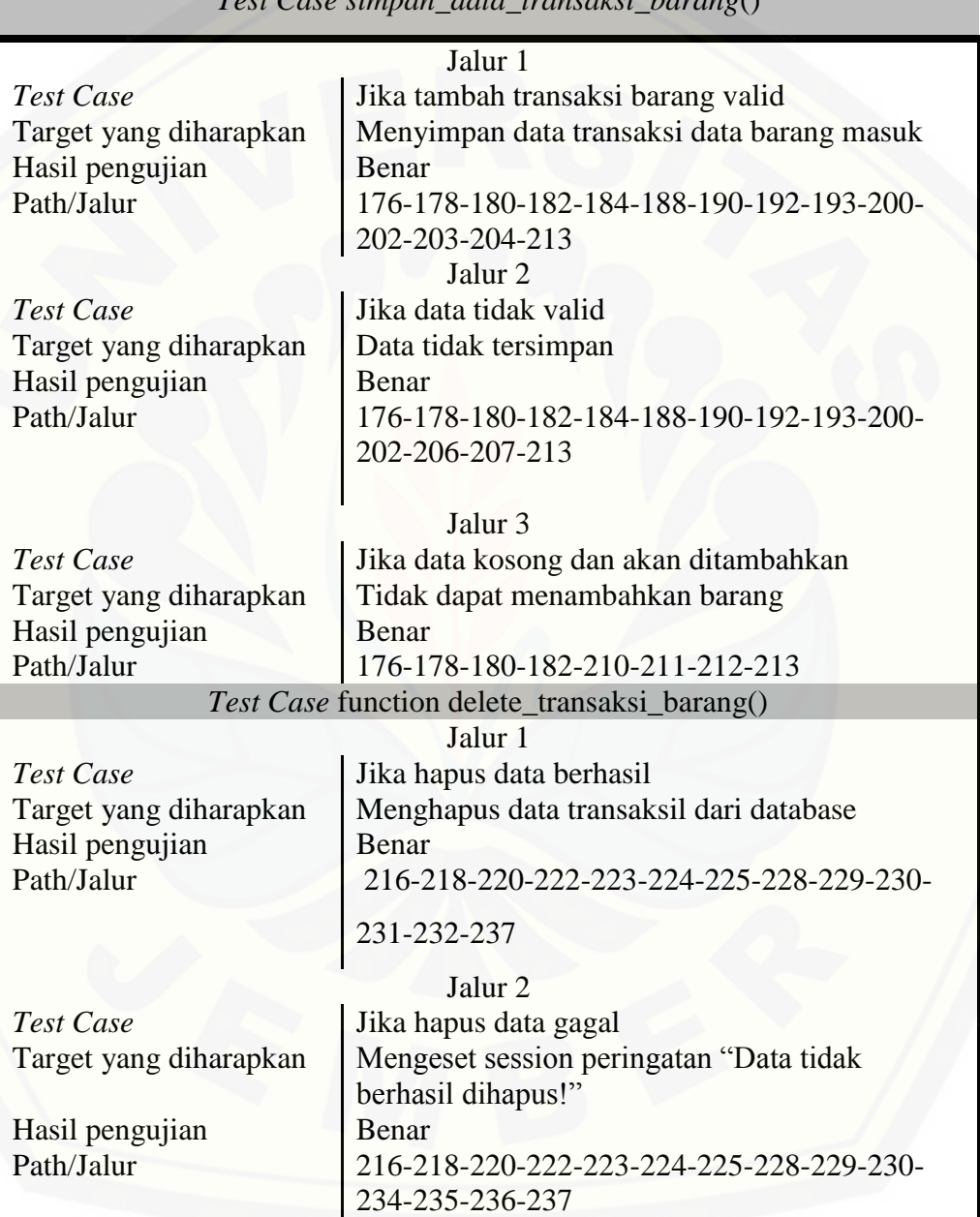

*Test Case simpan\_data\_transaksi\_barang*()

#### B. Pengujian fitur *Manajemen User*

#### 1. *Listing* program fitur *[Manajemen User](http://repository.unej.ac.id/)*

```
242
           function simpan data user() {
243
               $kode_user = $this->input->post('kode_user');
244
               $username = $this->input->post('username');
245
               $password = $this->input->post('password');
246
               $level = $this->input->post('level');247
               <math>4</math> data = array(248
249
                   'id_user' => $kode_user,
                   'username' => $username,
250
                   'password' => $password,
251
252
                   'level' => $level
253
               \mathbf{E}254
255
               $logic = $this->m_admin->simpan_data_user($data);
256
               if ($logic == true) {
257
                   $this->session->set_flashdata('message_berhasil', 'Data Berhasil Ditambahkan');
                   redirect('c_admin/halaman_user');
258
259
               \} else \{$this->session->set_flashdata('message_gagal', 'Data Tidak Berhasil Ditambahkan');
260
                   redirect('c_admin/halaman_user');
261
262
263
           ٦
266
           function hapus data user() {
267
               $id user = $this->input->post('k user');
268
269
               $logic = $this->m_admin->hapus_data_user($id_user);
270
               if (\frac{2}{3} \log 1c) = \frac{1}{3}271
                    $this->session->set flashdata('message berhasil', 'Data Berhasil Dihapus');
272
                    redirect('c_admin/halaman_user');
273
               \} else {
274
                    $this->session->set_flashdata('message_gagal', 'Data Tidak Berhasil Dihapus');
275
                    redirect('c_admin/halaman_user');
276
277
           ł
279
           function update_data_user() {
               $input['kode_user'] = $this->input->post('kode_user');<br>$input ['username'] = $this->input->post('username');
280
281
               $input ['password'] =$this->input->post('password');
282
               $input ['level'] = $this->input->post('level');283
284
285
               $logic = $this->m admin->update_data_user($input);
               if (\text{flogic} == \text{true}) {
286
287
                    $this->session->set_flashdata('message_berhasil', 'Data Berhasil Diubah');
                    redirect('c_admin/halaman_user');
288
289
               \} else \{290
                    $this->session->set_flashdata('message_gagal', 'Data Tidak Berhasil Diubah');
291
                    redirect('c_admin/halaman_user');
292
293
```
2. Diagram alir fitur *Manajemen User*

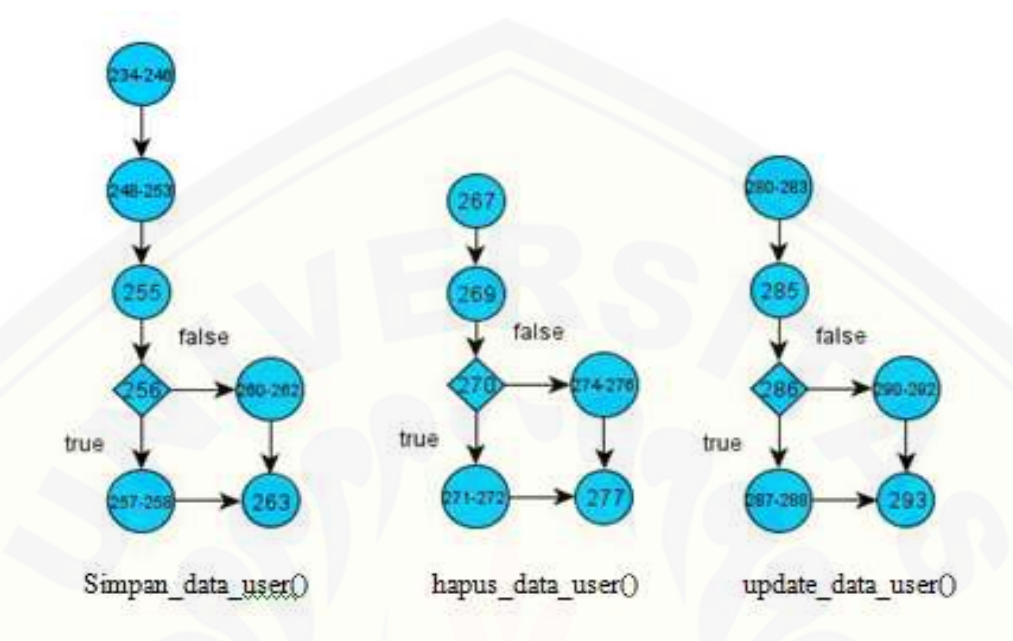

3. Perhitungan *Cyclomatic Complexity* fitur *Manajemen User*

[Perhitungan diagram alir pada fitur](http://repository.unej.ac.id/) *Manajemen User* menggunakan *Cyclomatic Complexity* adalah sebagai berikut:

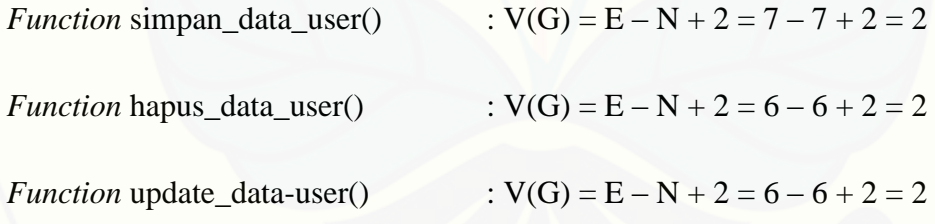

4. Pengujian jalur program fitur *Manajemen User*

Pengujian jalur jalur program fitur *Manajemen User* berdasarkan perhitungan *Cyclomatic Complexity* adalah sebagai berikut :

*function* simpan\_data\_user() :

Jalur 1 : 234-246-248-253-255-256-257-258-263

Jalur 2 : 234-246-248-253-255-256-260-261-262-263

*function* hapus\_data-user() :

Jalur 1 : 267-269-270-271-272-277

Jalur 2 : 267-269-270-274-275-276-277

*function* update\_data-user() :

Jalur 1 : 280-281-282-283-285-286-287-288-293

[Jalur 2 : 280-281-282-283-285-286-290-291-292-293](http://repository.unej.ac.id/)

#### 5. *Test Case* fitur *admin Manajemen User*

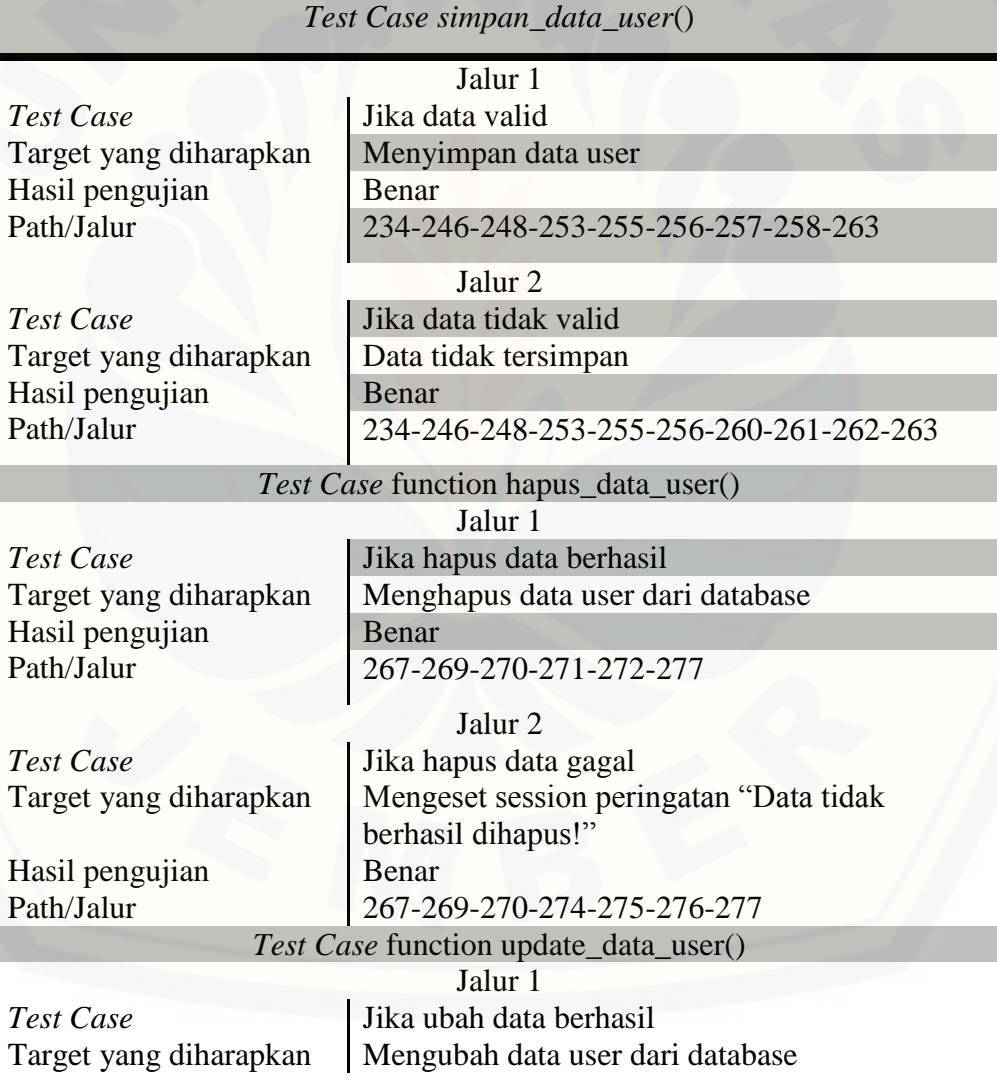

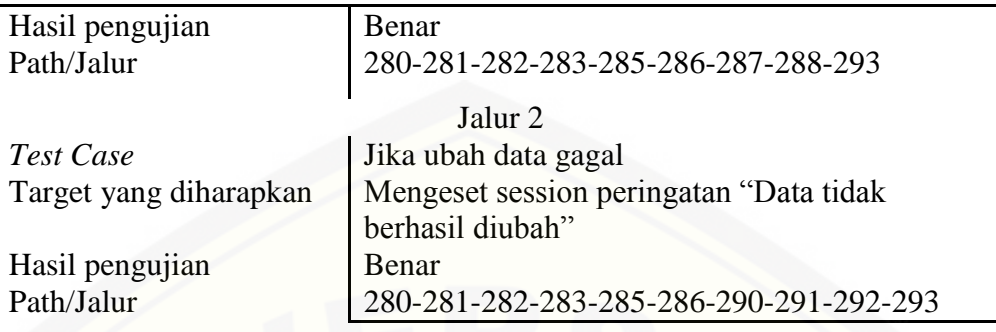

## C. Pengujian fitur Manajemen User Suplay

### 1. *Listing* program fitur *Manajemen User Suplay*

3 3

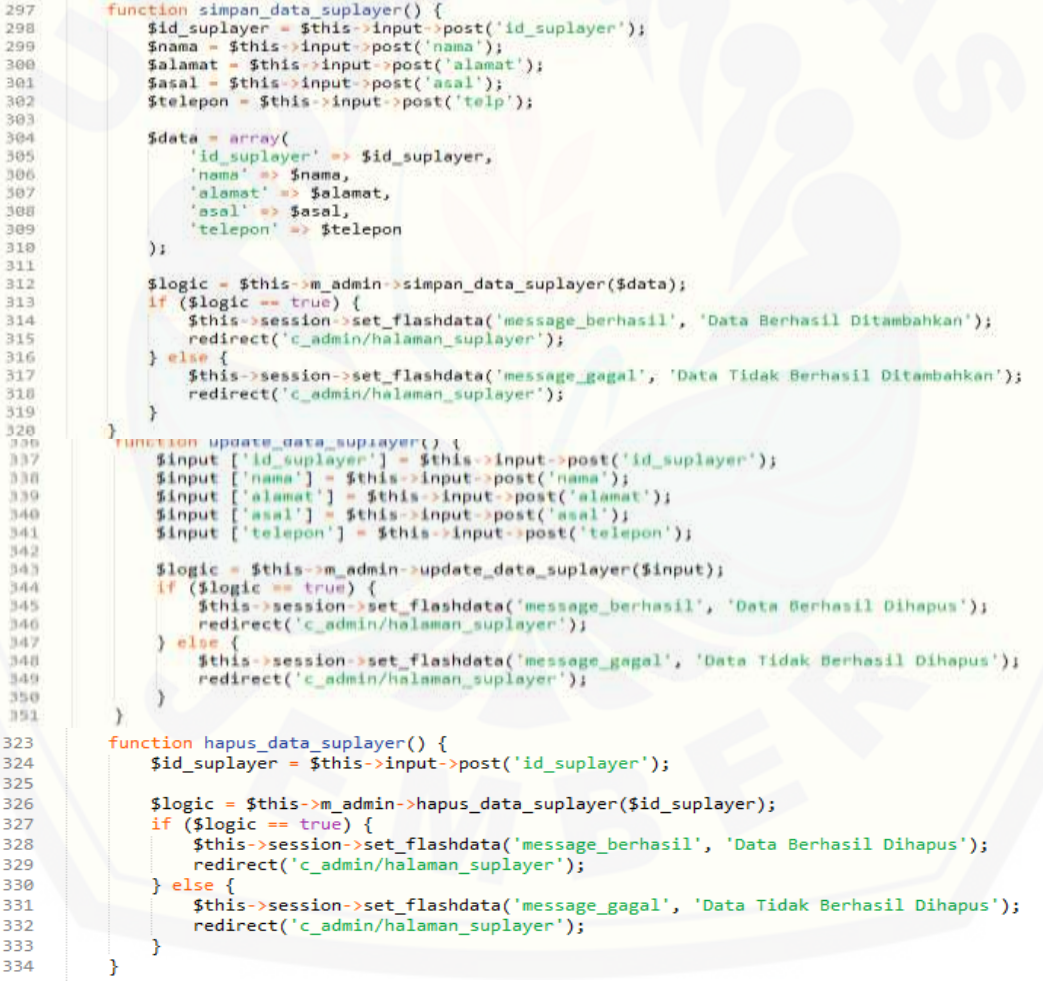

#### 2. Diagram alir fitur *Manajemen User Suplay*

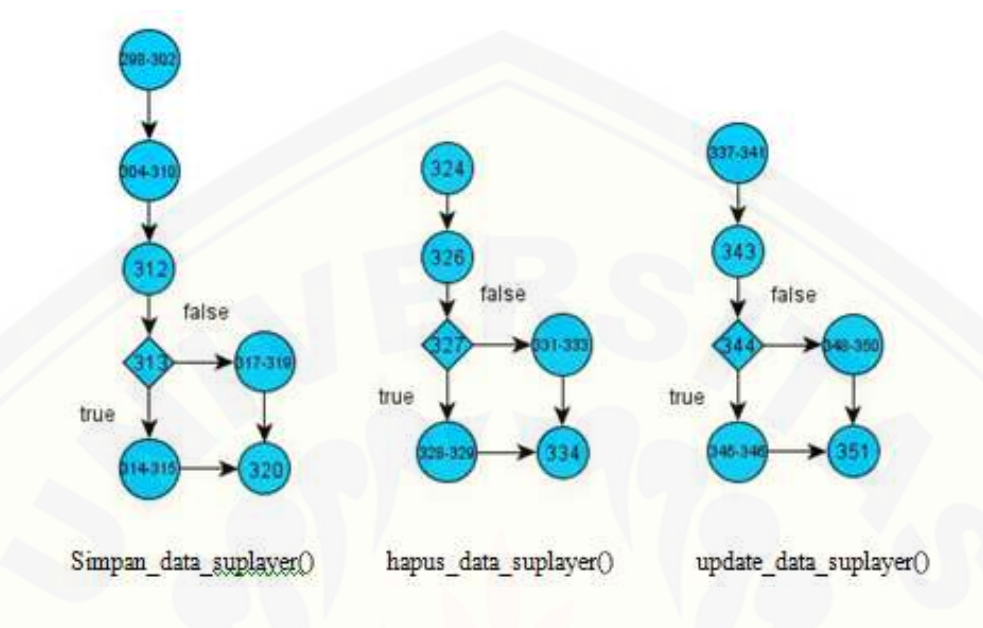

#### 3. Perhitungan *Cyclomatic Complexity* fitur *Manajemen User Suplay*

Perhitungan diagram alir pada fitur *Manajemen Supply* menggunakan *Cyclomatic Complexity* adalah sebagai berikut:

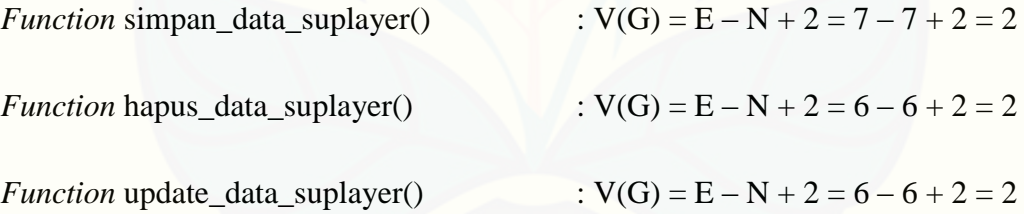

4. Pengujian jalur program fitur *Manajemen Supply*

Pengujian jalur jalur program fitur *Manajemen Supply* berdasarkan perhitungan *Cyclomatic Complexity* adalah sebagai berikut :

*function* simpan\_data\_ suplayer() :

[Jalur 1 : 298-302-304-310-312-313-314-315-320](http://repository.unej.ac.id/)

Jalur 2 : 298-302-304-310-312-313-317-318-319-320

*function* hapus\_data\_suplayer() :

Jalur 1 : 324-326-327-328-329-334

Jalur 2 : 324-326-327-331-332-333-334

*function* update\_data\_suplayer() :

Jalur 1 : 337-341-343-344-345-346-351

Jalur 2 : 337-341-343-344-348-349-350-351

5. *Test Case* fitur *admin Manajemen Supply*

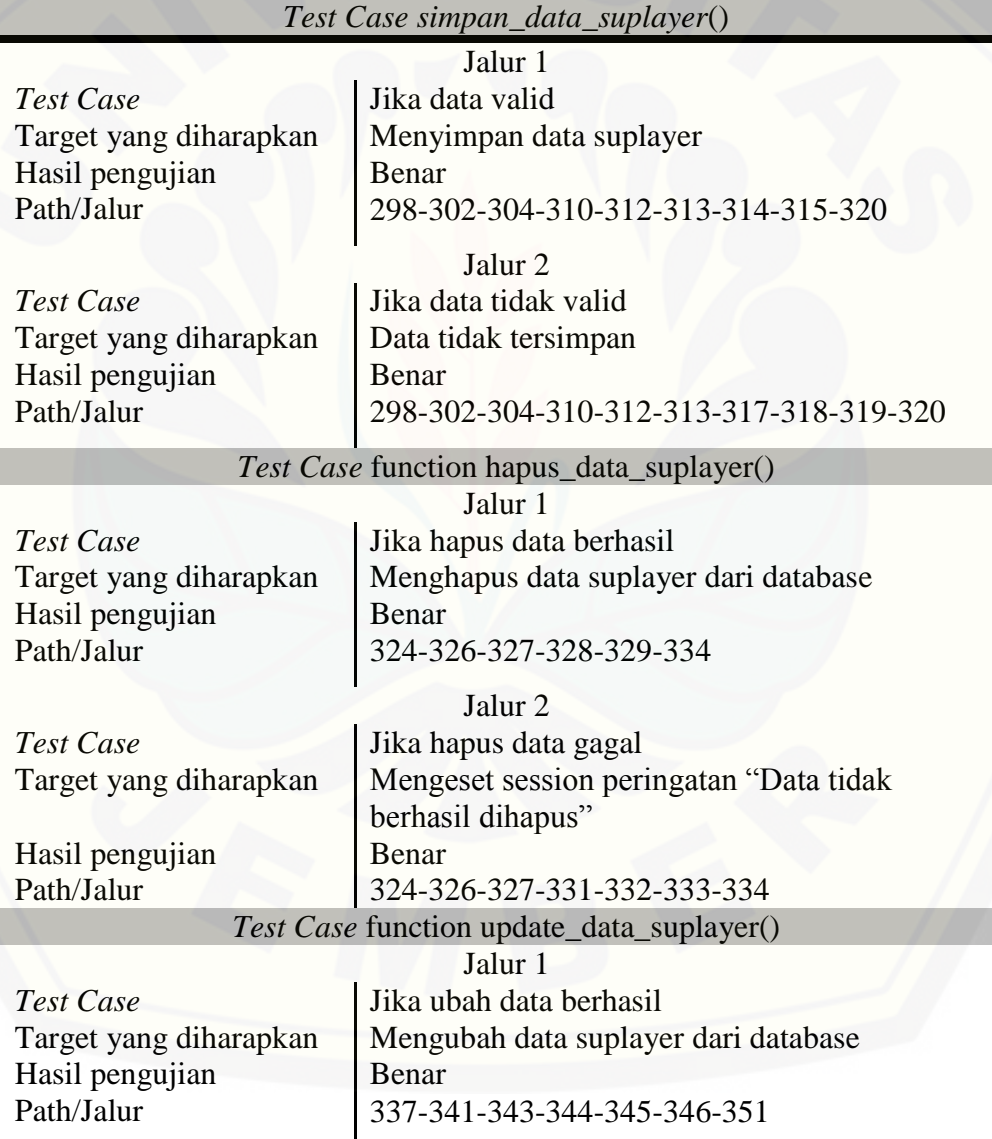

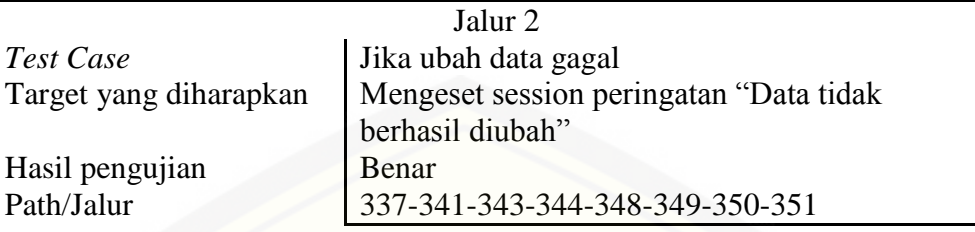

D. [Pengujian fitur Manajemen Barang \(Tabel Data Kategori\)](http://repository.unej.ac.id/)

1. *Listing* program fitur Manajemen Barang (Tabel Data Kategori)

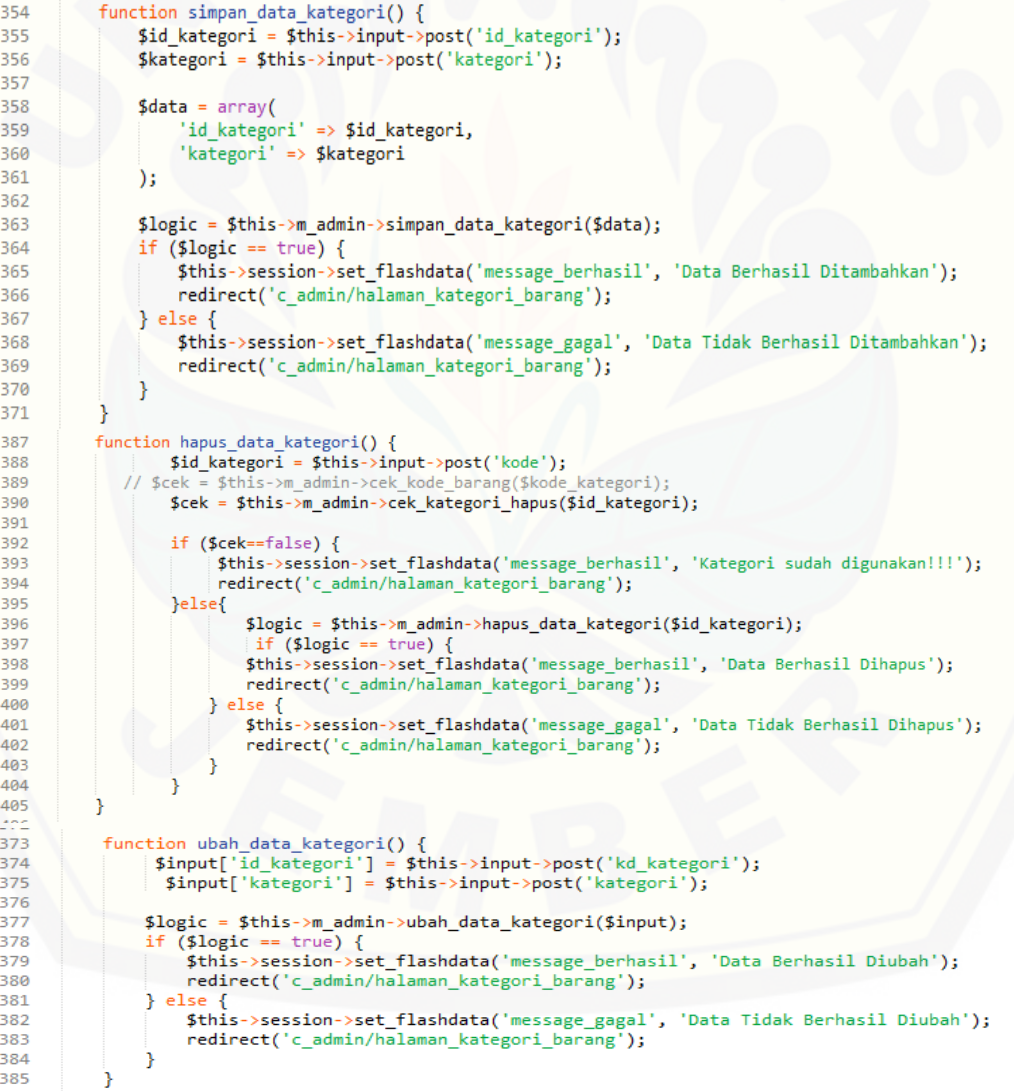

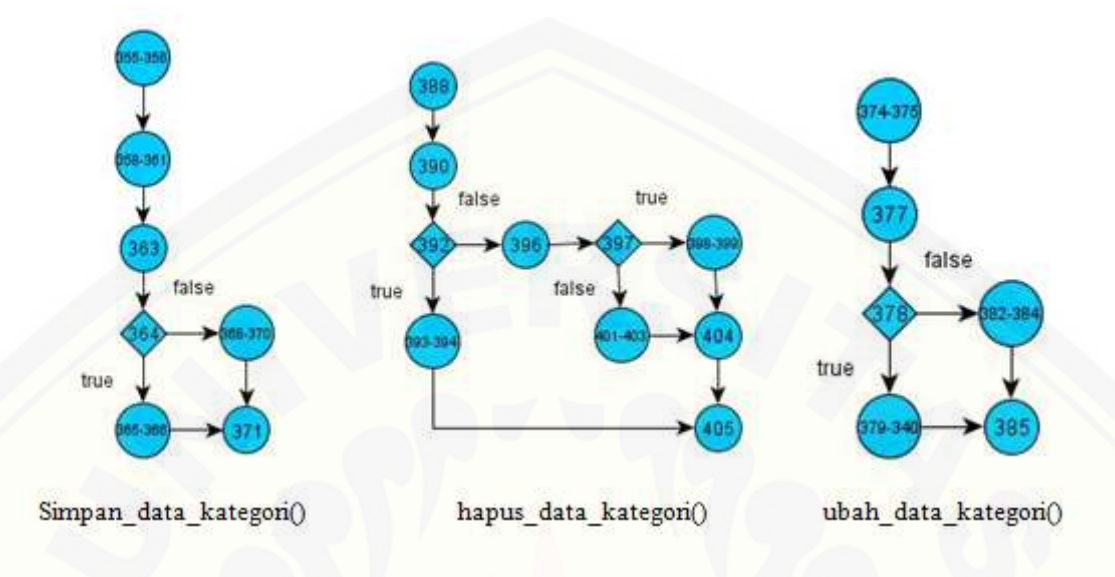

2. Diagram alir fitur Manajemen Barang (Tabel Data Kategori)

#### 3. Perhitungan *Cyclomatic Complexity* fitur Manajemen Barang (Data Kategori)

Perhitungan diagram alir pada fitur Manajemen Barang (Data Kategori*)* menggunakan *Cyclomatic Complexity* adalah sebagai berikut:

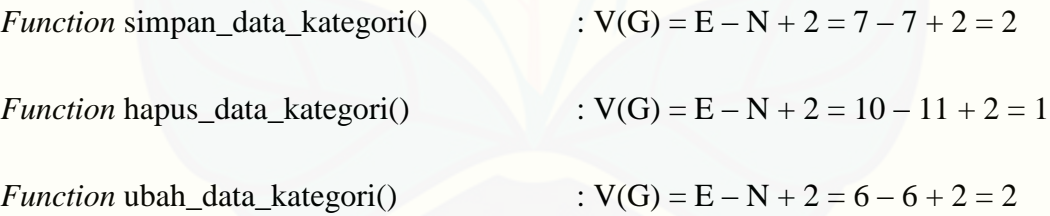

4. Pengujian jalur program fitur Manajemen Barang (Data Kategori)

[Pengujian jalur jalur program fitur Manajemen Barang \(Data Kategori\)](http://repository.unej.ac.id/)  berdasarkan perhitungan *Cyclomatic Complexity* adalah sebagai berikut :

*function* simpan\_data\_kategori()

Jalur 1 : 355-356-358-361-363-364-365-366-371

Jalur 2 : 355-356-358-361-363-364-368-369-370-371

*function* hapus\_data\_kategori() :

Jalur 1 : 388-390-392-393-394-405

Jalur 2 : 388-390-392-396-397-398-399-404-405

[Jalur 3 : 388-390-392-396-397-401-402-403-404-405](http://repository.unej.ac.id/)

*function* ubah\_data\_kategori() :

Jalur 1 : 374-375-377-378-379-340-385

Jalur 2 : 374-375-377-378-382-383-384-385

5. *Test Case* fitur admin Manajemen Barang (Data *Kategori)*

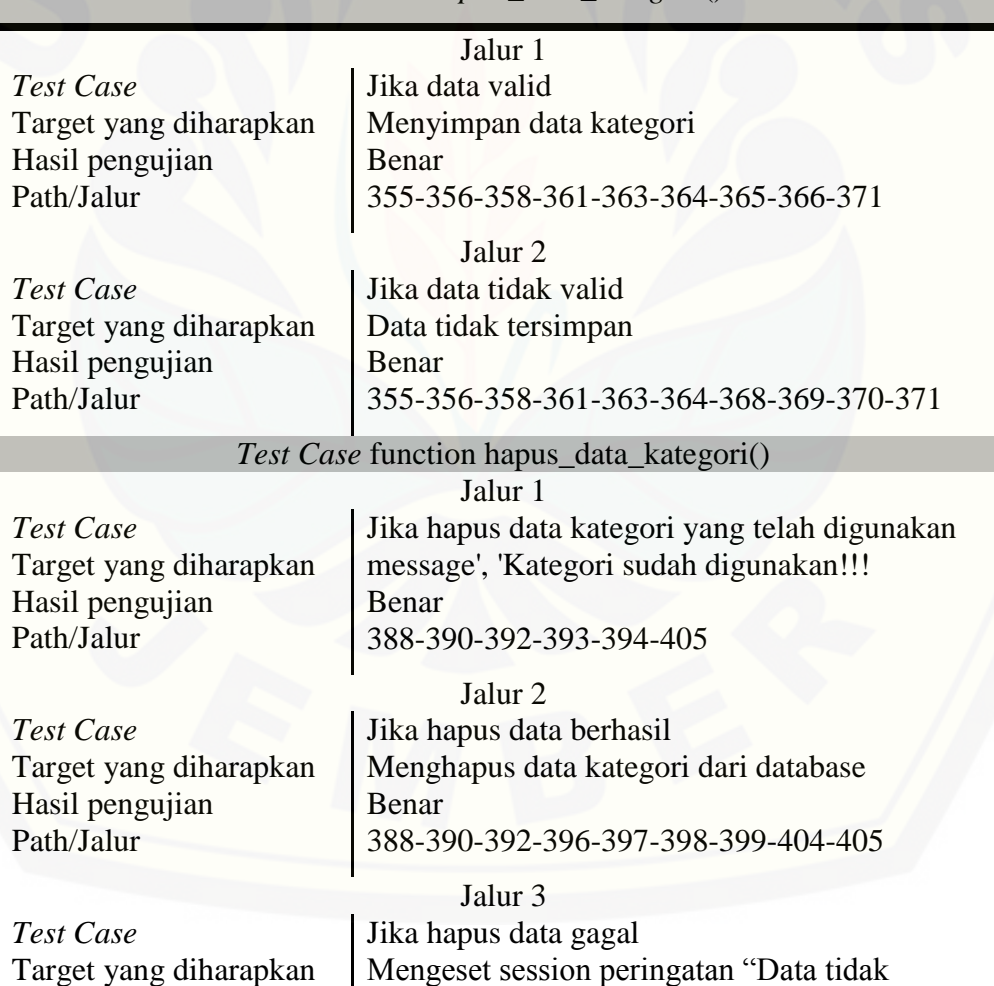

*Test Case simpan\_data\_kategori*()

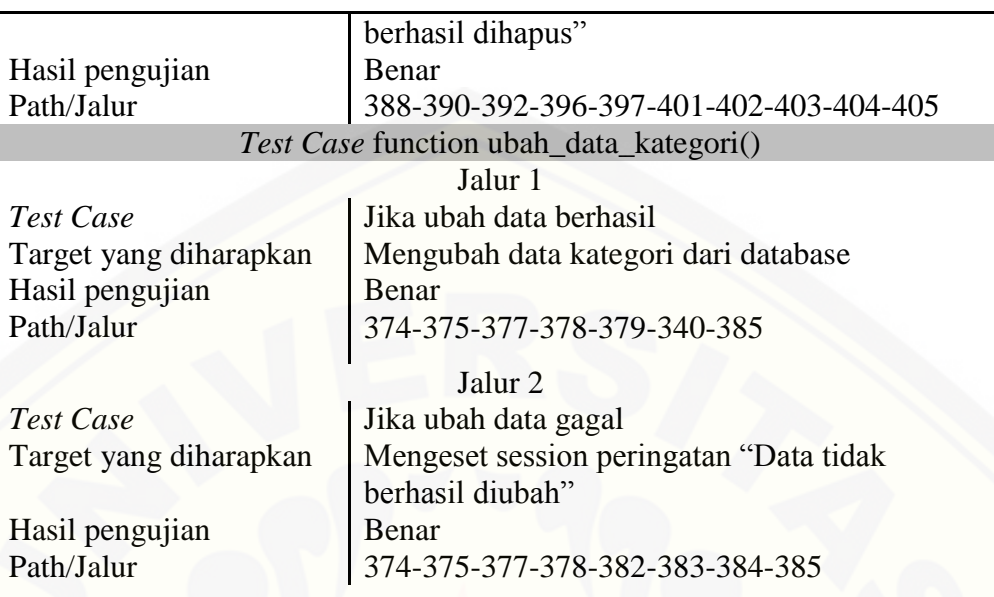

### E. [Pengujian fitur Manajemen Barang \(Data Barang\)](http://repository.unej.ac.id/)

### 1. *Listing* program fitur Manajemen Barang (Data Barang)

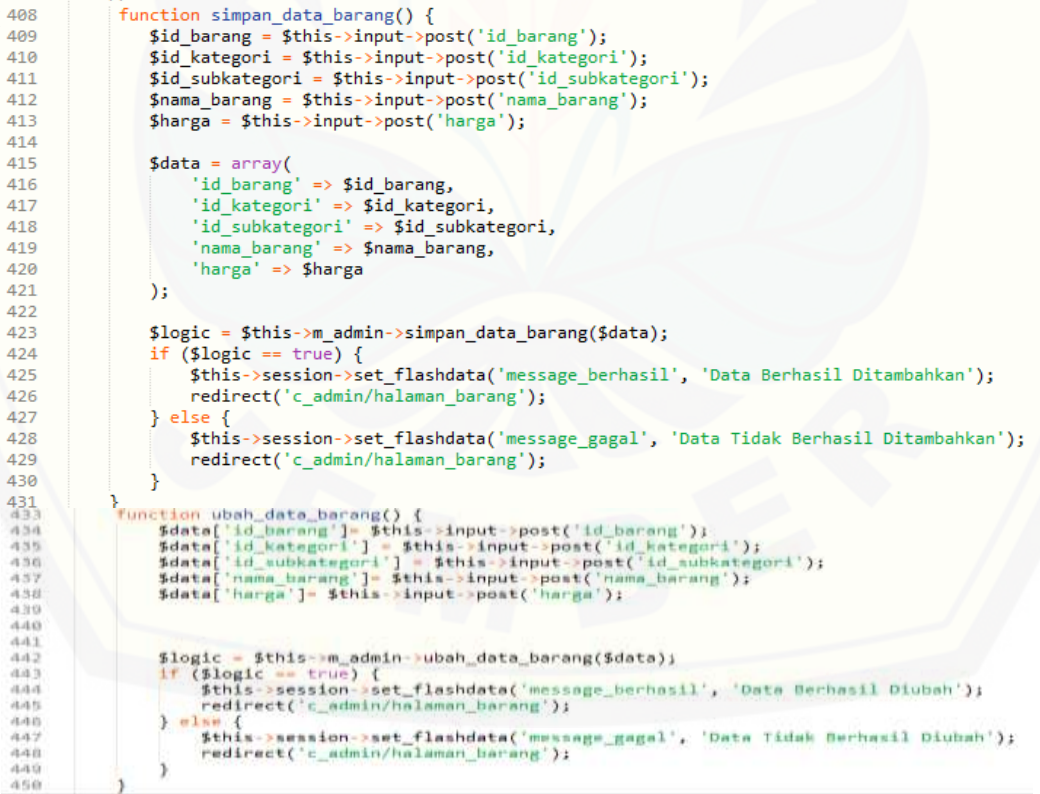

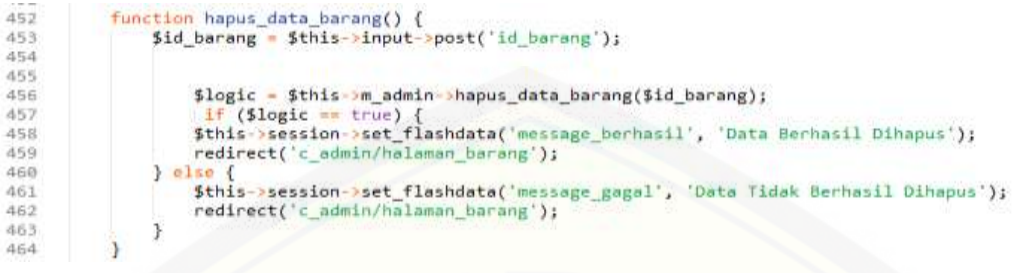

2. Diagram alir fitur Manajemen Barang (Data Barang)

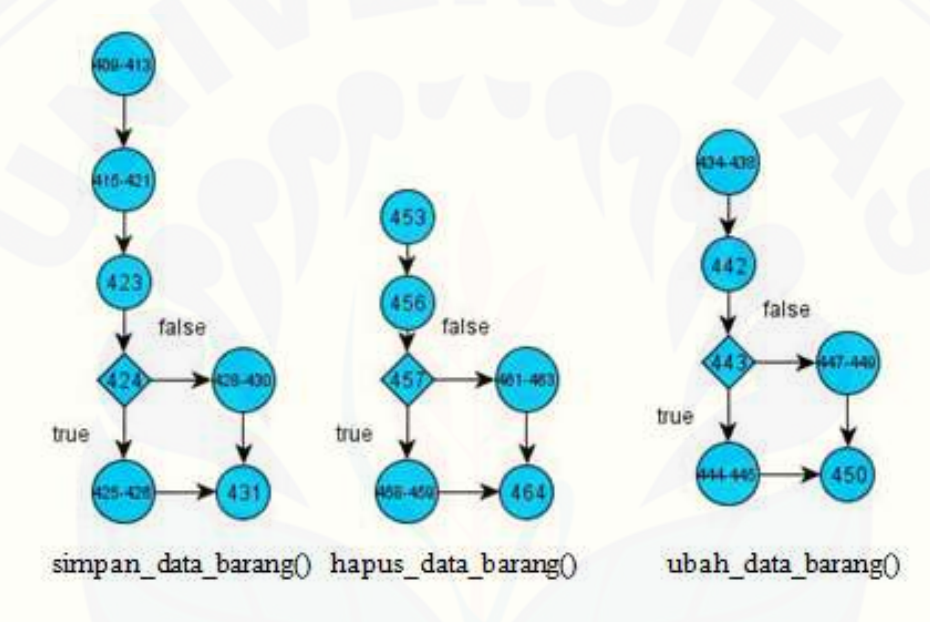

3. Perhitungan *Cyclomatic Complexity* Manajemen Barang (Data Barang)

[Perhitungan diagram alir pada fitur Manajemen Barang \(Data Barang\)](http://repository.unej.ac.id/)  menggunakan *Cyclomatic Complexity* adalah sebagai berikut:

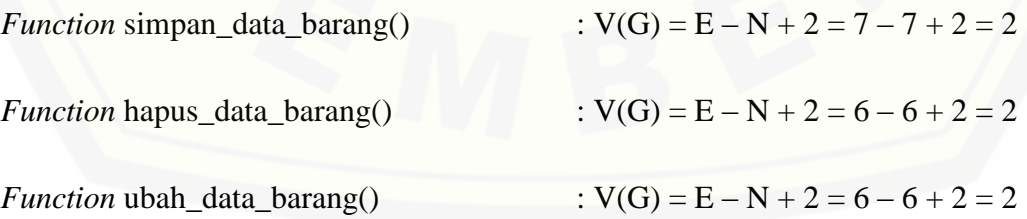

4. Pengujian jalur program fitur Manajemen Barang (Data Barang)

Pengujian jalur jalur program fitur Manajemen Barang (Data Barang) berdasarkan perhitungan *Cyclomatic Complexity* adalah sebagai berikut :

*function* simpan\_data\_barang()

Jalur 1 : 409-413-415-421-423-424-425-426-431

[Jalur 2 : 409-413-415-421-423-424-428-429-430-431](http://repository.unej.ac.id/)

*function* hapus\_data\_barang():

Jalur 1 : 453-456-457-458-459-464

Jalur 2 : 453-456-457-461-462-463-464

*function* ubah\_data\_barang() :

Jalur 1 : 434-438-442-443-444-445-450

Jalur 2 : 434-438-442-443-447-448-449-450

#### 5. *Test Case* fitur admin Manajemen Barang (Data Barang)

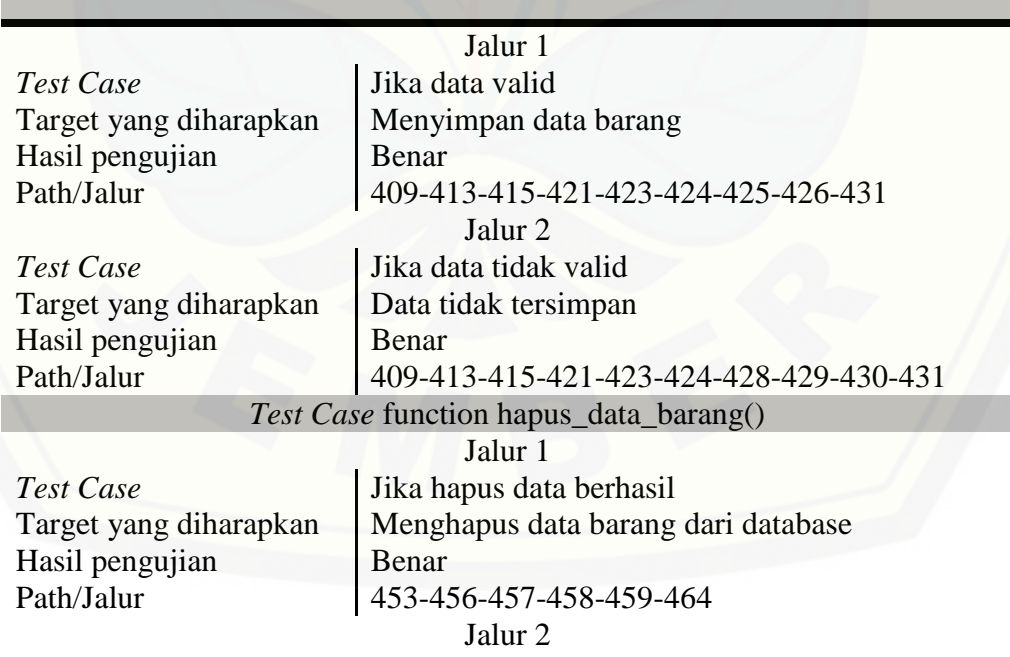

*Test Case simpan\_data\_*barang()

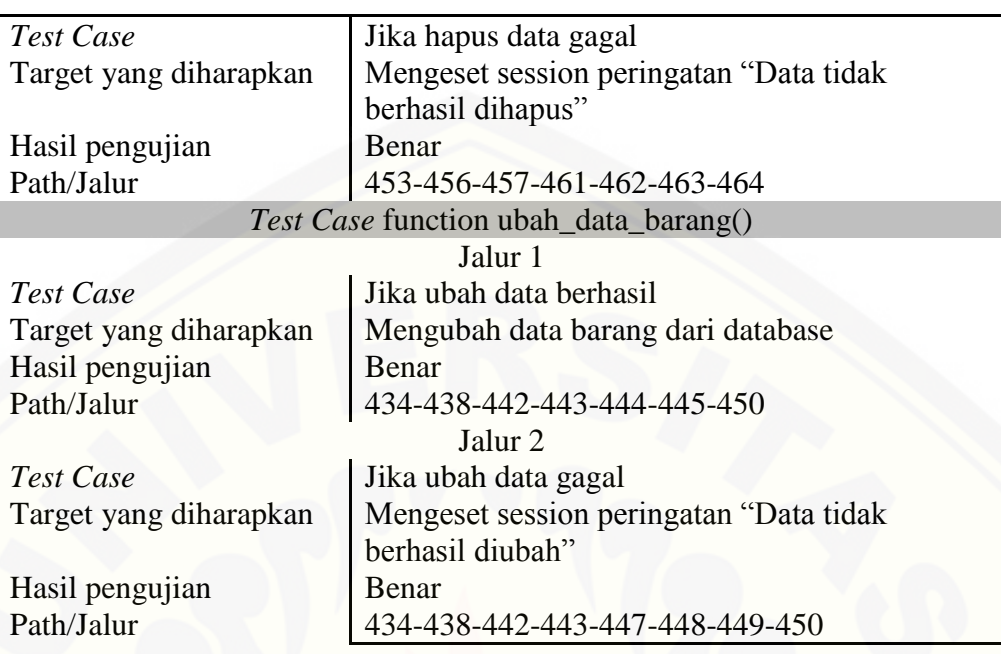

F. [Pengujian fitur Manajemen Barang \(Data Subkategori\)](http://repository.unej.ac.id/)

### 1. *Listing* program fitur Manajemen Barang (Data Subkategori)

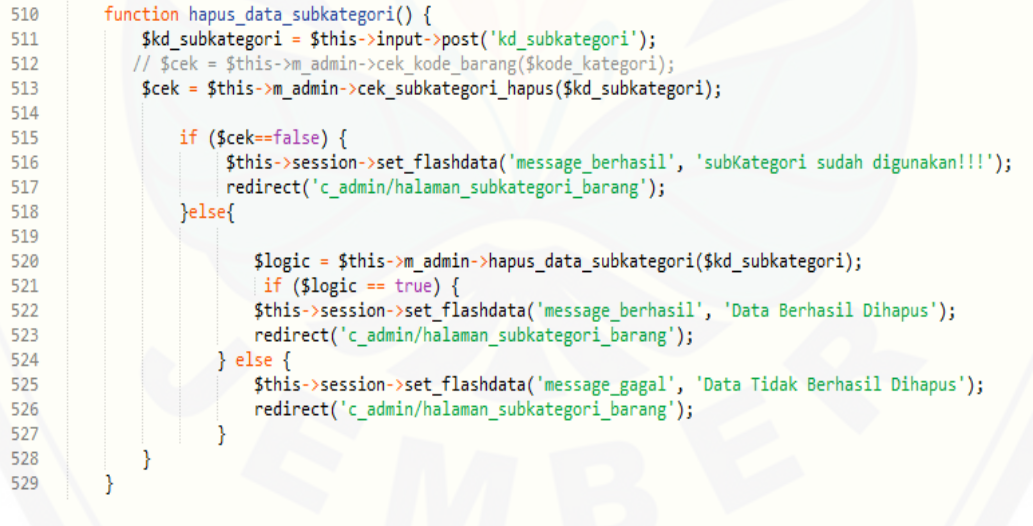

```
function simpan_data_subkategori() {<br>| $id_subkategori = $this->input->post('id_subkategori');
472
473
               $id_kategori = $this->input->post('id_kategori');
474
               $subkategori = $this->input->post('subkategori');
475
476
477
               <math>4</math> data = array(478
                    'id_subkategori' => $id_subkategori,
                    'id_kategori' => $id_kategori,<br>'subkategori' => $subkategori,
479
480
481
               );
482
483
               $logic = $this->m_admin->simpan_data_subkategori($data);
484
               if
                  (\text{flogic} == true) {
485
                   $this->session->set_flashdata('message_berhasil', 'Data Berhasil Ditambahkan');
486
                    redirect('c_admin/halaman_subkategori_barang');
487
               } else
                   $this->session->set_flashdata('message_gagal', 'Data Tidak Berhasil Ditambahkan');
488
489
                    redirect('c_admin/halaman_subkategori_barang');
490
               ٦
491
           3
493
           function ubah data subkategori() {
494
               $data['kd_subkategori'] = $this->input->post('kd_subkategori');
495
                //$data['kd_kategori'] = $this->input->post('kd_kategori');
               $data['subkategori']= $this->input->post('subkategori');
496
497
498
               //echo $data['kd_subkategori']. $data['kd_kategori'].$data['subkategori'];
499
500
               $logic = $this->m_admin->ubah_data_subkategori($data);
501
               if (\frac{1}{2} \log 1) == true) {
502
                    $this->session->set_flashdata('message_berhasil', 'Data Berhasil Diubah');
503
                    redirect('c_admin/halaman_subkategori_barang');
504
               \} else \{505
                    $this->session->set_flashdata('message_gagal', 'Data Tidak Berhasil Diubah');
506
                    redirect('c_admin/halaman_subkategori_barang');
507
508
           ١
```
#### 2. [Diagram alir fitur Manajemen Barang \(Data Subkategori\)](http://repository.unej.ac.id/)

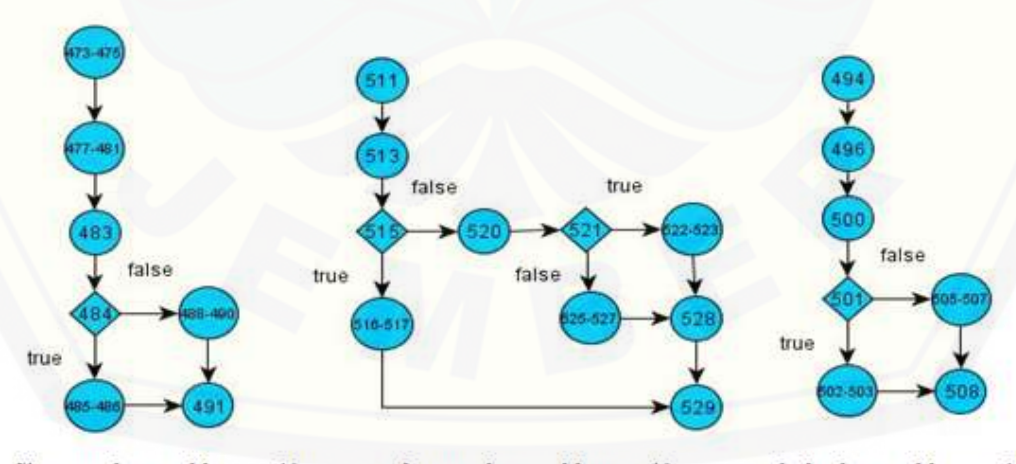

Simpan\_data\_subkategori() hapus\_data\_subkategori() ubah\_data\_subkategori()

187

3. Perhitungan *Cyclomatic Complexity* Manajemen Barang (Data Subkategori) Perhitungan diagram alir pada fitur Manajemen Barang (Data subkategori) menggunakan *Cyclomatic Complexity* adalah sebagai berikut:

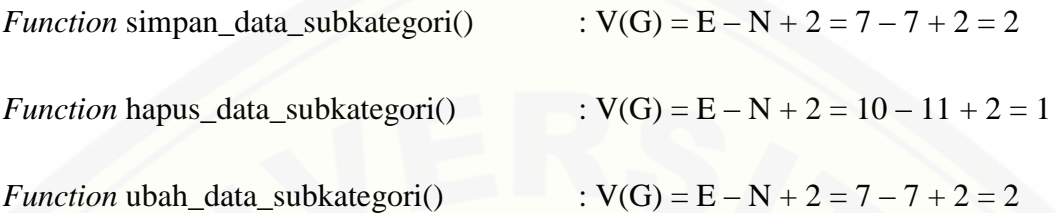

4. Pengujian jalur program fitur Manajemen Barang (Data subkategori) [Pengujian jalur jalur program fitur Manajemen Barang \(Data subkategori\)](http://repository.unej.ac.id/)  berdasarkan perhitungan *Cyclomatic Complexity* adalah sebagai berikut :

*function* simpan\_data\_subkategori() :

Jalur 1 : 473-474-475-477-481-483-484-485-486-491

Jalur 2 : 473-474-475-477-481-483-484-488-489-490-491

*function* hapus\_data\_subkategori() :

Jalur 1 : 511-513-515-516-517-529

Jalur 2 : 511-513-515-520-521-522-423-528-529

Jalur 3 : 511-513-515-520-521-525-526-527-528-529

*function* ubah\_data\_subkategori()

Jalur 1 : 494-496-500-501-502-503-508

Jalur 2 : 494-496-500-501-505-506-507-508

5. *Test Case* fitur admin Manajemen Barang (Data subkategori)

*Test Case simpan\_data\_subkategori*()

Jalur 1 *Test Case* Jika data valid Target yang diharapkan | Menyimpan data subkategori

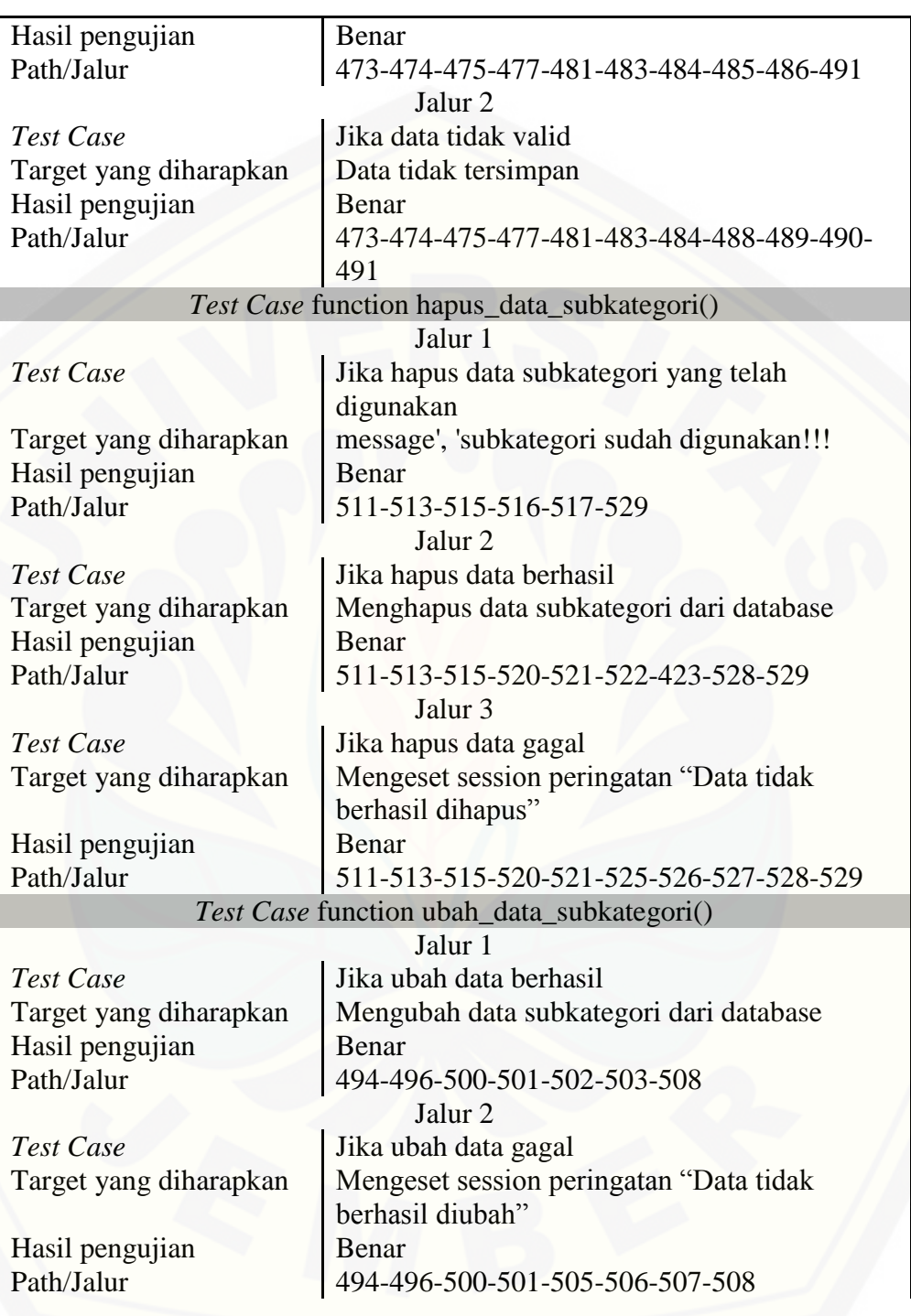

#### G. Pengujian fitur Transaksi Penjualan

```
1. Listing program fitur Transaksi Penjualan
  115
             function delete transaksi pembelian() {
                 $id_transaksi = $this->input->post('id_transaksi');
  116
  117
  138
                 $data_detail_transaksi_pembelian = $this->m_user->md_get_datadetailtransaksipembelianALL($id_transaksi);
  119
                 foreach ($data_detail_transaksi_pembelian->result_array() as $row) {
  120
  121
                     $id_barang = $row['id_barang'];
  122
  123
                    $stok = $row['jumlah'];
  124
  125
                    $this->m_user->update_stok($stok, $id_barang);
  126
                 ¥
  127
  128
                 $logic = $this->m user->delete transaksi pembelian($id transaksi);
  129
                 $logic = $this >m user > delete_detail_transaksi_pembelian($id_transaksi);
  138
  131
                 if ($logic == true) {
  132
                      $this->session->set_flashdata('message_berhasil', 'Data Berhasil Dihapus');
  133
                      redirect('c_user/halaman_transaksi_pembelian');
  134
                 } else
  135
                      $this->session->set_flashdata('message_gagal', 'Data Tidak Berhasil Dihapus');
  136
                      redirect('c_user/halaman_transaksi_pembelian');
  137
                 ł
  138
             3
              function simpan_data_transaksi_pembelian(){
  7778$id_transaksi = $this->input->post('id_transaksi');
                   $tanggal = $this->input->post('tanggal');<br>$id_user = $this->input->post('tanggal');
  79
  80
  81
                   $jm\bar{l} = $this \rightarrow input \rightarrow post("jml");if (\frac{1}{2}m \ge -1) {
  82
  83
  84
                        <math>4</math>data1 = array('id_transaksi' => $id_transaksi,
  85
                             'tanggal' \Rightarrow $tanggal,<br>'id_user' => $id_user
  86
  87
  88
                        );
  89
  90^{\circ}$logic = $this->m_user->simpan_data_transaksi_pembelian($data1);
  91
  92for (\frac{1}{2} - 1; \frac{1}{2} < \frac{1}{2}) (*1 -1) {
                       $data2['id_transaksi'] = $id_transaksi;<br>$data2['id_barang'] = $this->input->post("id_brg_".$i);<br>$data2['jumlah'] = $this->input->post("jumlah_".$i);
  93
  94
  95
                       $data2['harga'] = $this->input->post("harga_".$i);<br>// echo $data2['harga'].'<br/>\/>input->post("harga_".$i);
  96
  97
  98
                        $this->m_user->simpan_data_detail_transaksi_pembelian($data2);
                        $this->m_user->update_stok('-'.$data2['jumlah'], $data2['id_barang']);
  99
  LØØ
                   D
  L01
  L02
                   if (\text{flogic} == true) {
  L03
                        $this->session->set_flashdata('message_berhasil', 'Data Berhasil Ditambahkan');
  104redirect('c_user/halaman_form_transaksi_pembelian');
  105
                   \} else \{$this->session->set_flashdata('message_gagal', 'Data Tidak Berhasil Ditambahkan');
  106
  107redirect('c_user/halaman_form_transaksi_pembelian');
  108
                   -1
              }else{
  109
                             $this->session->set_flashdata('message', 'Data Kosong');
  110L11redirect('c_user/halaman_form_transaksi_pembelian');
  L12٦
  L13
```
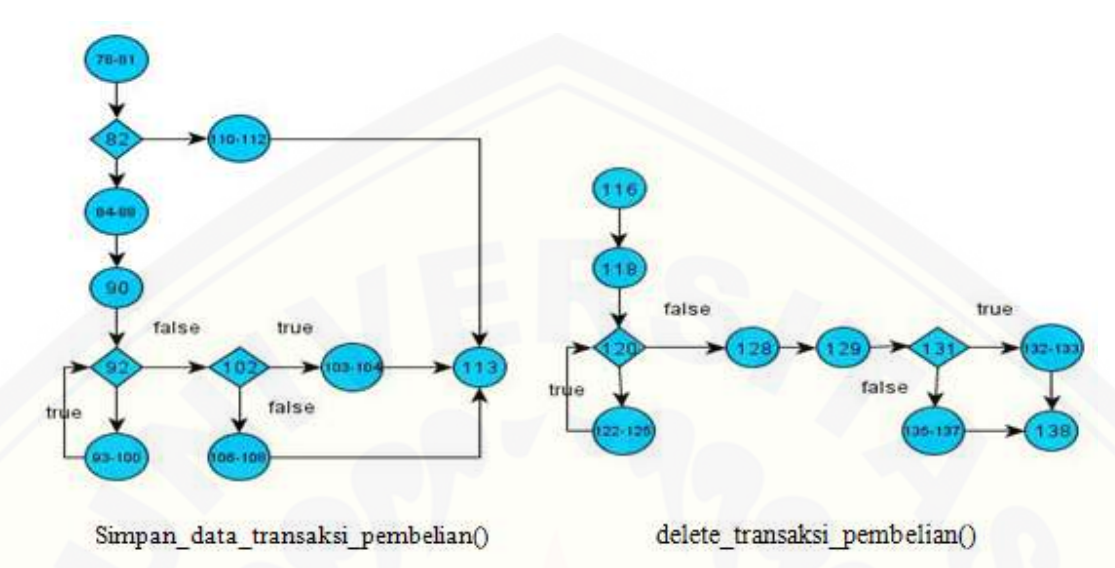

2. Diagram alir fitur Transaksi Penjualan

#### 3. Perhitungan *Cyclomatic Complexity* fitur Transaksi Penjualan

Perhitungan diagram alir pada fitur Transaksi penjualan menggunakan *Cyclomatic Complexity* adalah sebagai berikut:

*Function* simpan\_data\_transaksi\_pembelian()

$$
V(G) = E - N + 2 = 13 - 11 + 2 = 4
$$

*Function* delete\_transaksi\_pembelian() :

$$
V(G) = E - N + 2 = 11 - 10 + 2 = 3
$$

4. Pengujian jalur program fitur Transaksi Penjualan

[Pengujian jalur jalur program fitur Transaksi Penjualan berdasarkan](http://repository.unej.ac.id/)  perhitungan *Cyclomatic Complexity* adalah sebagai berikut :

*function* simpan\_data\_transaksi\_penjualan() :

Jalur 1 : 78-79-80-81-82-84-88-90-92-93-100-102-103-104-113

Jalur 3 : 78-79-80-81-82-110-111-112-113

*function* delete\_transaksi\_penjualan() :

Jalur 1 : 116-118-120-122-123-124-125-128-129-131-132-133-138

[Jalur 2 : 116-118-120-122-123-124-125-128-129-131-135-136-137-138](http://repository.unej.ac.id/)

#### 5. *Test Case* fitur transaksi penjualan

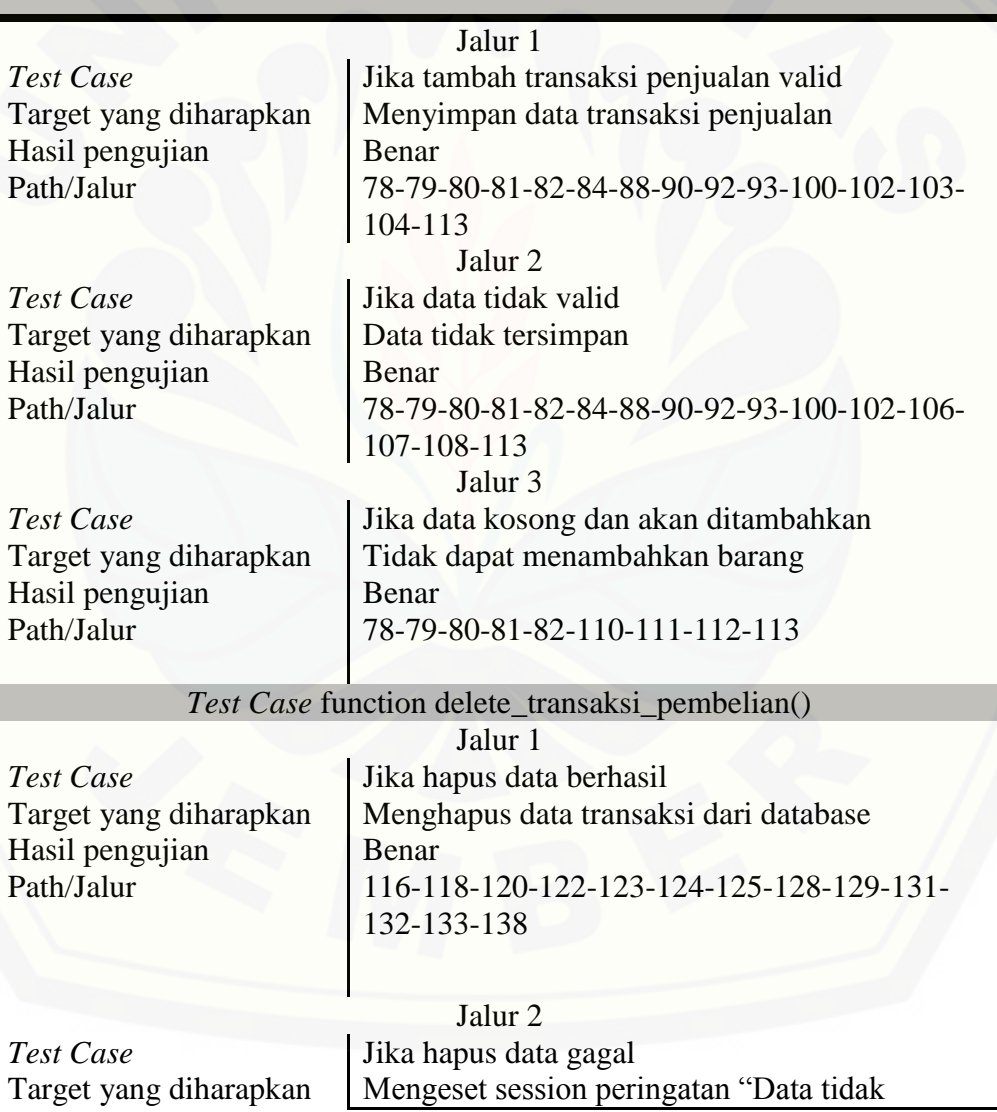

*Test Case simpan\_data\_transaksi\_pembelian*()

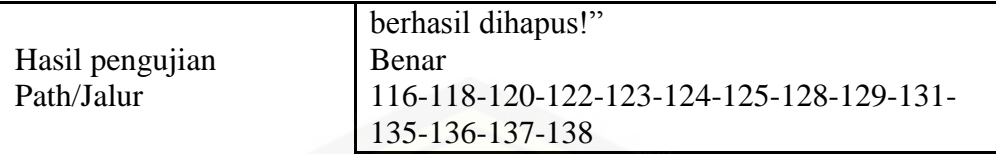

- H. Pengujian fitur Pencarian Harga
- 1. *Listing* program fitur Pencarian Harga

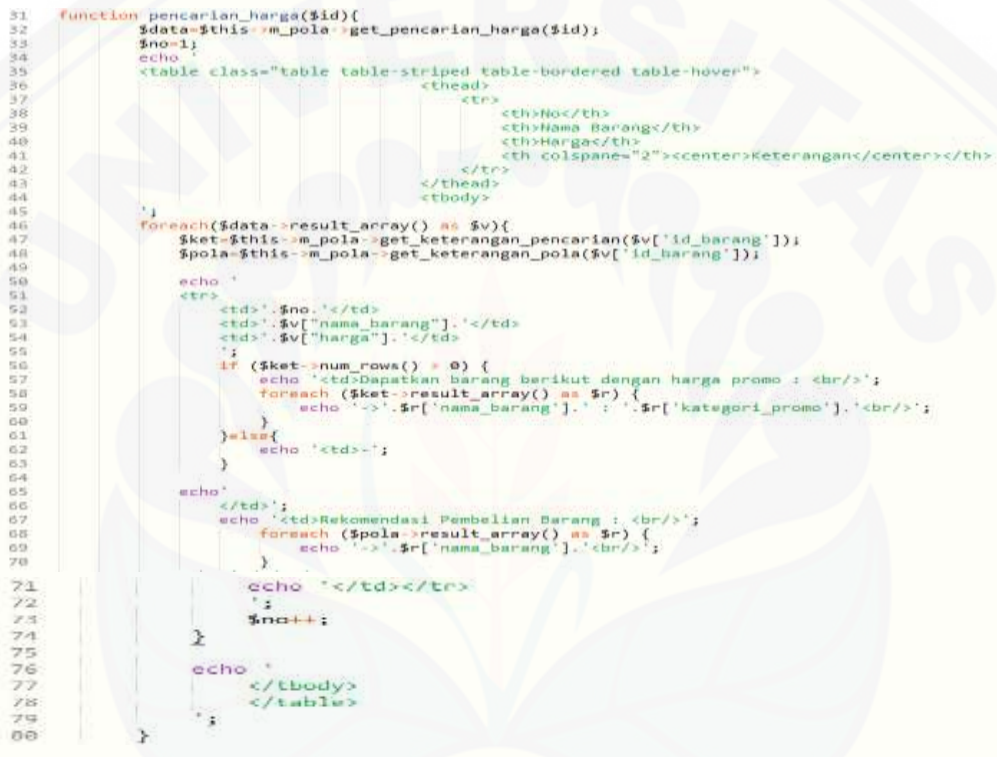

2. Diagram alir fitur Pencarian Harga

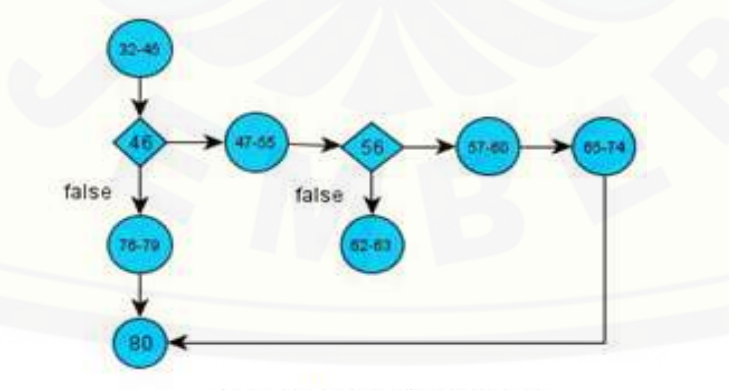

Function pencarian\_harga()

3. Perhitungan *Cyclomatic Complexity* fitur Pencarian Harga

Perhitungan diagram alir pada fitur Pencarian Harga menggunakan *Cyclomatic Complexity* adalah sebagai berikut:

*Function* pencarian\_harga() :  $V(G) = E - N + 2 = 9 - 9 + 2 = 2$ 

4. Pengujian jalur program fitur Pencarian Harga

[Pengujian jalur jalur program fitur Pencarian Harga berdasarkan perhitungan](http://repository.unej.ac.id/)  *Cyclomatic Complexity* adalah sebagai berikut :

*function* pencarian\_harga() :

Jalur 1 : 32-45-46-47-55-56-57-60-65-74-80

Jalur 2 : 32-45-46-76-78-79-80

5. *Test Case* fitur Pencarian Harga

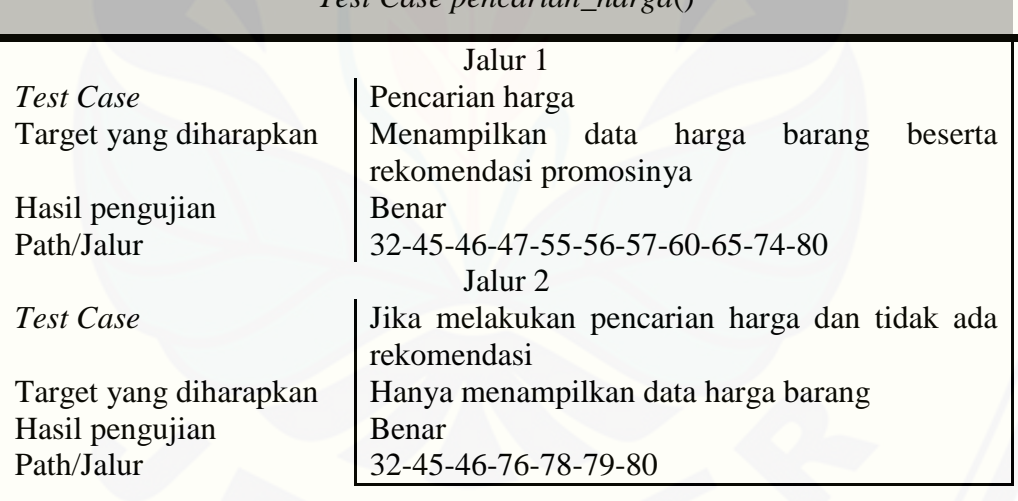

*Test Case pencarian\_harga*()